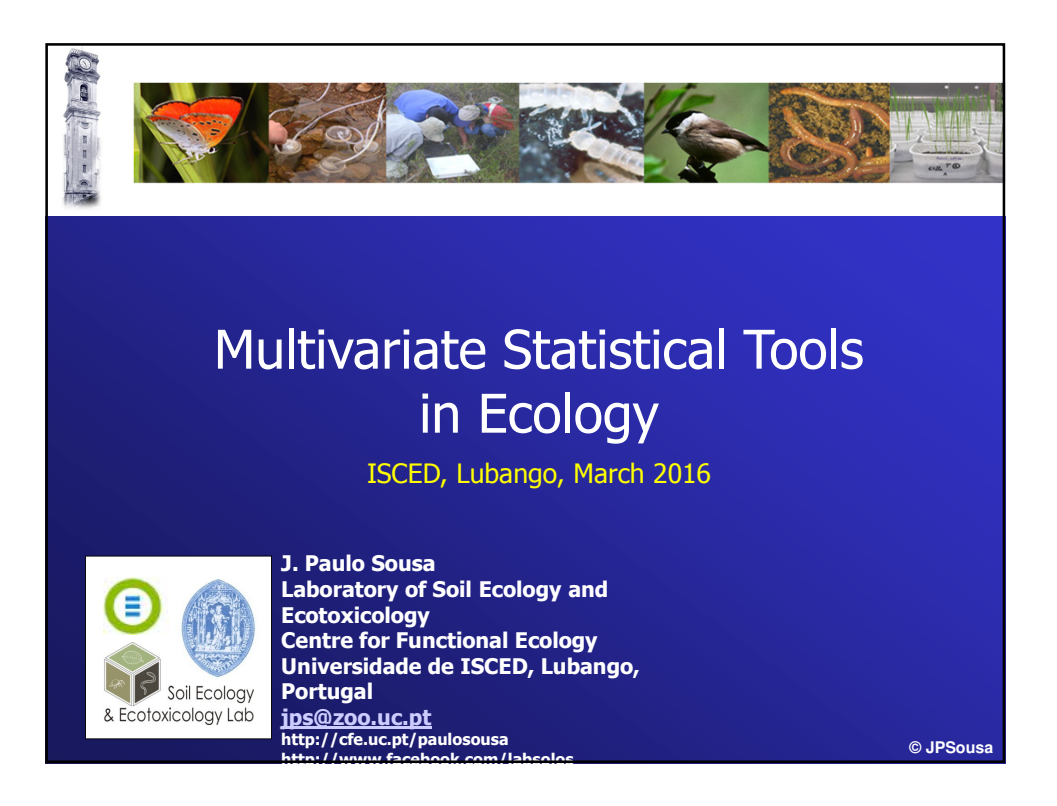

# **Why to use multivariate techniques ?**

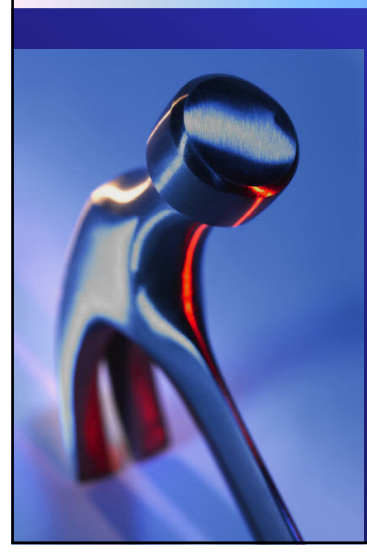

"If the only tool you know is a hammer you will tend to see all your problems as nails!"

Multivariate Statistical Tools in Ecology ISCED, Lubango, March 2016

### **Introductory notes to Multivariate Analysis Tools**

**© JPSousa**

**© JPSousa**

# **Why to use multivariate techniques ?**

- **Several attributes describe each subject or each sample**
- **Examples:**
	- Effects of a chemical on soil fauna communities
	- Plant, animal or microbial communities under different treatments along with the measurement of several environmental variables
	- Monitoring data with the evaluation of several variables along time

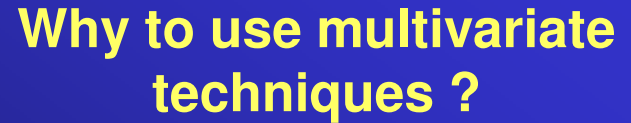

#### • **Data matrix (part)**

**Sparse data (many zeros)**

 **Most species are infrequent (present in a few locations)**

 **The number of factors influencing species composition is potentially very large**

 **The number of important factors is typically few**

 **There is much noise (replicate samples will vary substantially from each other)**

**There is much redundant information**

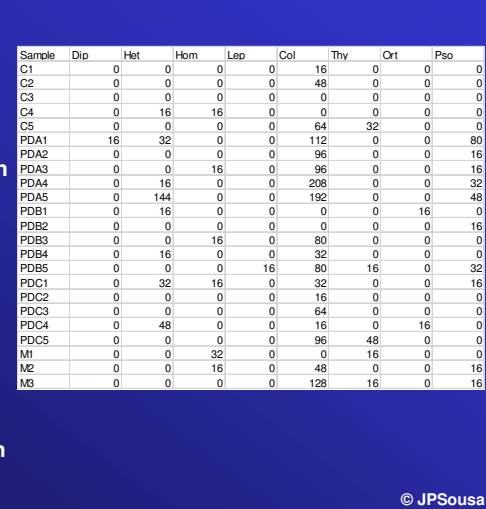

## **Why to use multivariate techniques ?**

- **The different measurements (variables) can separated into:**
	- **'response variables'**,e.g., number of individuals of different species, microbial parameters, physiological variables (biomarkers), ecotoxicological endpoints, presence-absence of a band (in a DGGE gel) – measure the effect
	- **'explanatory variables'** ,e.g., concentration of chemicals, soil/water chemical and physical variables – they are related to the cause

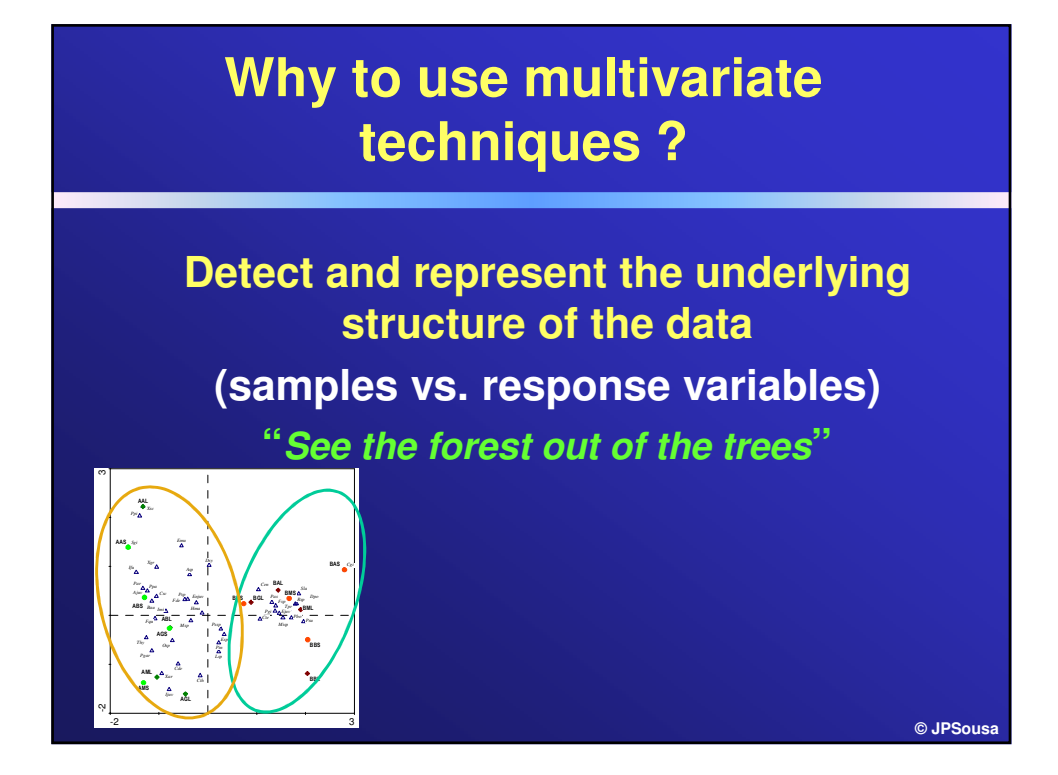

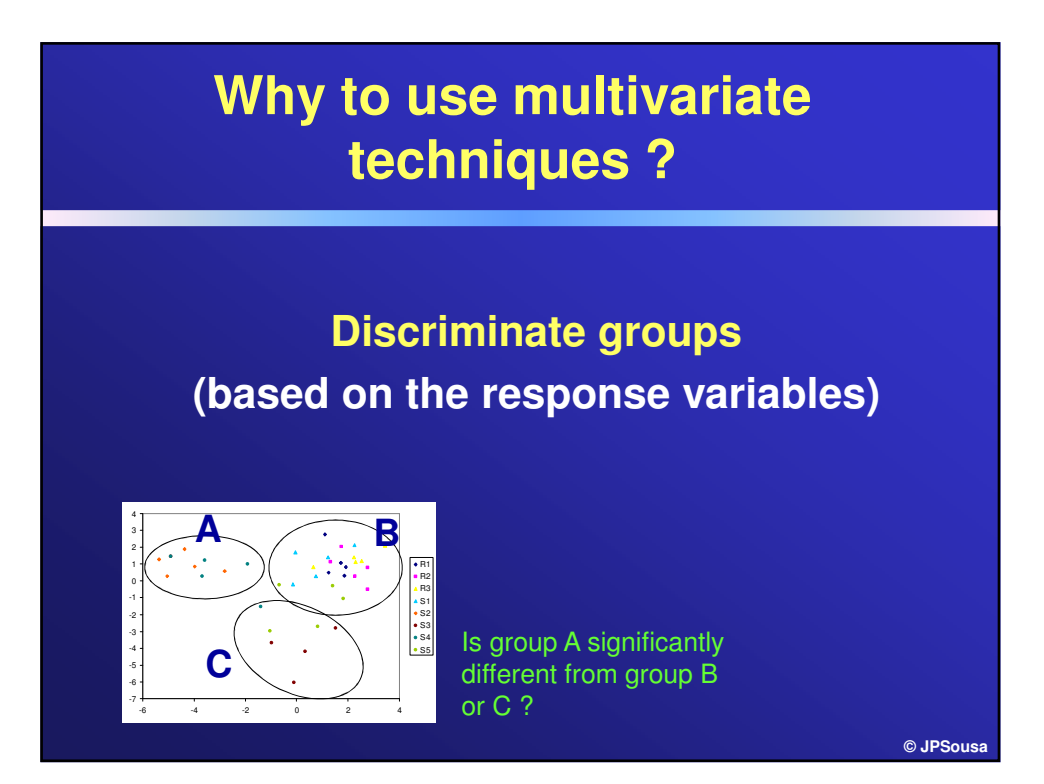

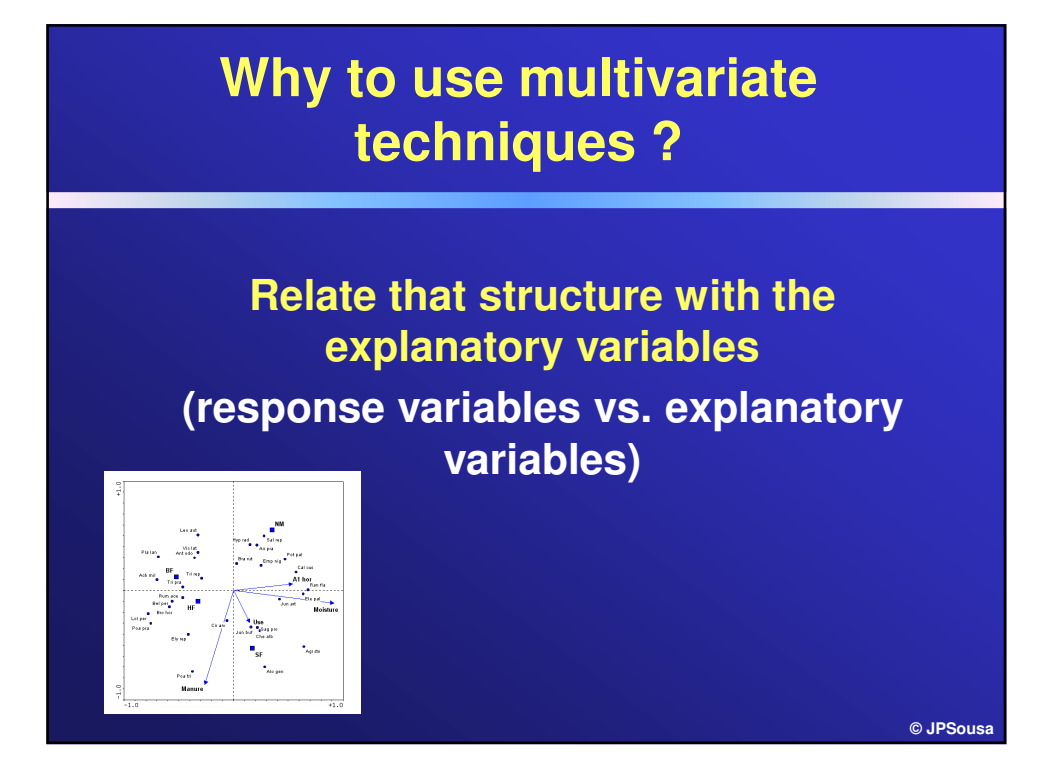

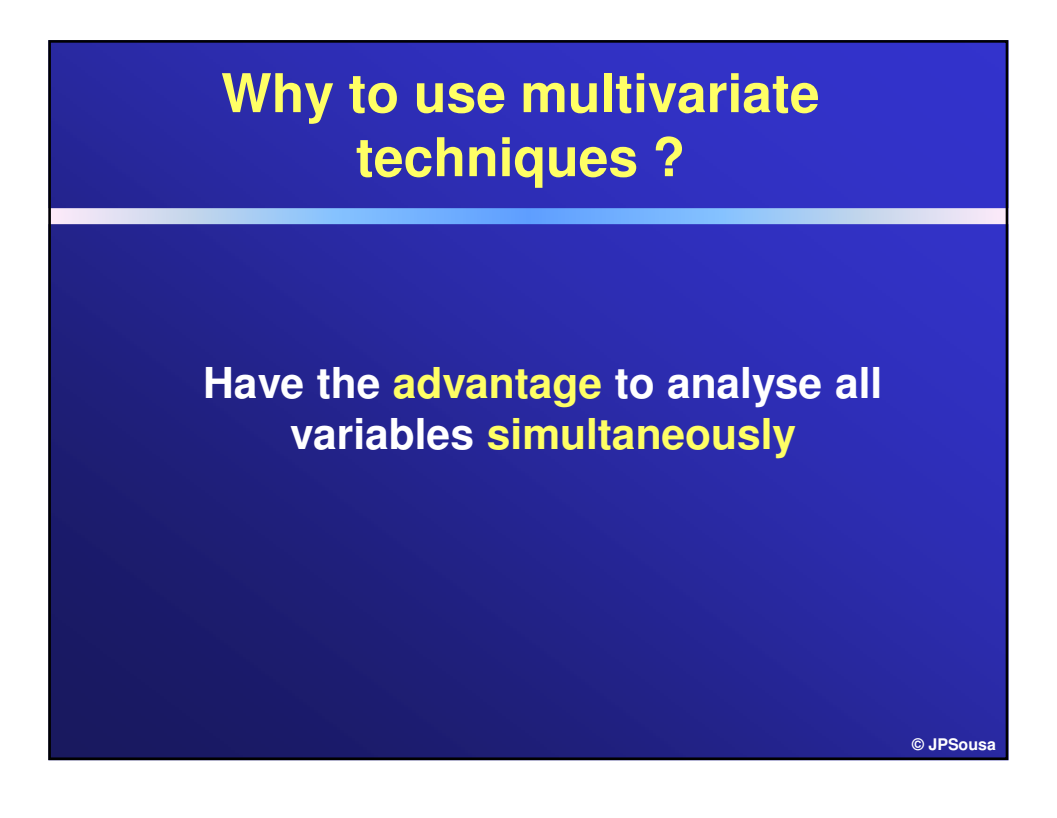

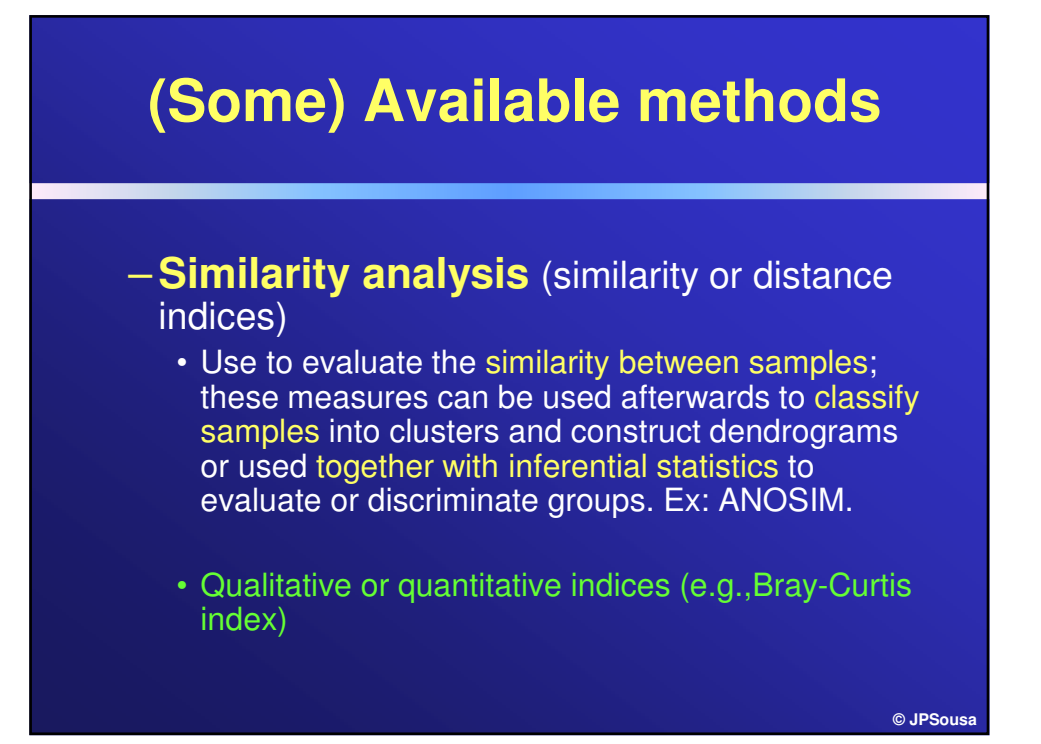

# **(Some) Ordination methods available**

- Reduce the complexicity of the data and represent it into a system of new variables or dimentions – the axes
- Used to represent and interpret the underlying structure of the data
- Examples:
	- Principal Component Analysis (PCA)
	- Correspondence Analysis (CA)

# **(Some) Ordination methods available**

Samples and species (= response variables) are projected onto a system of axes formed by linear combinations of the original variables where:

• Axis 1 explains a certain amount of variation of the data set

**© JPSousa**

**© JPSousa**

• Axis 2 explains a smaller amount of variation, etc

These new variables (exes) cannot be correlated with each other, otherwise the analysis does not work

# **(Some) Ordination methods available**

– **Discriminating groups** (samples and response variables)

- Different ways to reach the same end
	- Discriminant analysis (DA) samples are plotted on axes "derived" from the best discriminating variables
	- Non-Metric Multidimentional Scalling + ANOSIM (NMDS & ANOSIM) – samples are plotted is a system based on their similarity
	- PERMANOVA

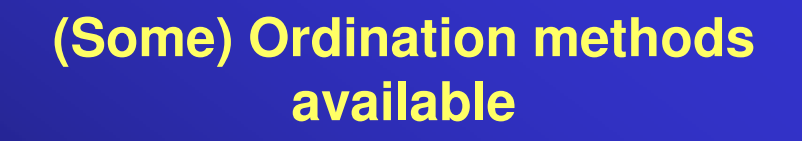

– **Relationship between two data sets** (response variables and explanatory variables)

- Two ways to reach the same end
	- Indirect analysis (e.g., PCA, CA + passive explanatory variables)
	- Direct analyais (RDA, CCA): canonical or constrained analysis

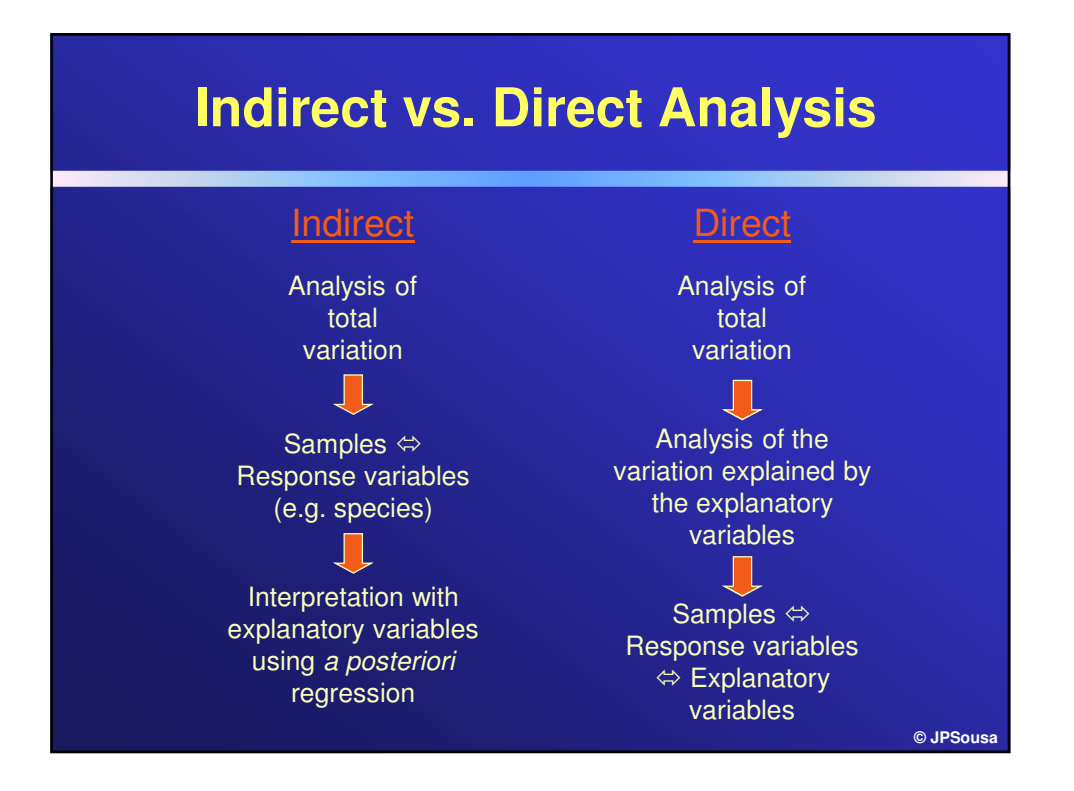

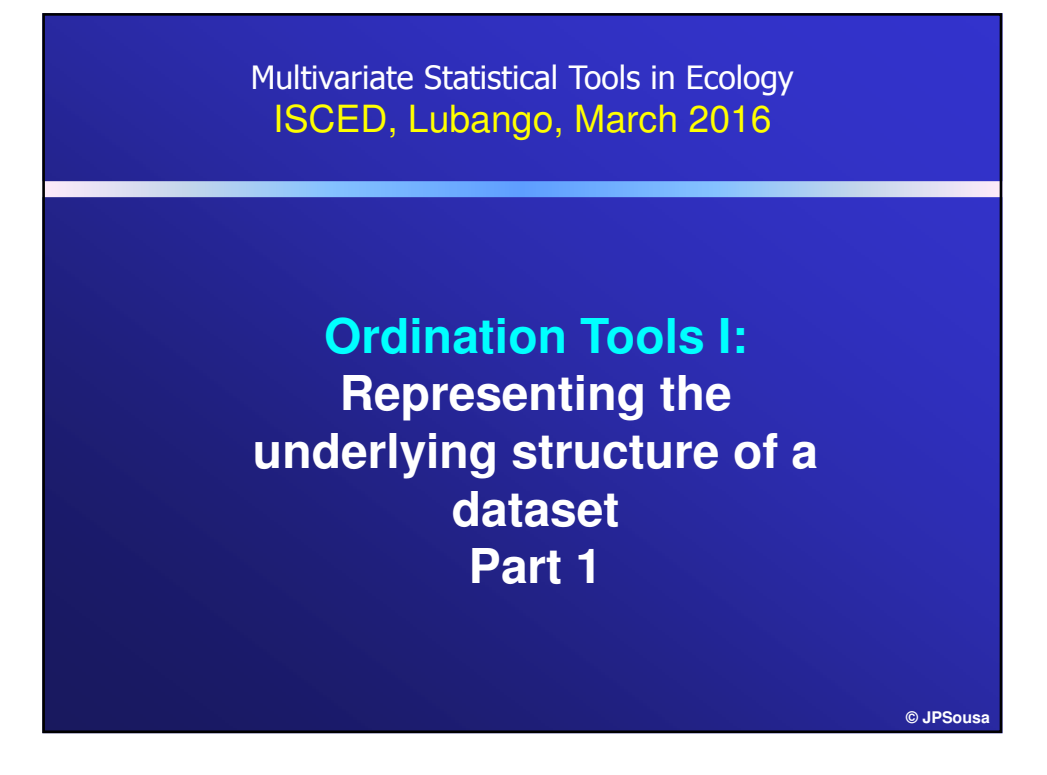

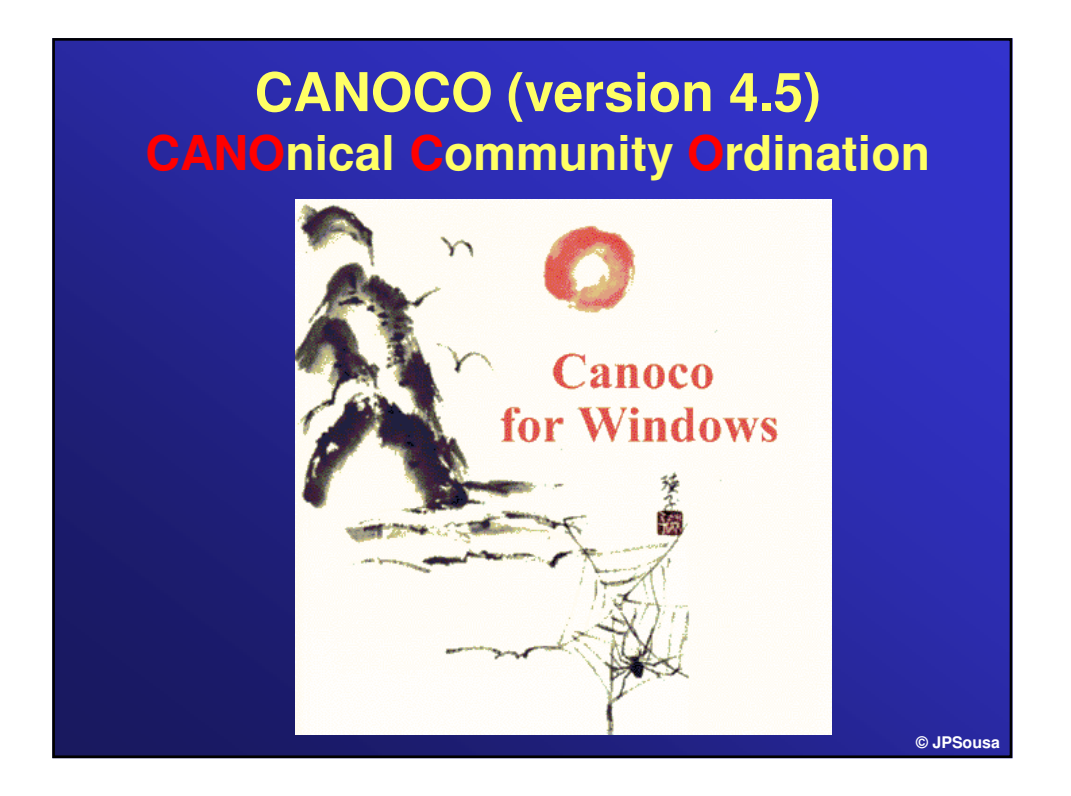

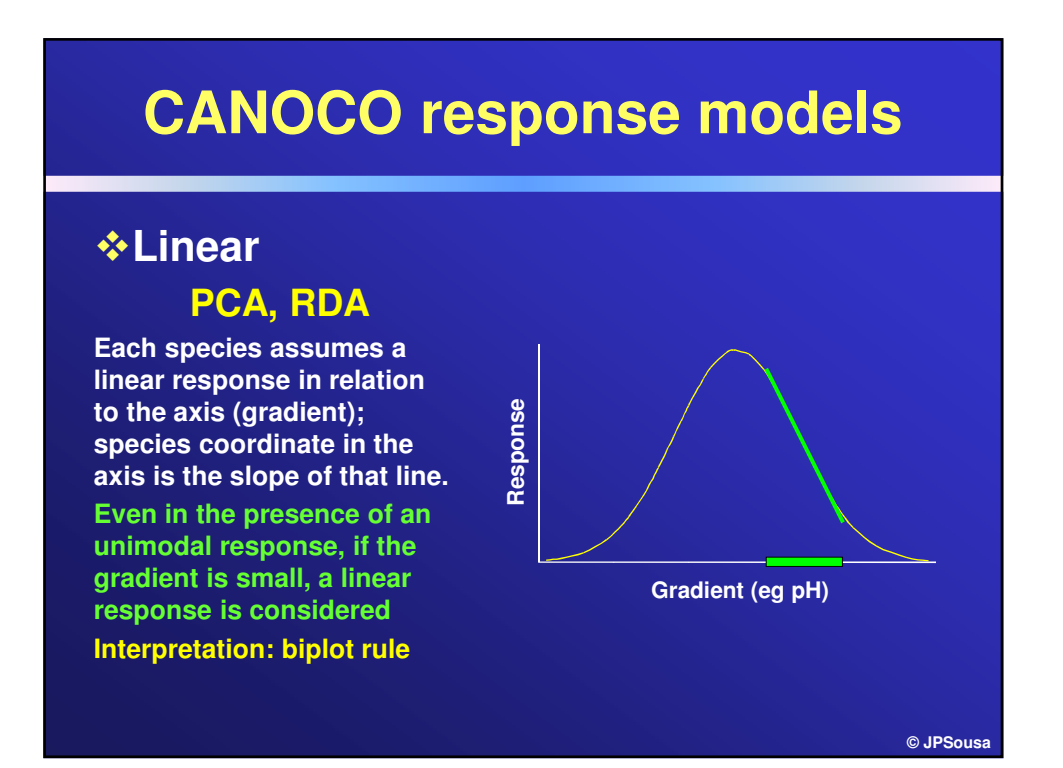

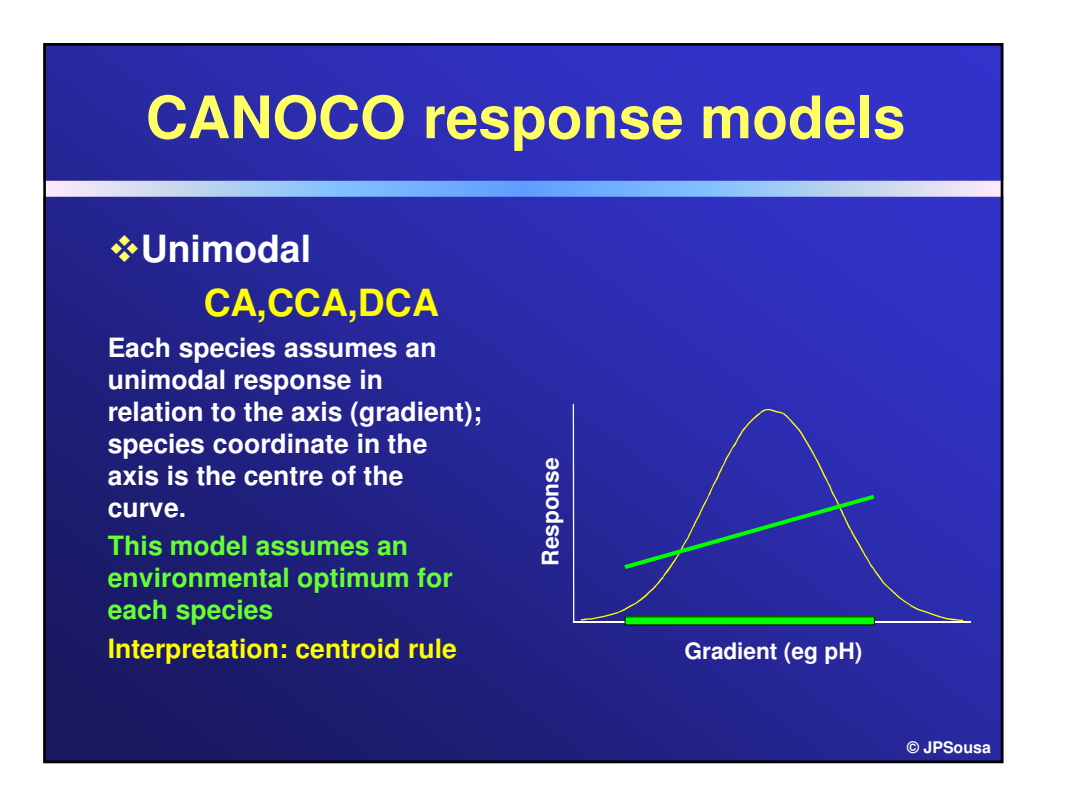

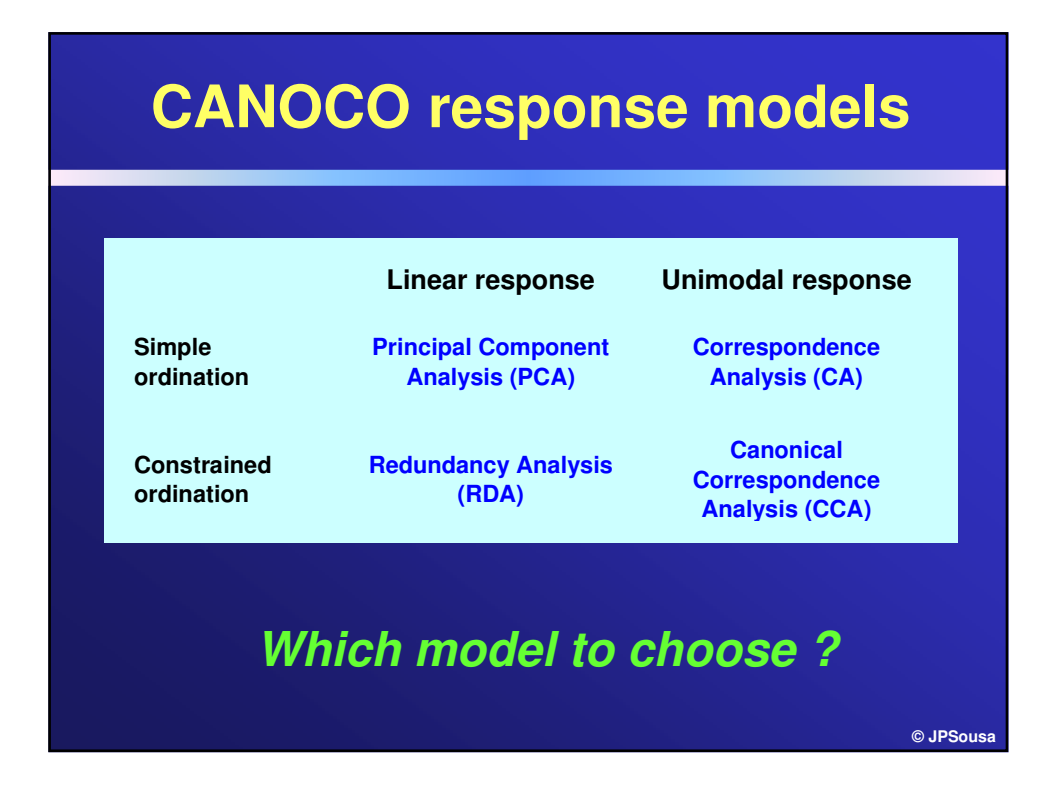

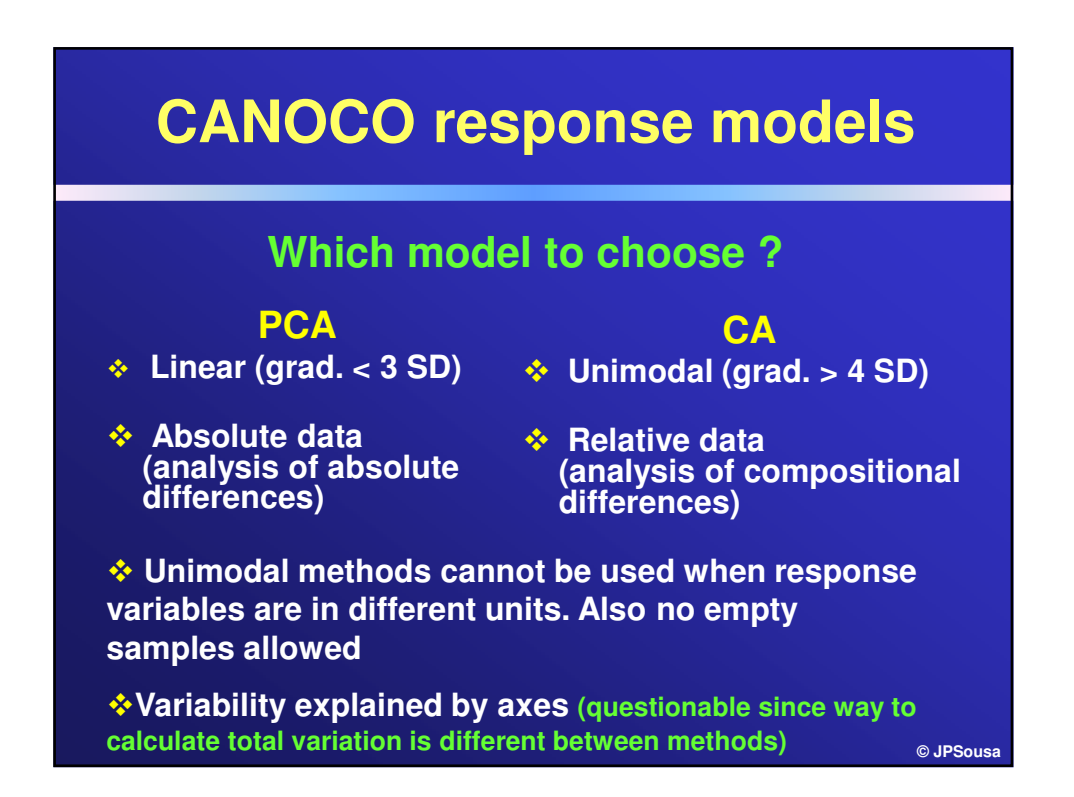

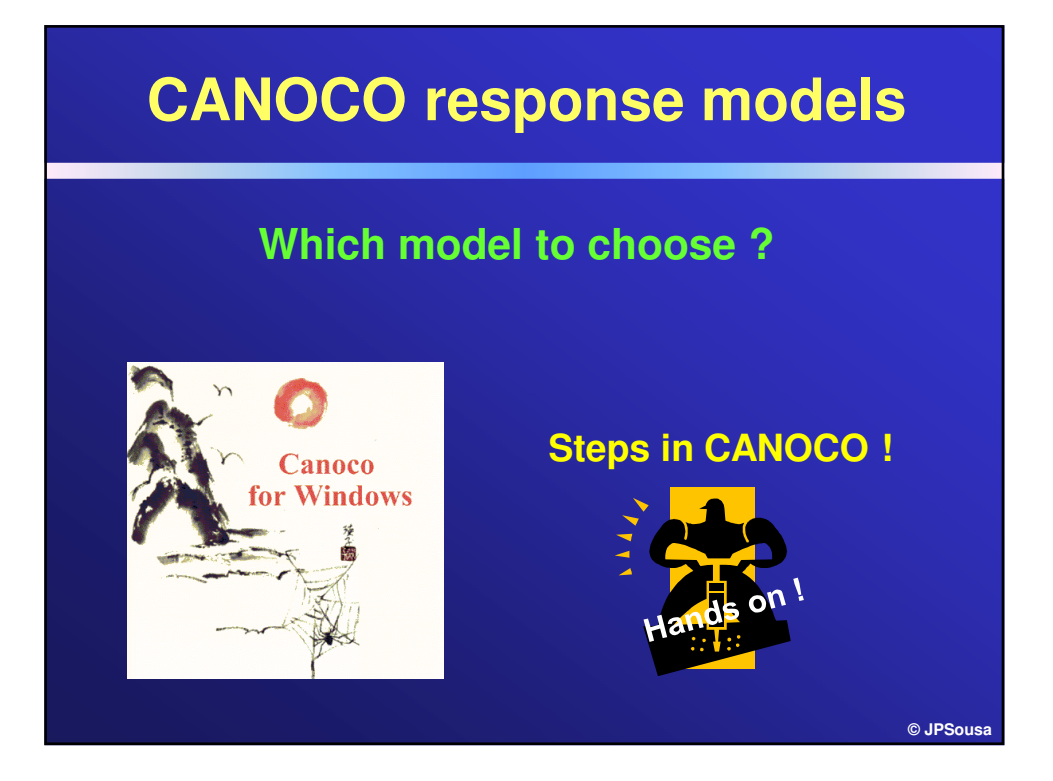

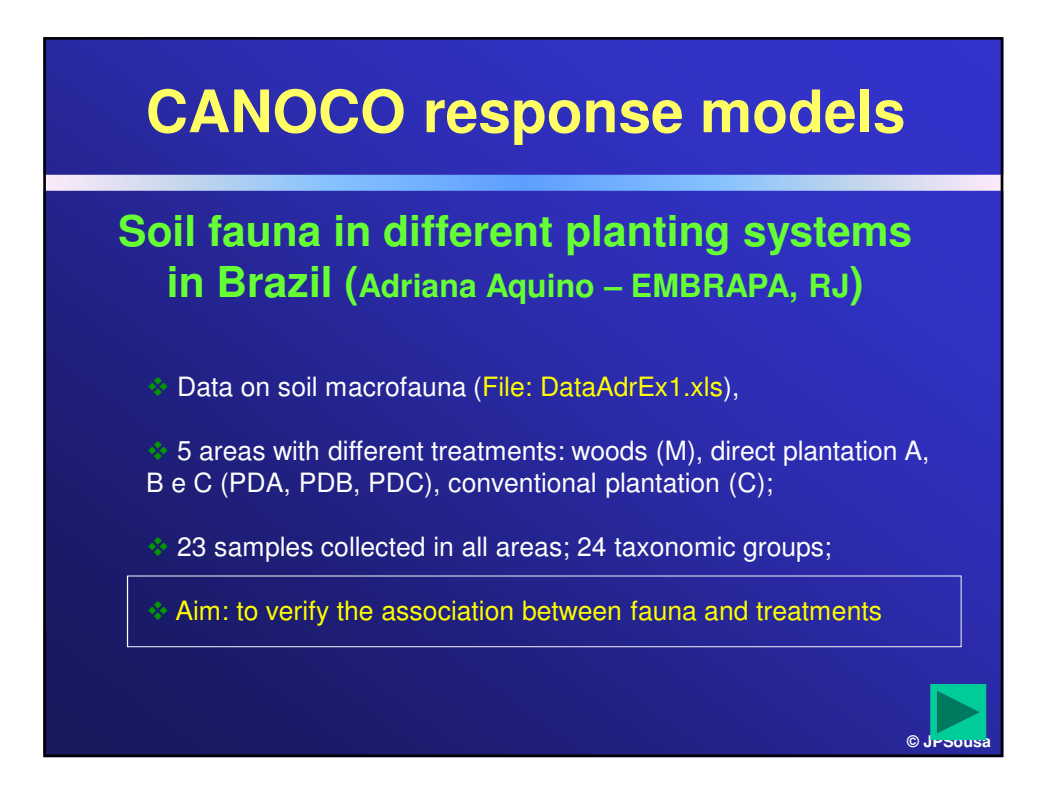

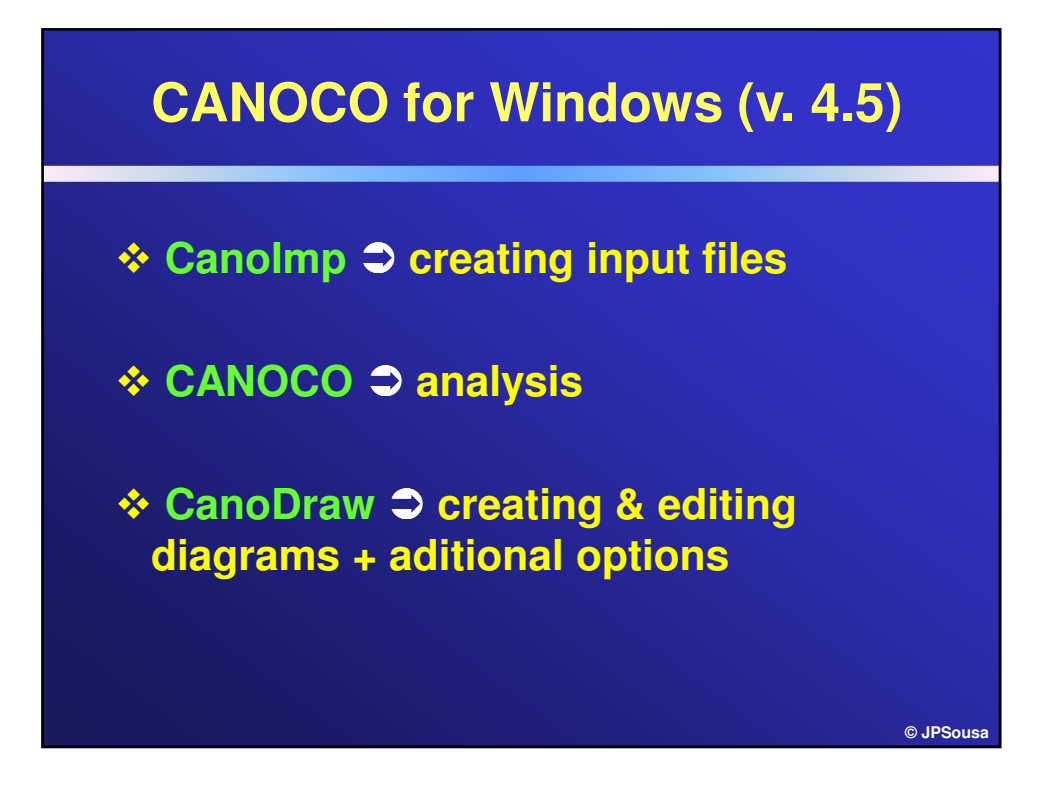

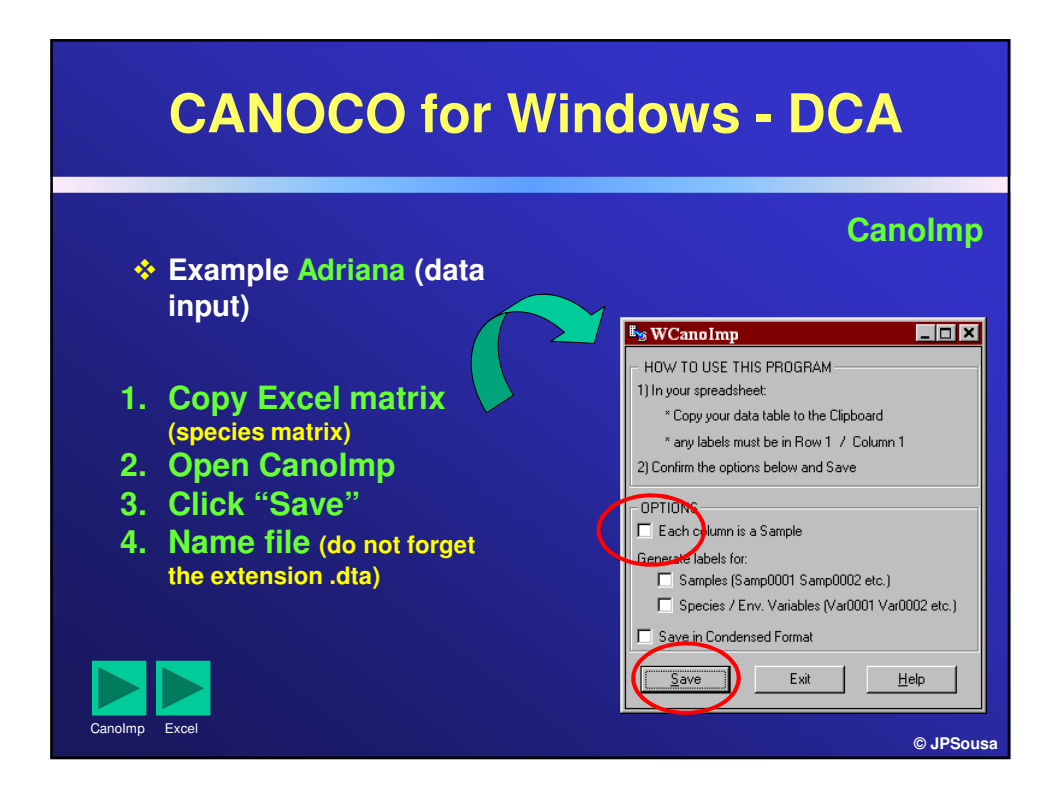

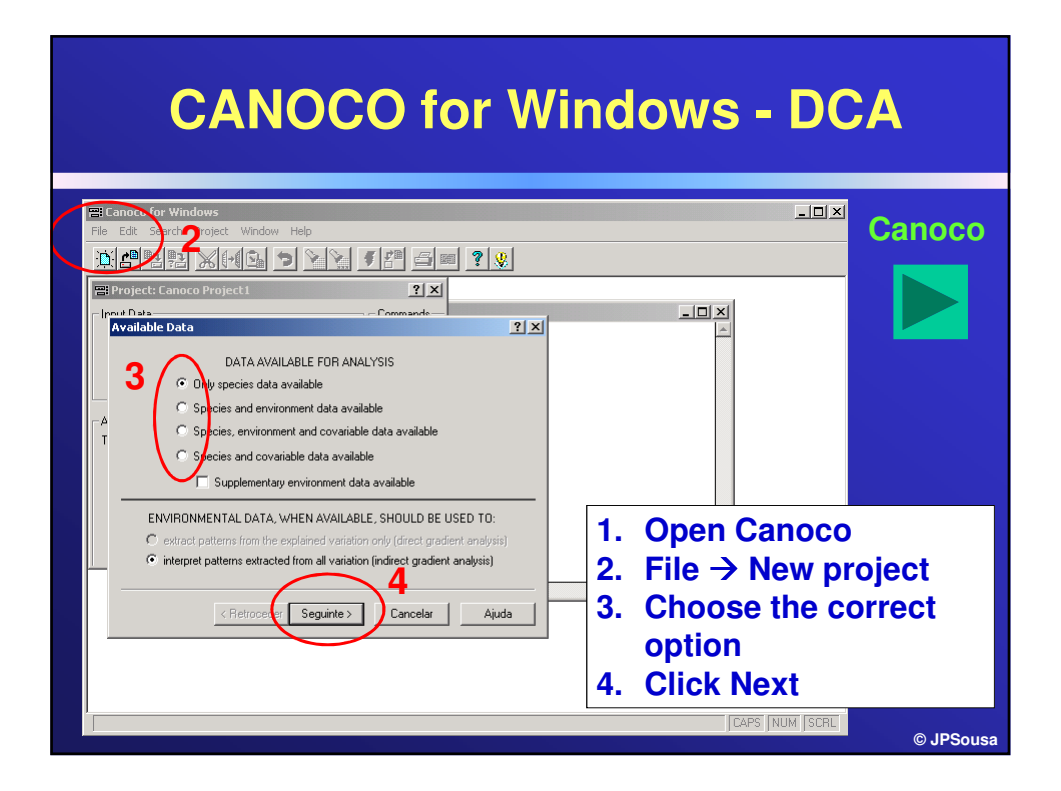

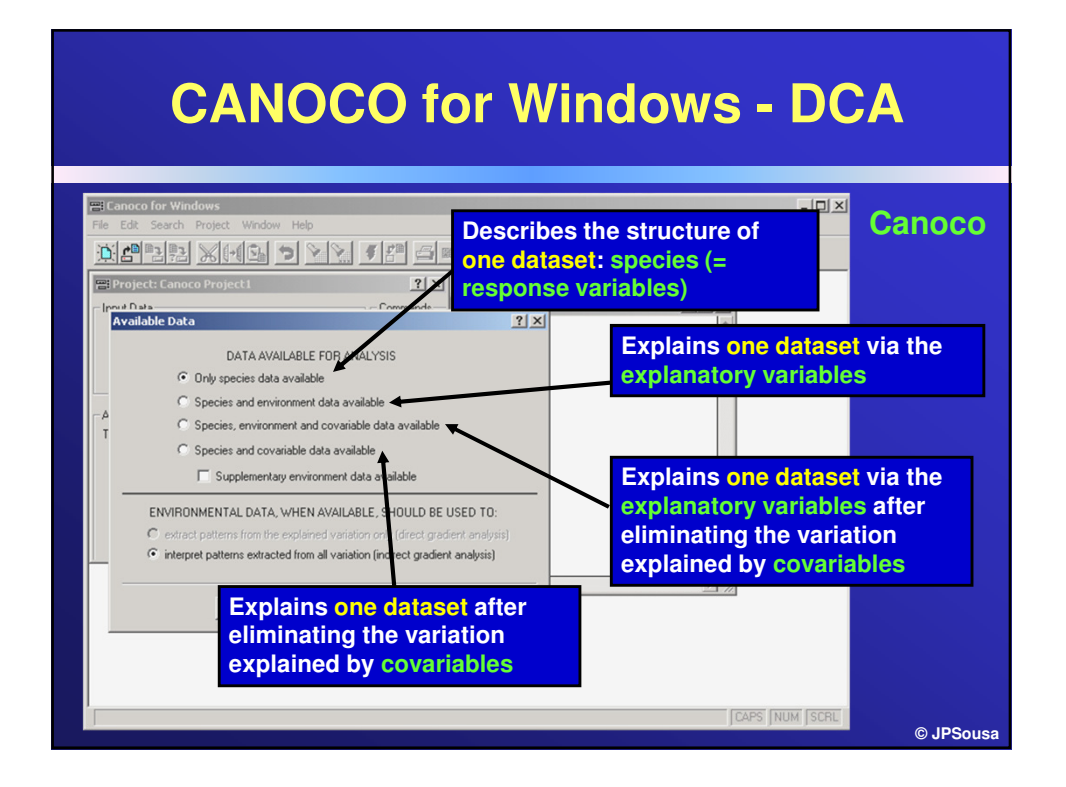

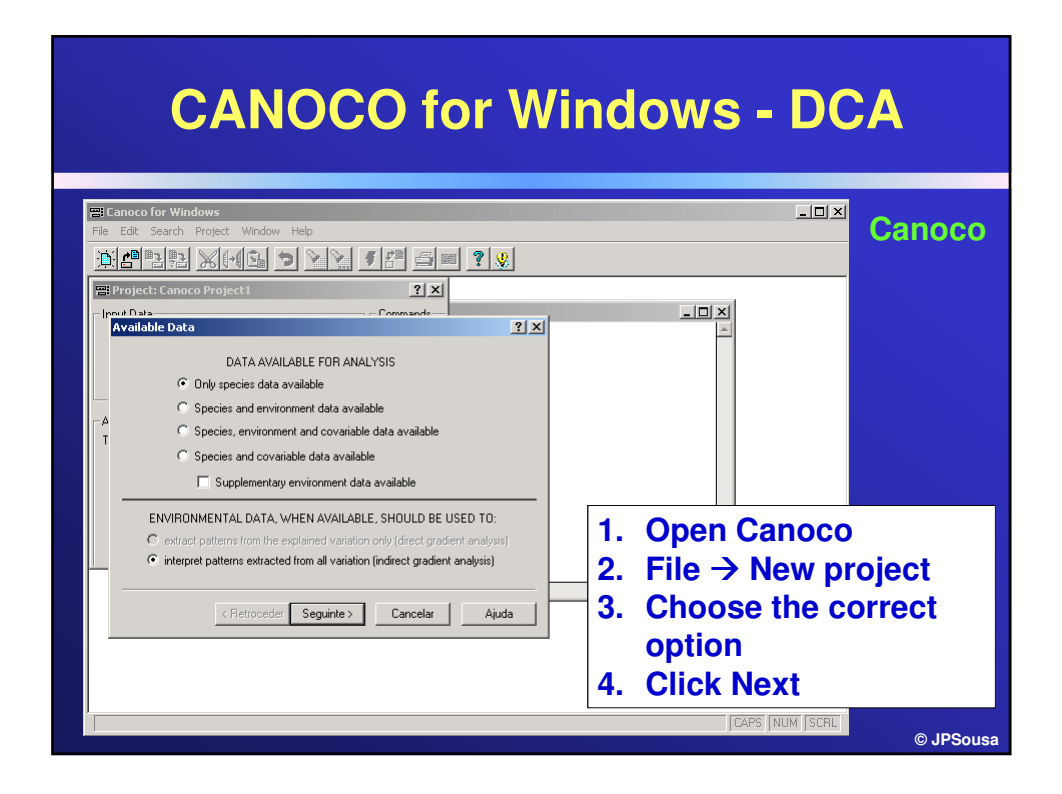

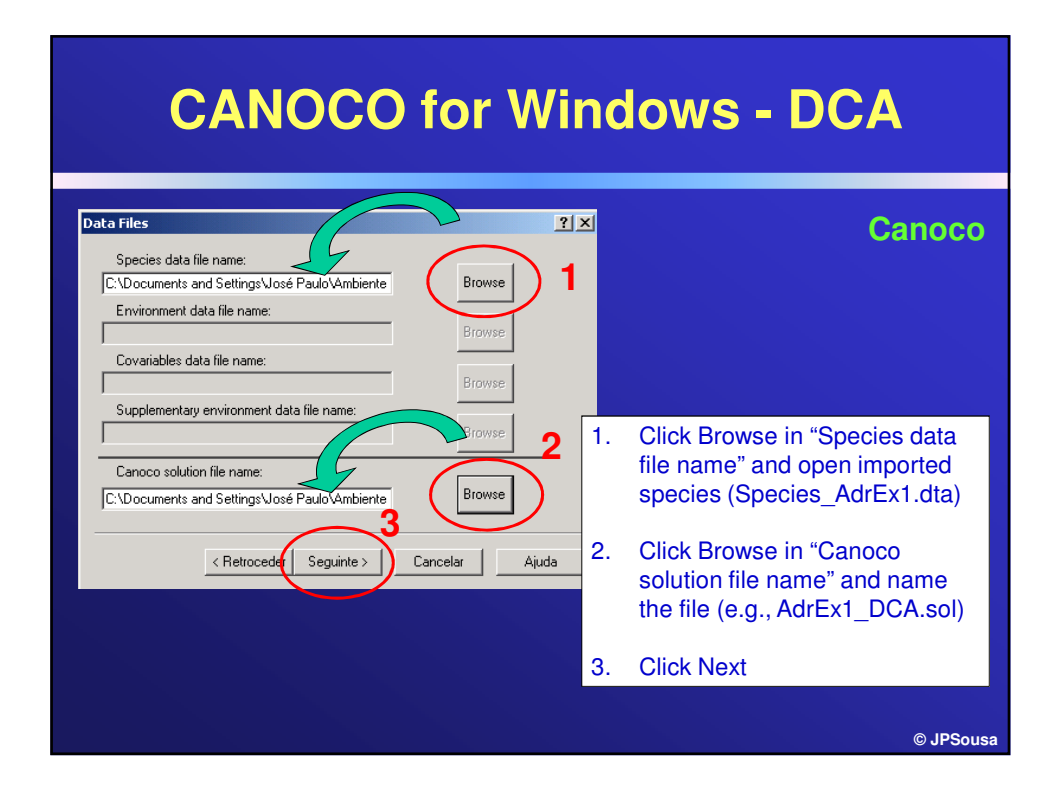

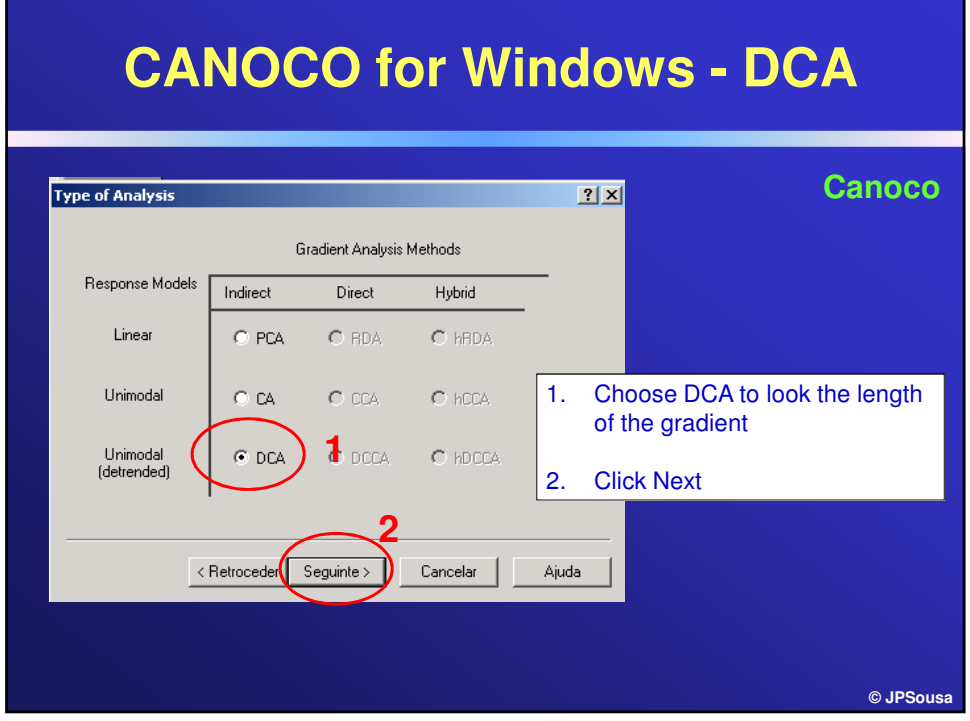

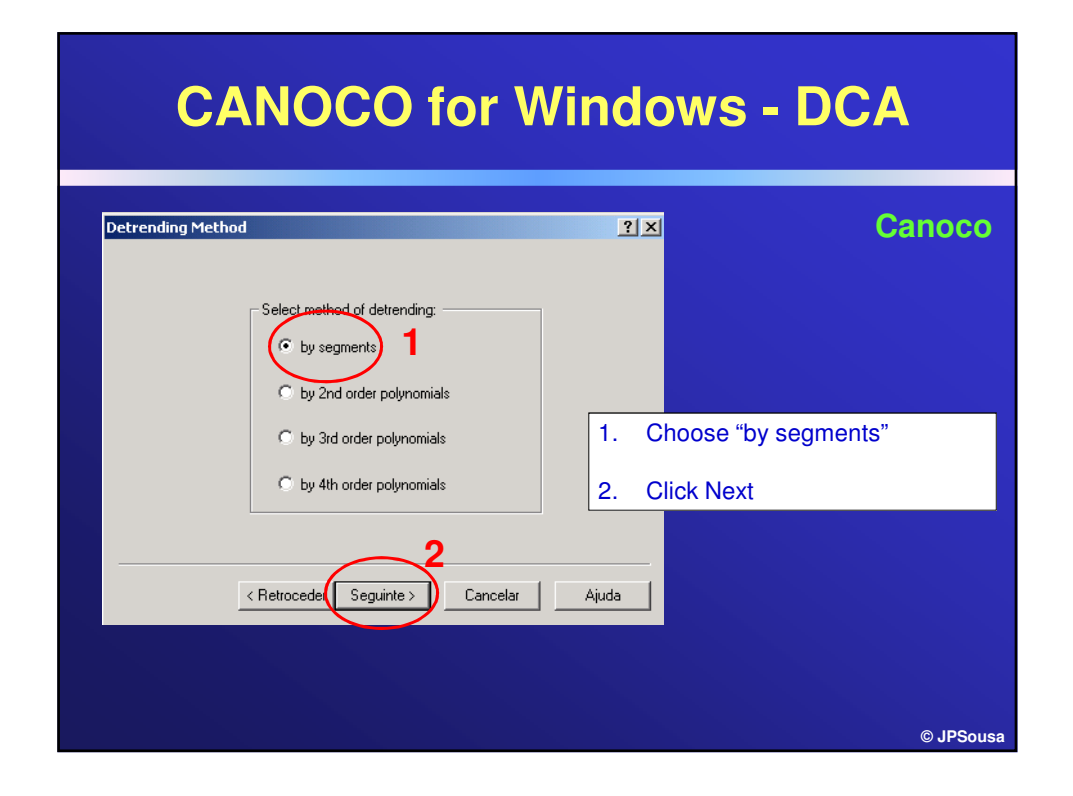

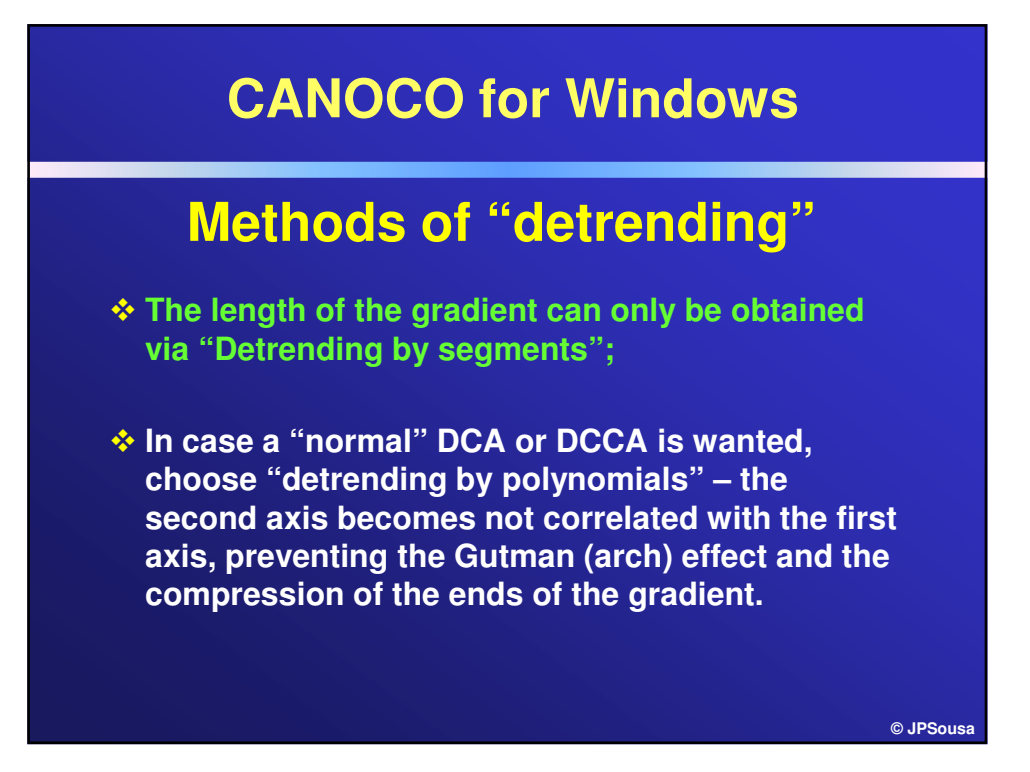

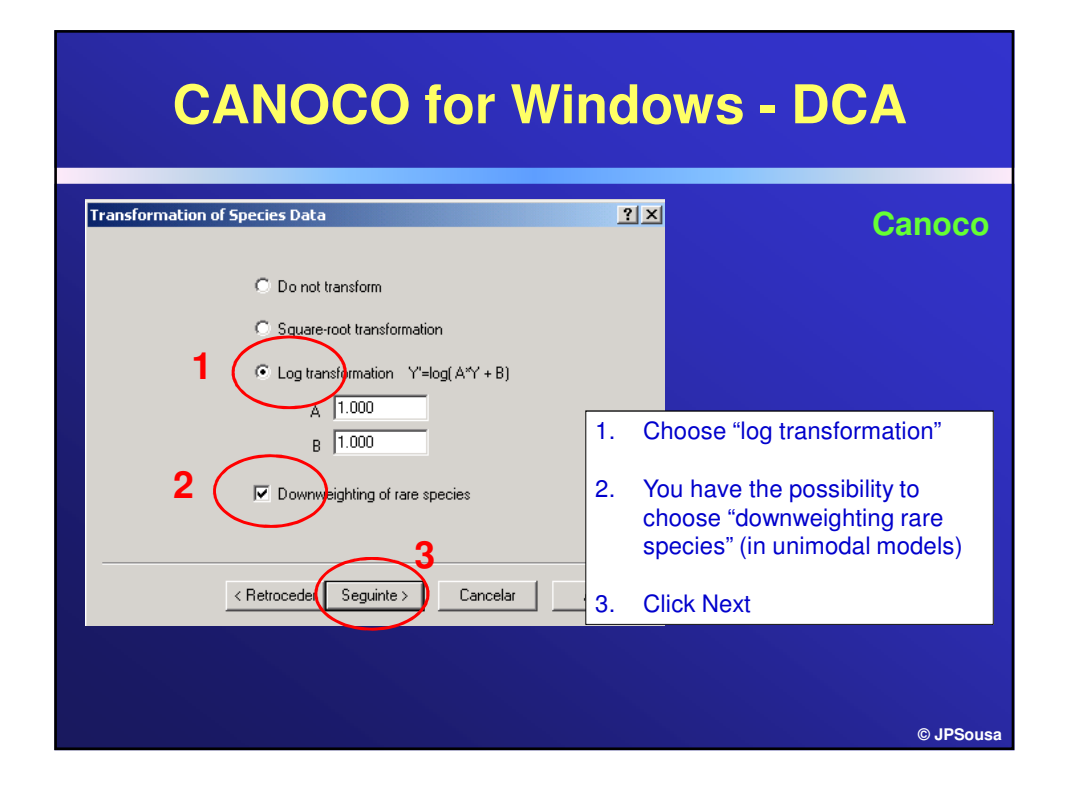

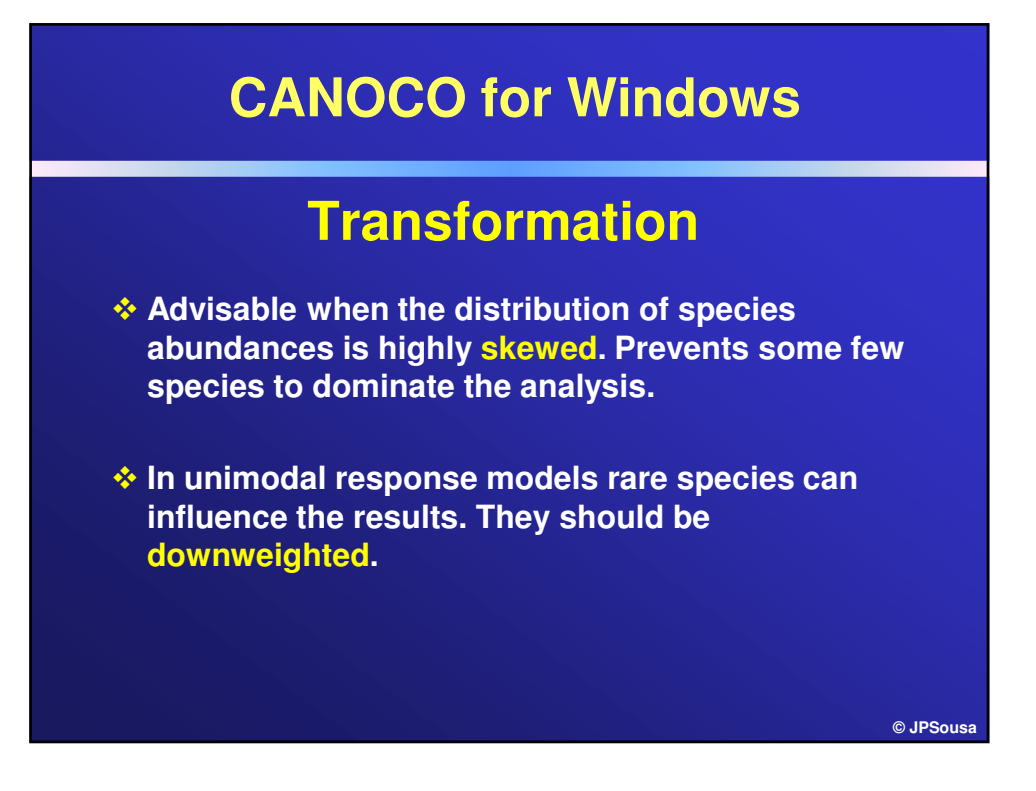

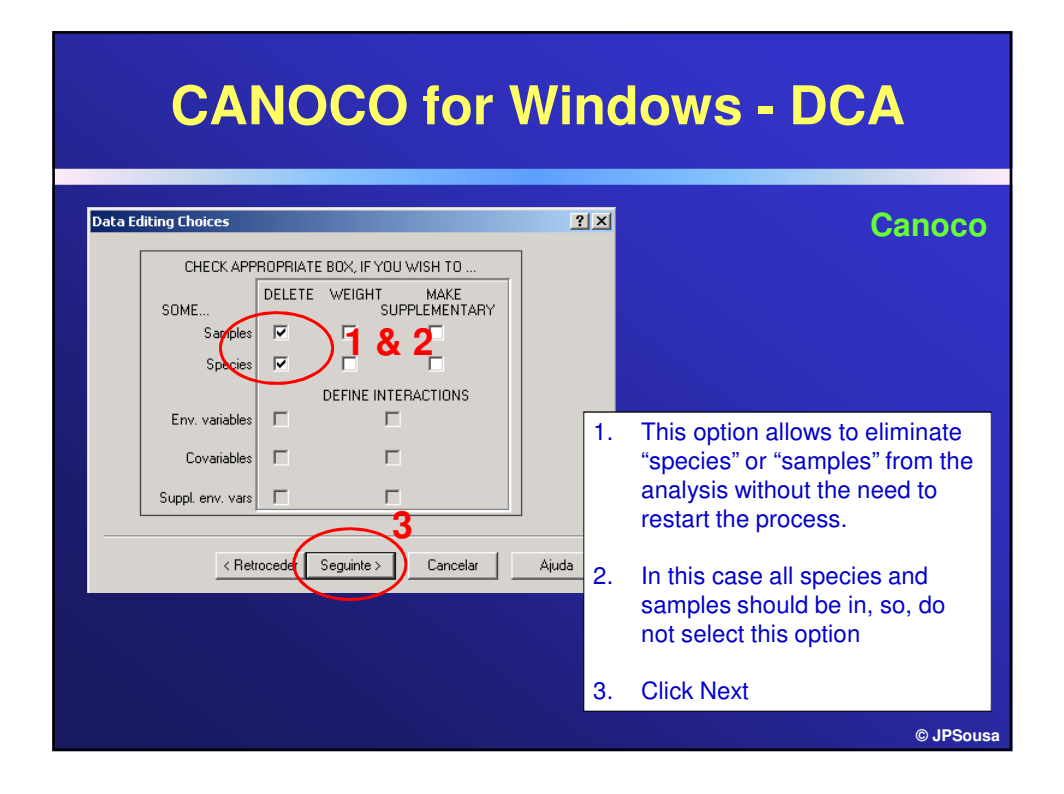

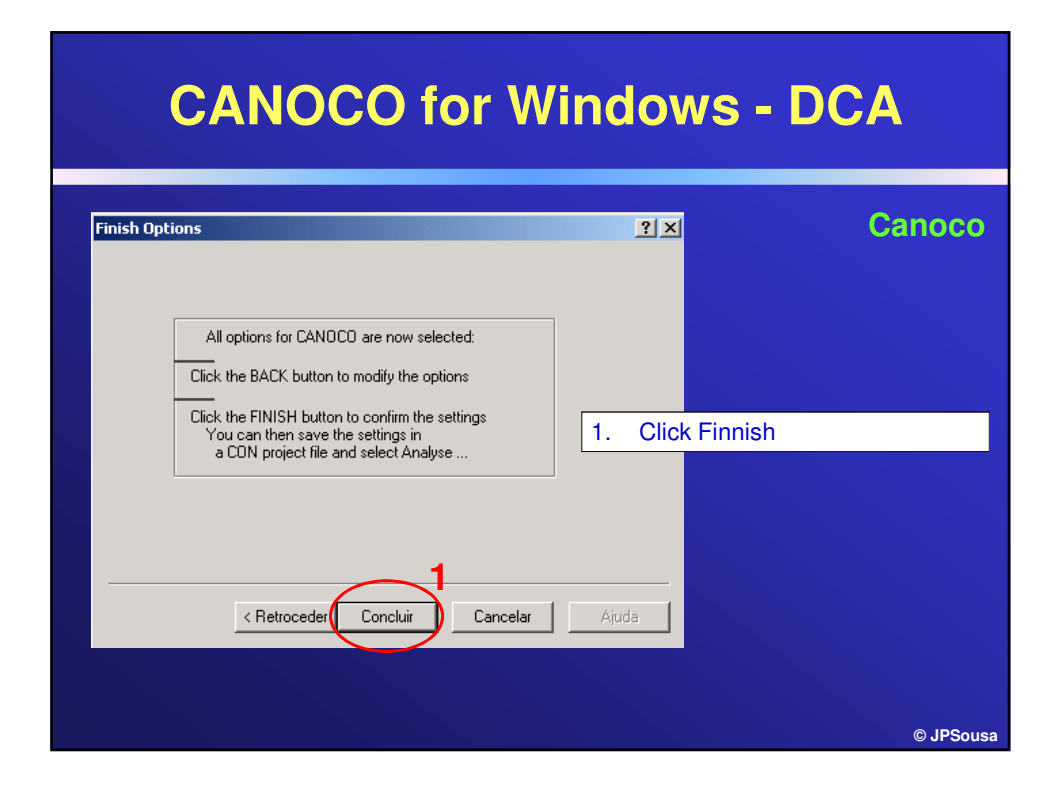

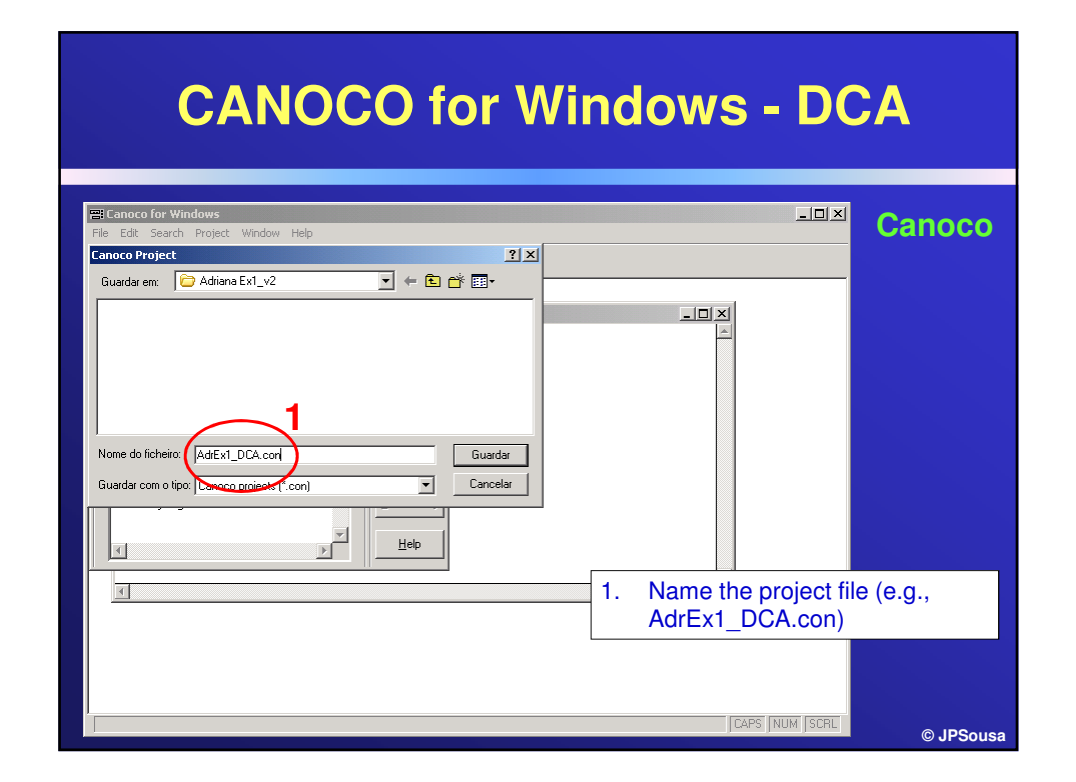

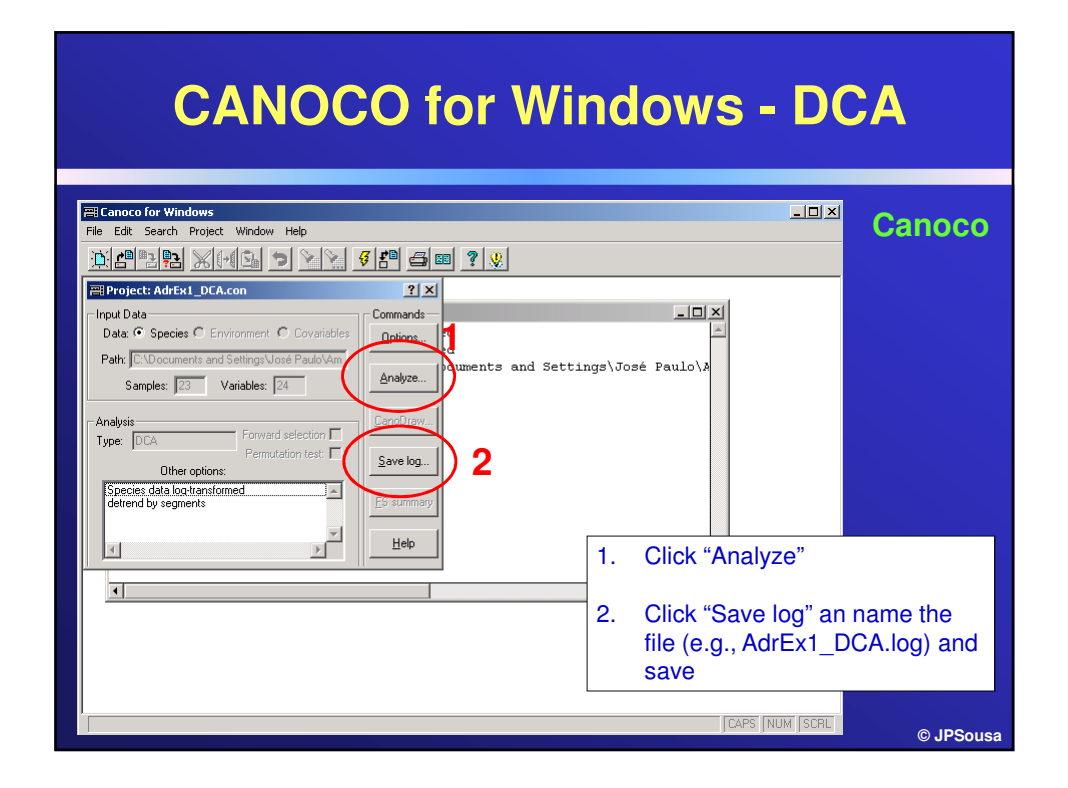

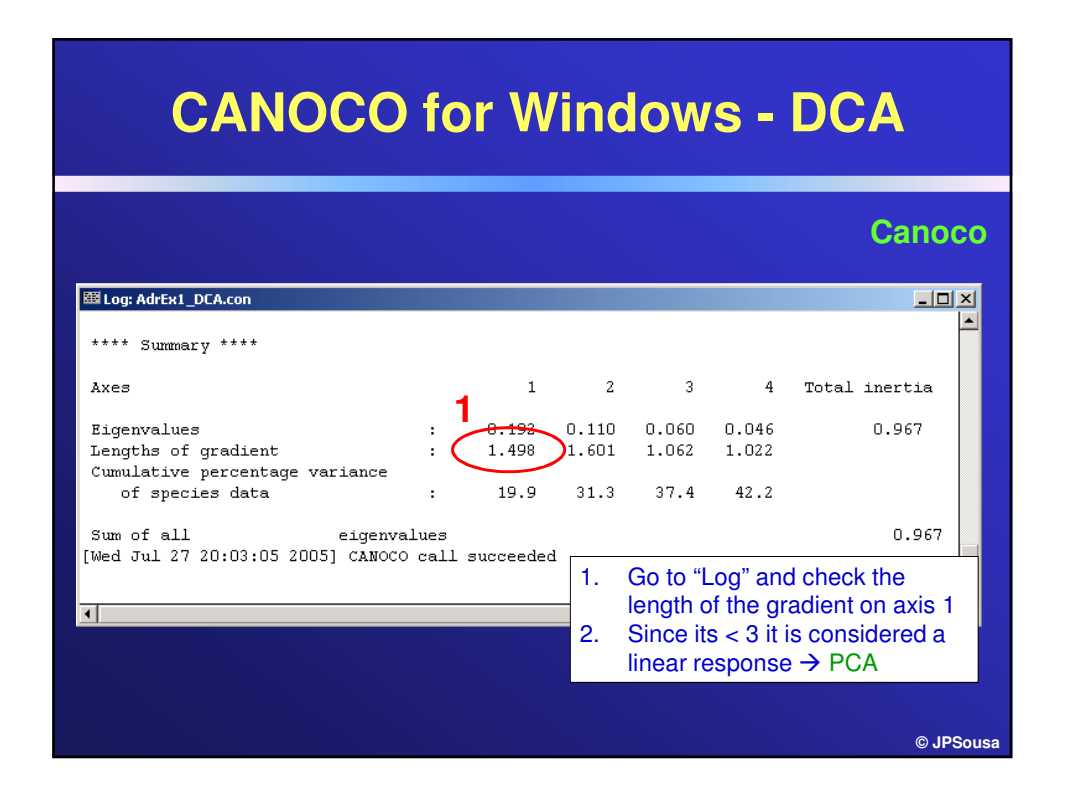

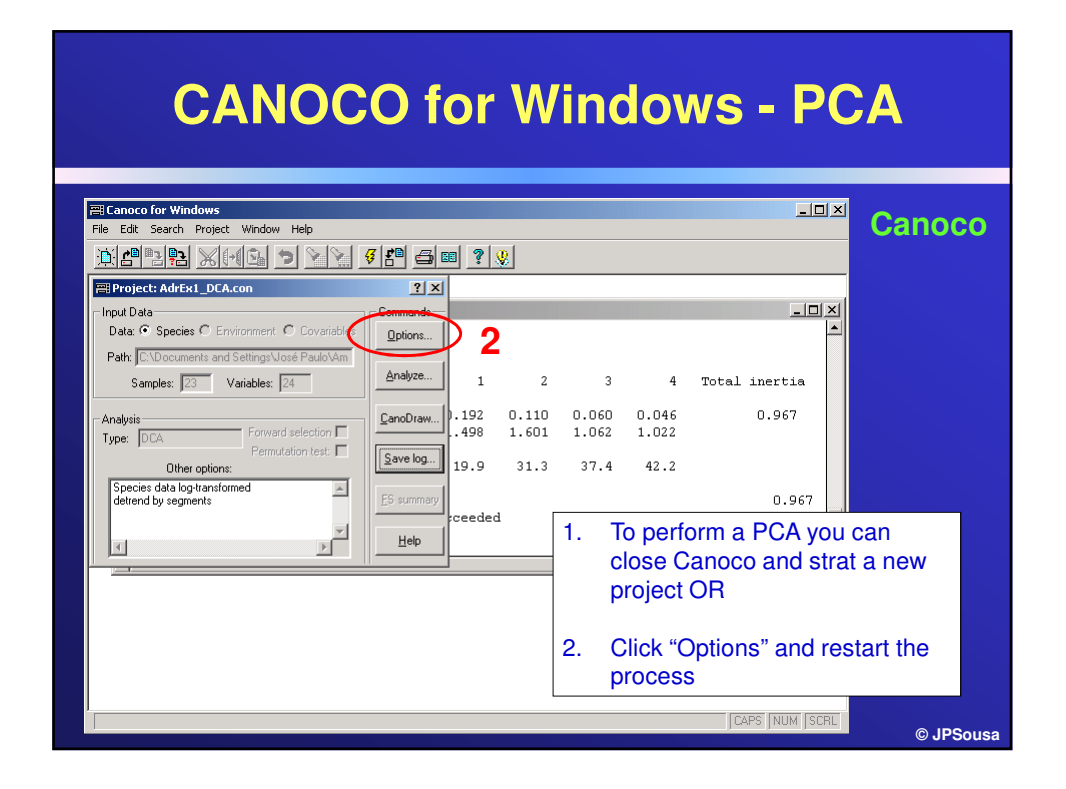

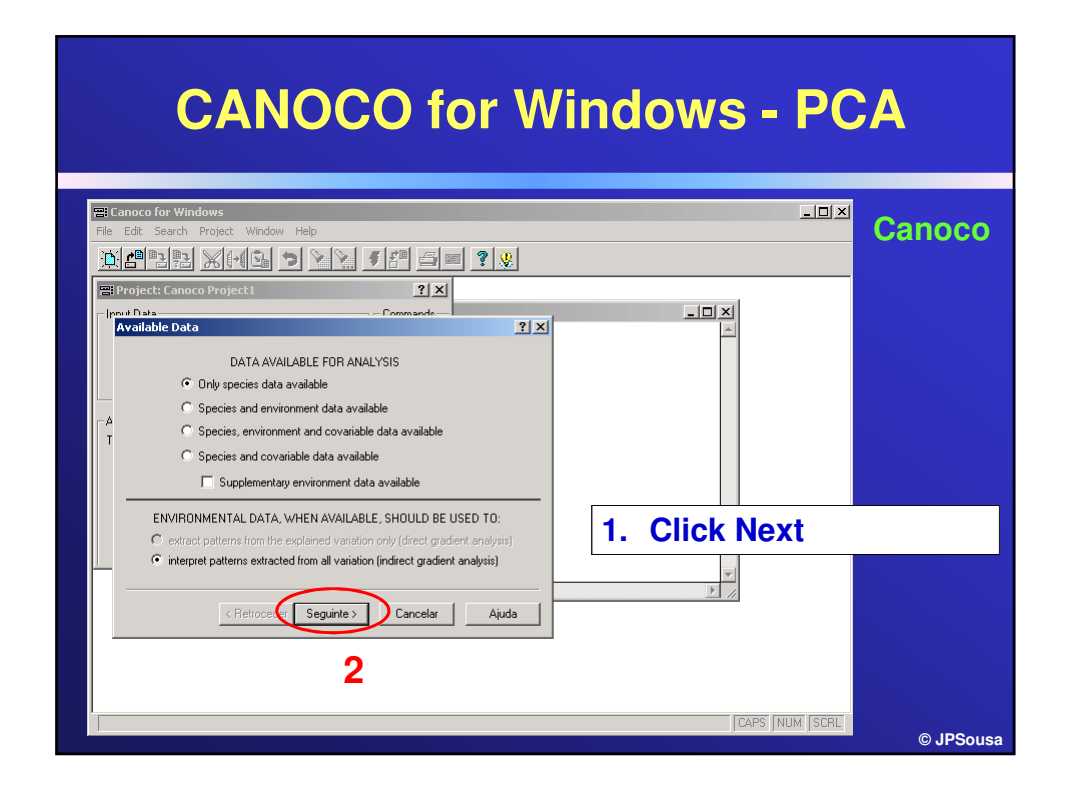

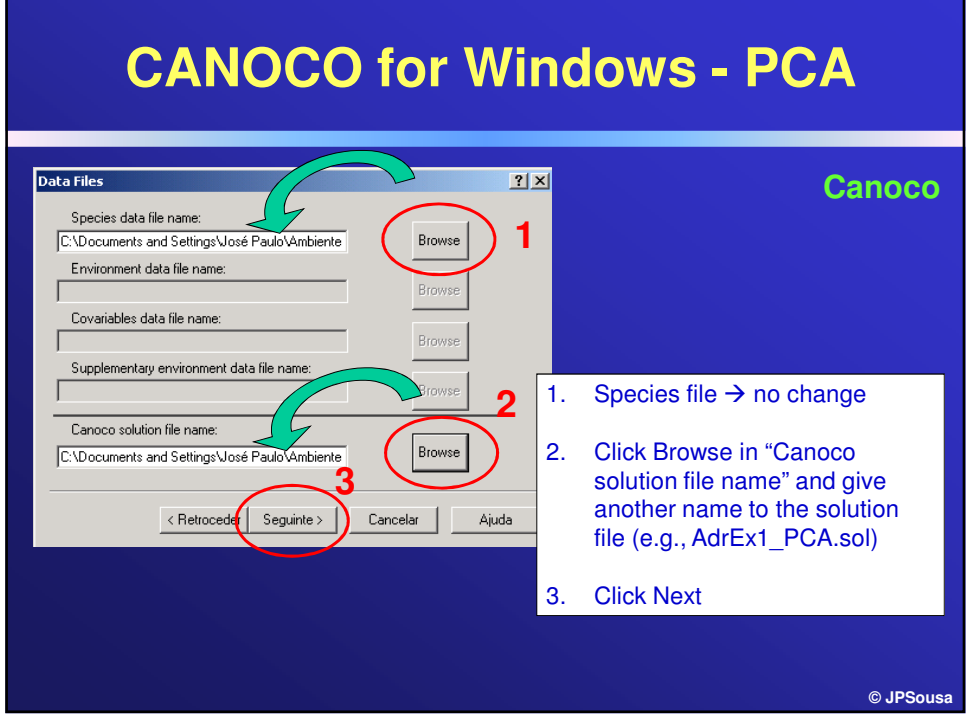

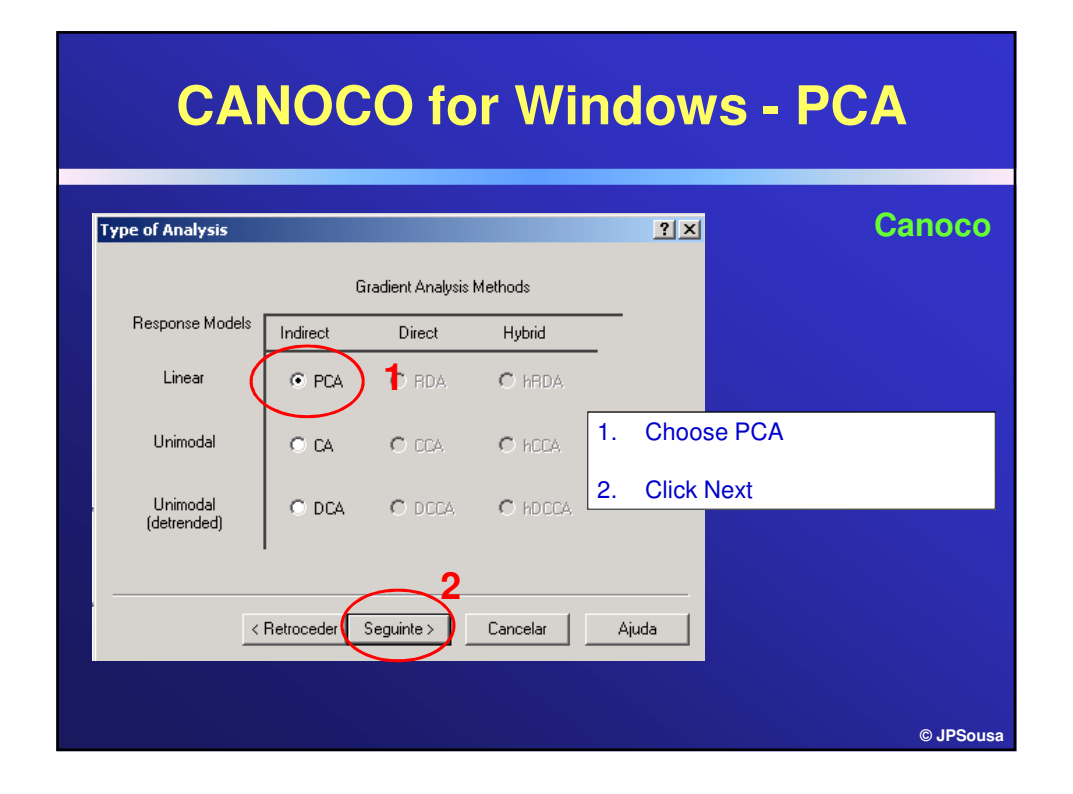

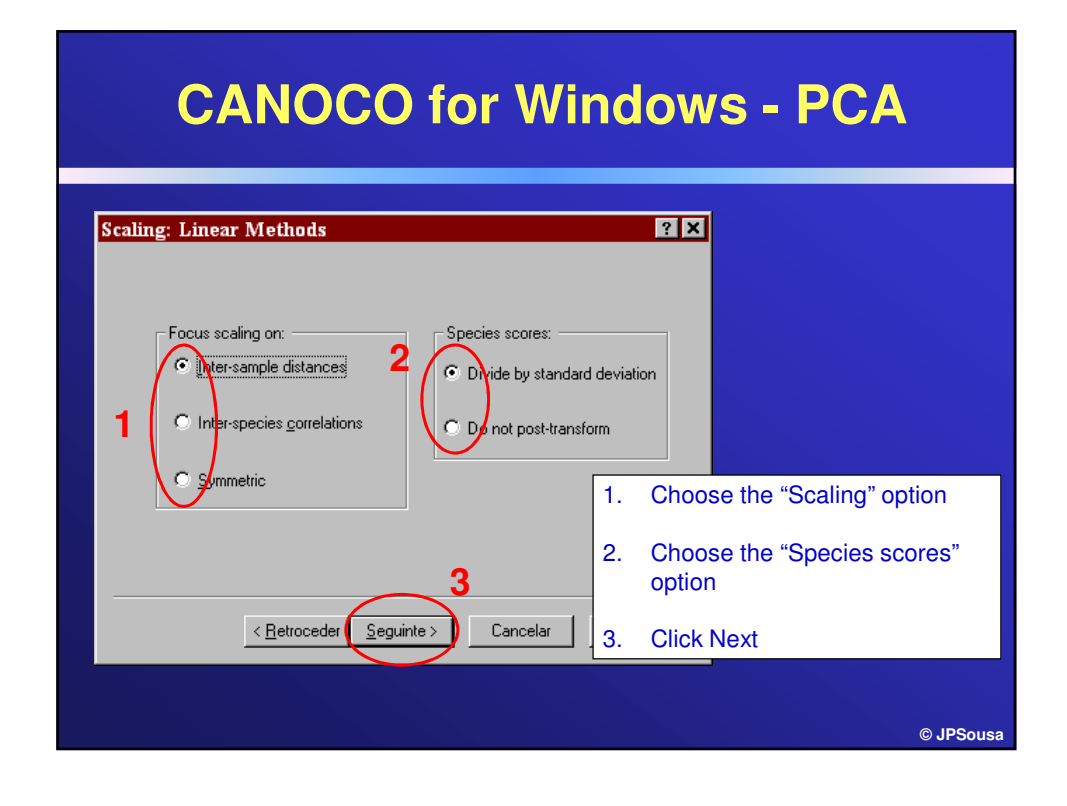

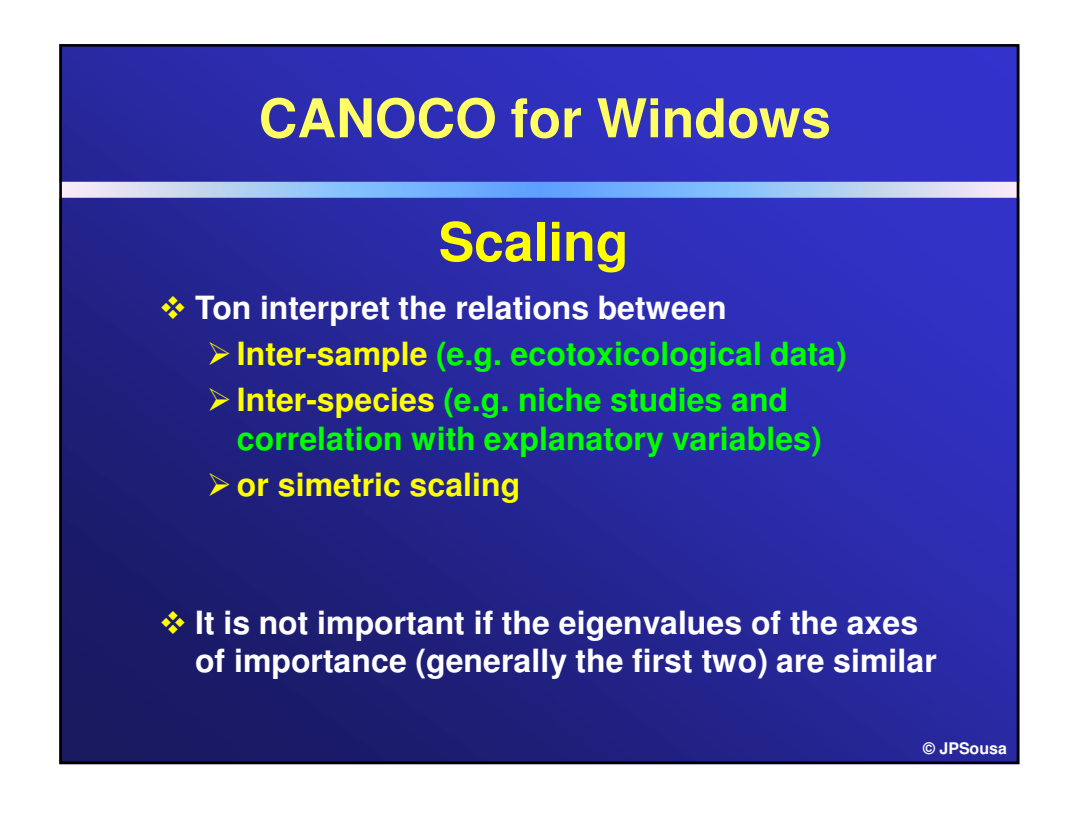

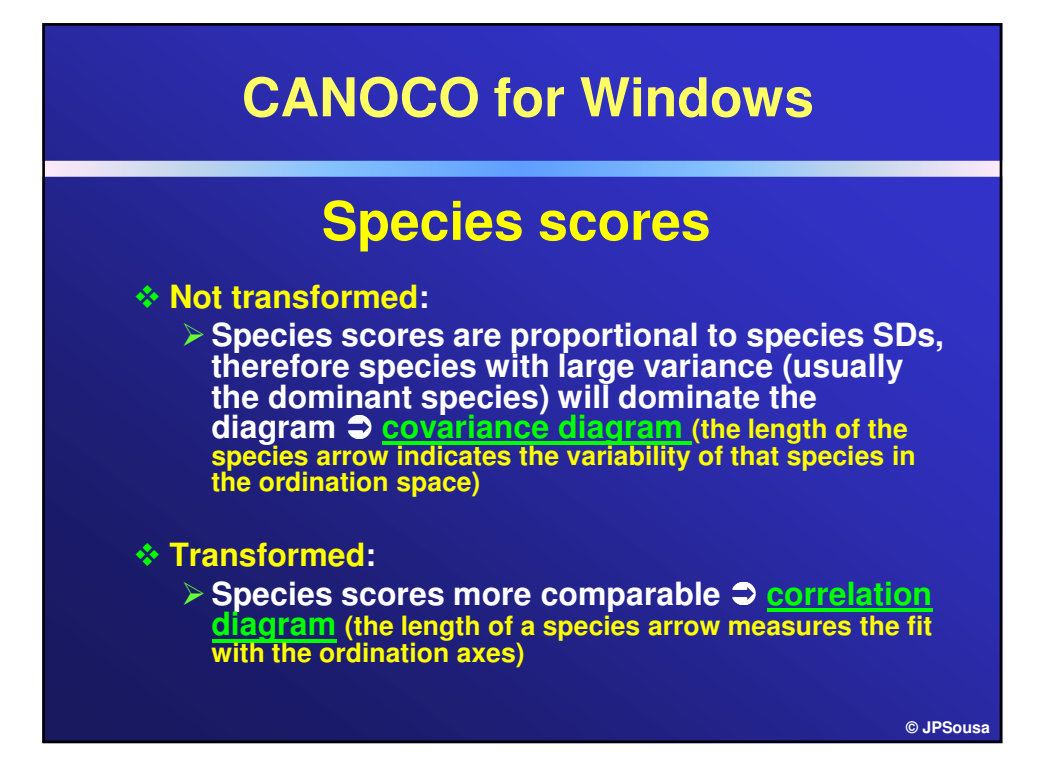

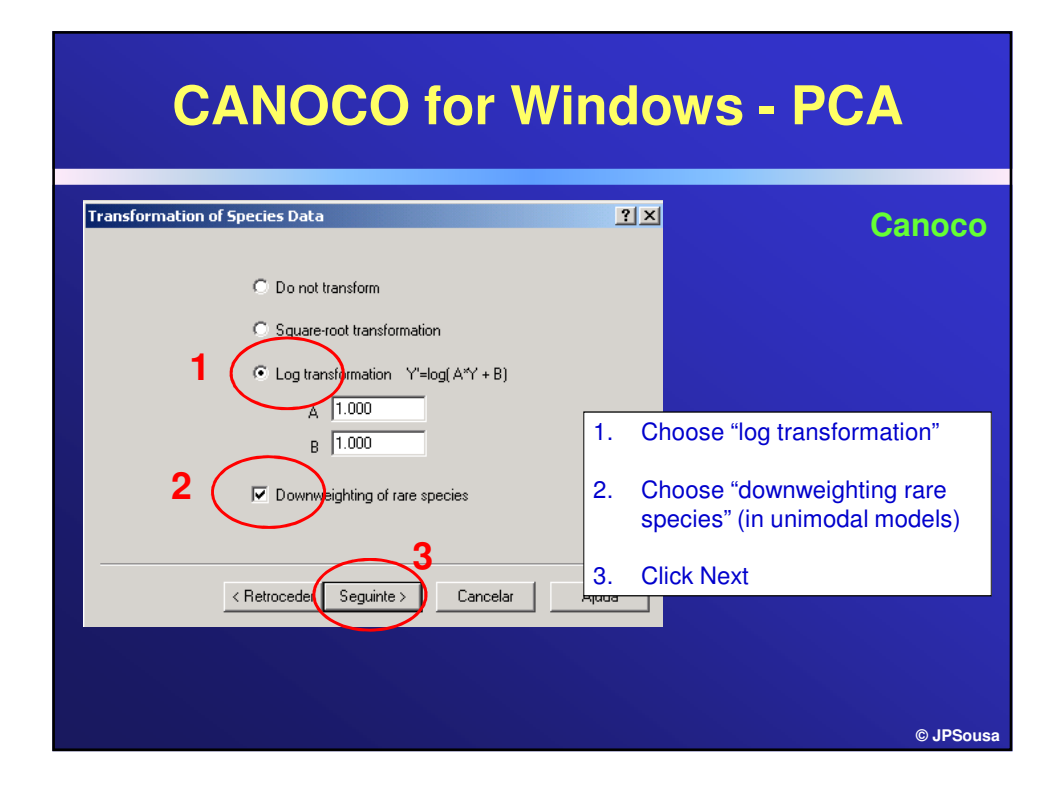

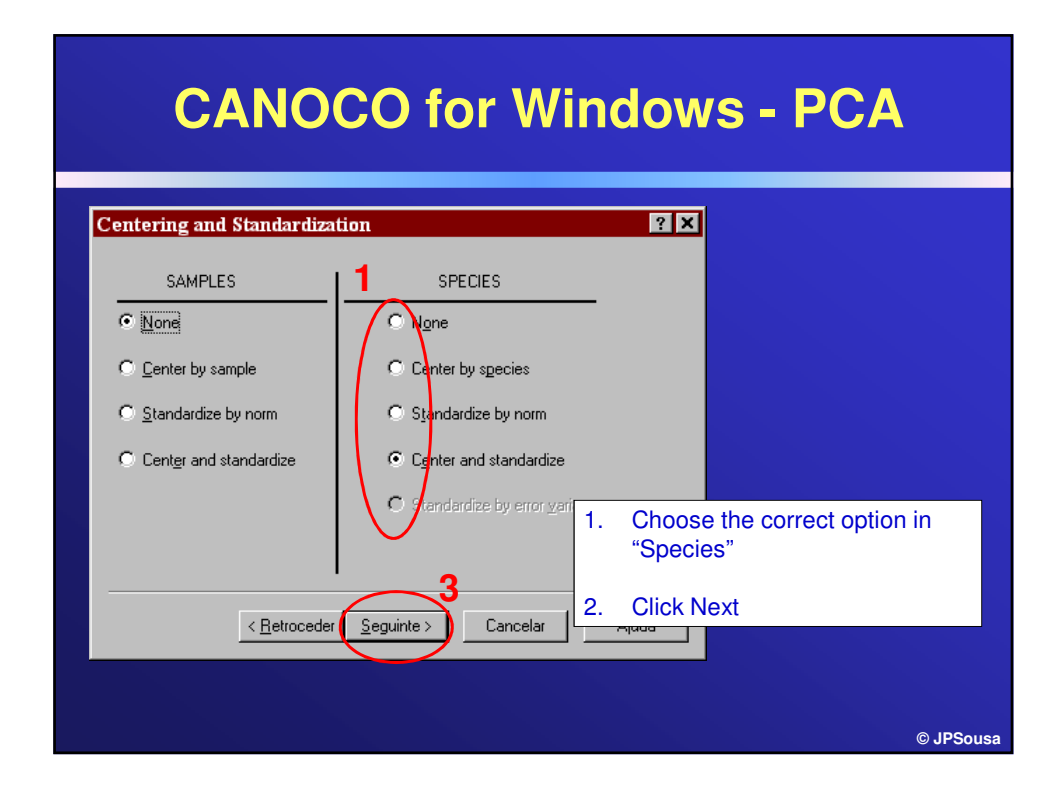

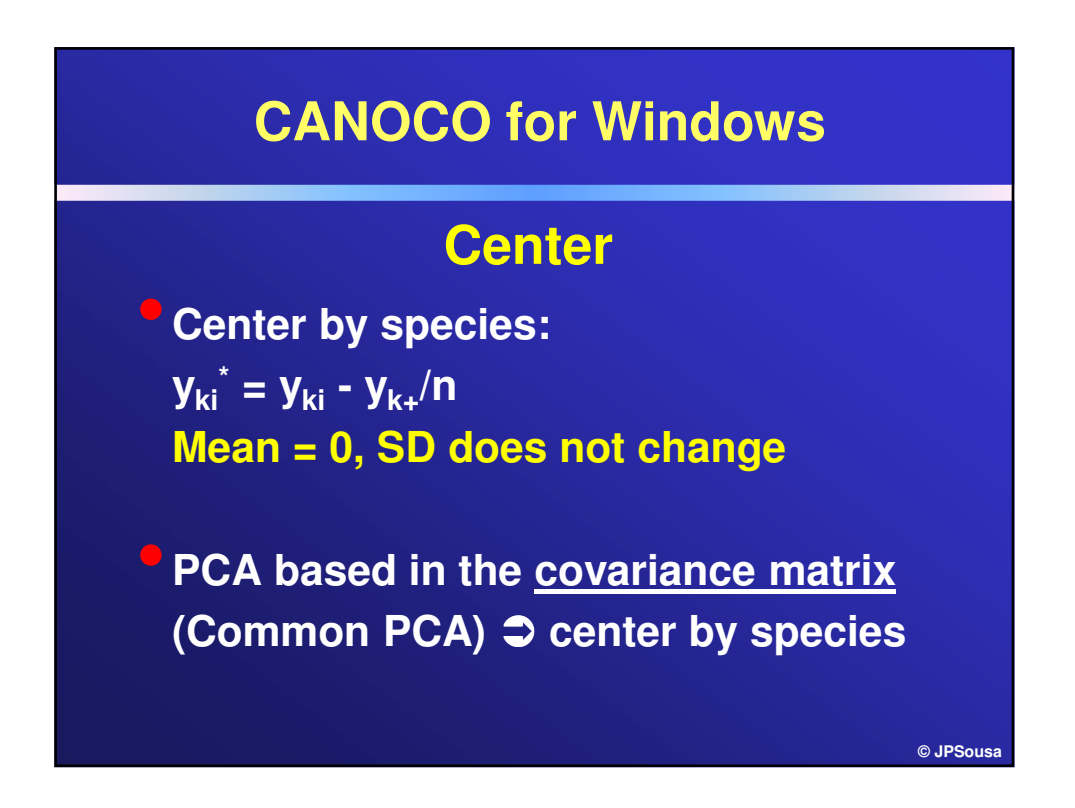

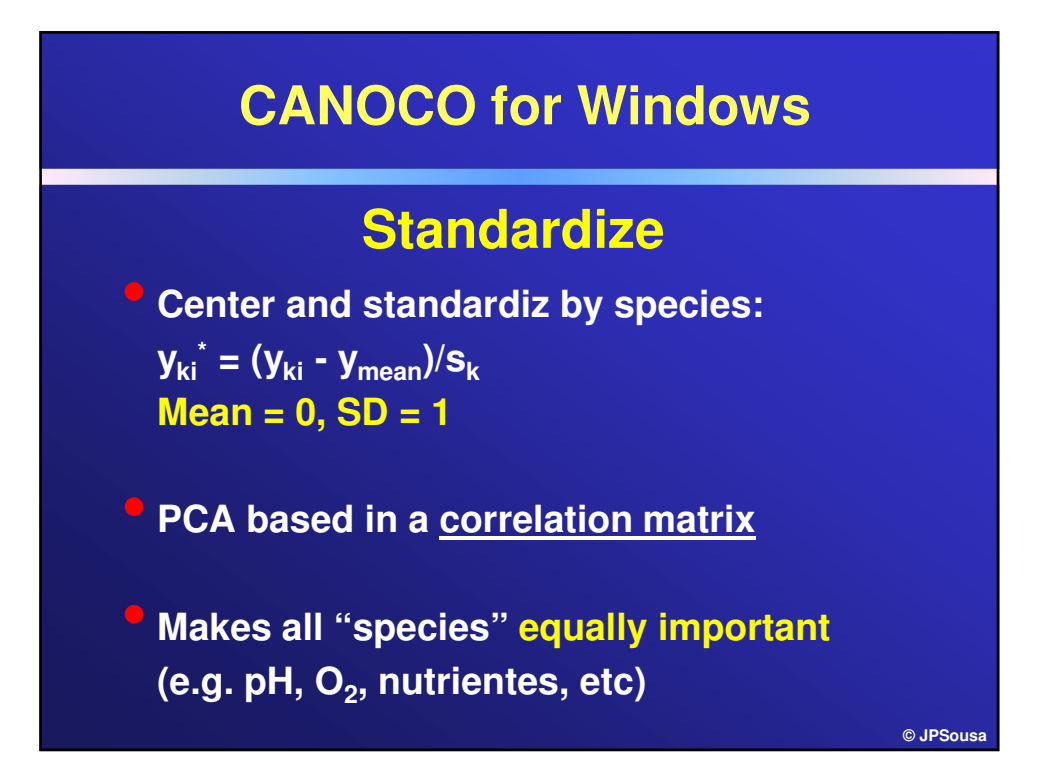

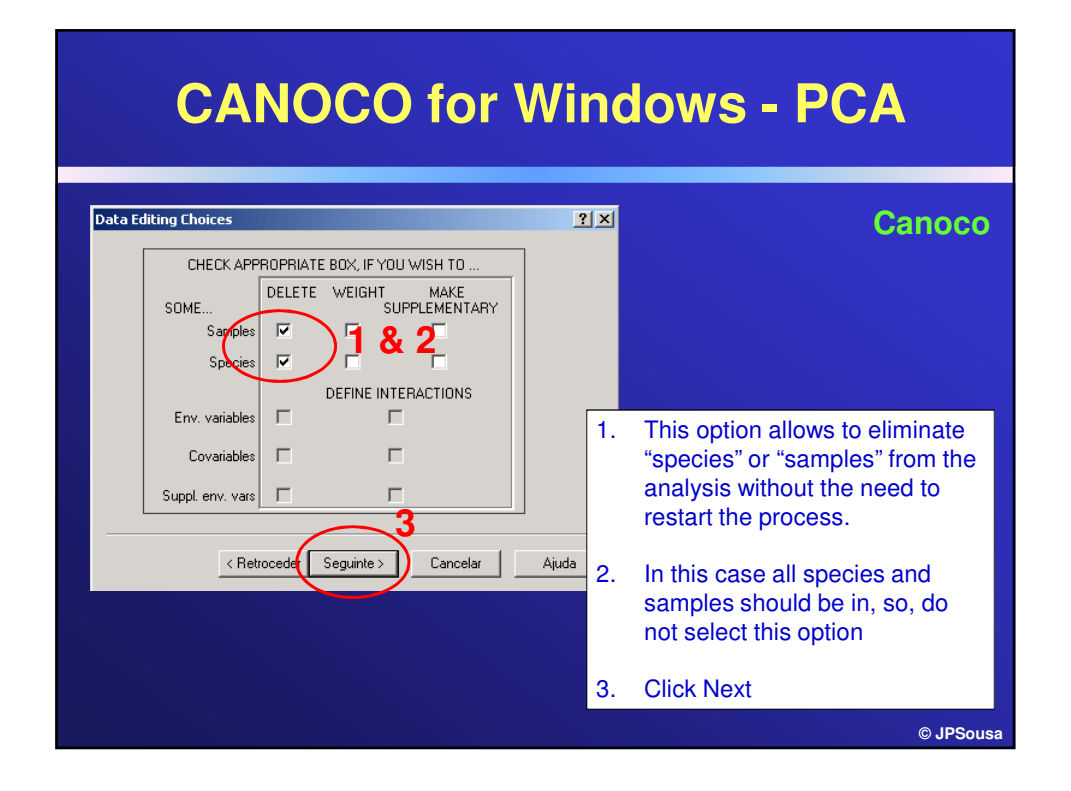

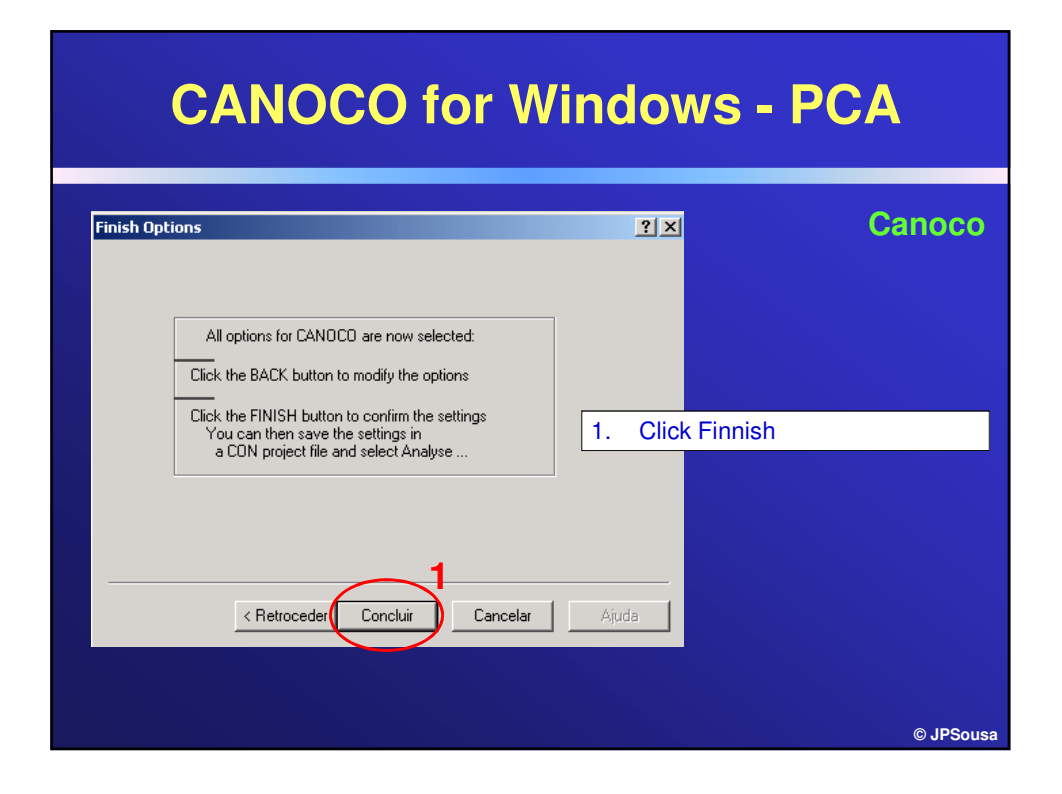

#### **CANOCO for Windows - PCA**  $\overline{L}$   $\overline{L}$   $\overline{L}$ **Canoco** .<br>Canoco Project  $2|X|$  $\overline{\mathbf{F}}$  + b  $\mathbf{F}$  b Guardar em:  $\boxed{\bigodot}$  Adriana Ex1\_v2 **SE AdrEx1\_DCA.com**  $\frac{1}{1}$ Total inertia  $\overline{3}$  $\overline{4}$  $0.046$ 0.967  $0.060$ 1.062  $1.022$ Nome do ficheiro: AdrEx1\_PCA.con Guardar  $37.4$  $42.2$ Guardar com o tipo: Canoco projects (".con)  $\overline{\mathbf{r}}$ Cancelar  $0.967$ .<br>Stand.by species:centered+normed<br>Stand.by samples:none l,  $\mathbb{E}$  $He$  $\vert \vert$ 1. Do not forget to "save as" the PCA project with another name (e.g., AdrEx1\_PCA.con)CAPS NUM SCRL **© JPSousa**

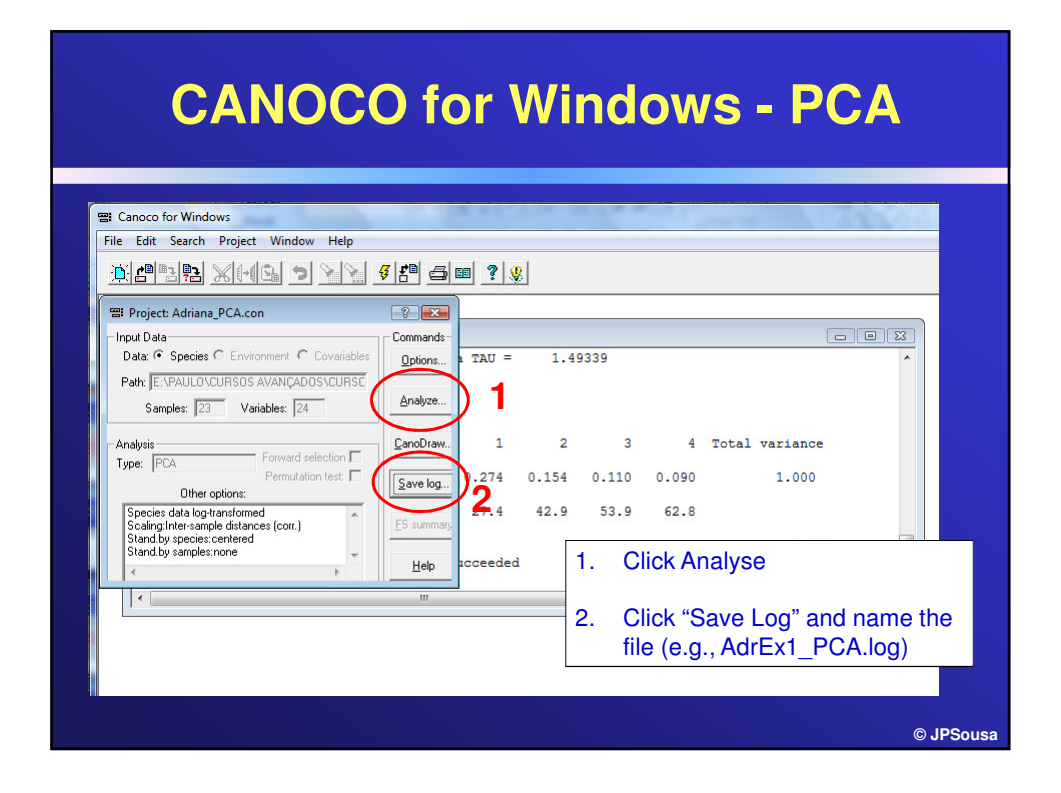

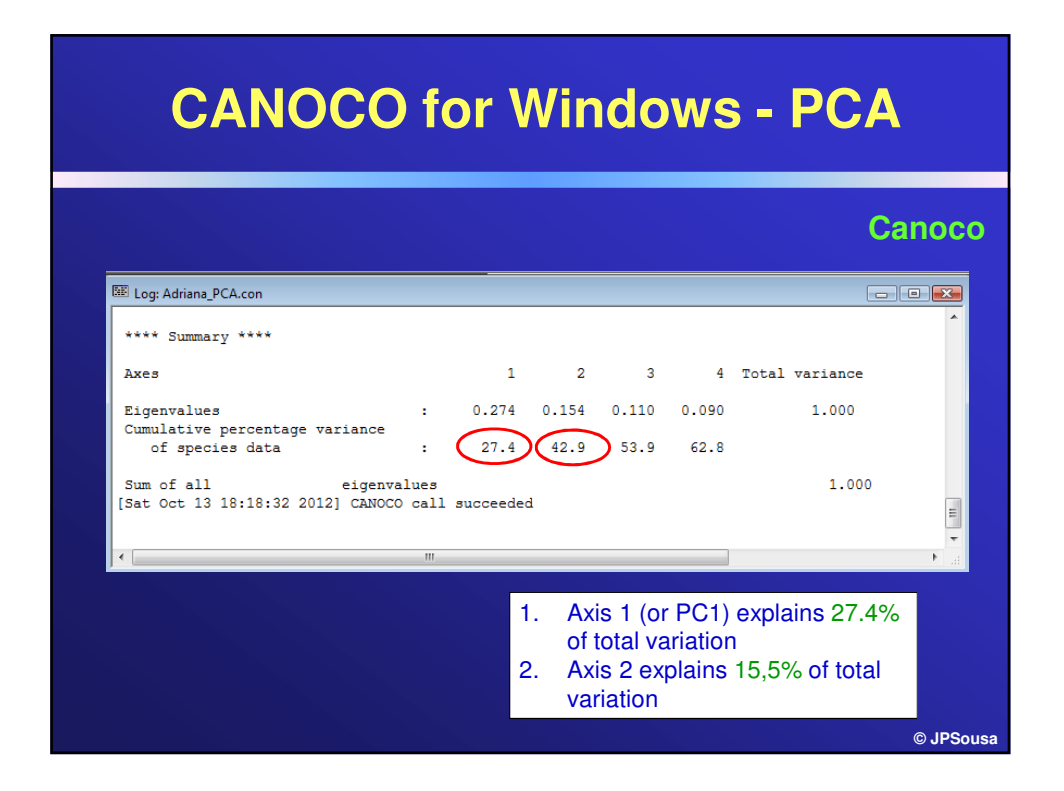

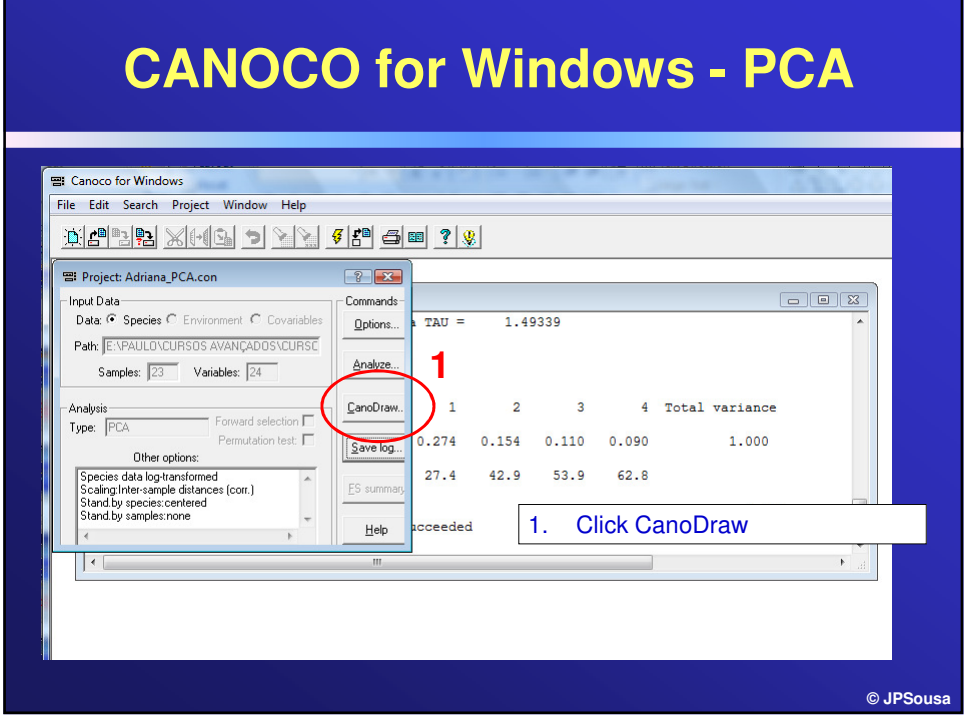

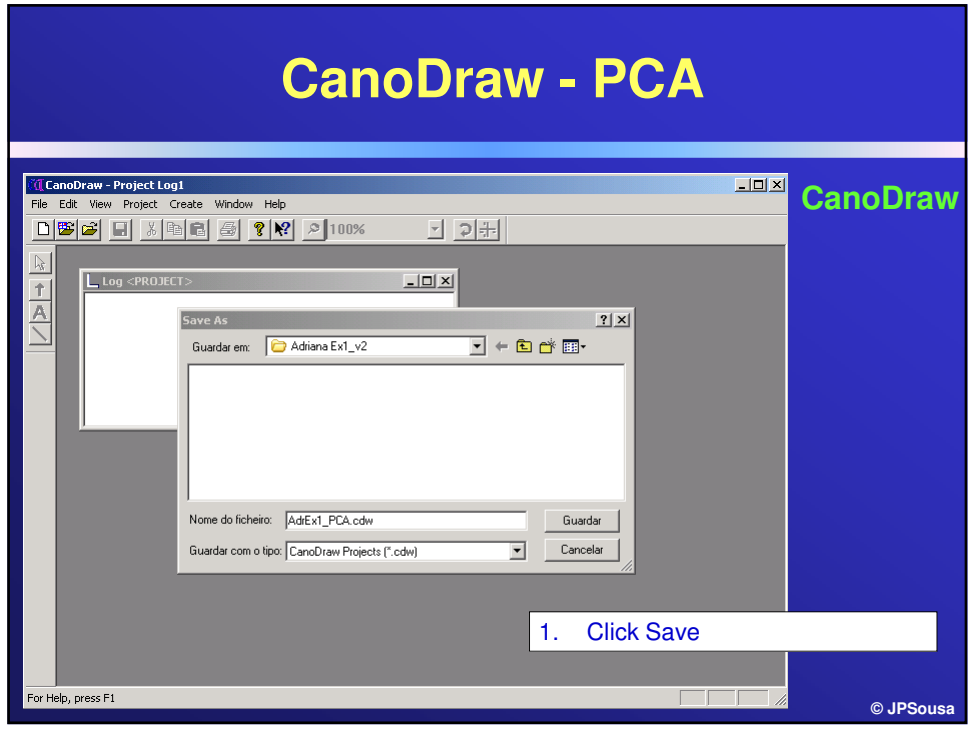

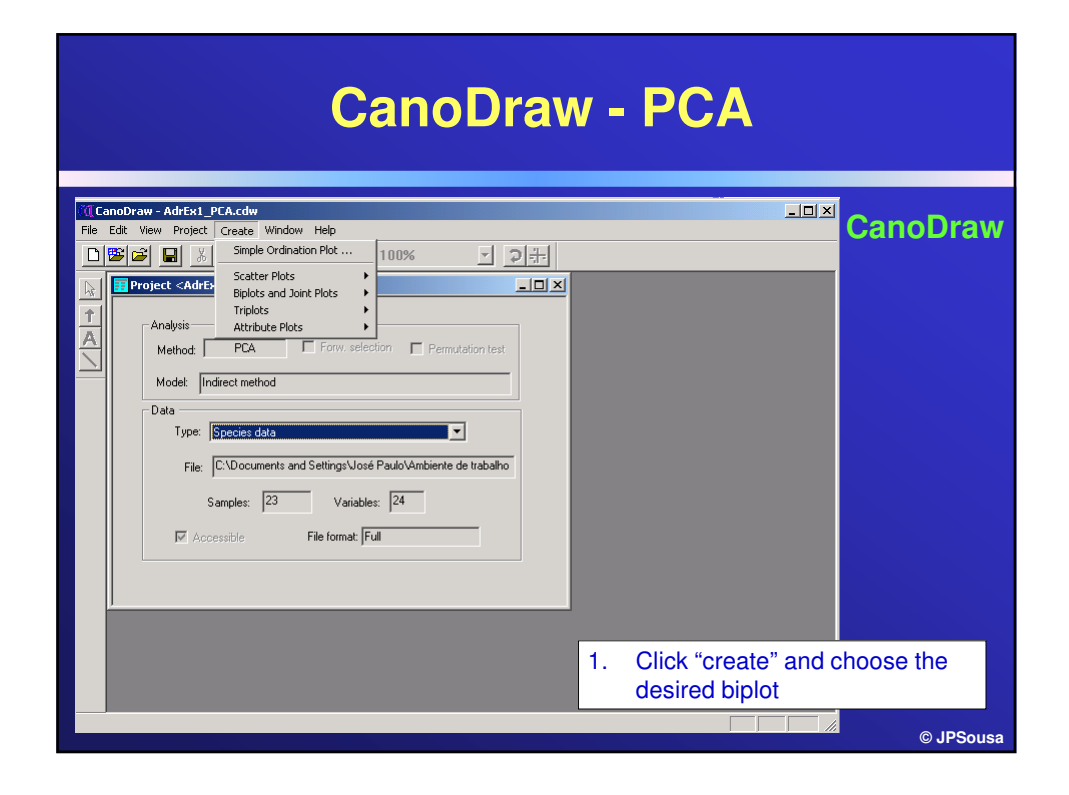

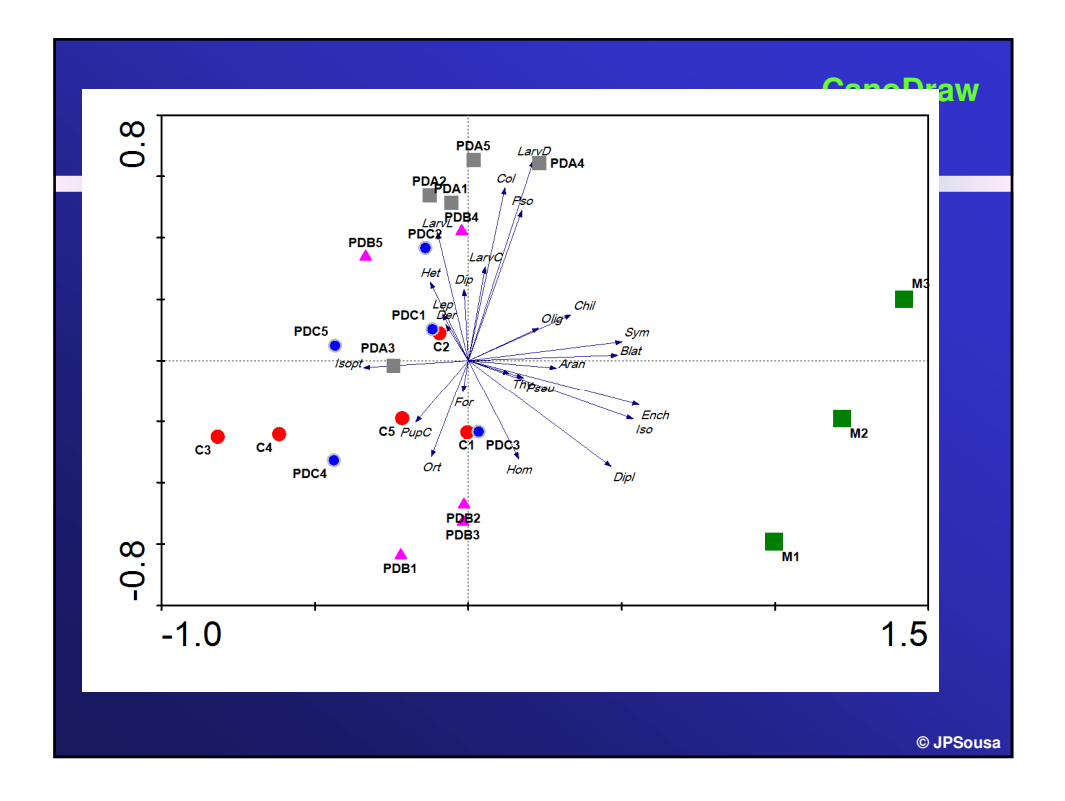

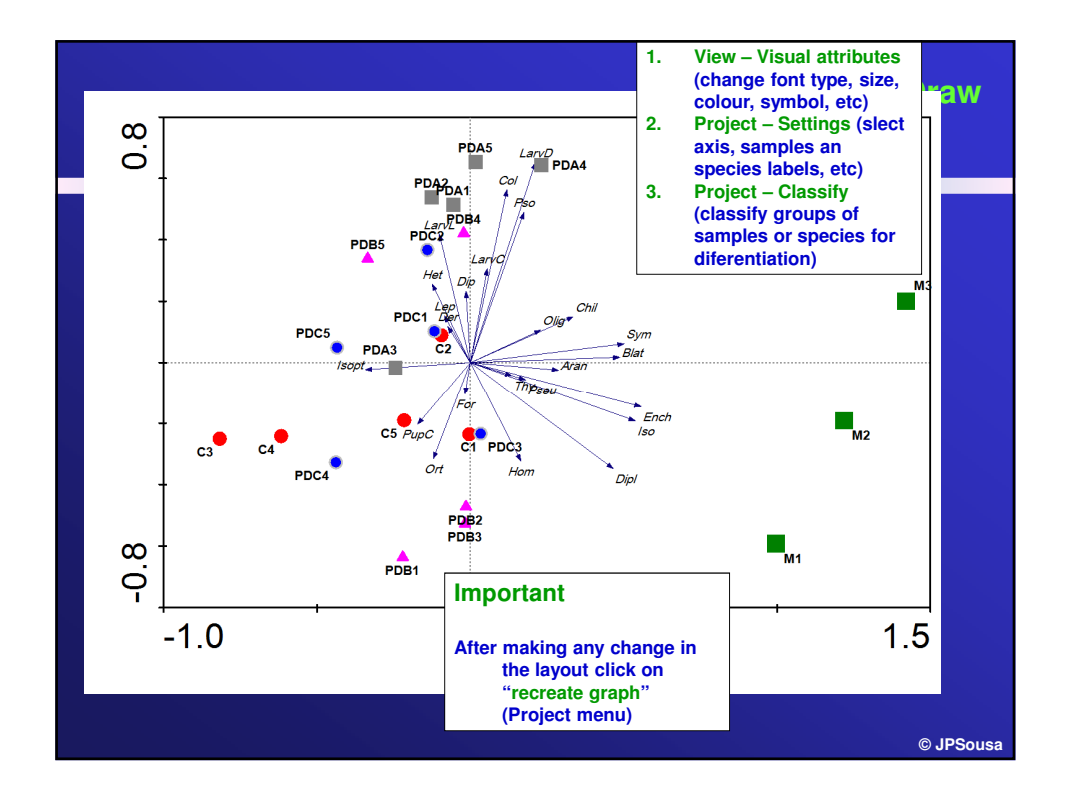

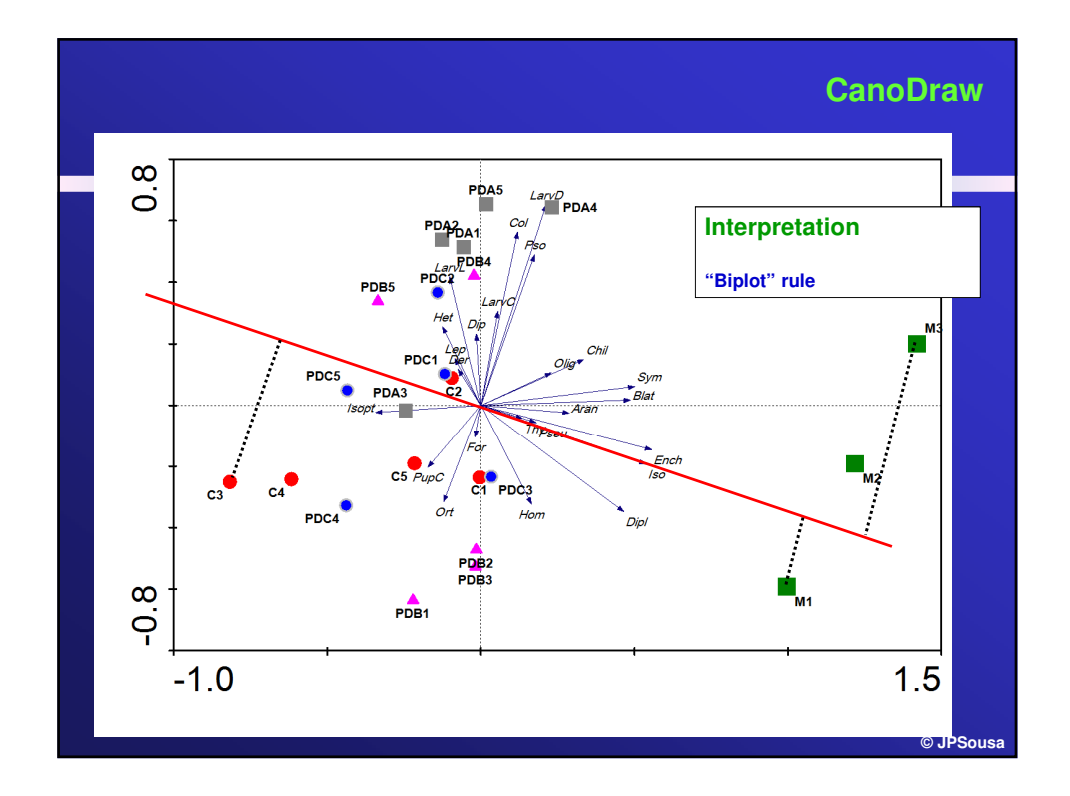

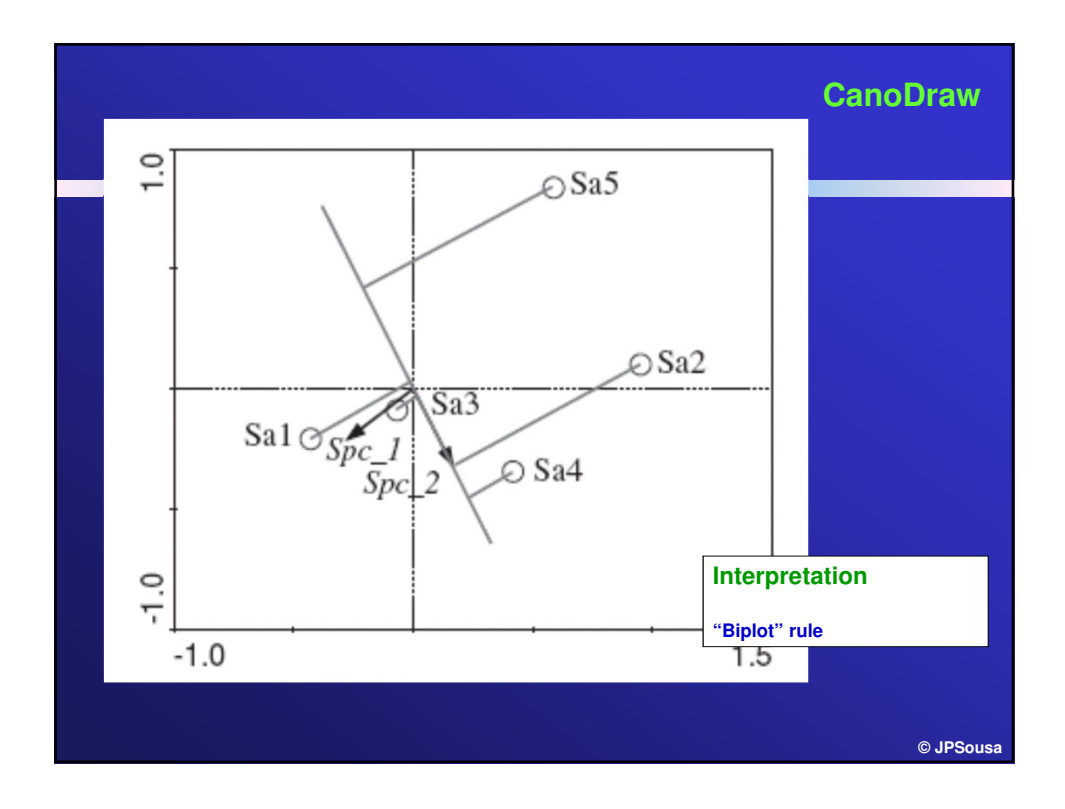

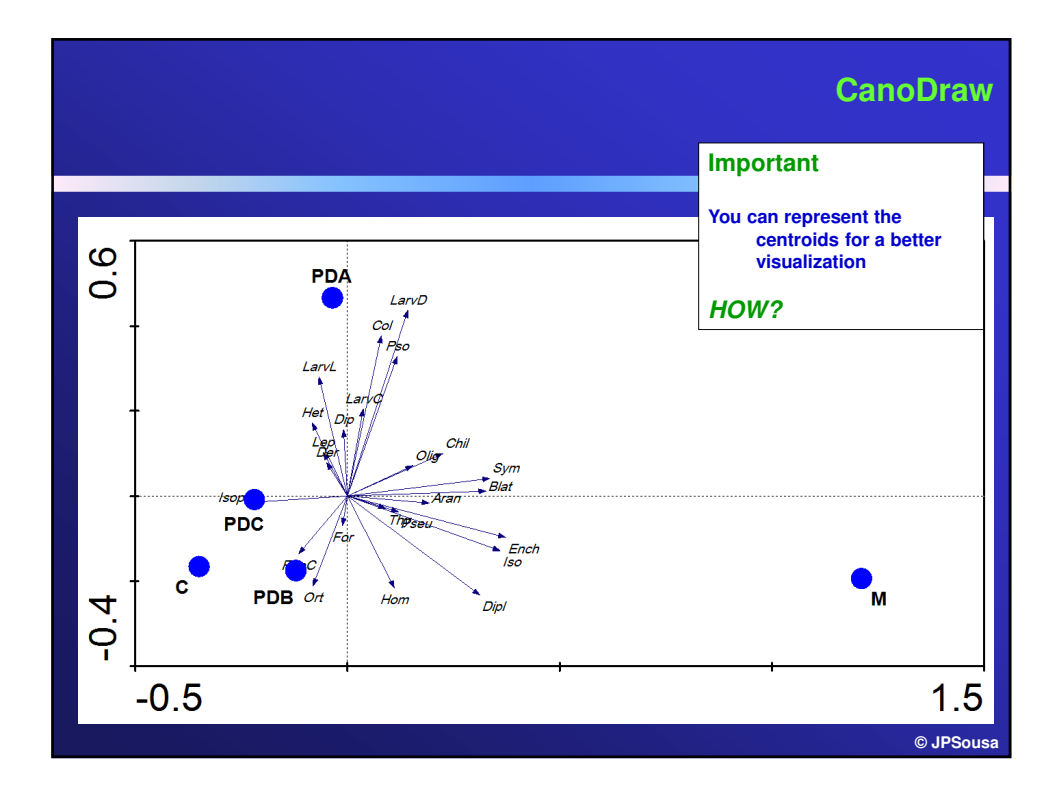

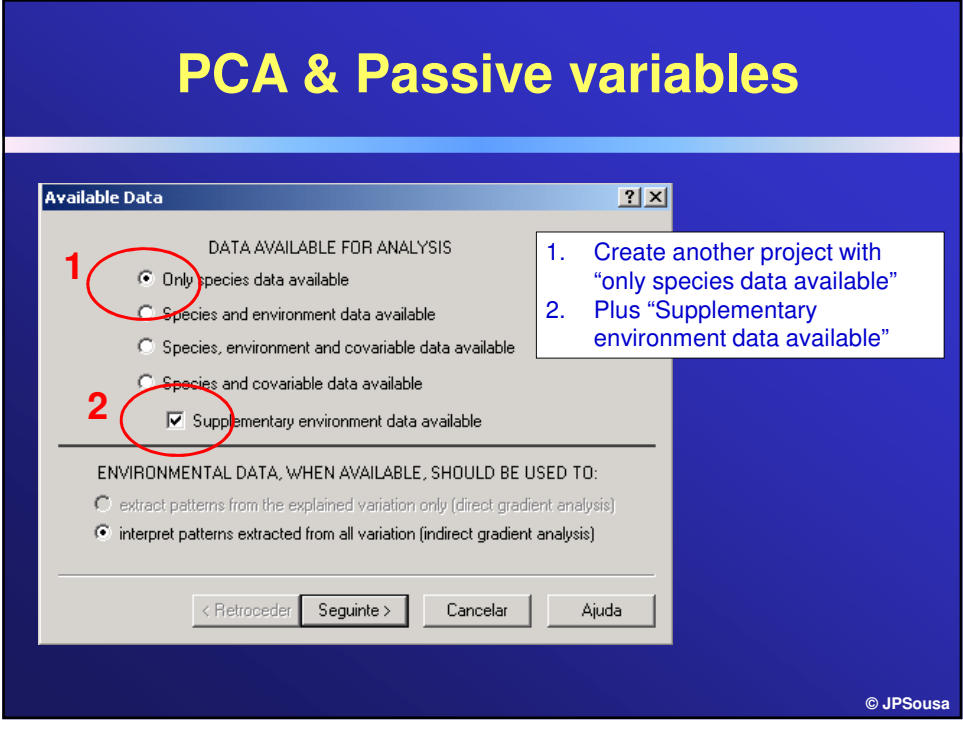

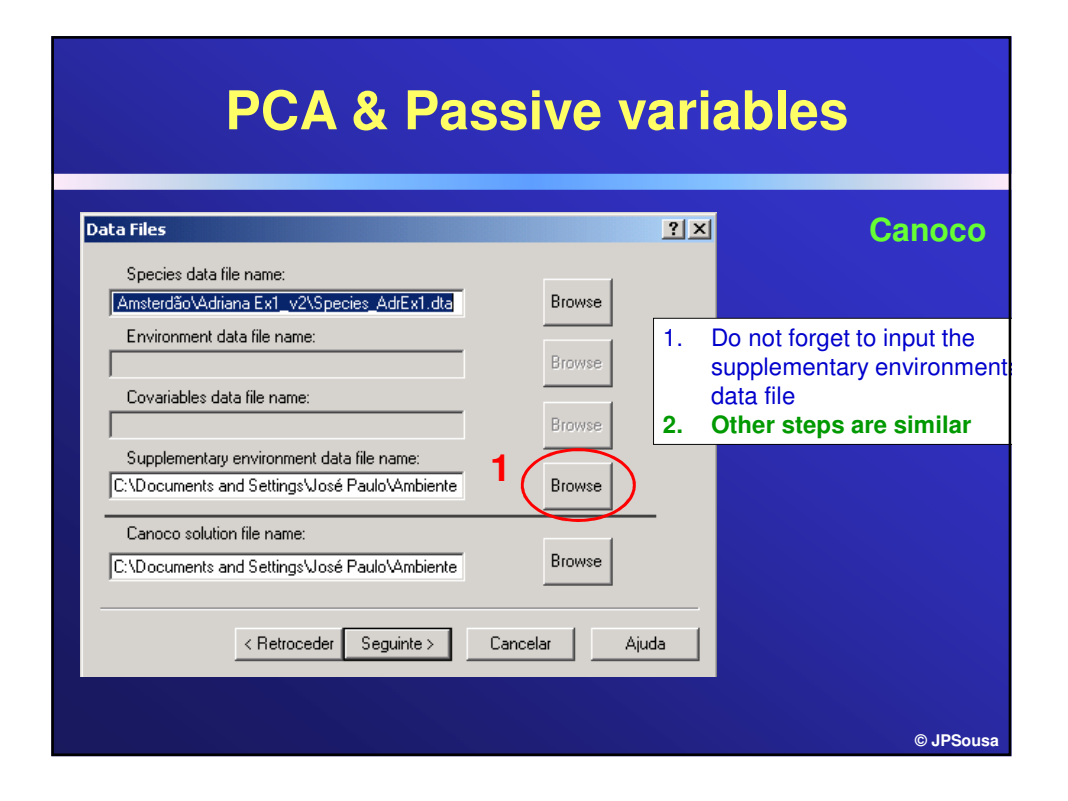

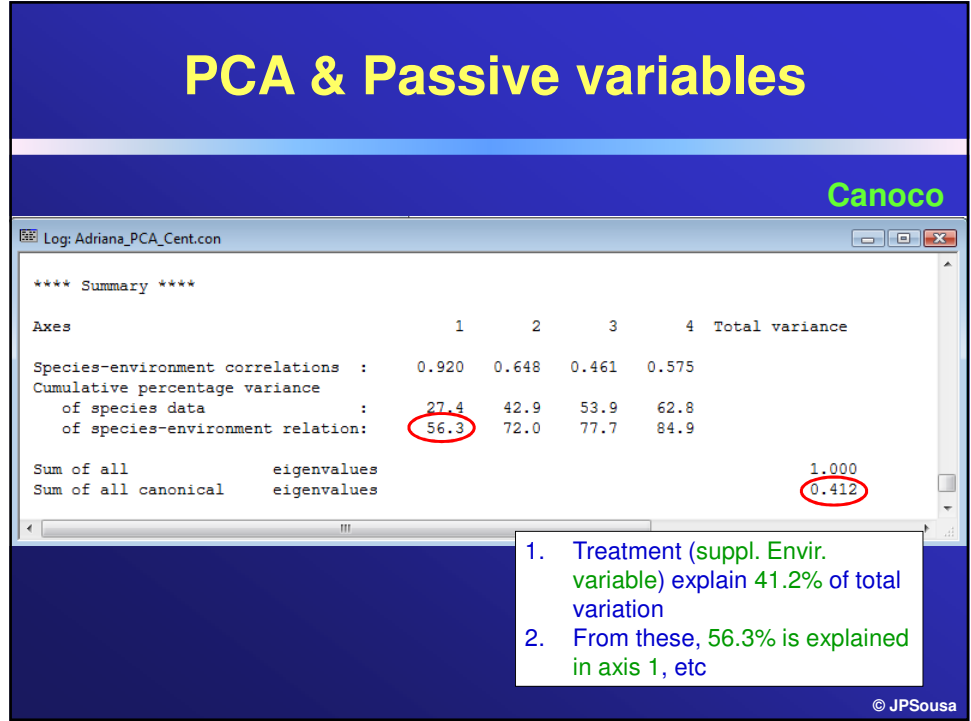

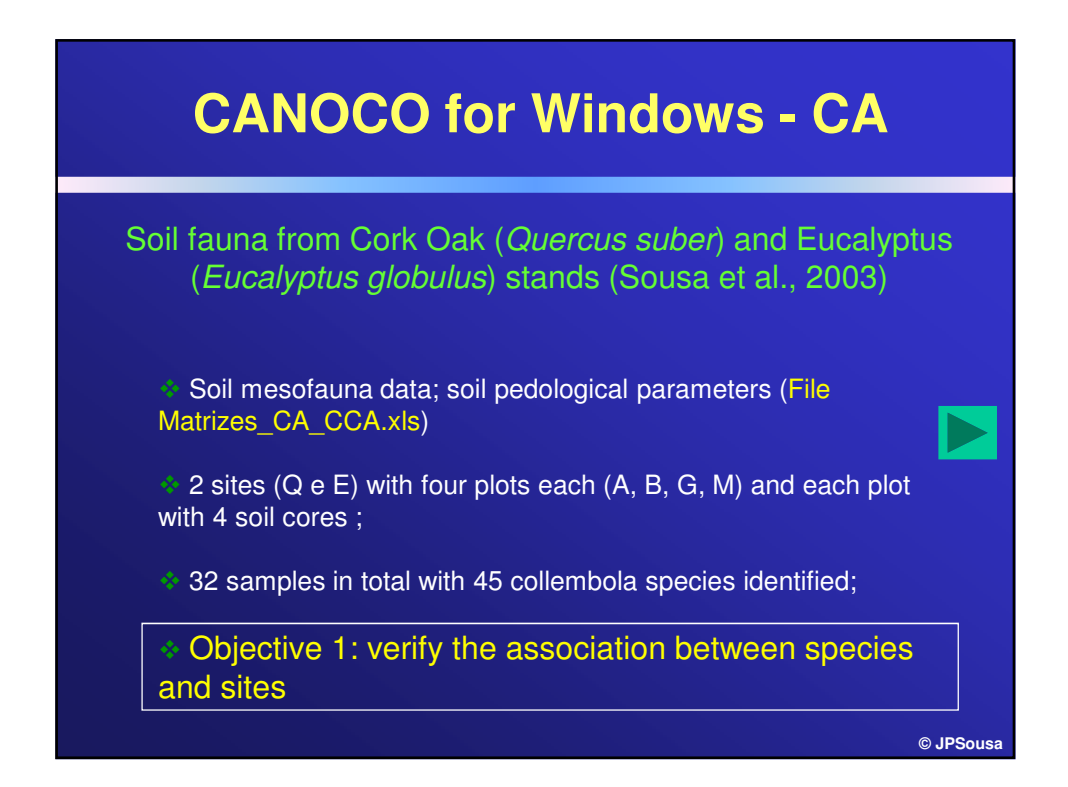

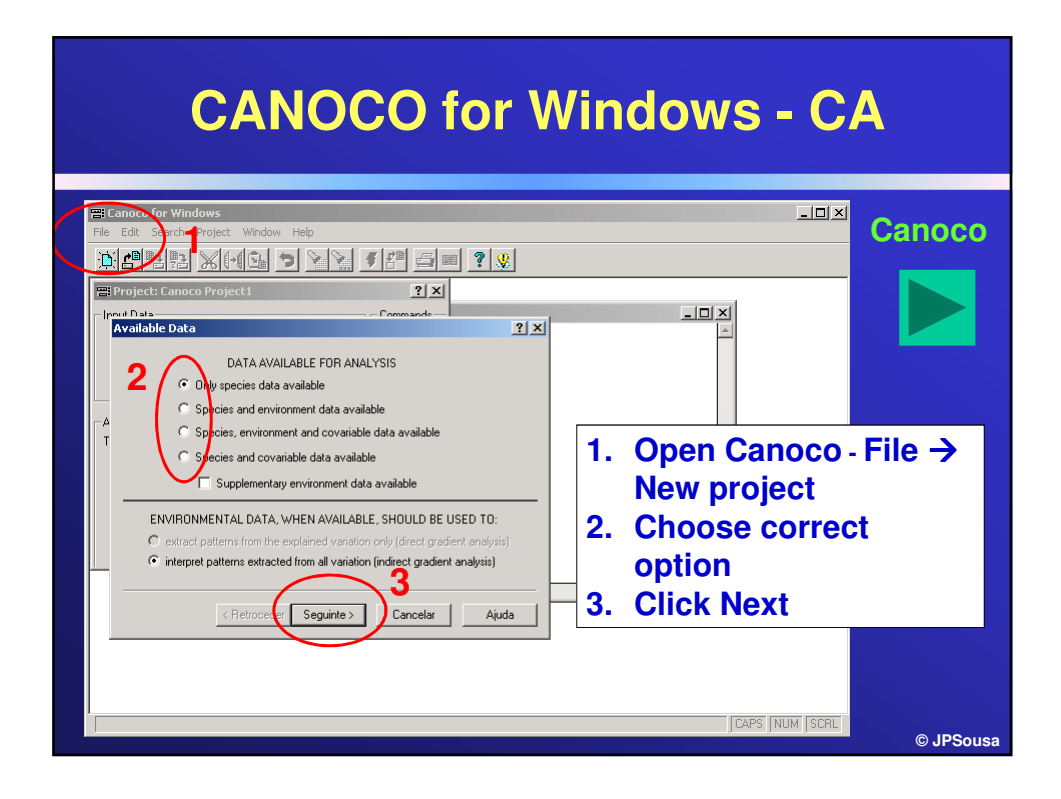

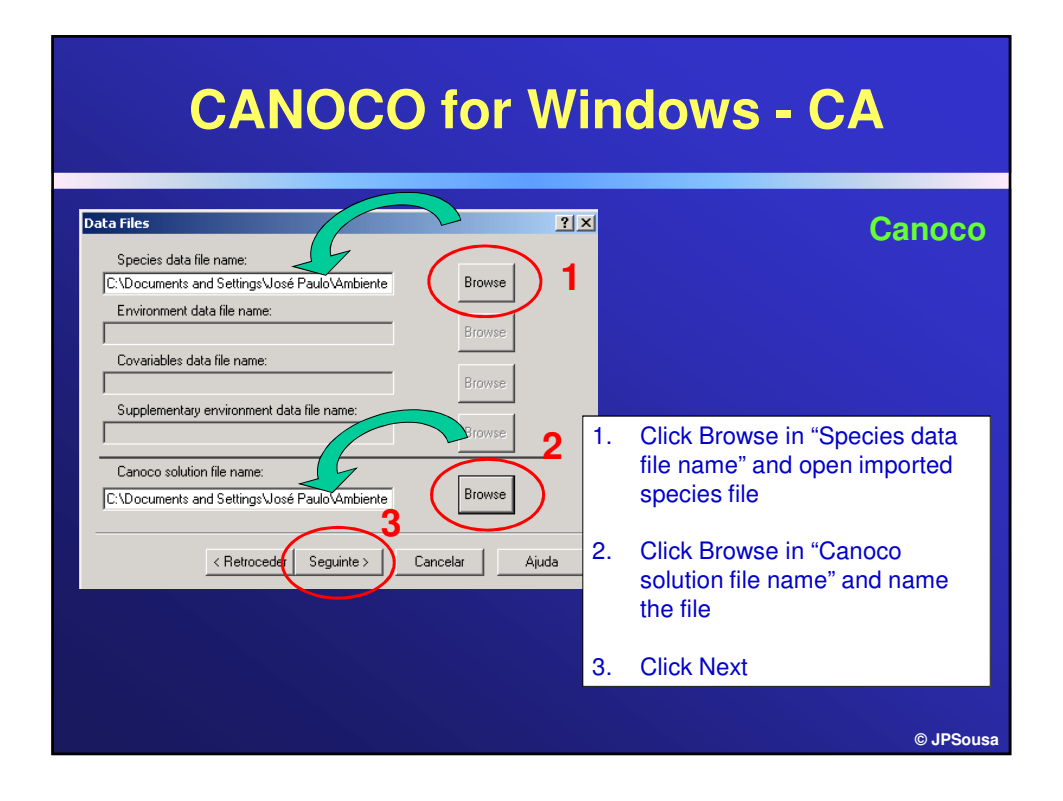

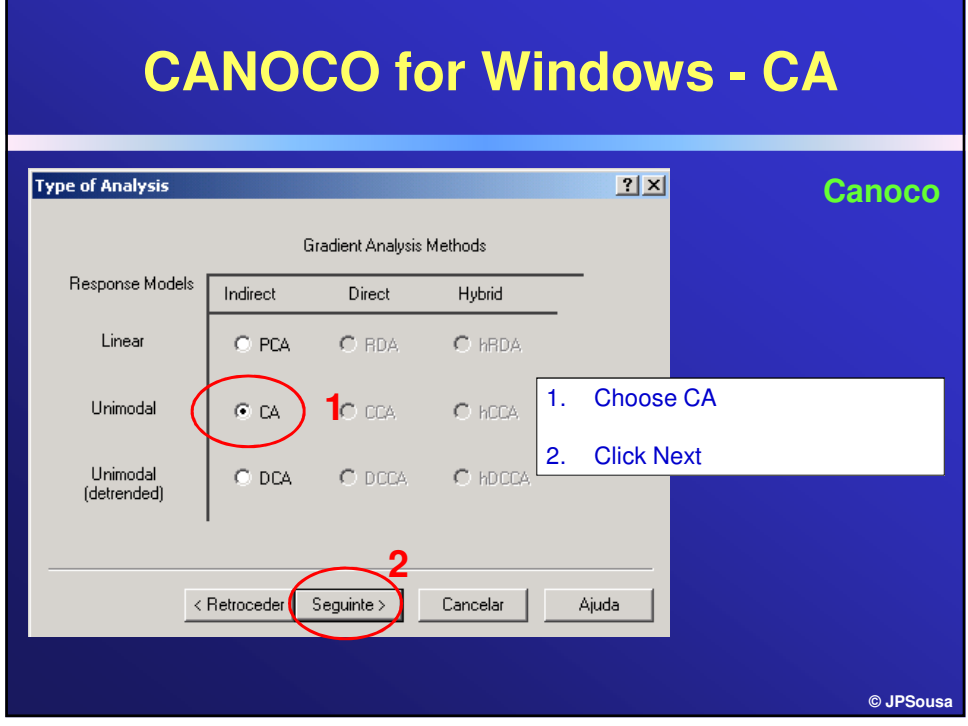

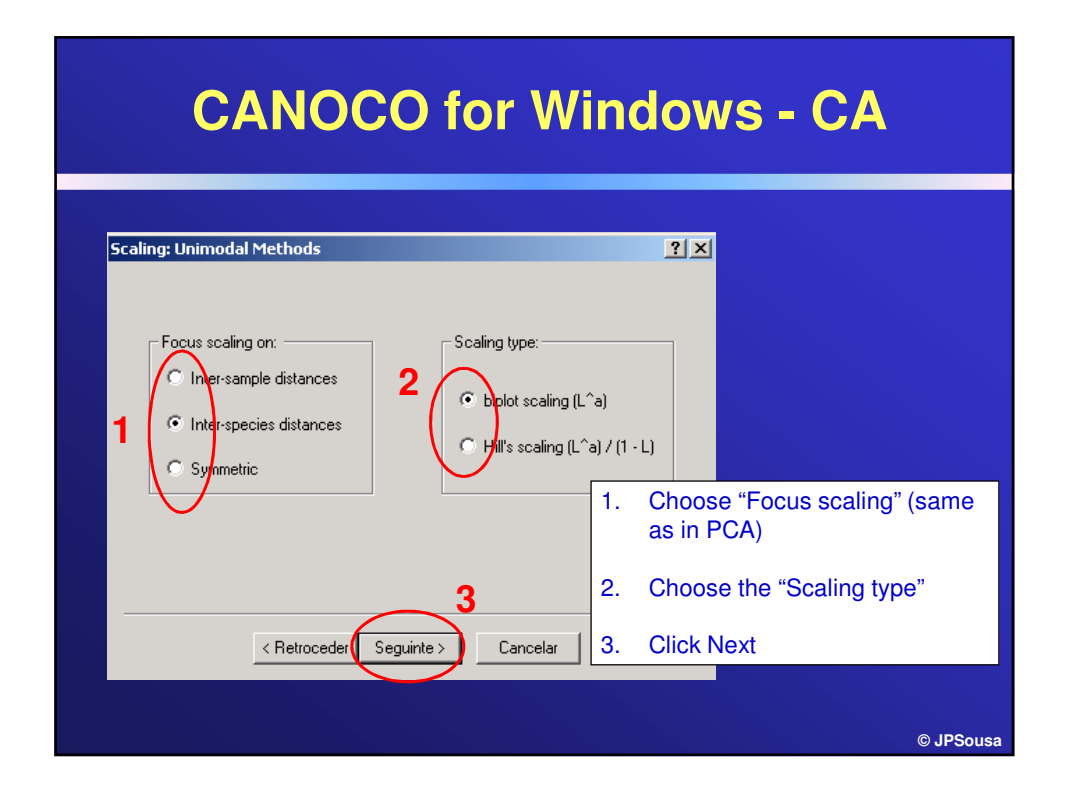
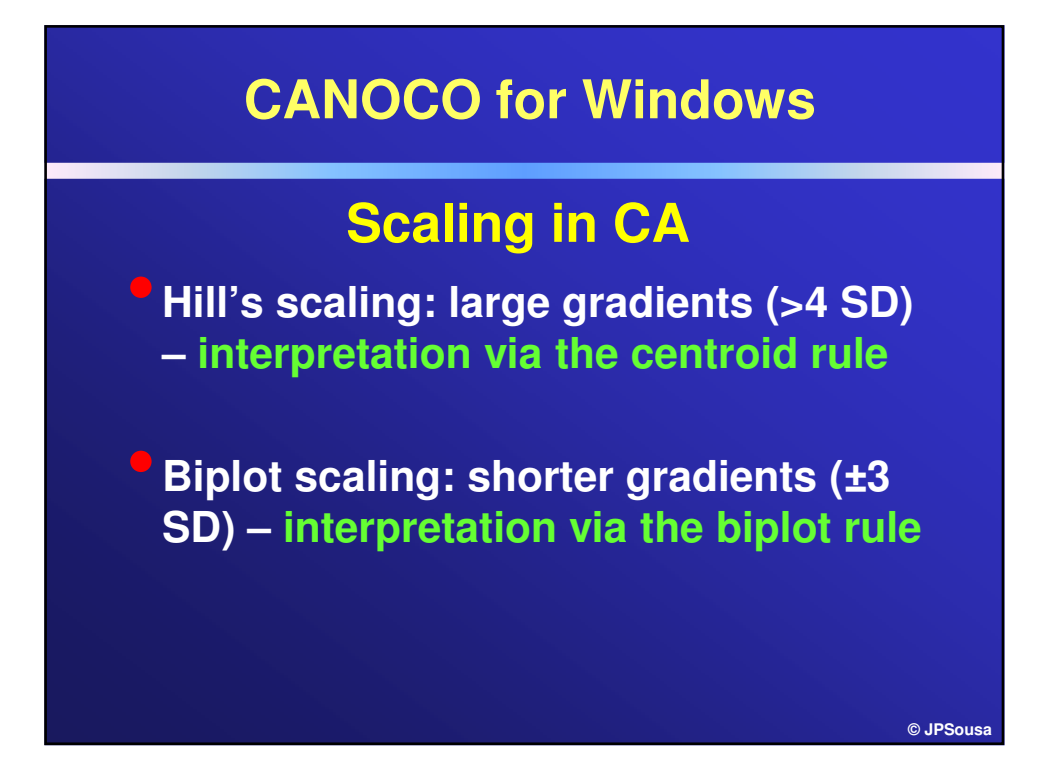

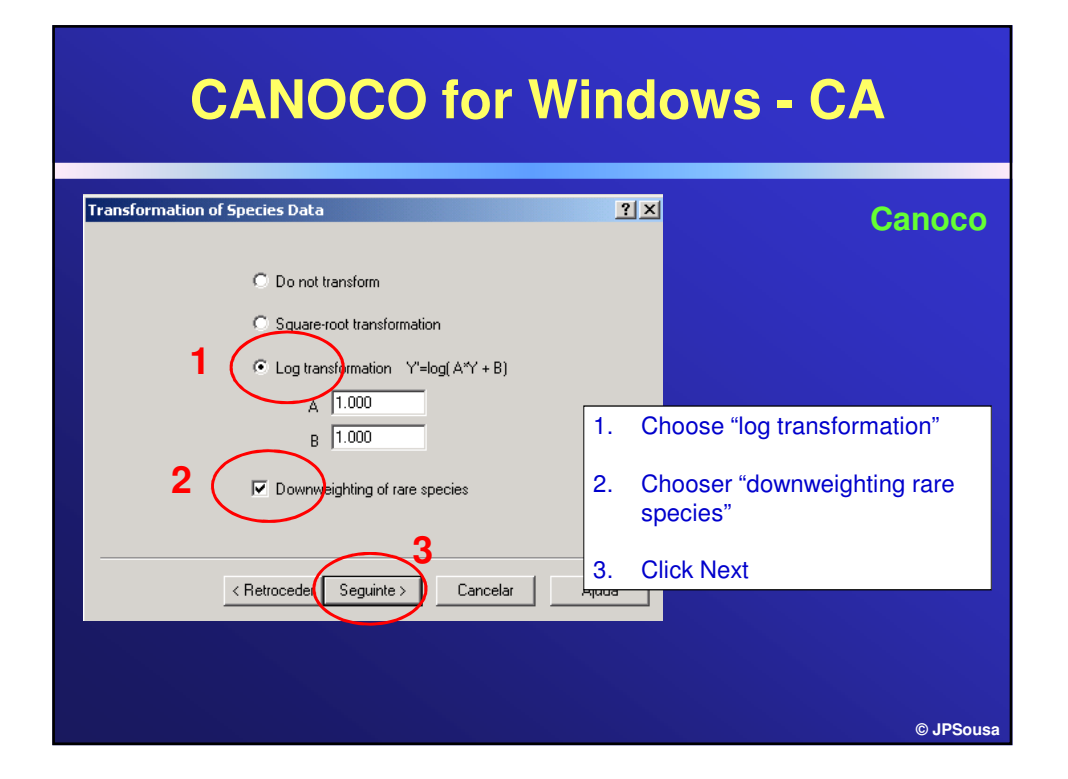

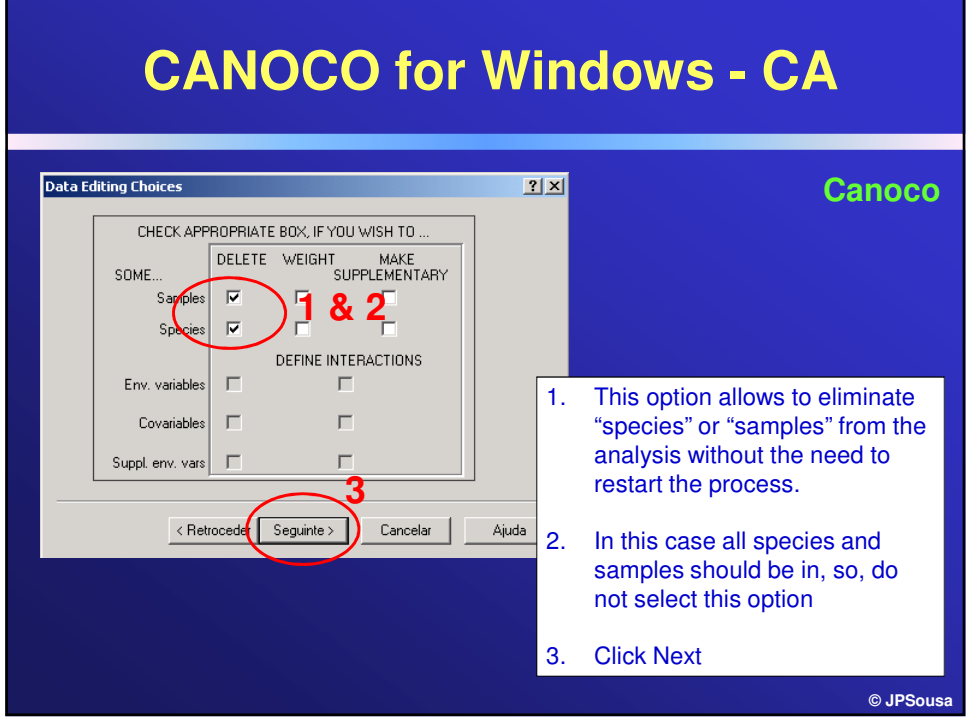

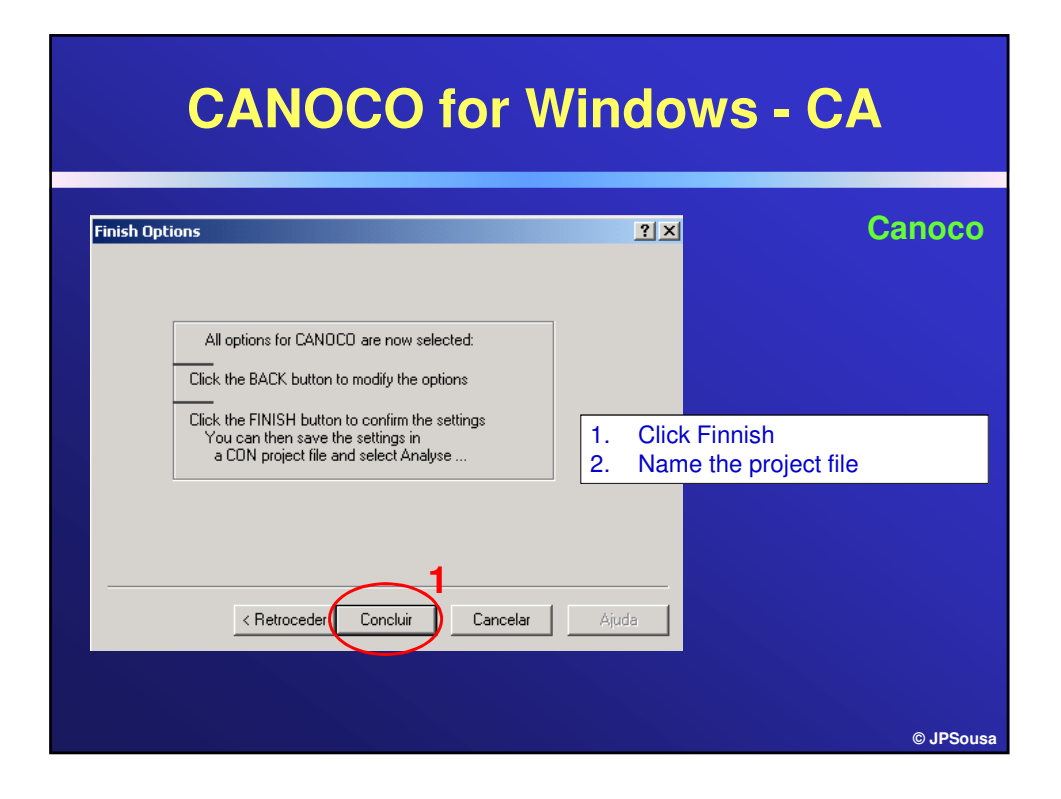

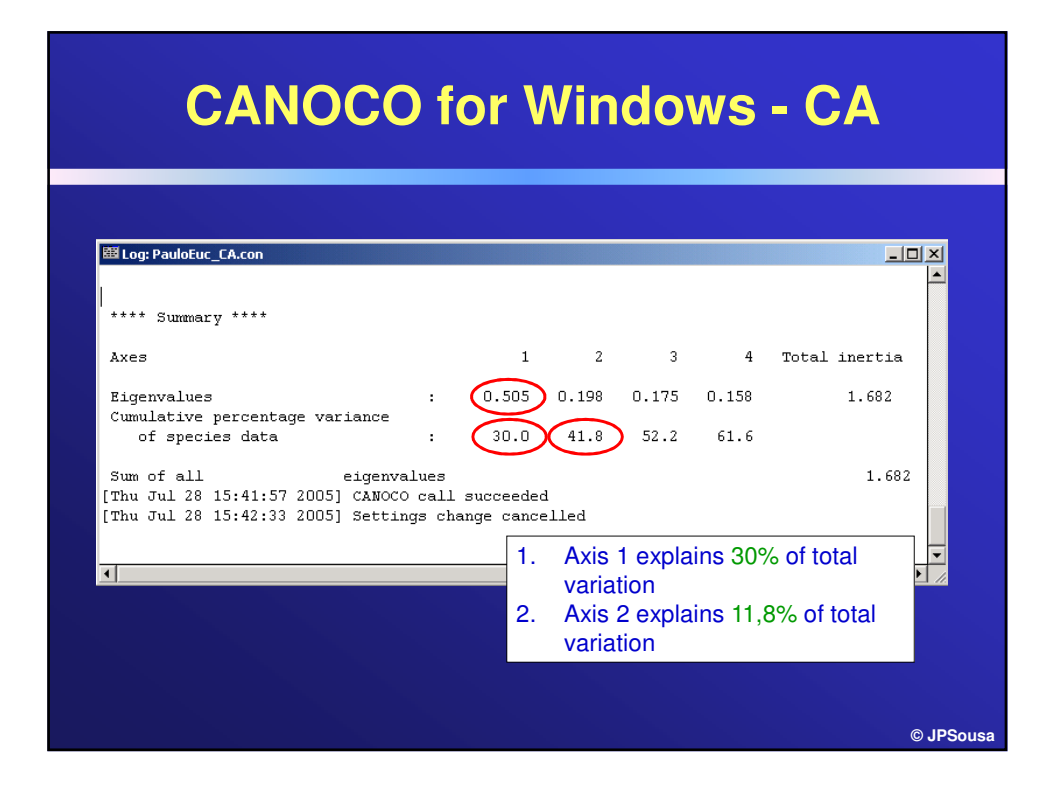

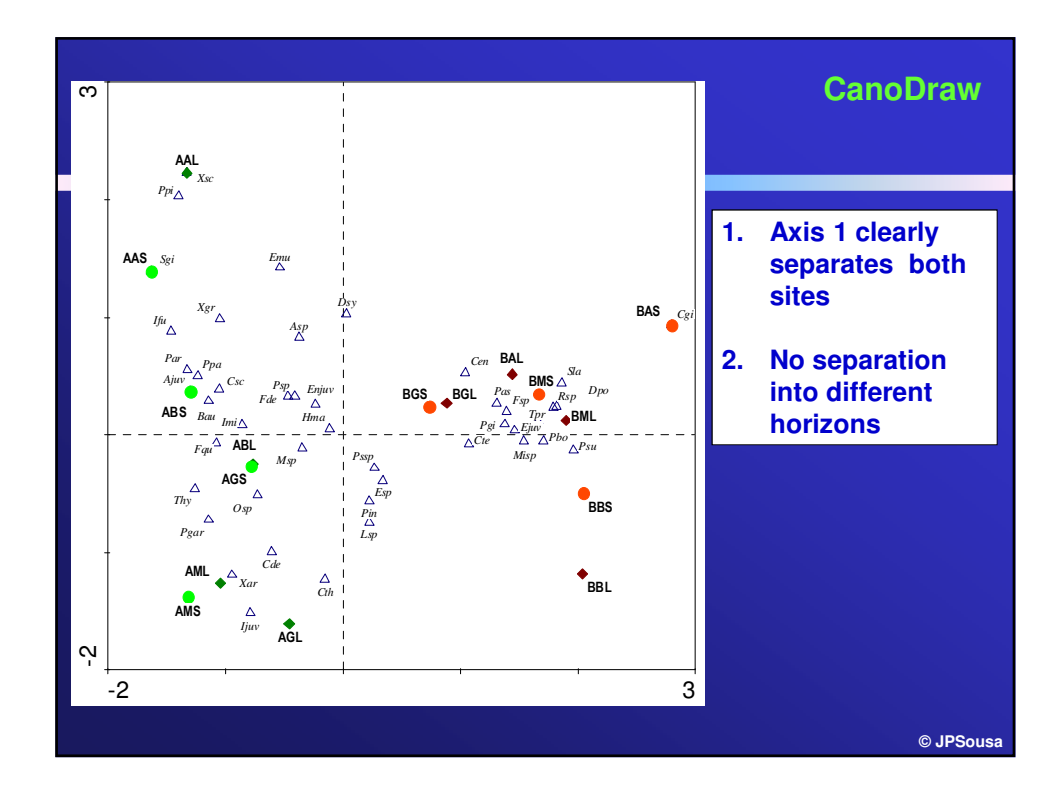

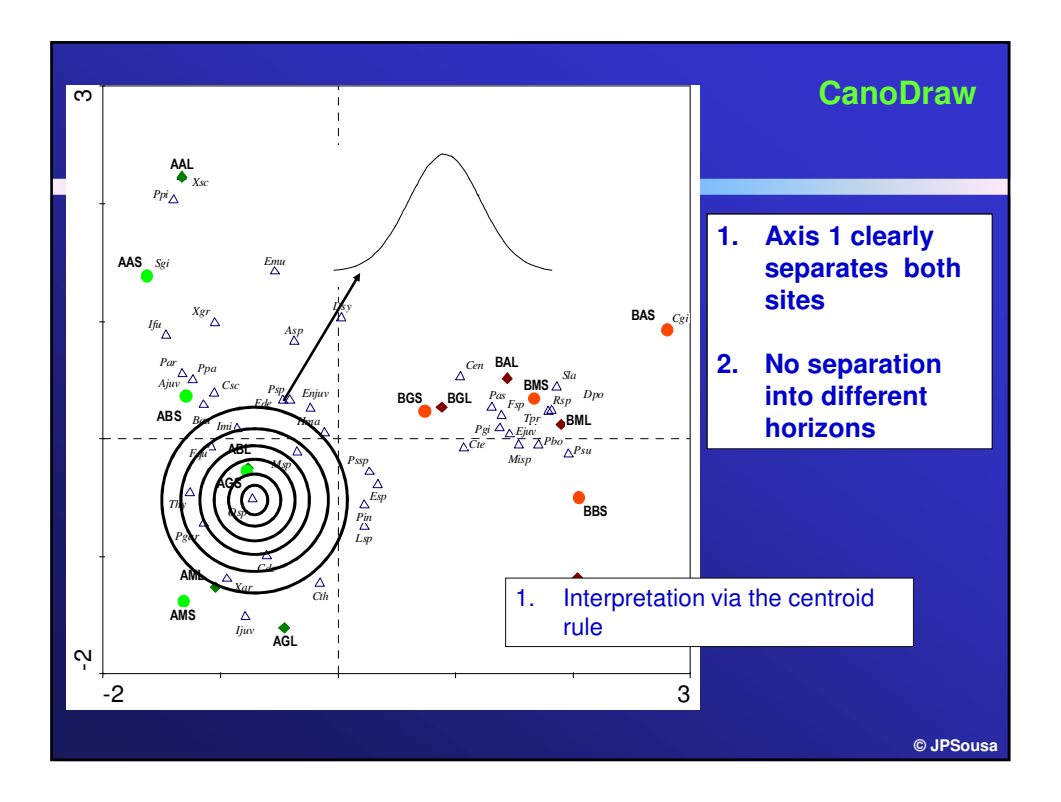

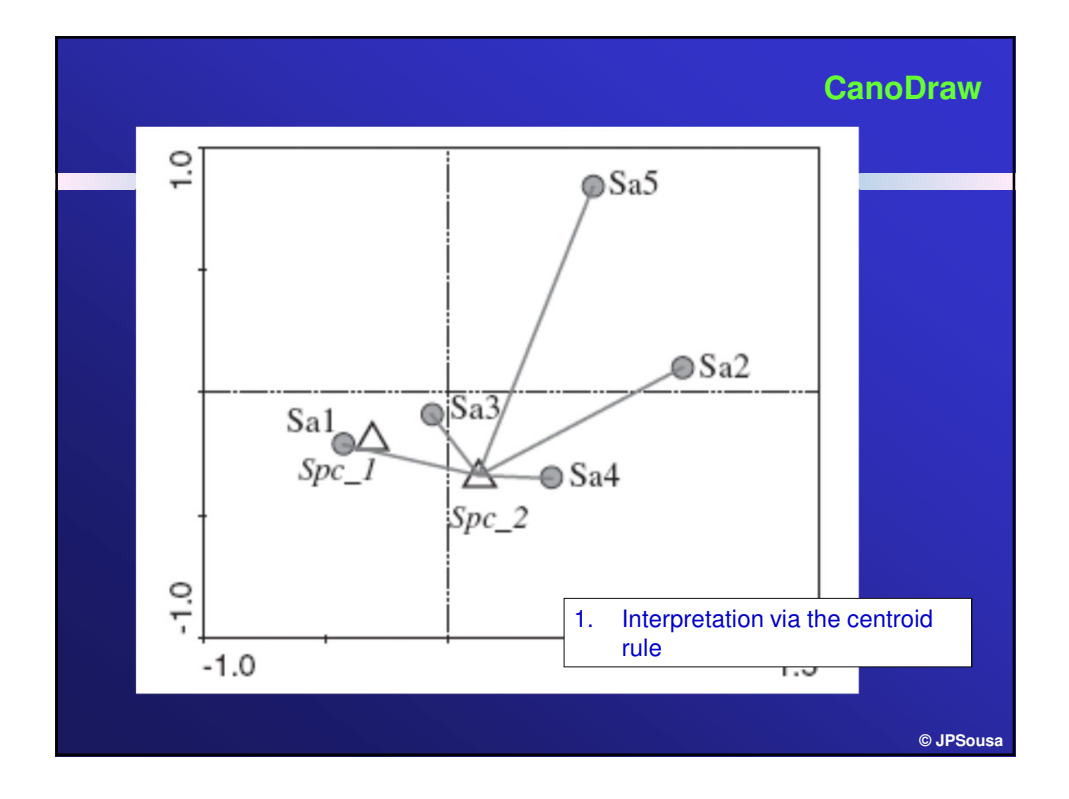

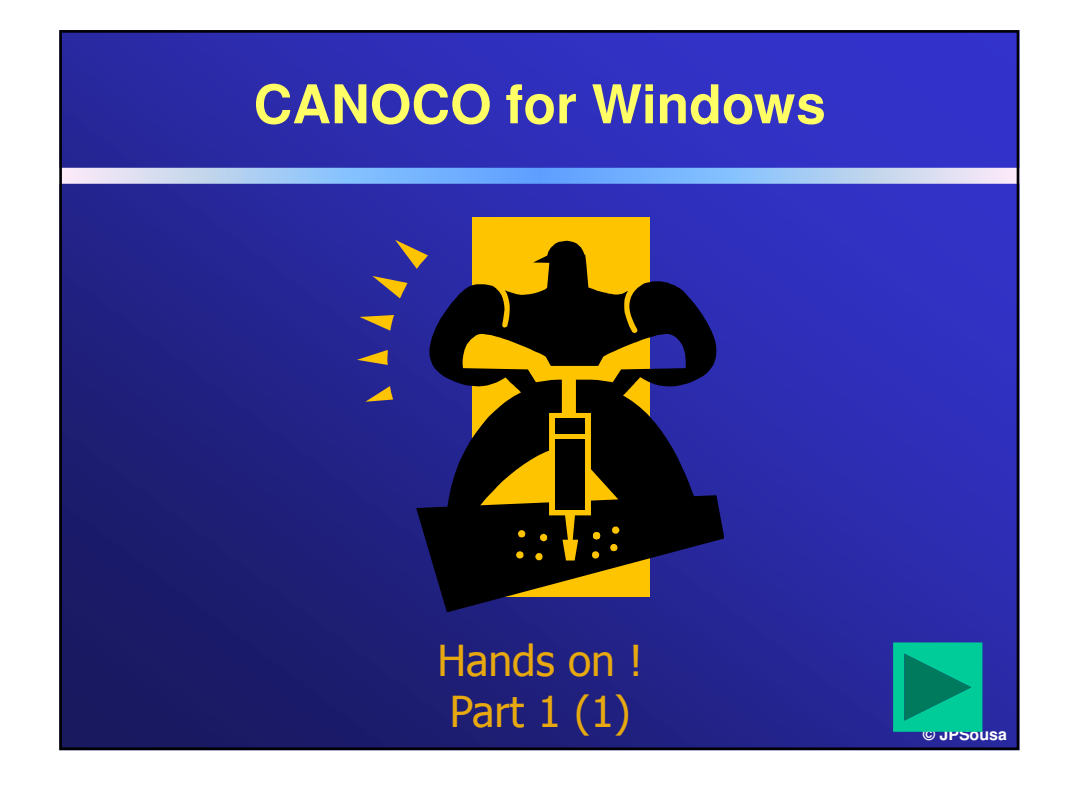

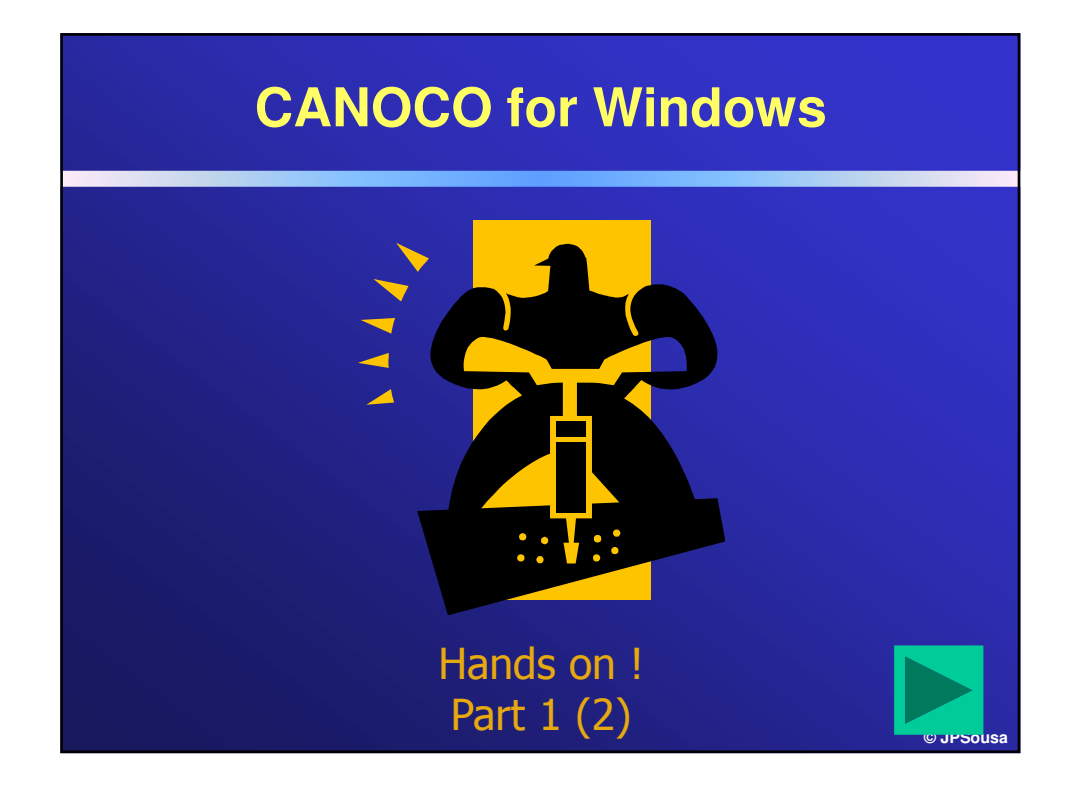

**Ordination Tools I: Representing the underlying structure of a dataset Part 2**

## **"Non-Metric Multidimentional Scaling"**

#### **What is the purpose ?**

- Represent samples in a ordination space
- Advantage: you can choose the metric (similarity/distance index) used to evaluate the distance among samples
- Advantage: it preserves the distances in the multidimentional space
- It constructs a configuration map of the samples in the  $m$ dimentions based on the relative similarity between samples

**© JPSousa**

## **"Non-Metric Multidimentional Scaling"**

#### **How does it work ?**

- Constructs a representation of the samples
- Compare the distances among them (in the diagram) with the values on the (di)similarity matrix
- Evaluates the relation between these two measures with a regression

**© JPSousa**

- Evaluates the reliability of the regression (stress)
- Changes representation to reduce stress
- Repeats process until convergence

## **"Non-Metric Multidimentional Scaling"**

### Stress values  $\rightarrow$

Stress < 0.05 – excellent representation (low possibility of a wrong interpretation)

Stress  $\leq 0.1$  – good representation (3D diagrams do not bring any additional information)

Stress < 0.2 – 2D diagram of certain utility (advisable to complement interpretation with other method)

(samples are randomly placed in the diagram)<sub>® JPSousa</sub> Stress > 0.3 - non acceptable representation

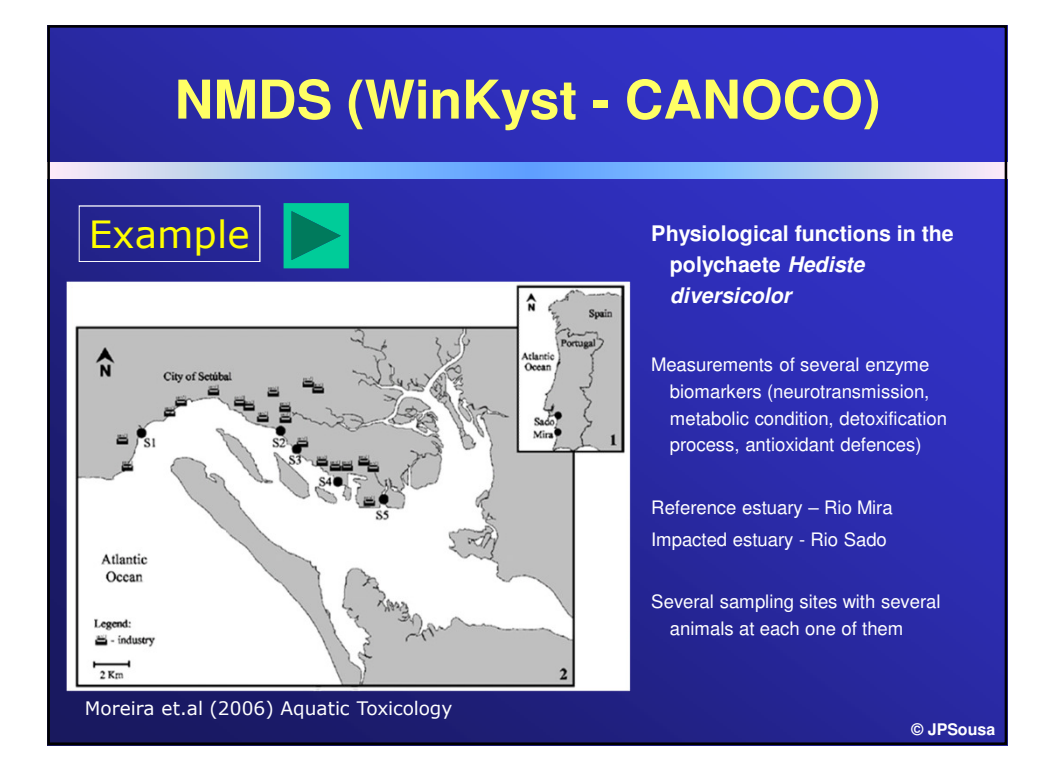

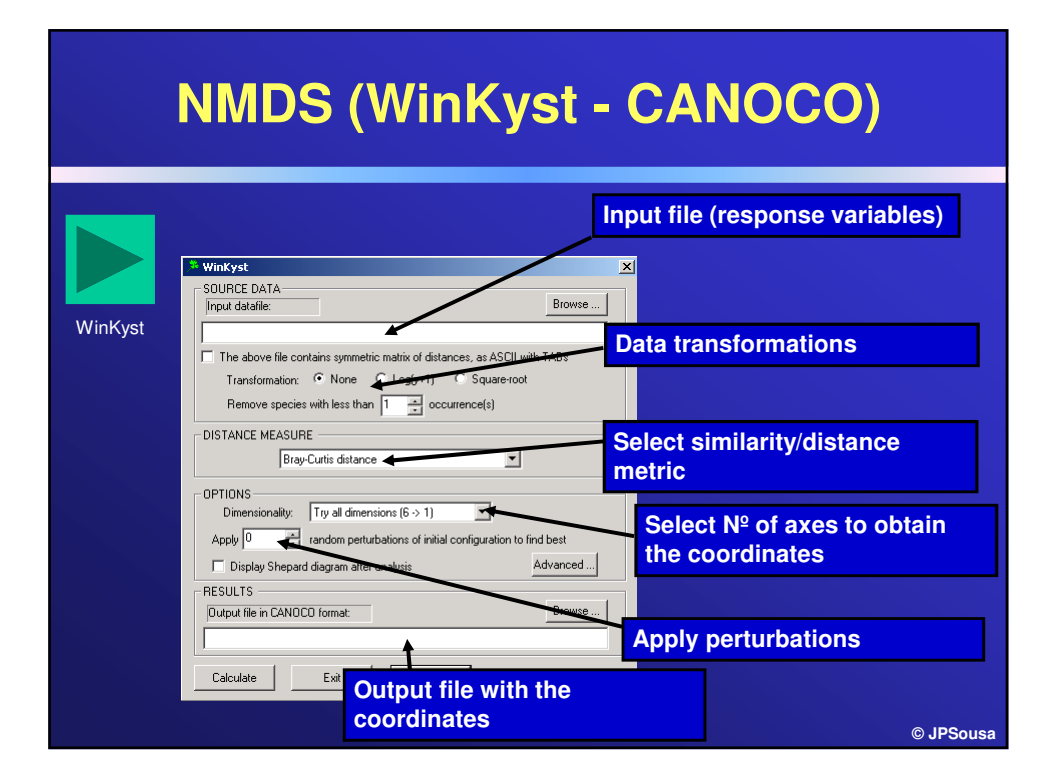

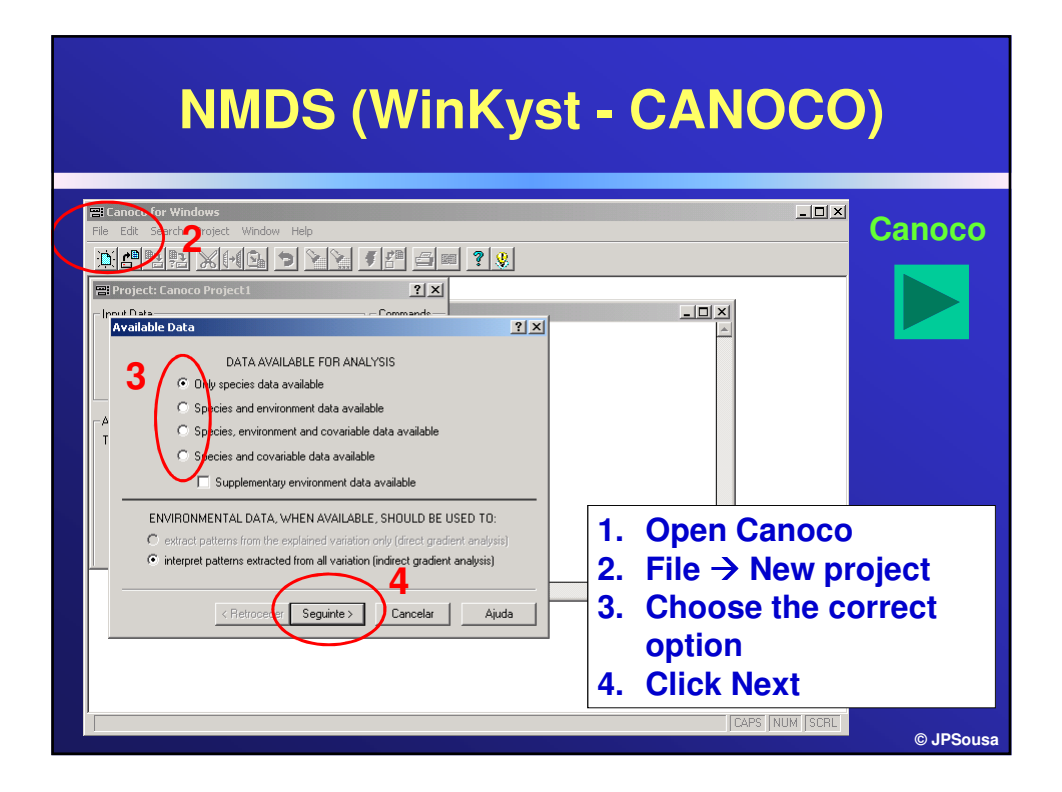

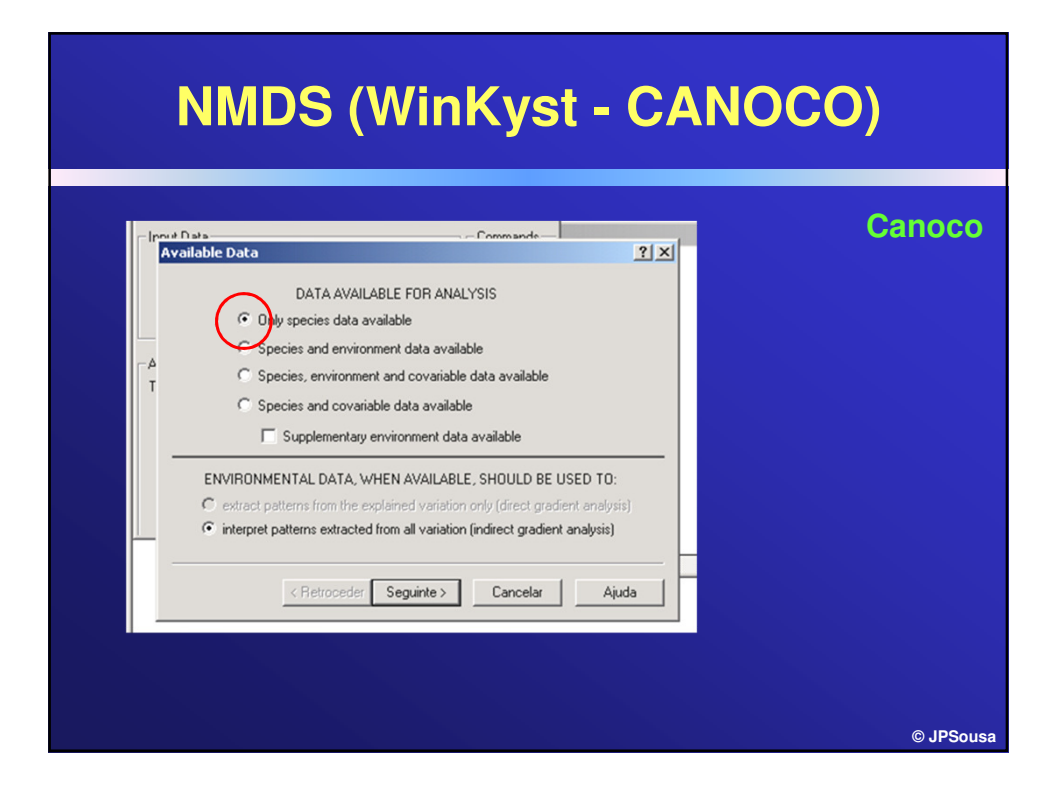

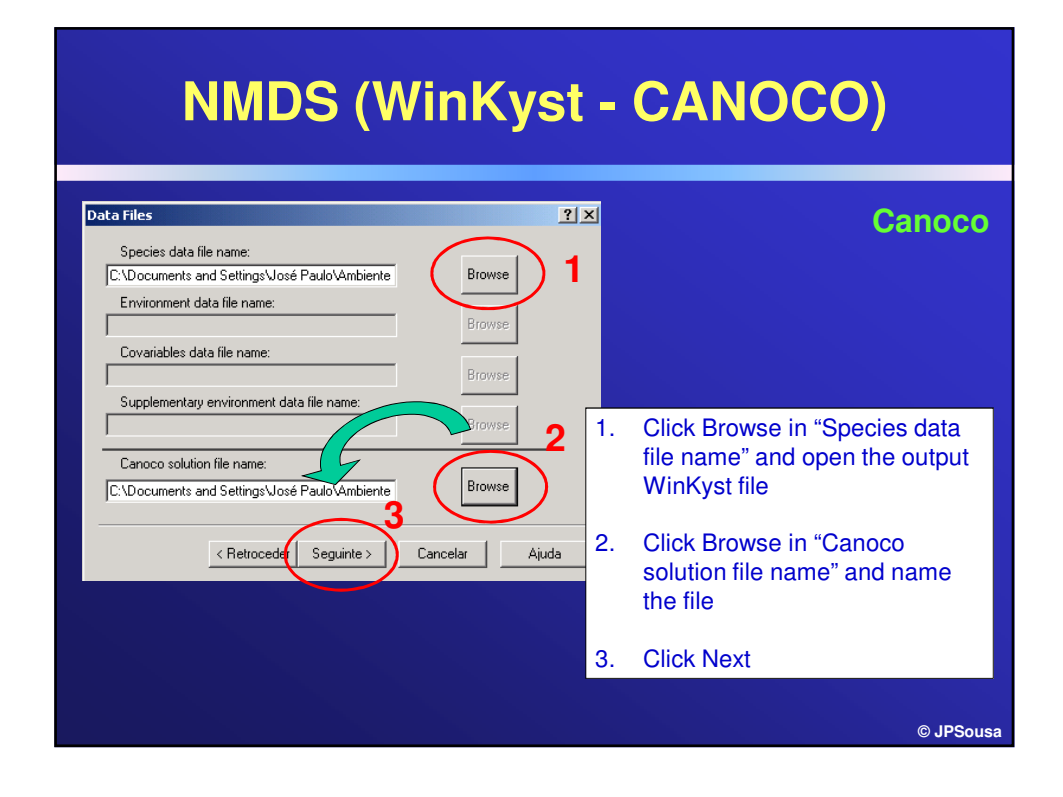

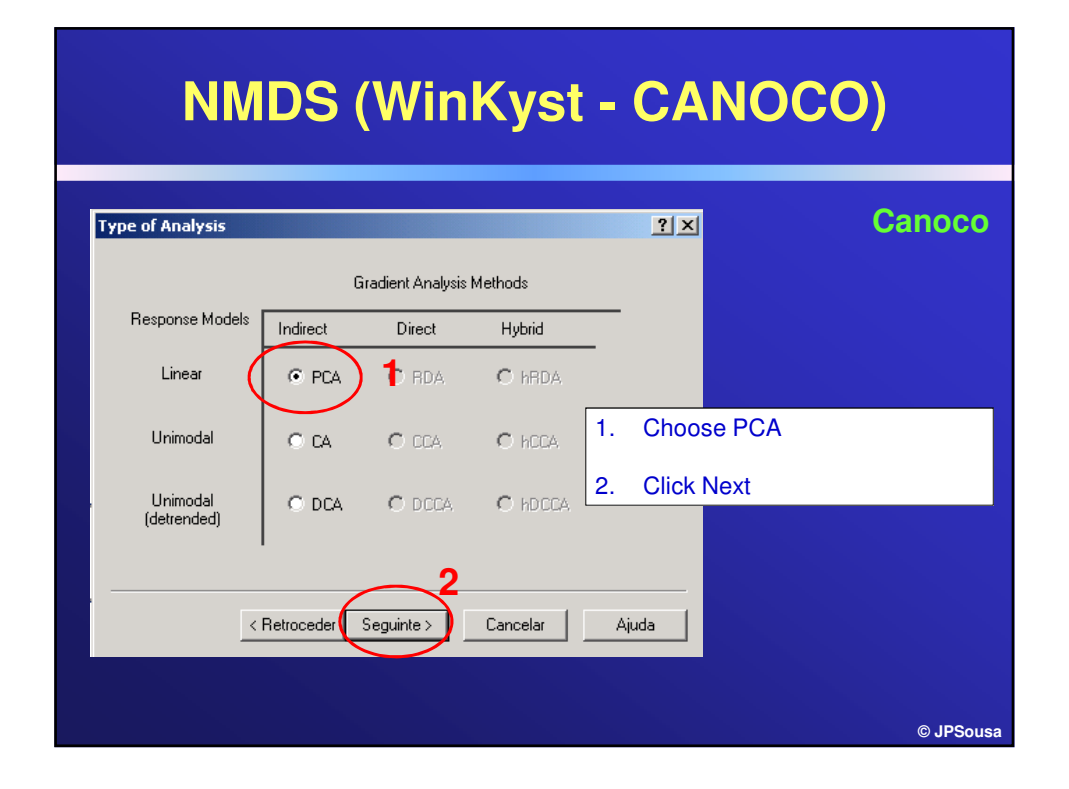

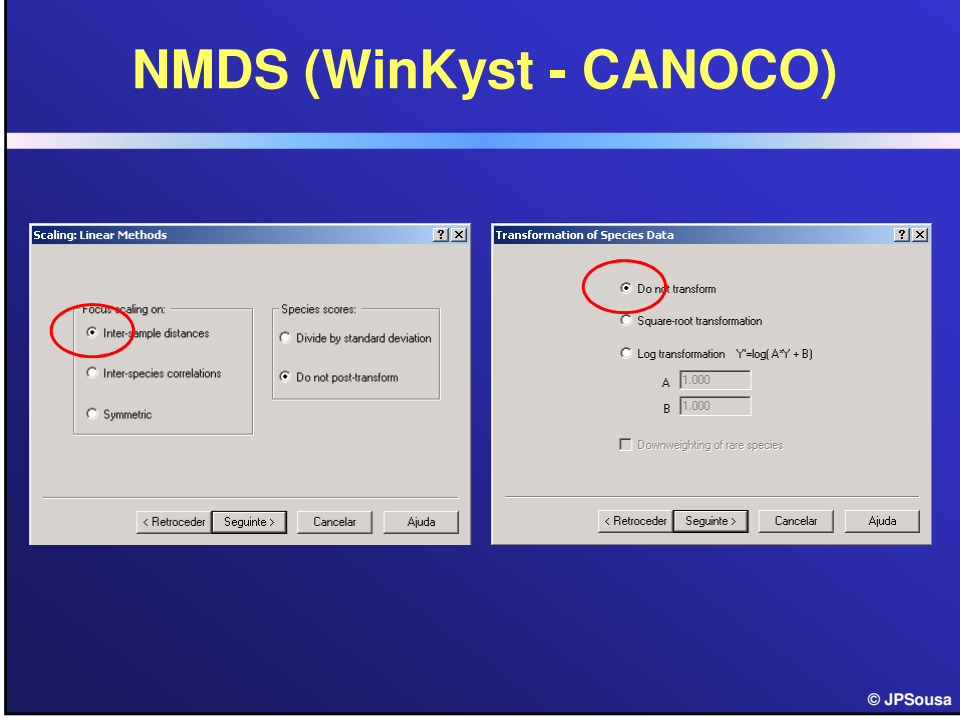

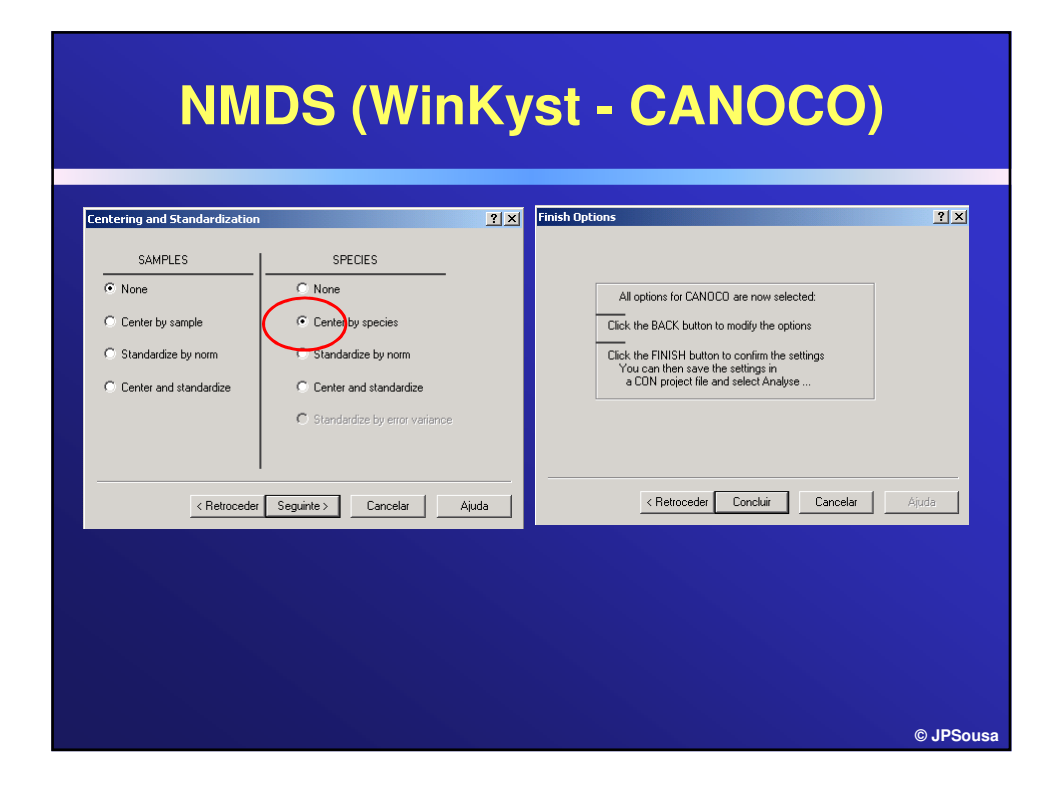

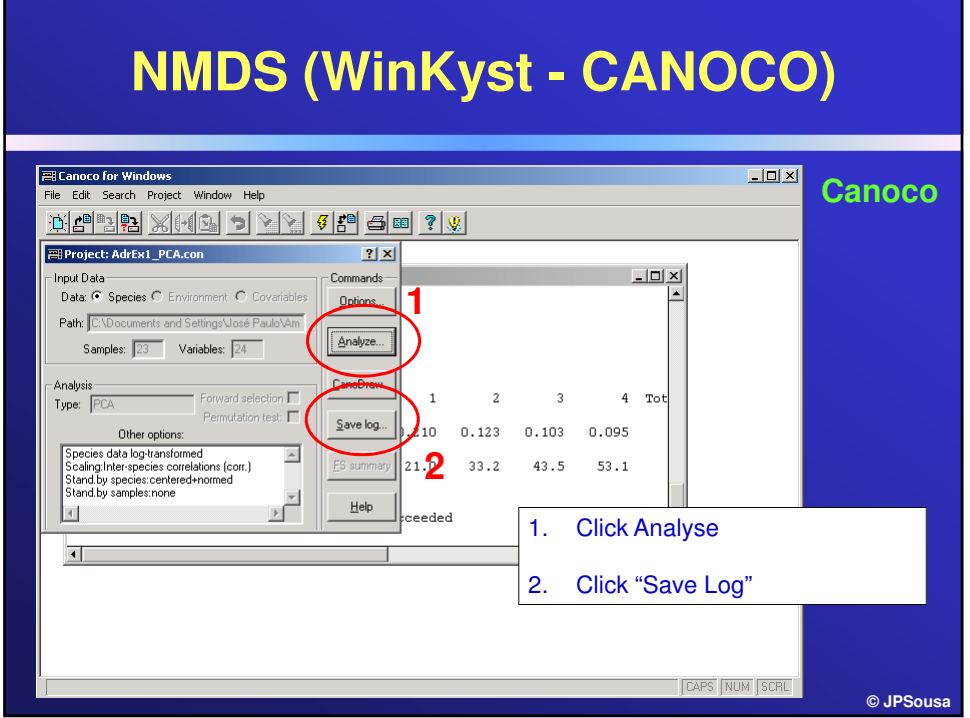

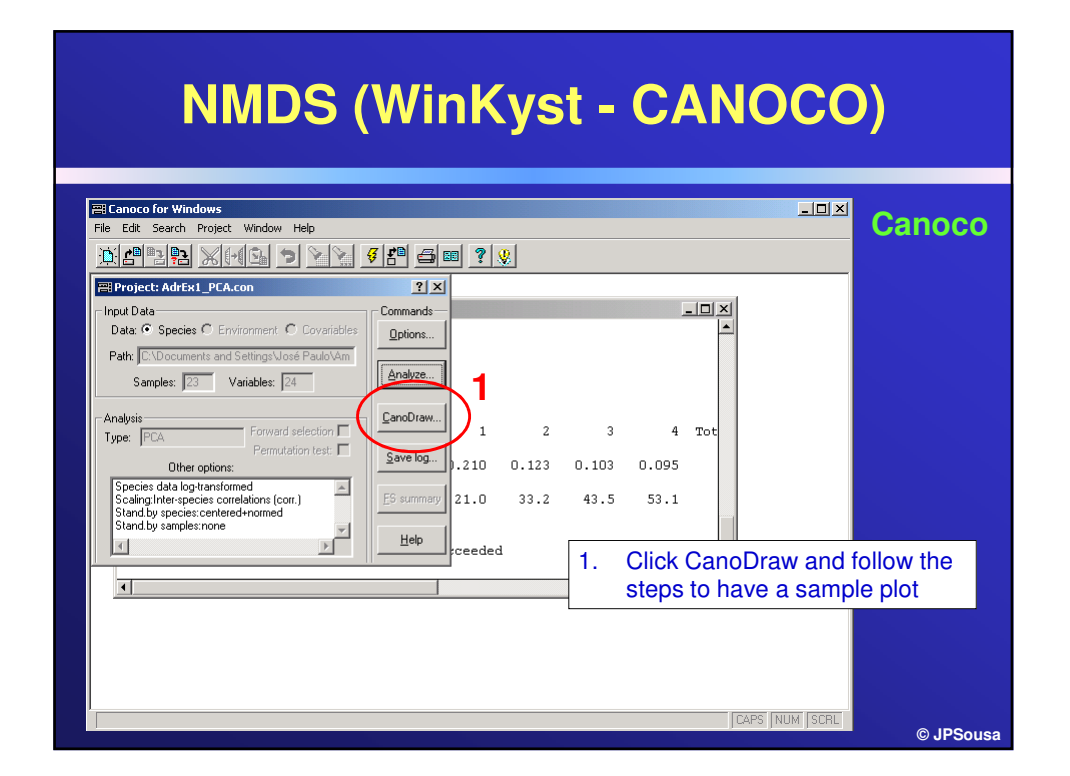

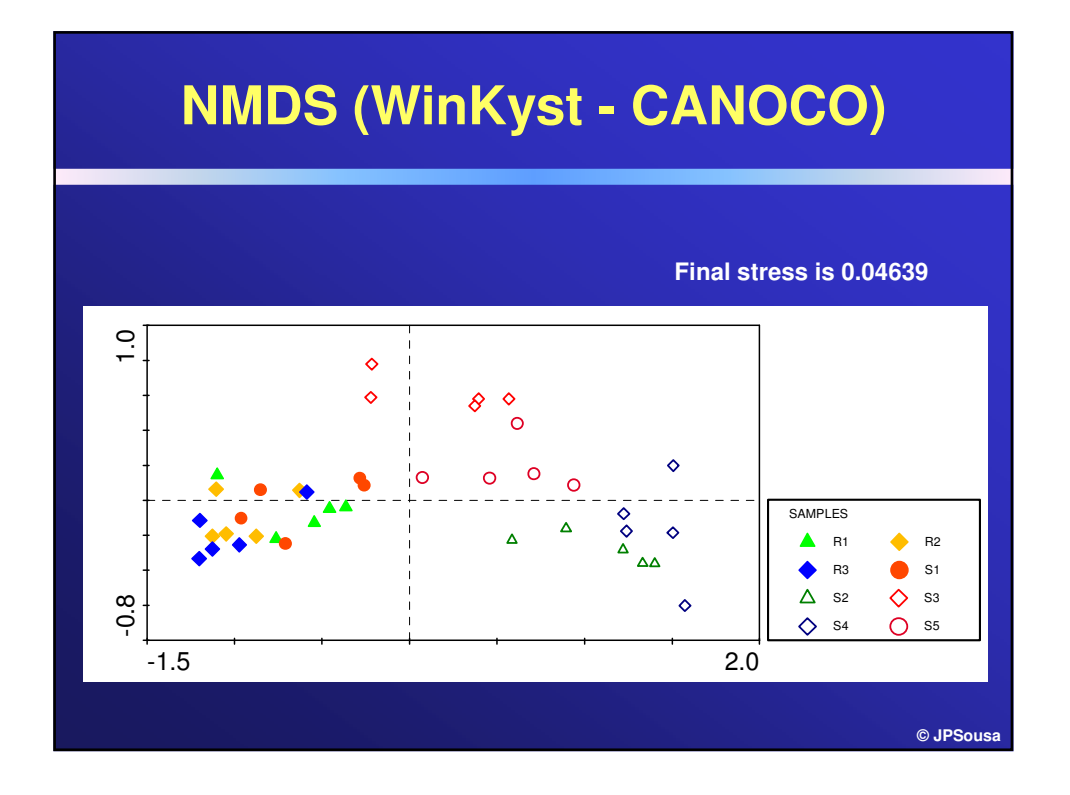

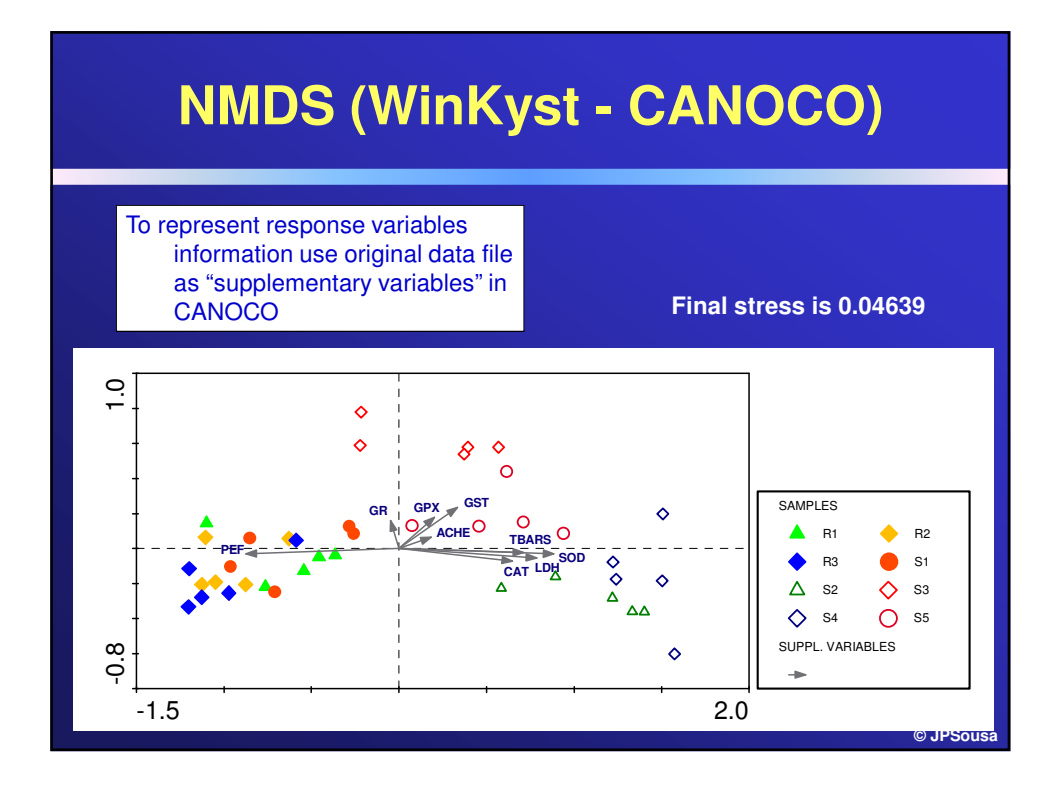

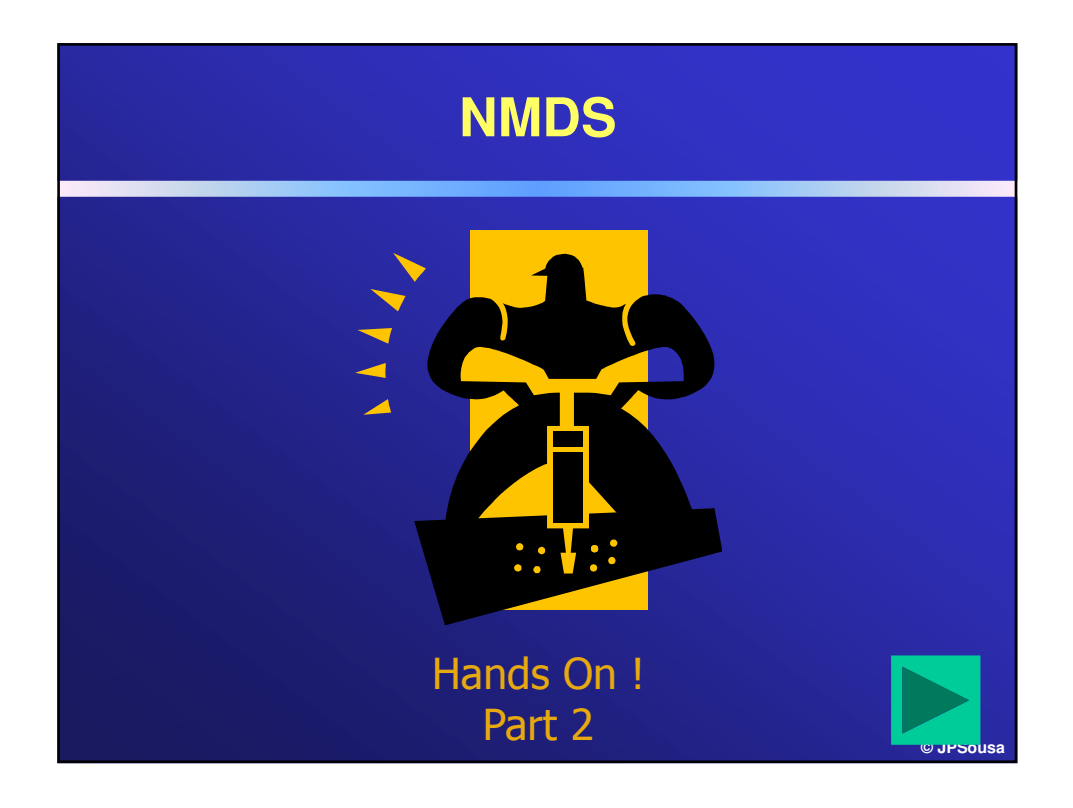

**Ordination Tools II: Discriminating groups of samples/subjects Part 1**

**Page 50**

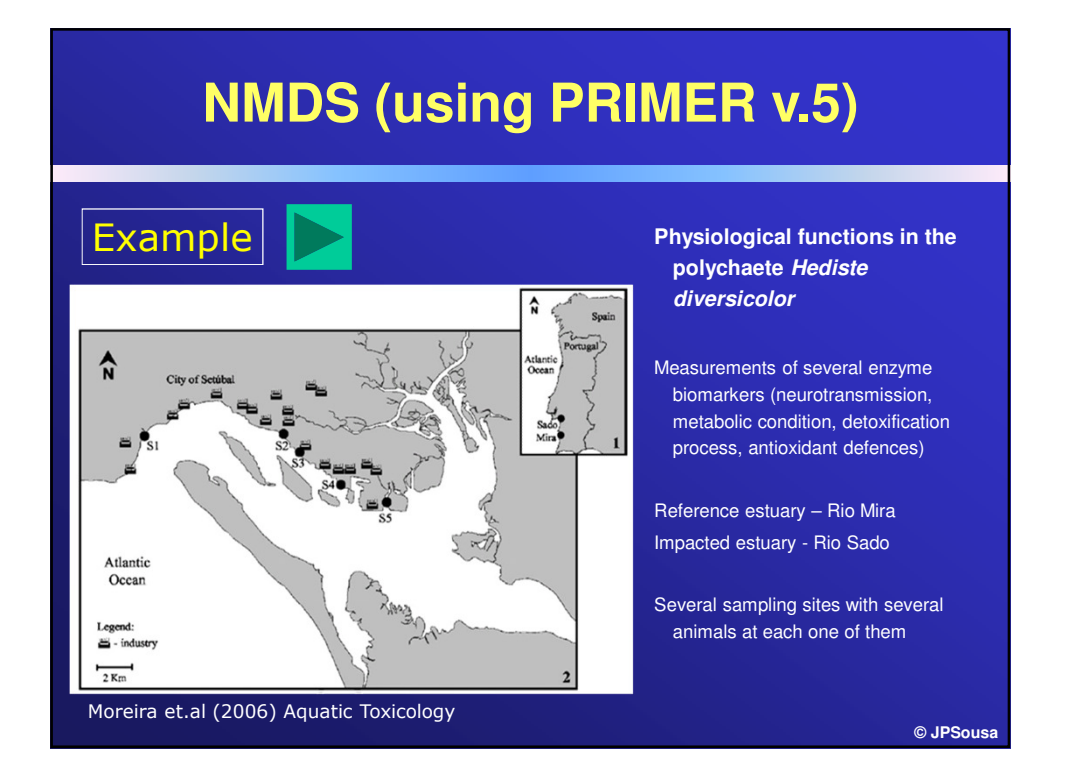

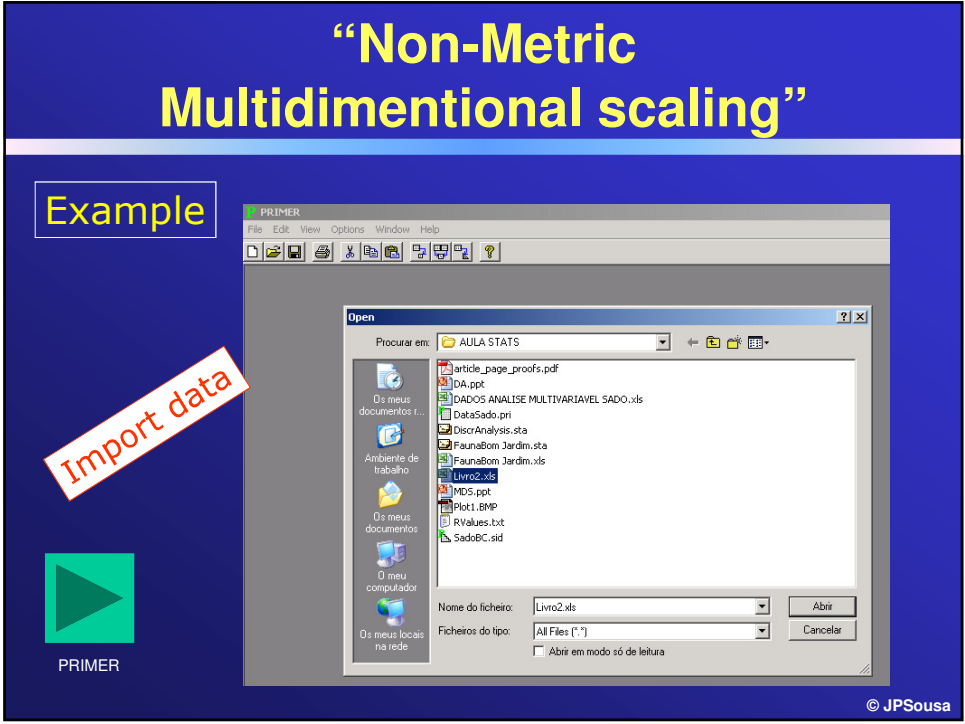

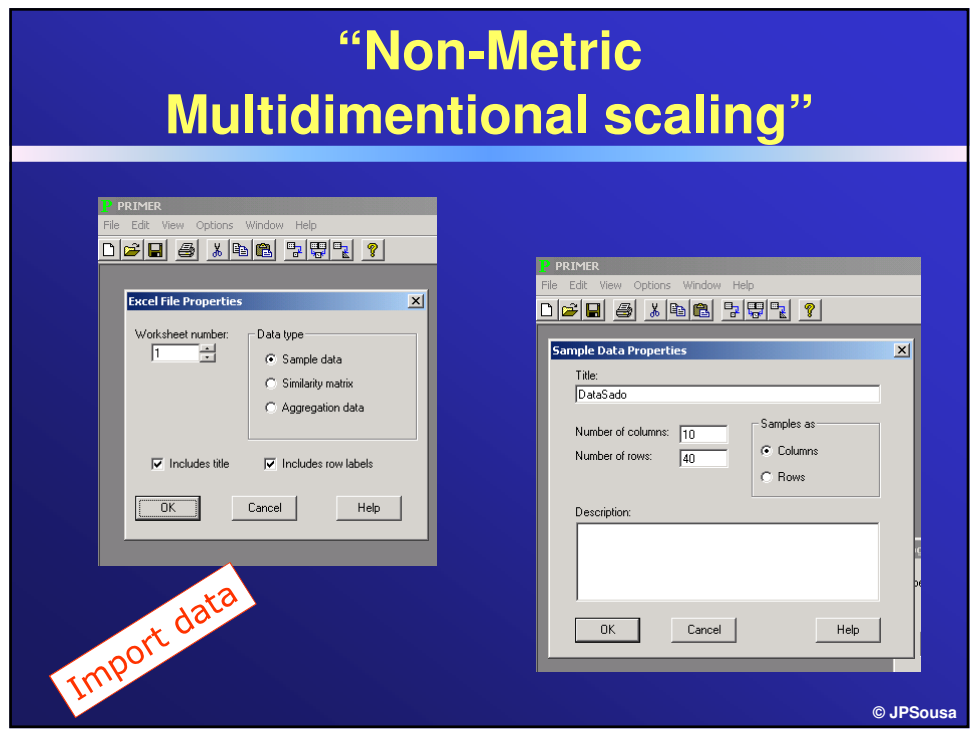

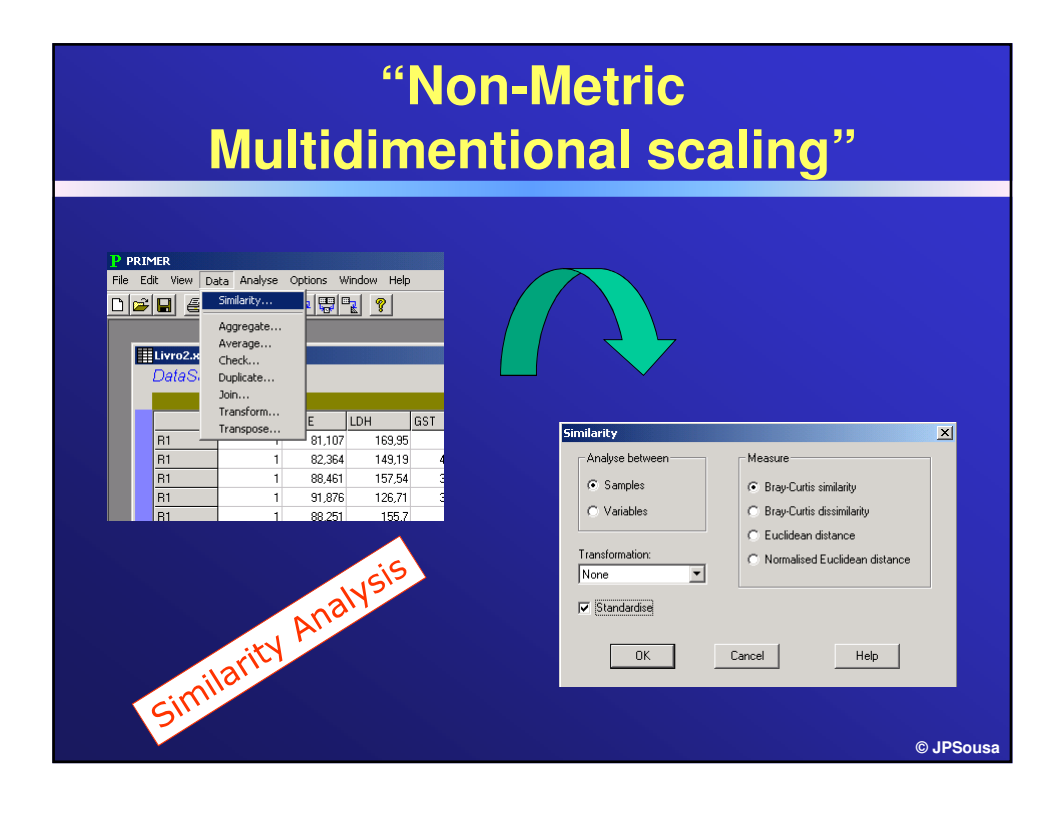

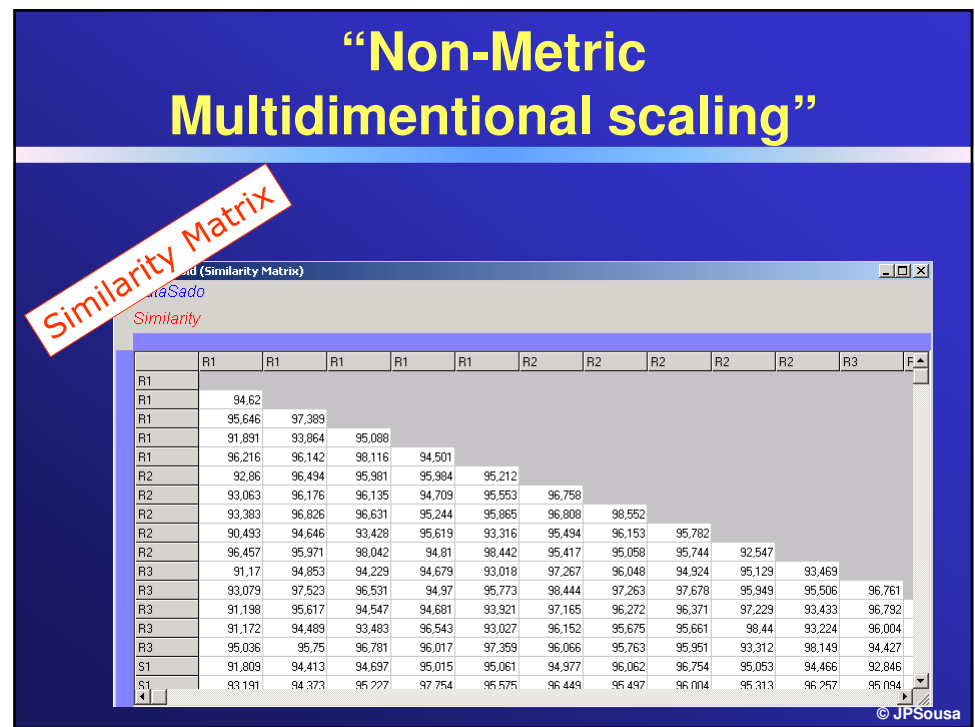

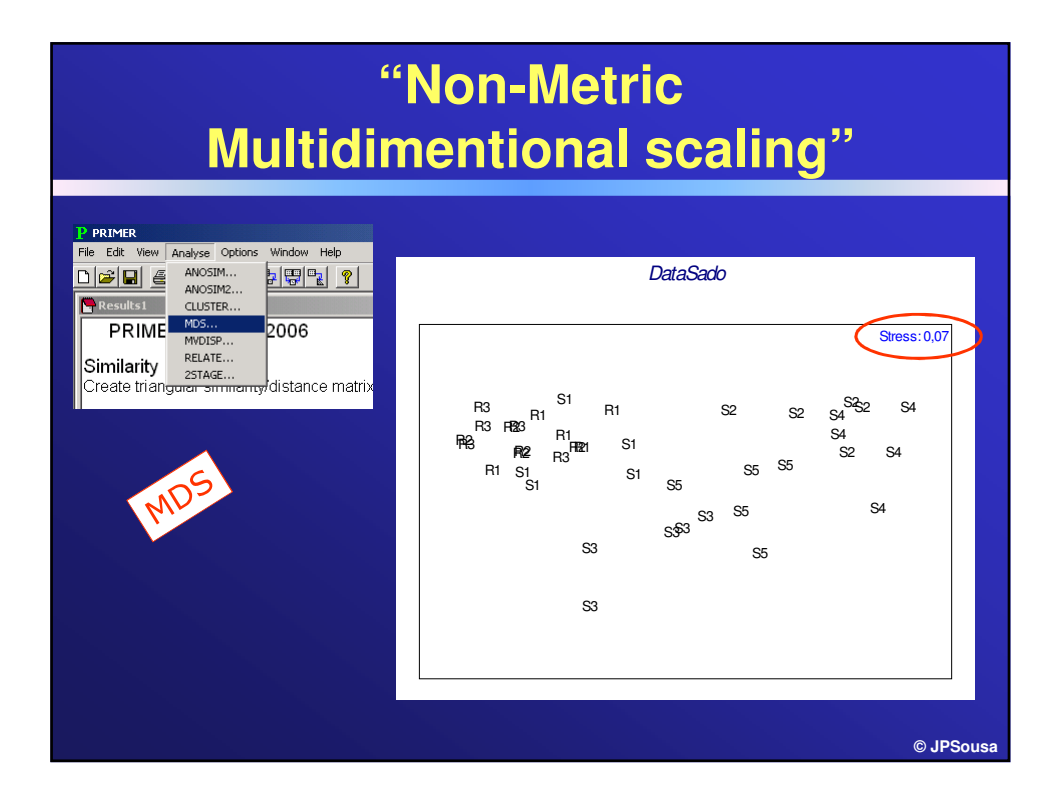

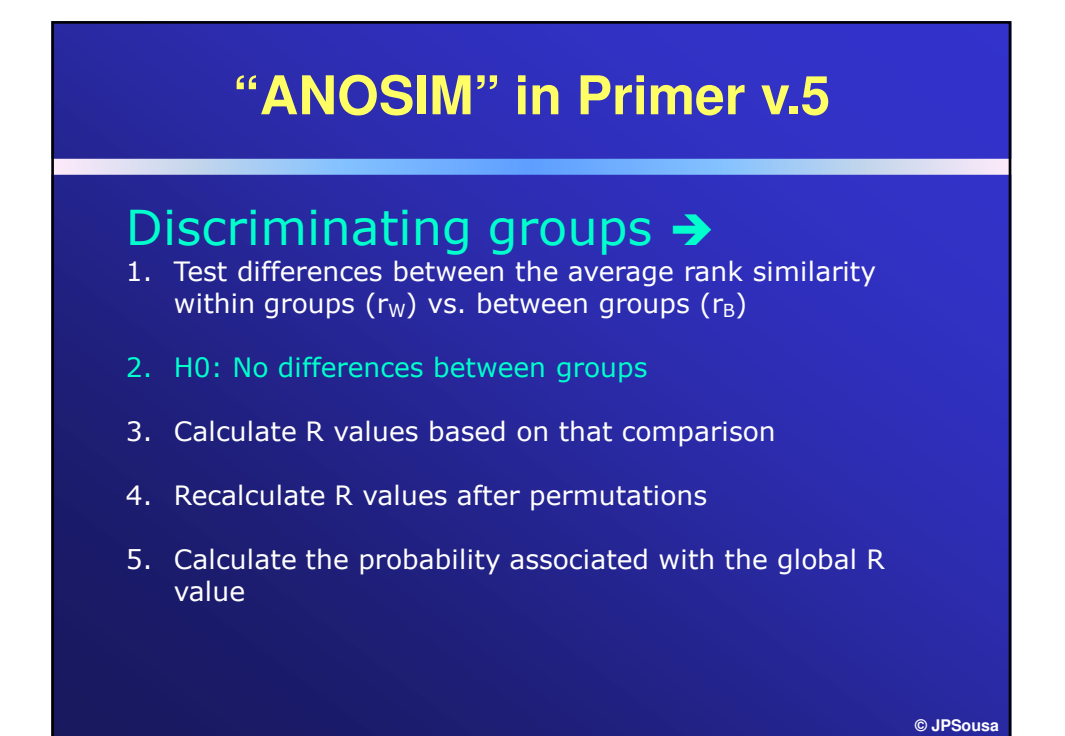

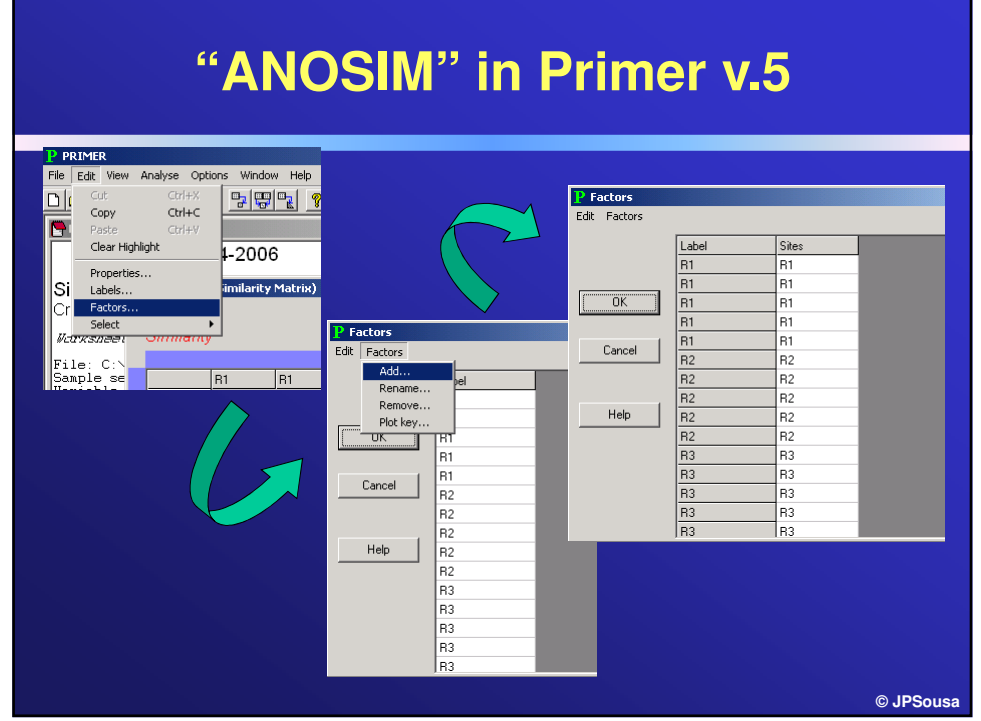

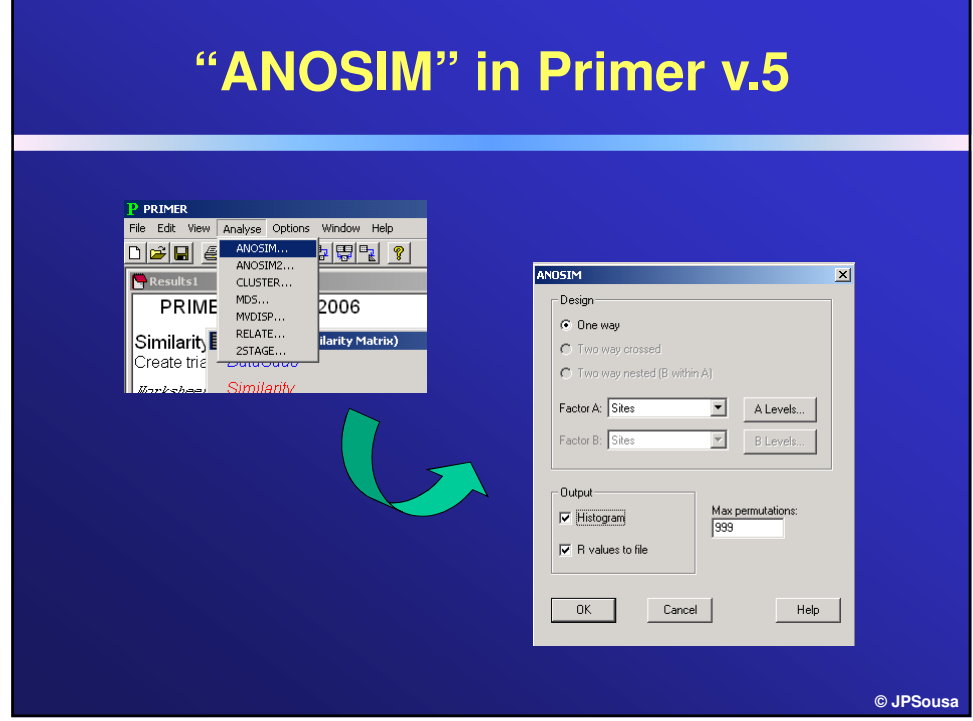

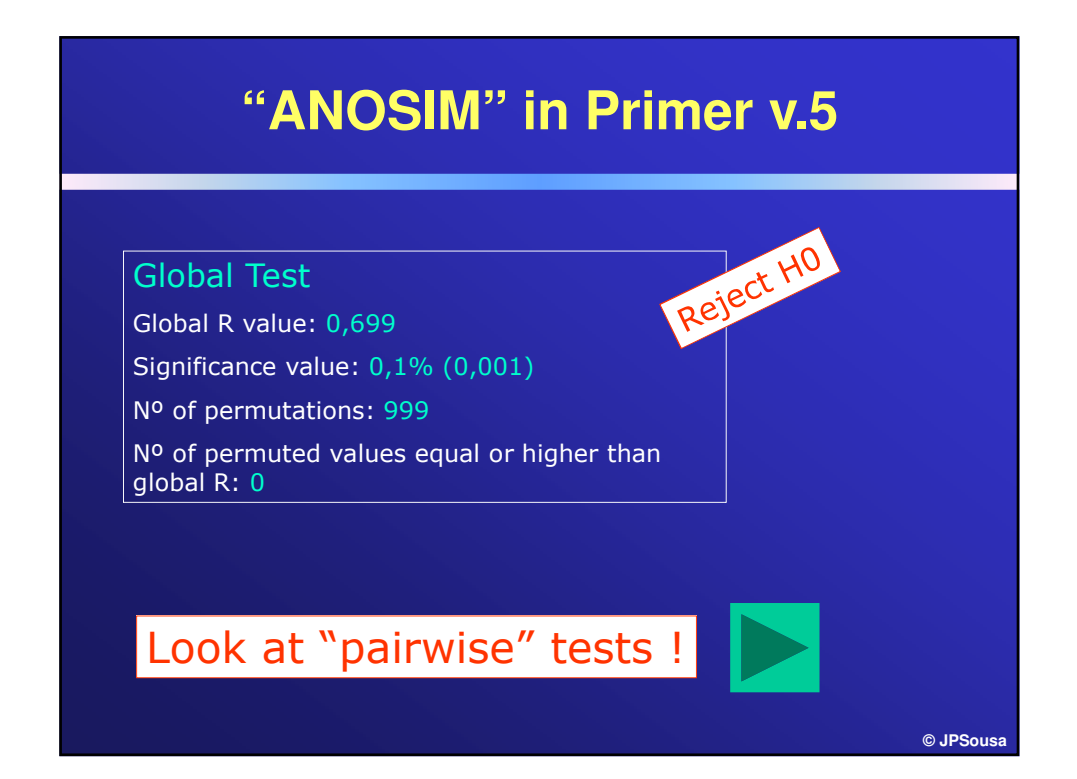

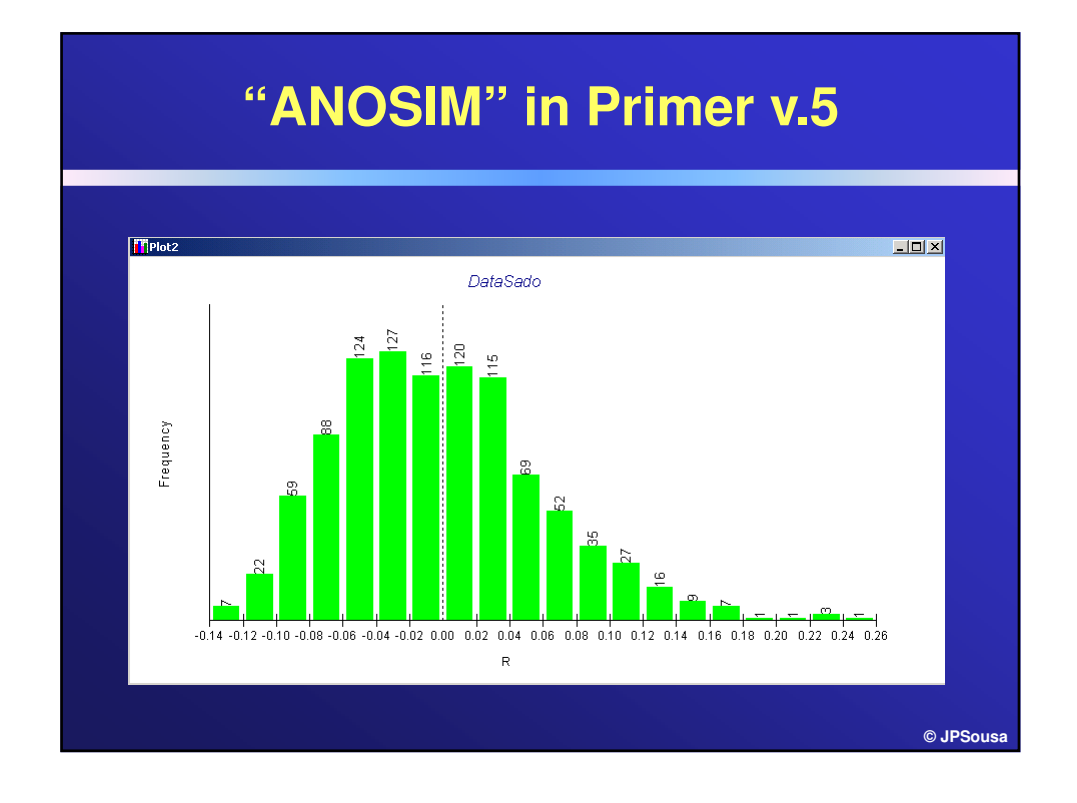

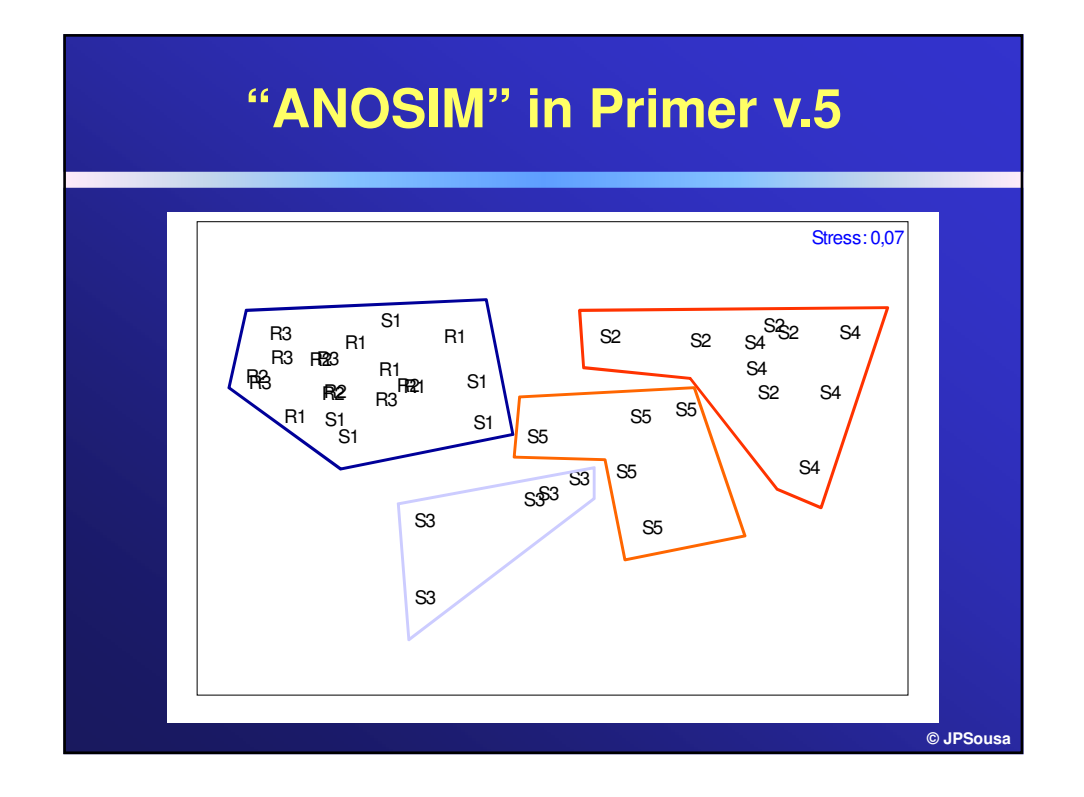

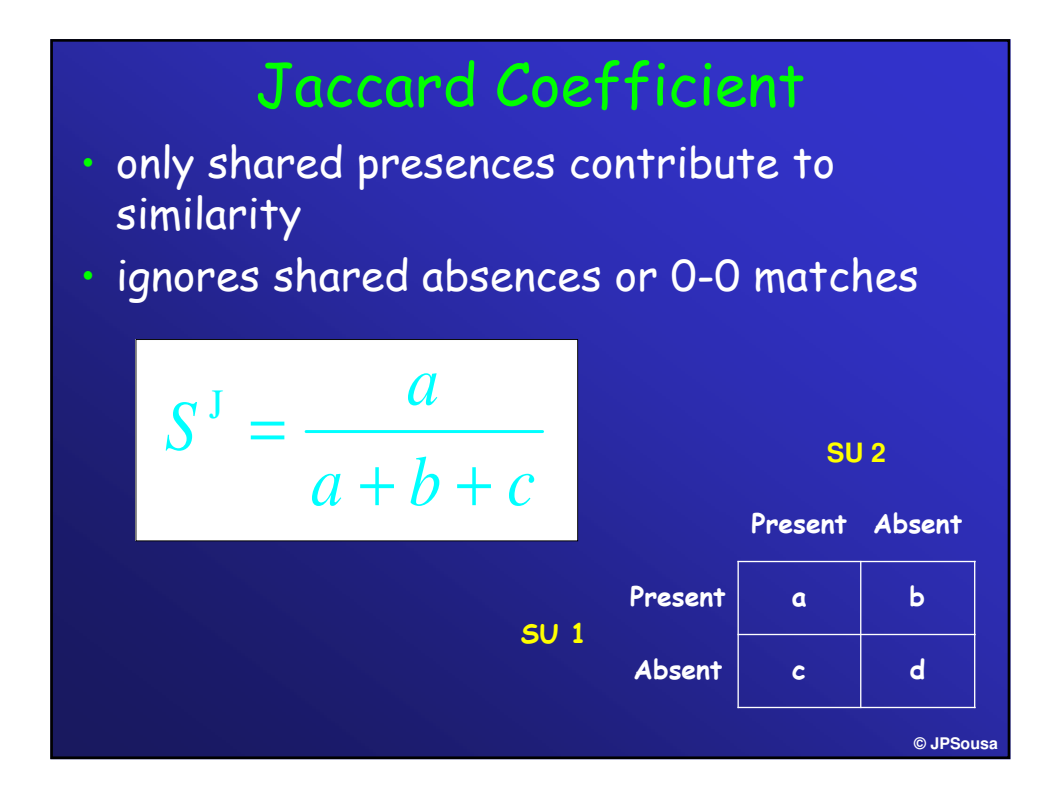

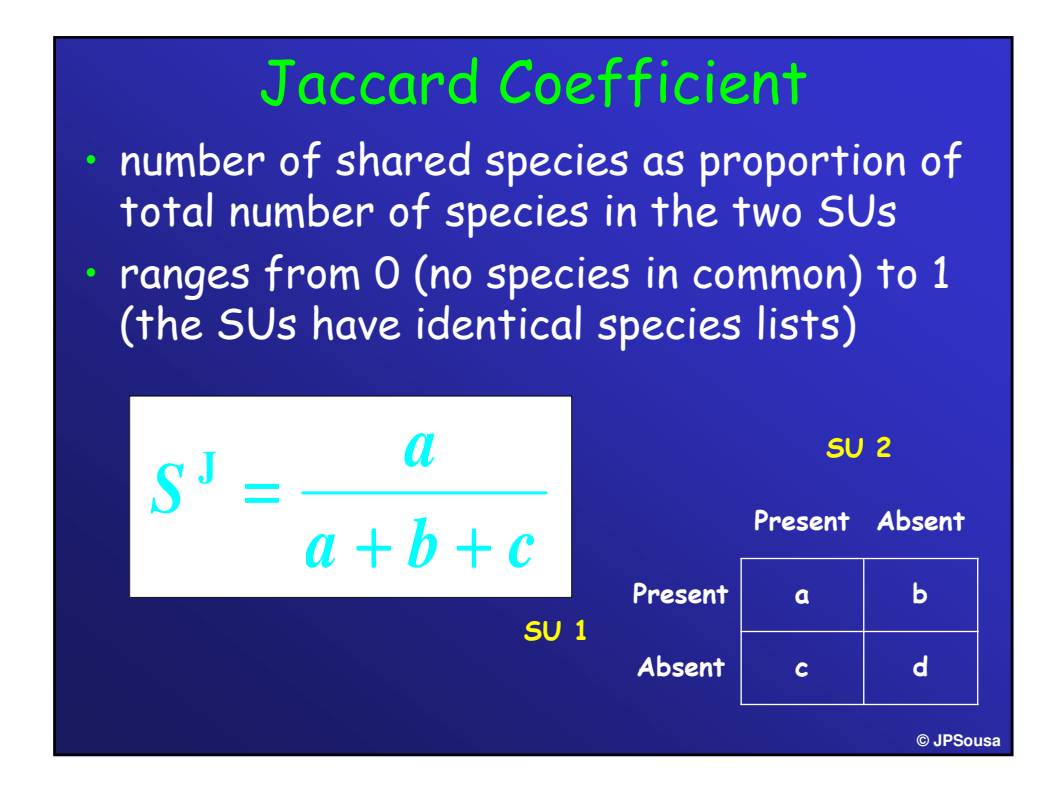

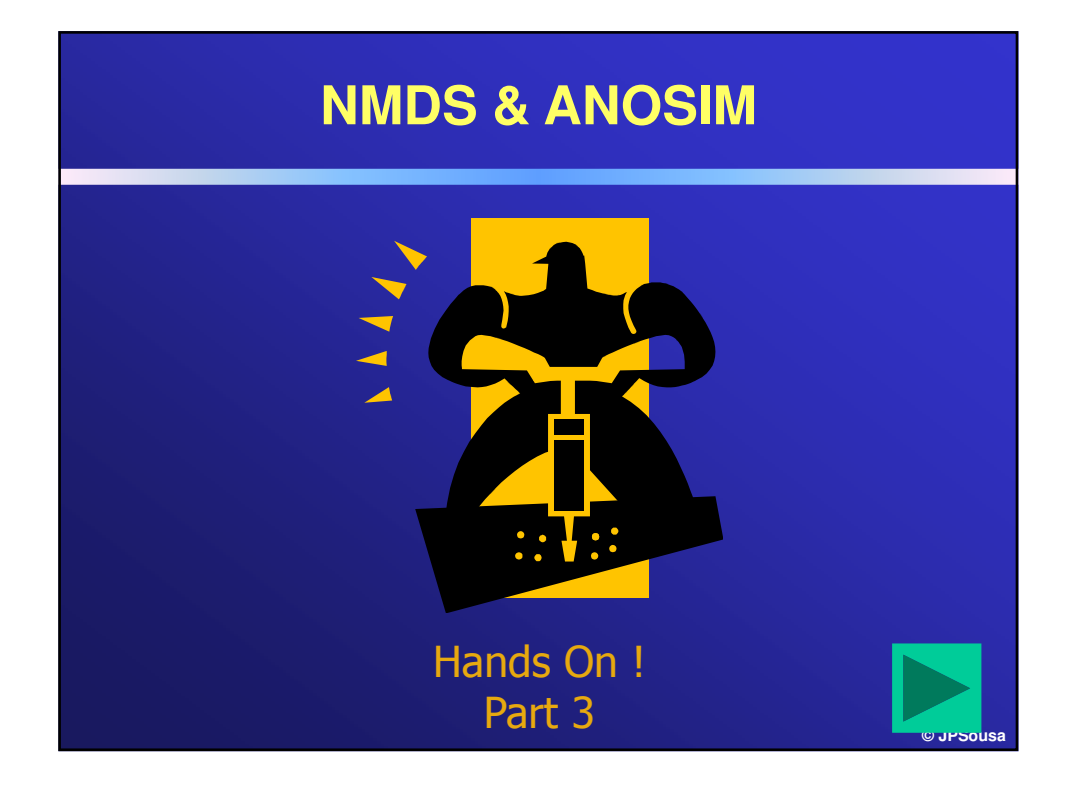

### **Ordination Tools II: Discriminating groups of samples/subjects Part 2**

**Page 58**

 $\boxed{\bigcirc}$ 

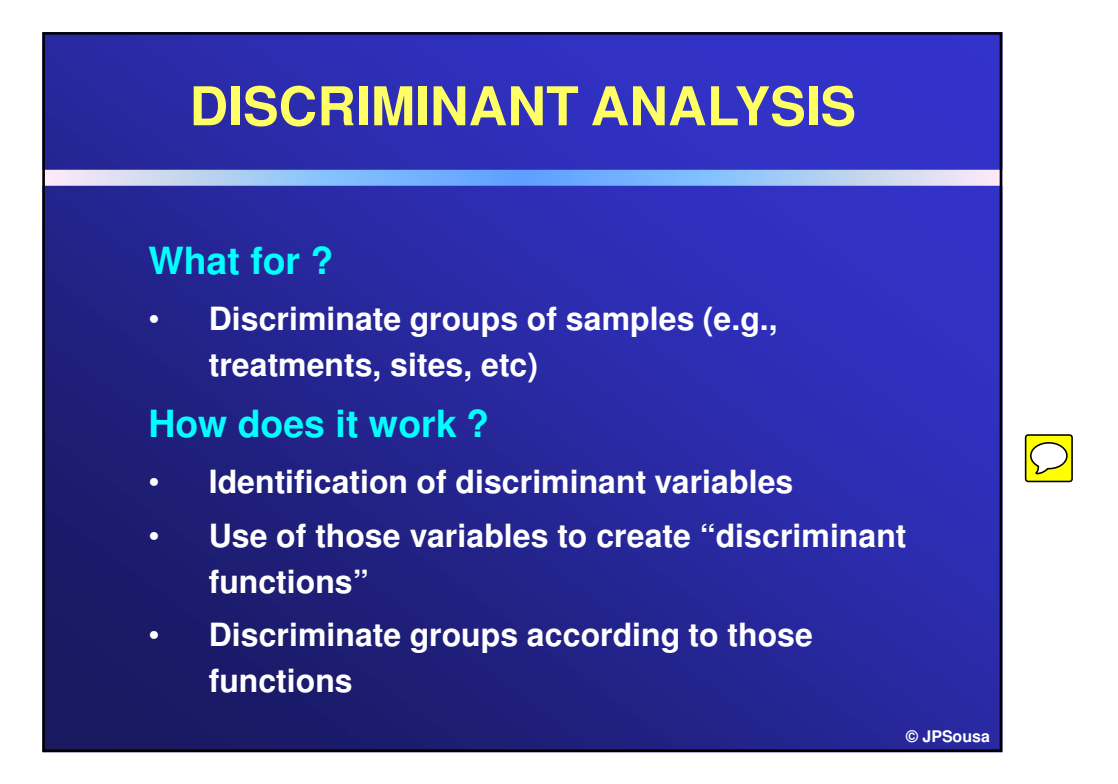

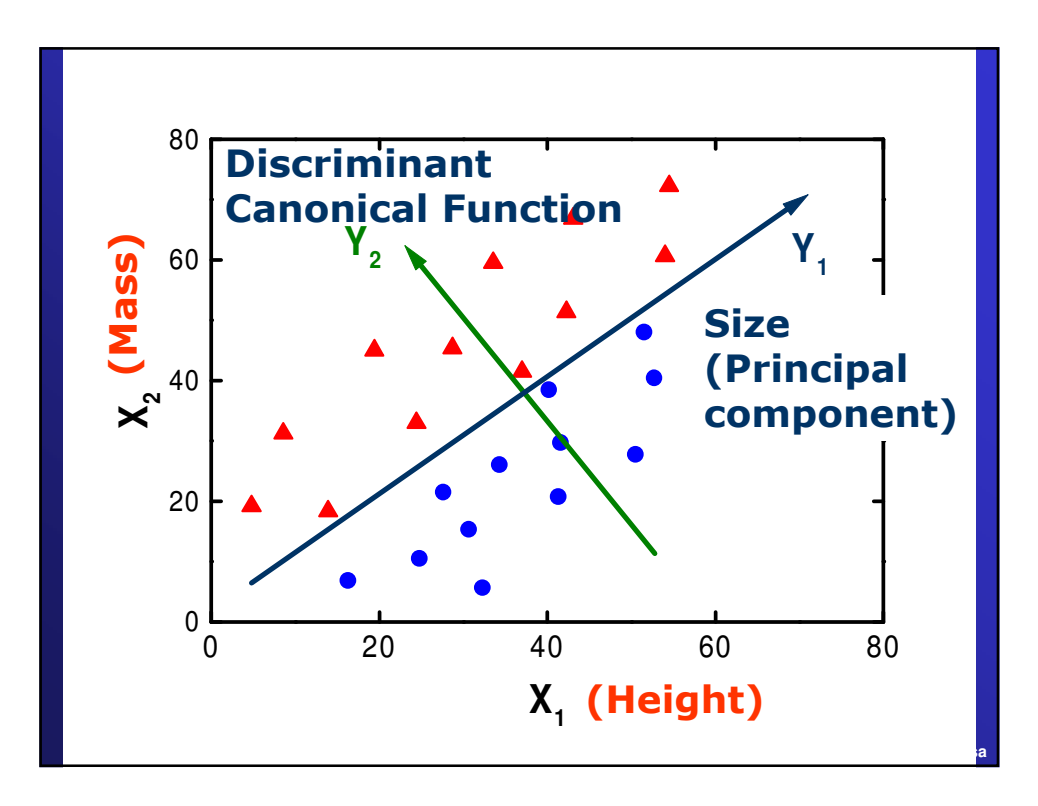

 $\bigcirc$ 

 $\boxed{\bigcirc}$ 

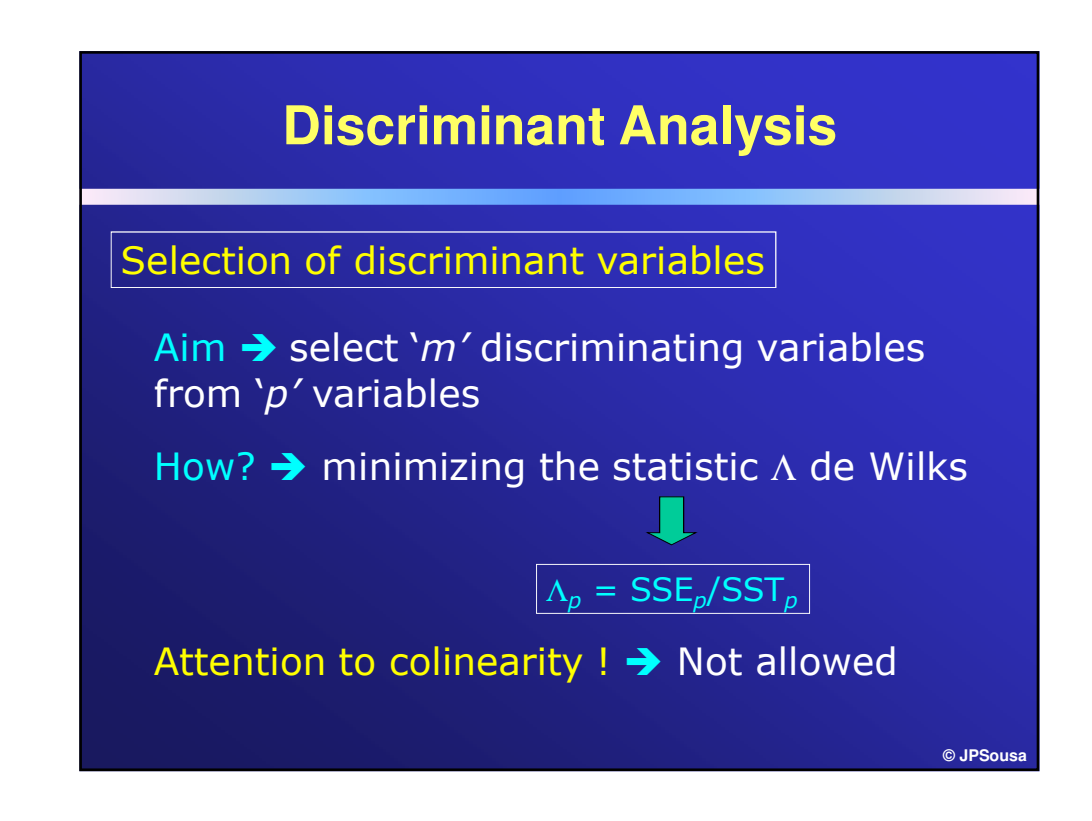

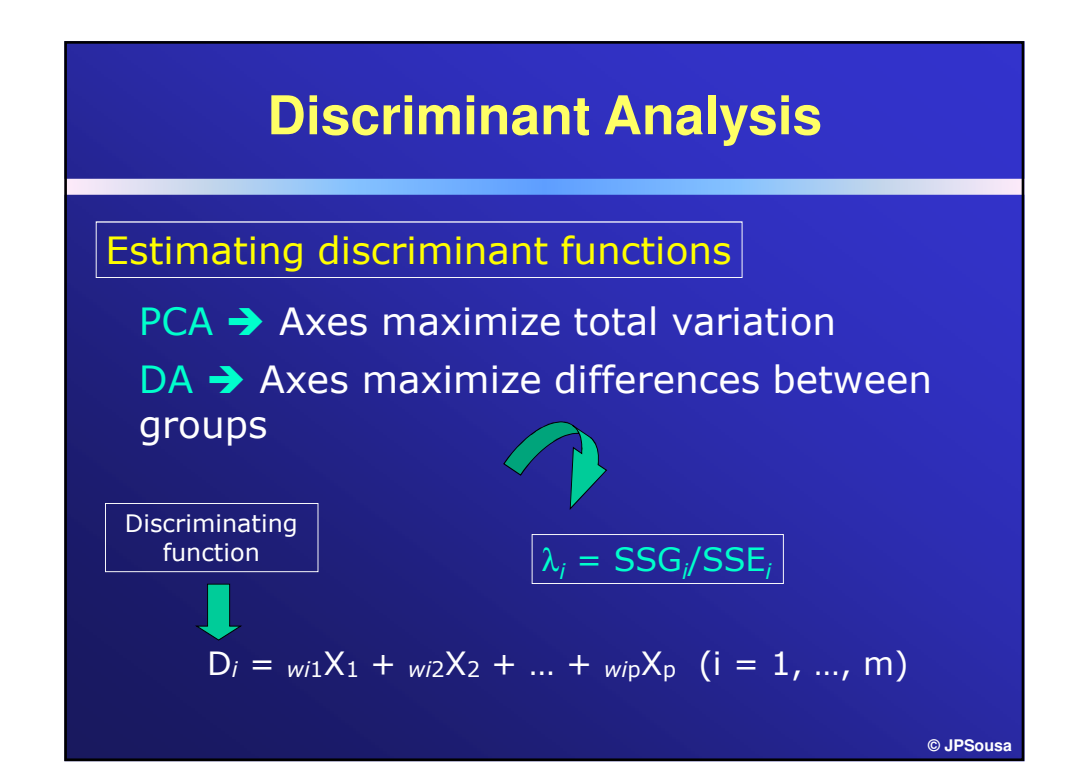

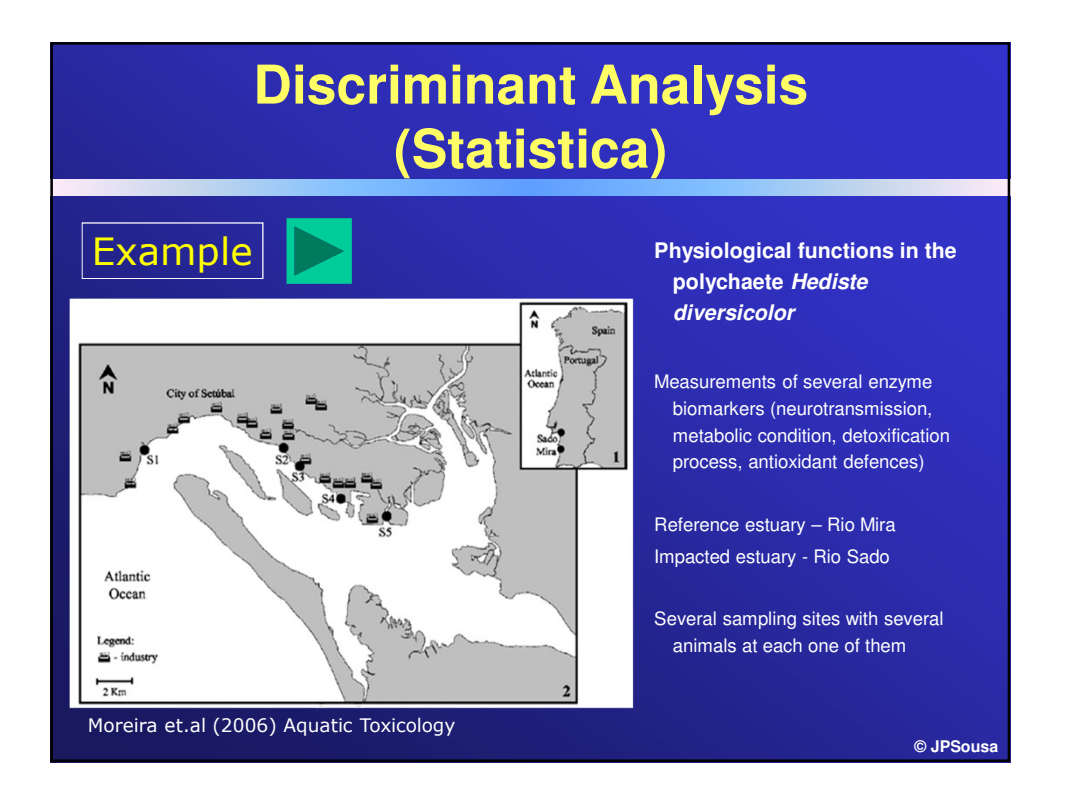

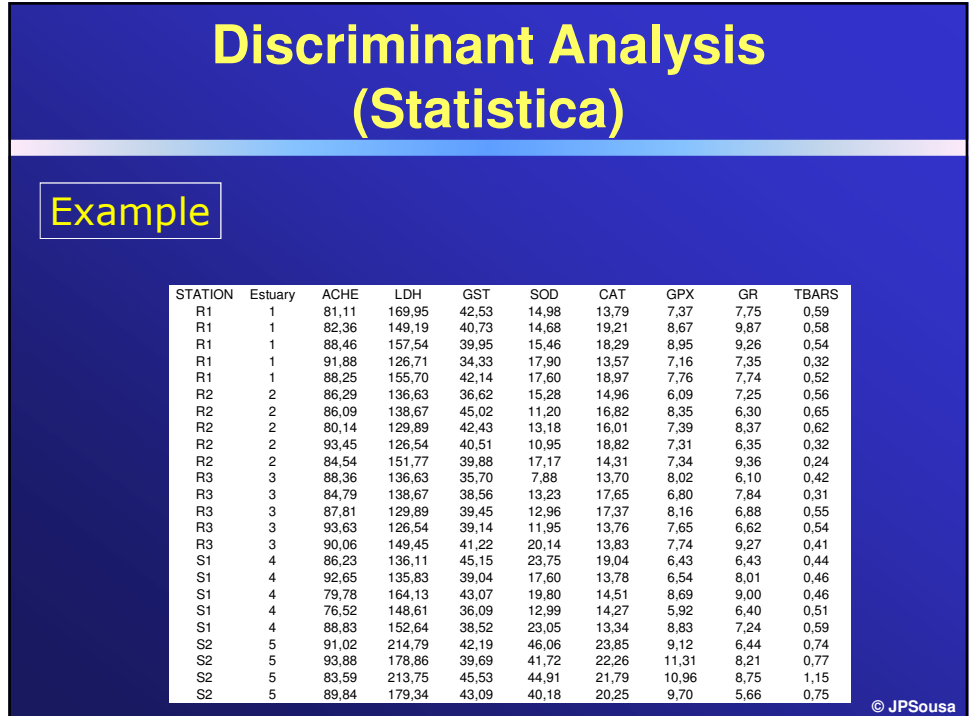

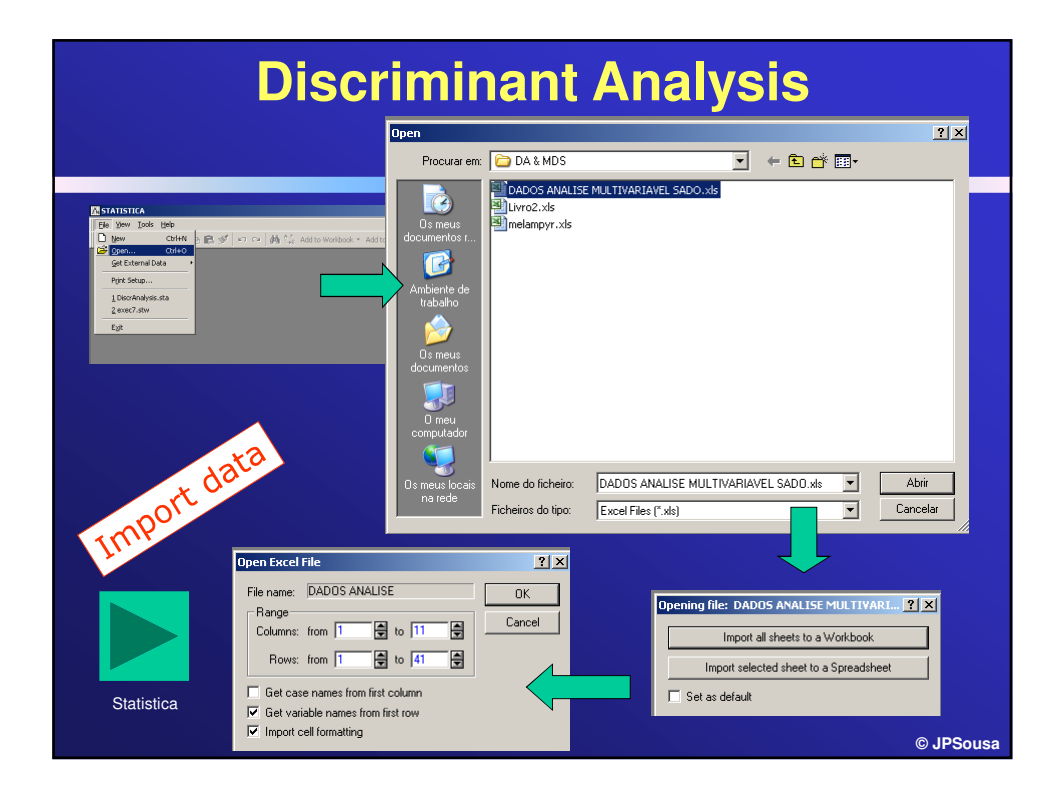

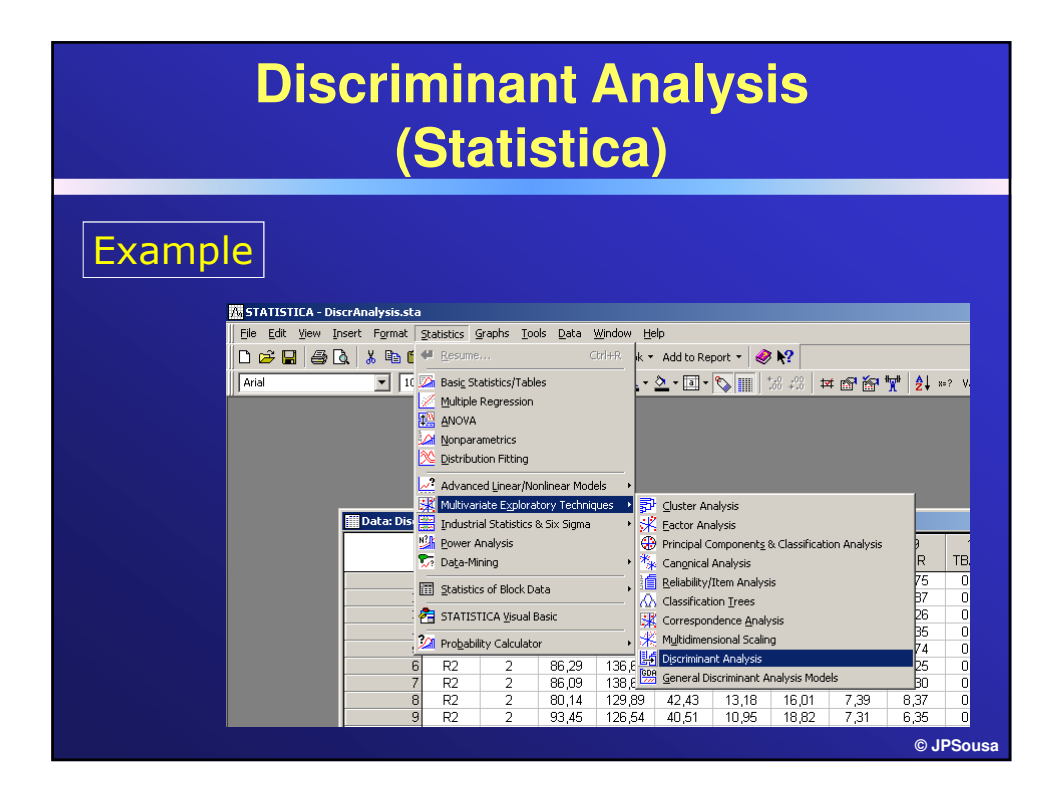

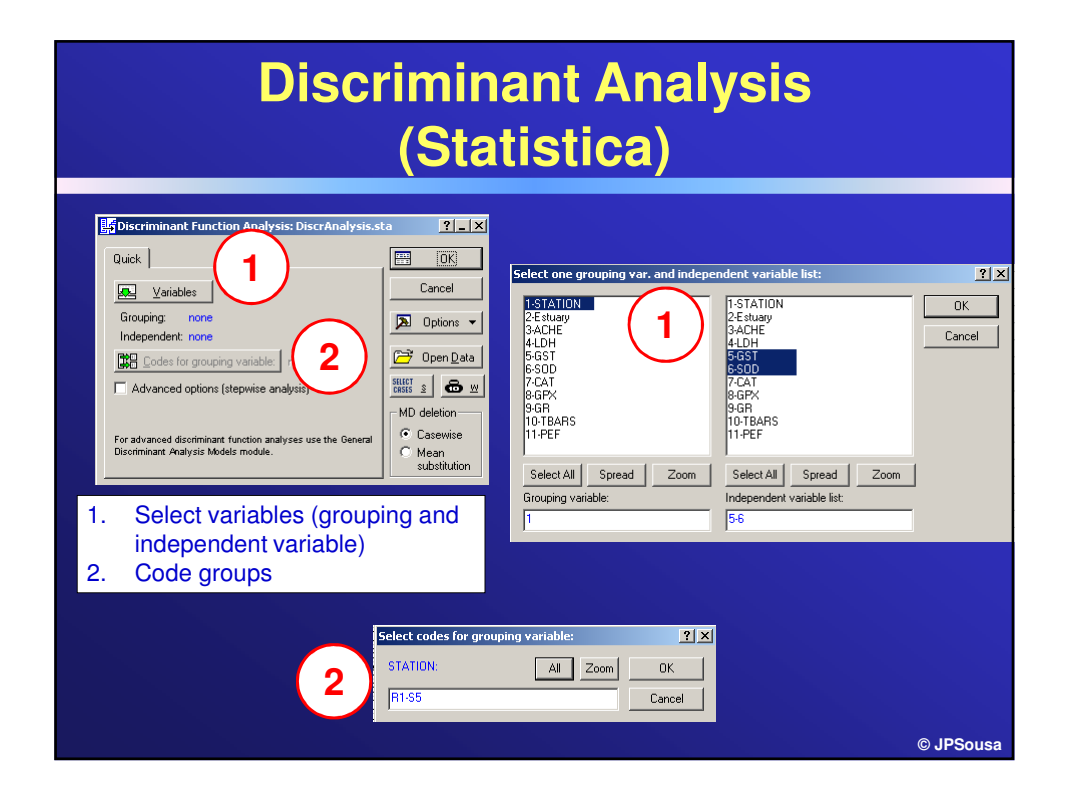

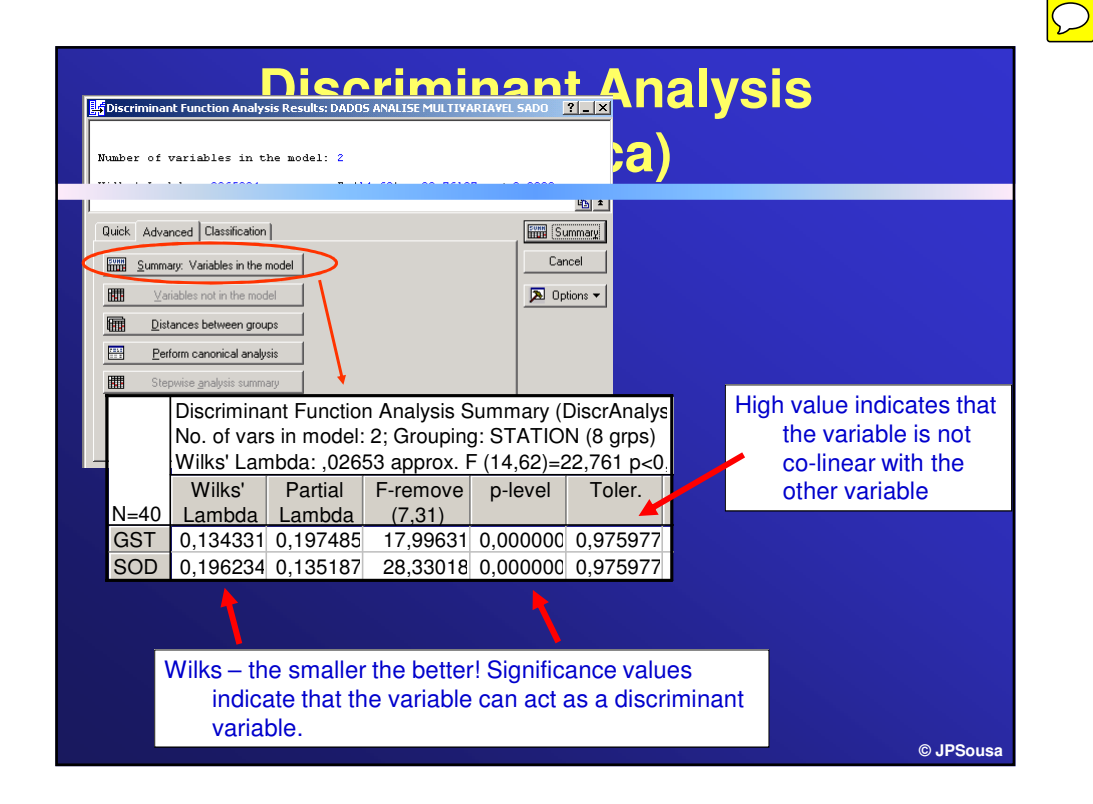

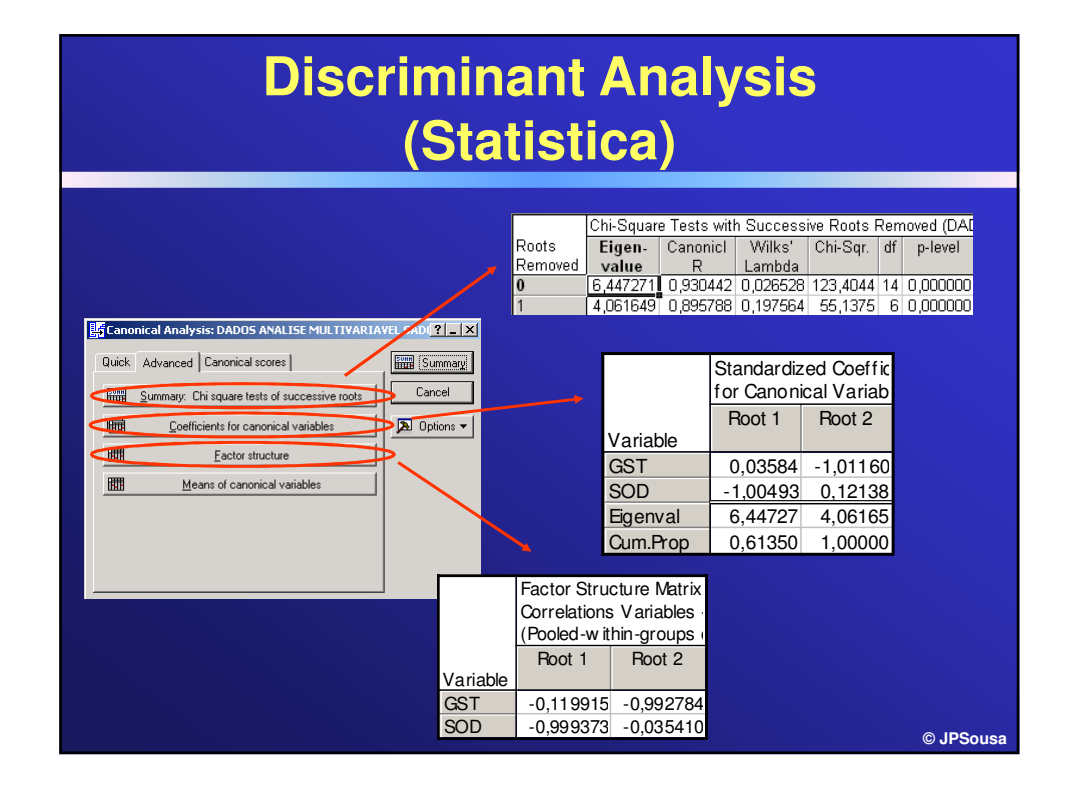

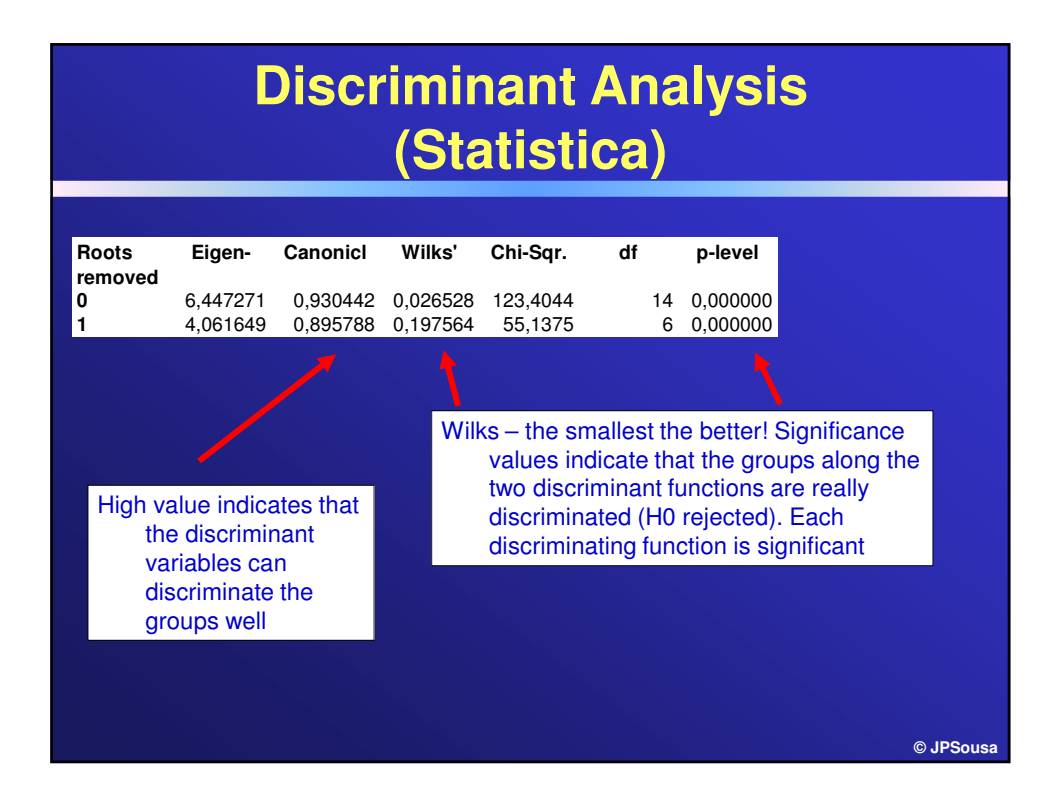

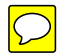

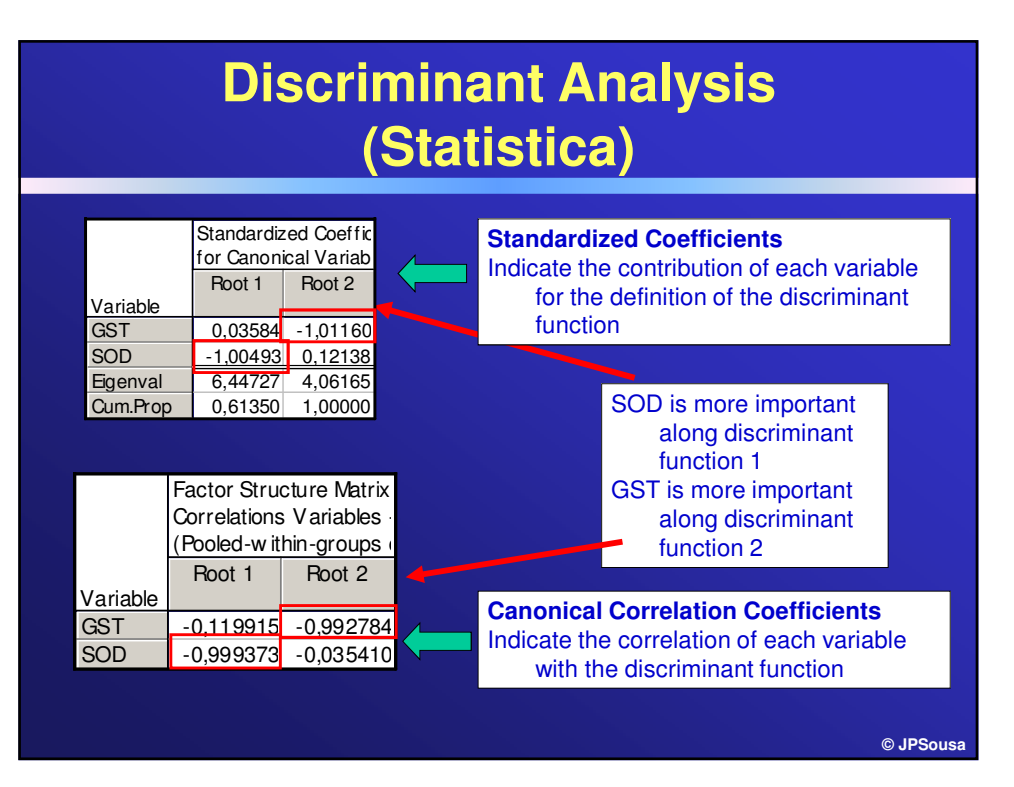

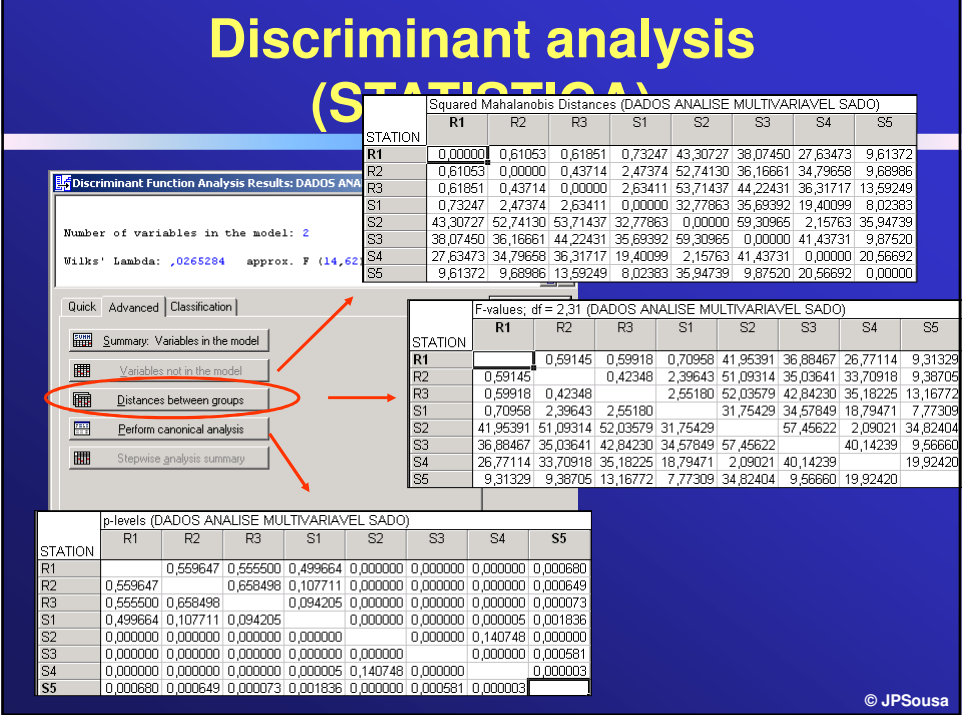

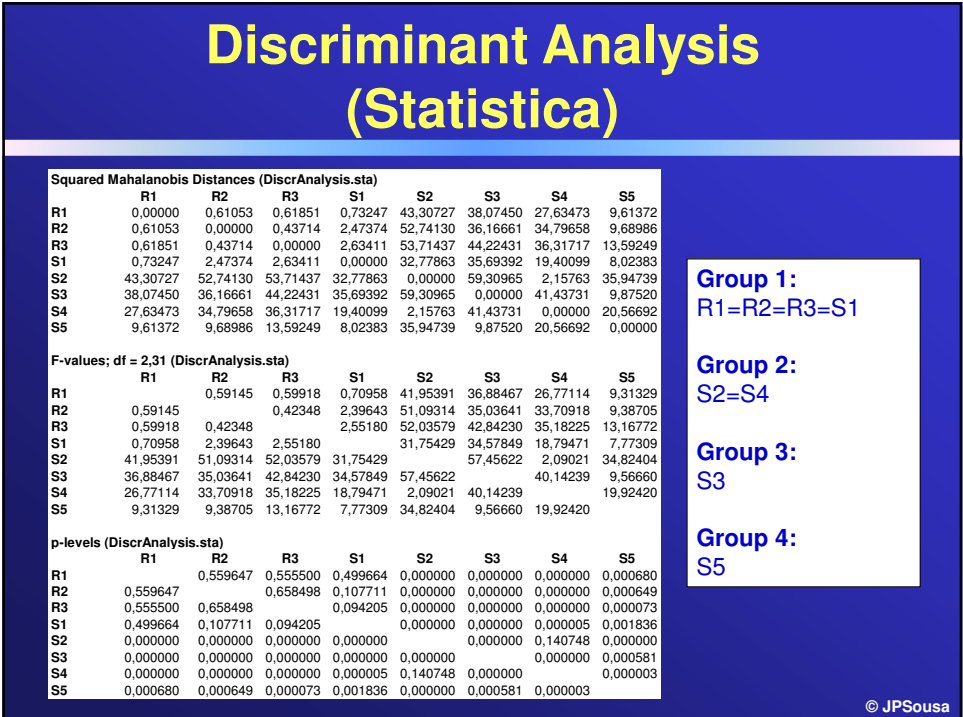

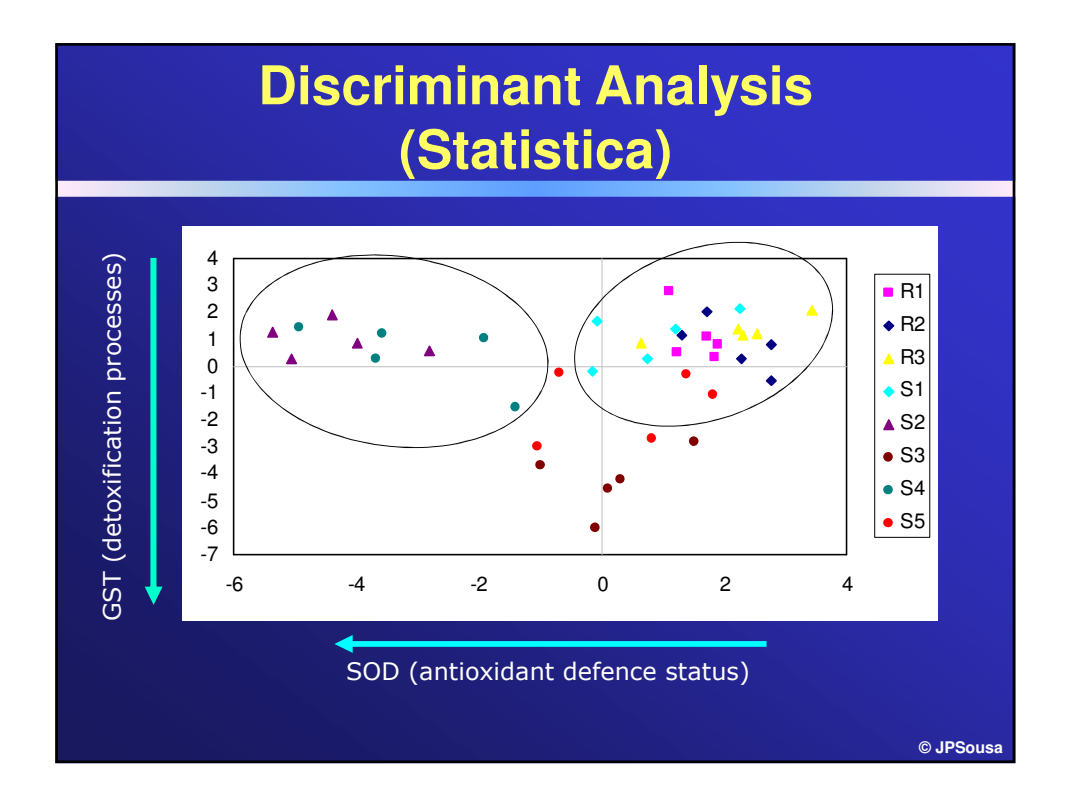

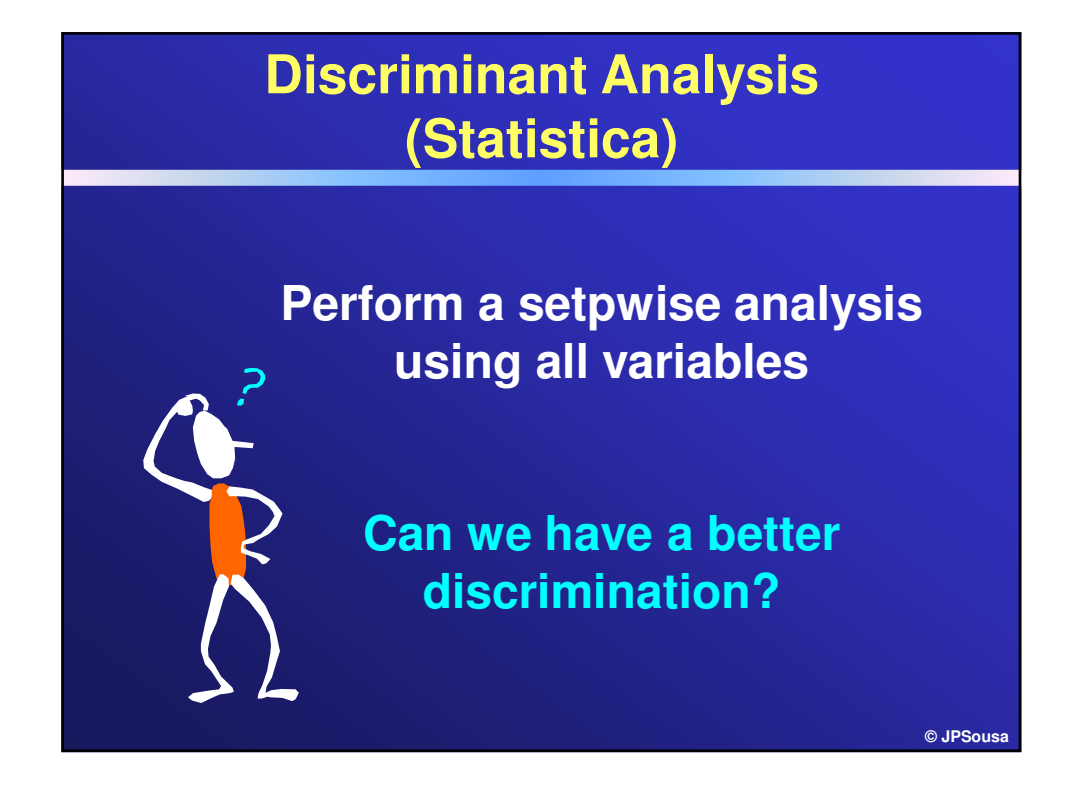

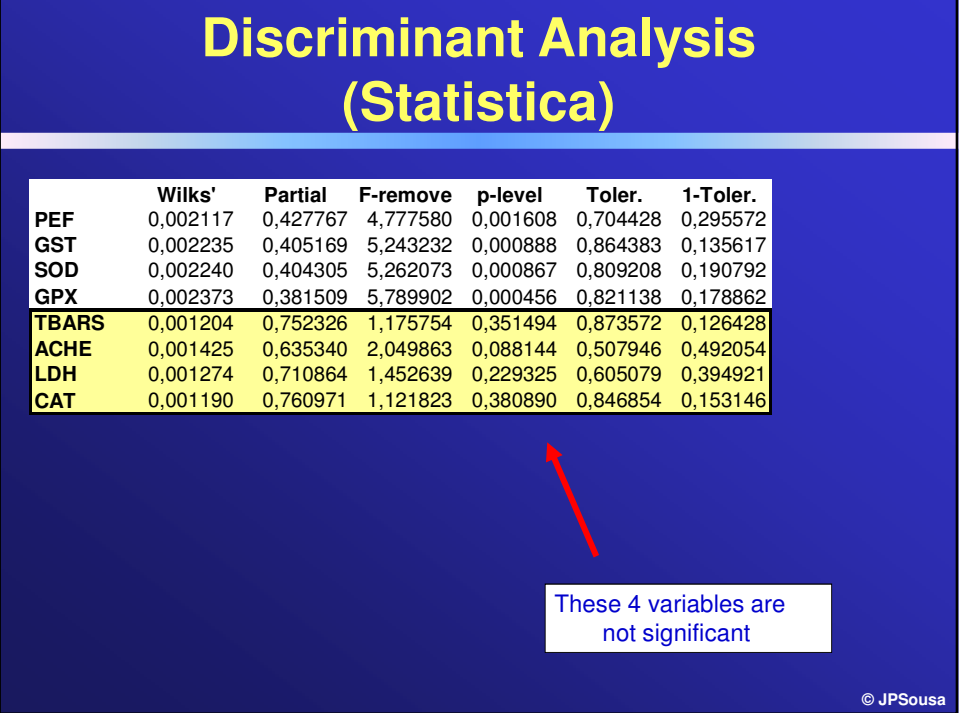

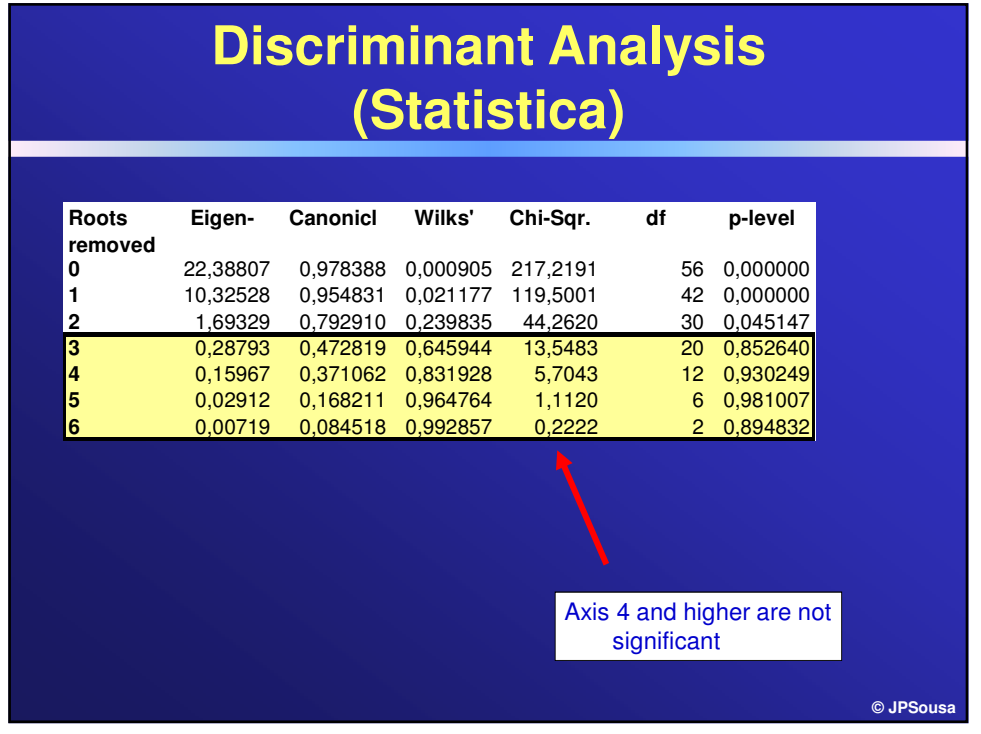

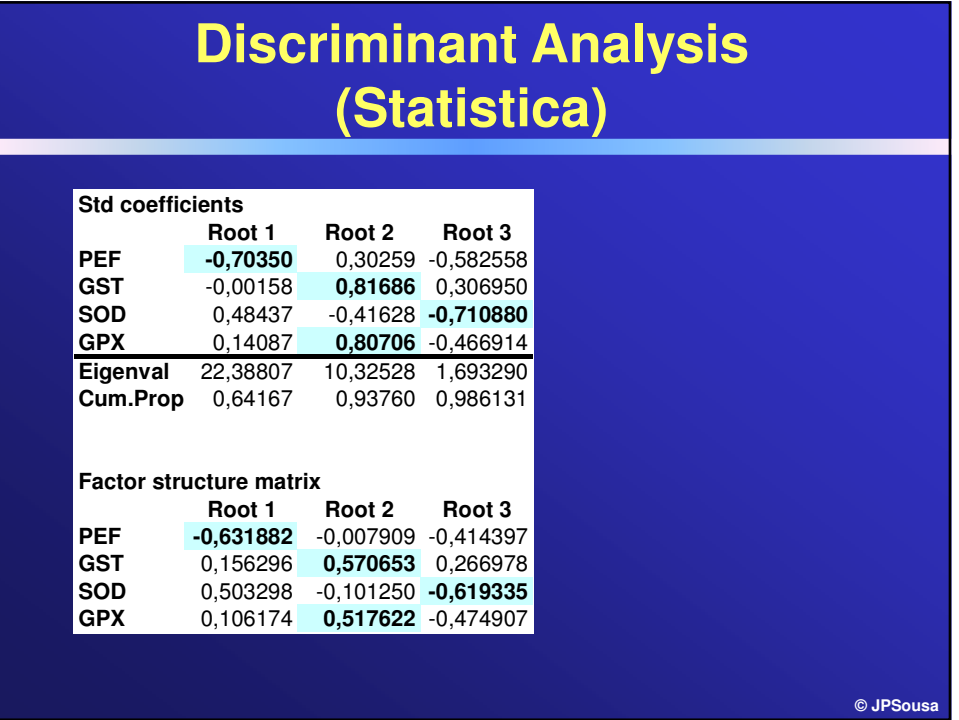

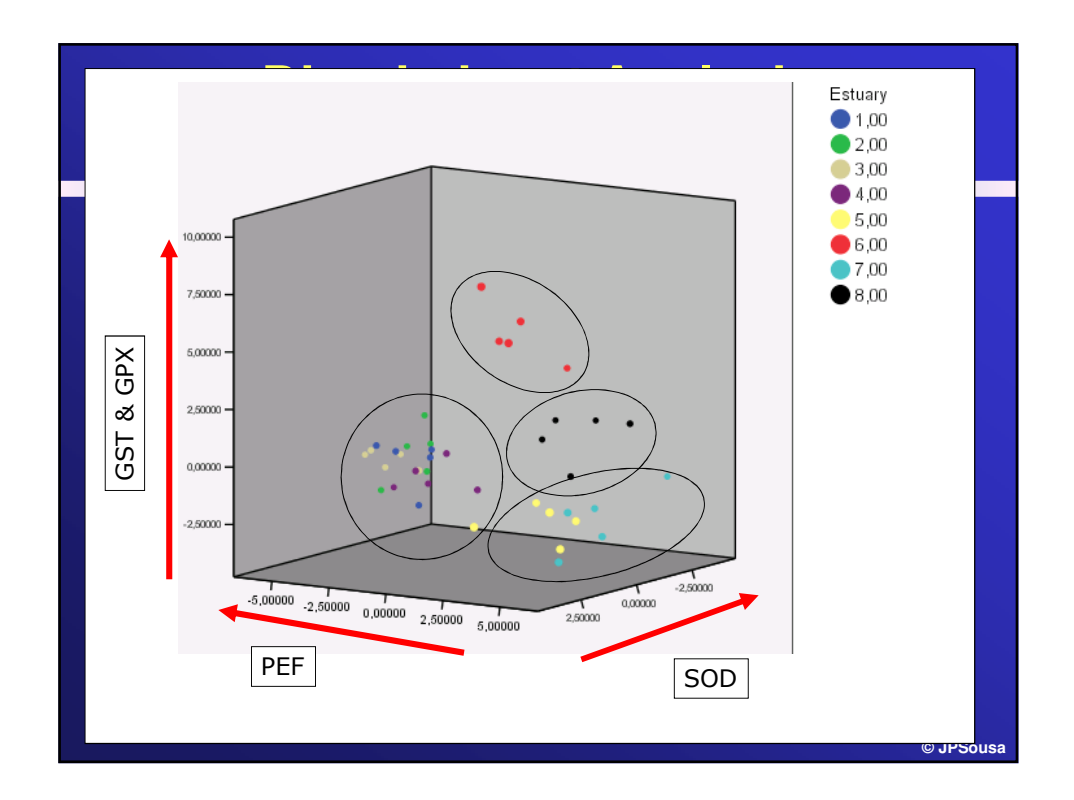

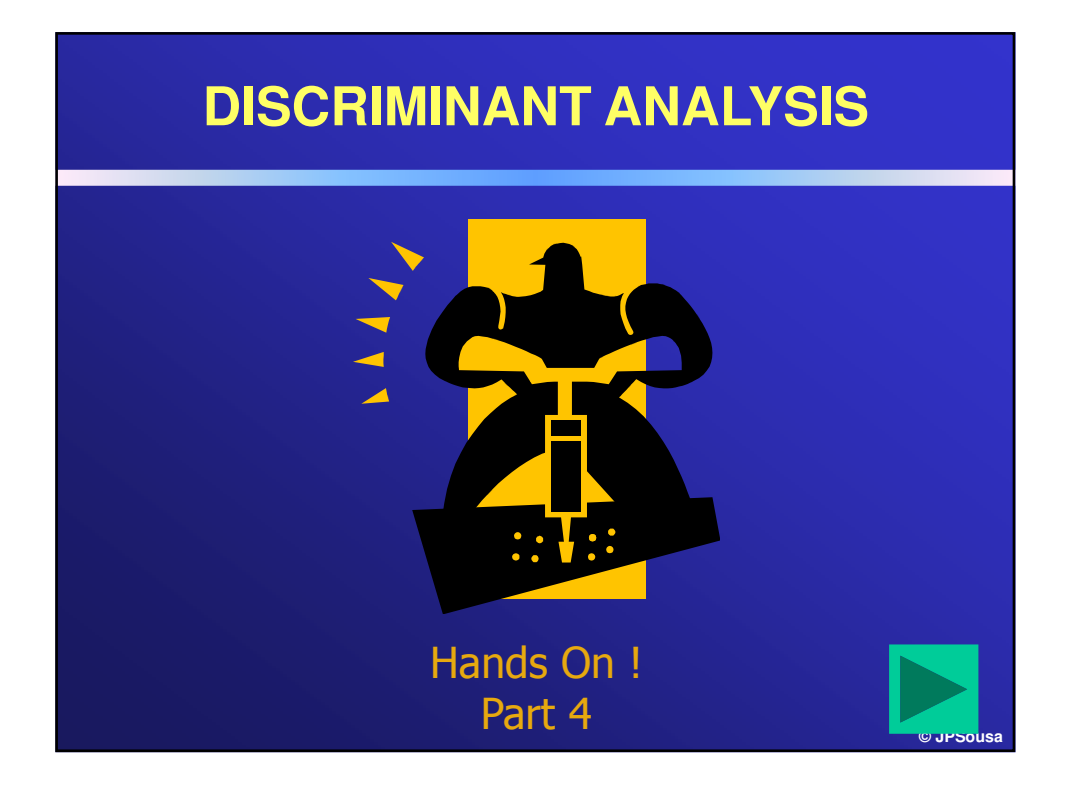

**Ordination Tools III: Relationship between response variables and explanatory variables**

# **Relationship between two data sets**

#### – **Indirect Gradient Analysis**

- Starts with a normal ordination where the coordinates of a particular axis can be interpreted as an environmental gradient;
- Regression techniques can be used to verify that link between response and explanatory variables;
- No direct input from the explanatory variables in the defining the positions in the ordination plot.

**© JPSousa**

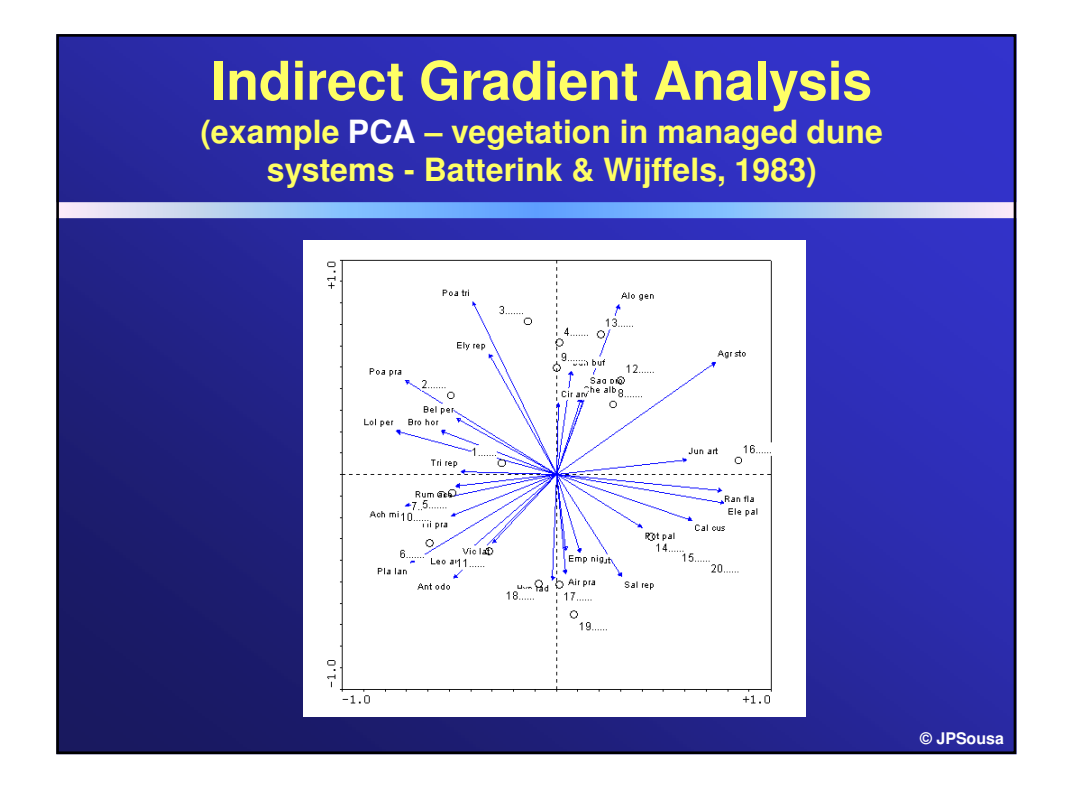

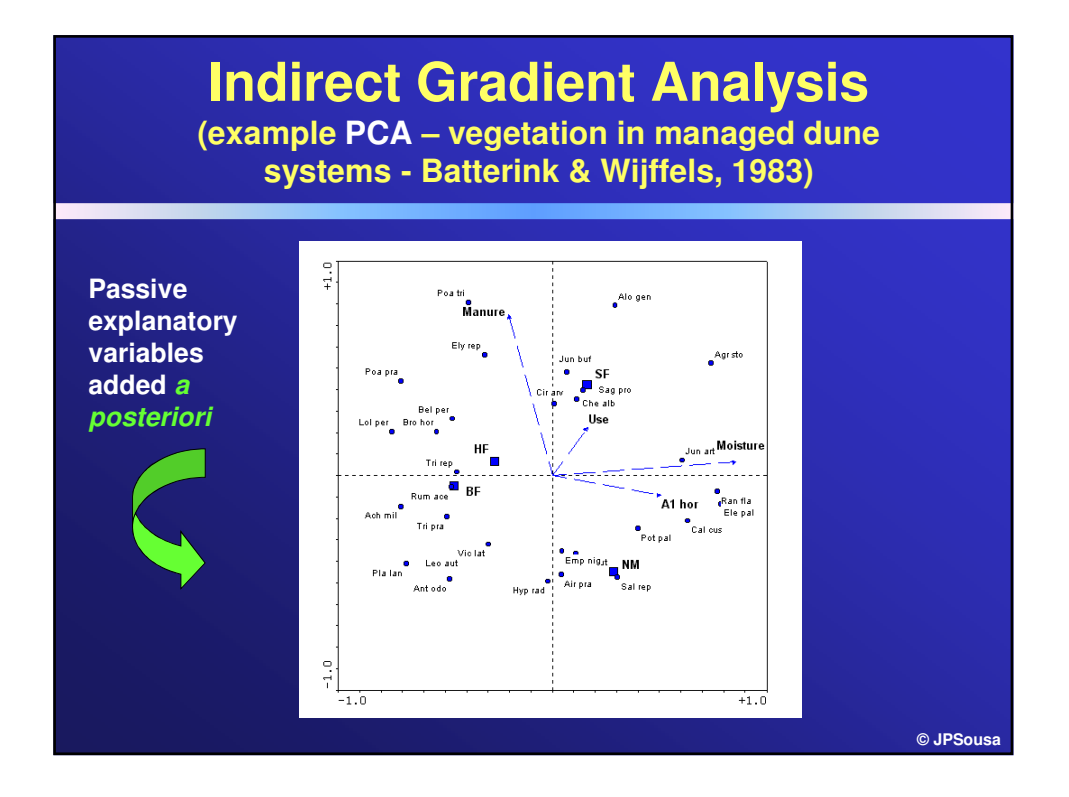

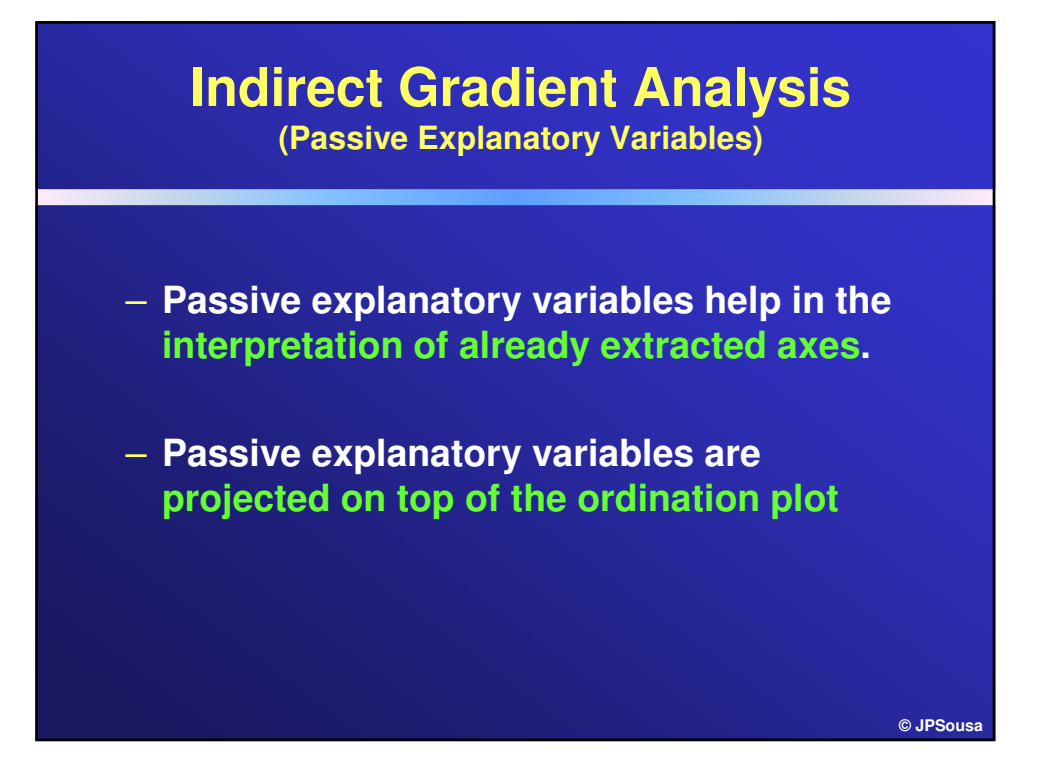

# **Relationship between two data sets**

#### – **Direct Gradient Analysis**

- Used to detect, interpret and predict the underlying structure of the data set based on the explanatory variables (e.g., community composition based on management, land-use, vegetation structure,  $etc =$  environmental variables);
- Starts with two datasets that are represented simultaneously in the ordination plot; the relationships between the datasets are derived from that diagram, i.e., the diagram represents the variability explained by the explanatory variables;
- There is a direct input of the explanatory variables in the analysis
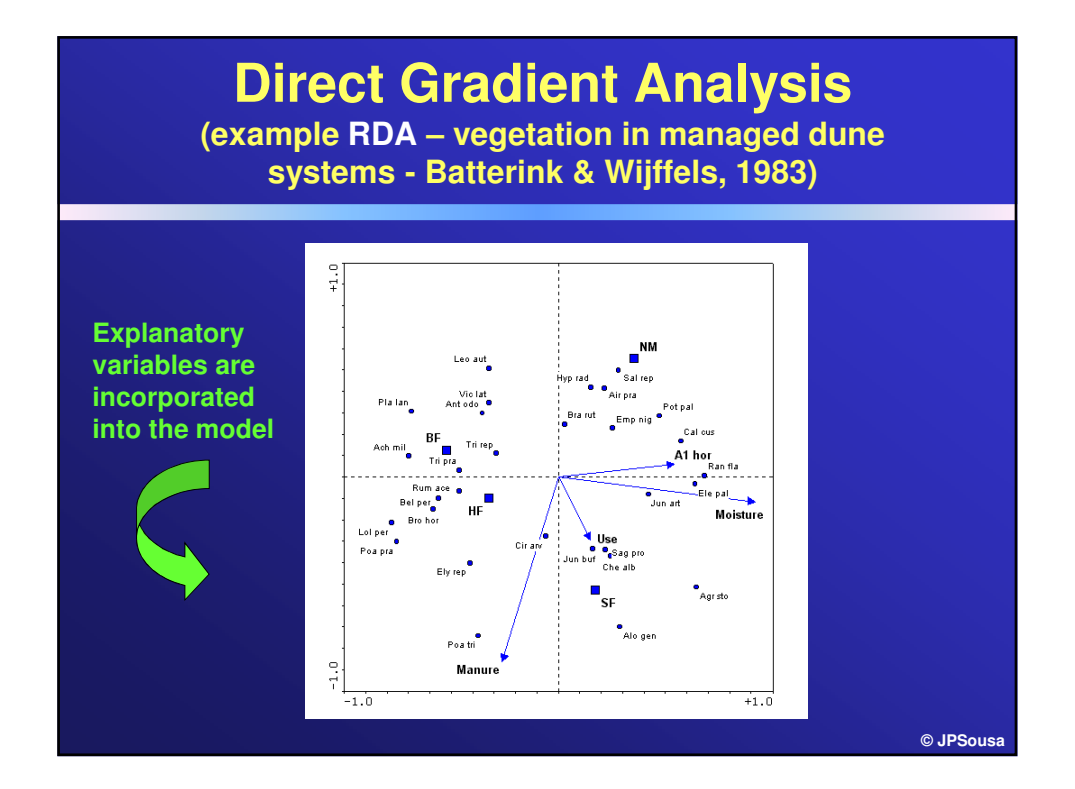

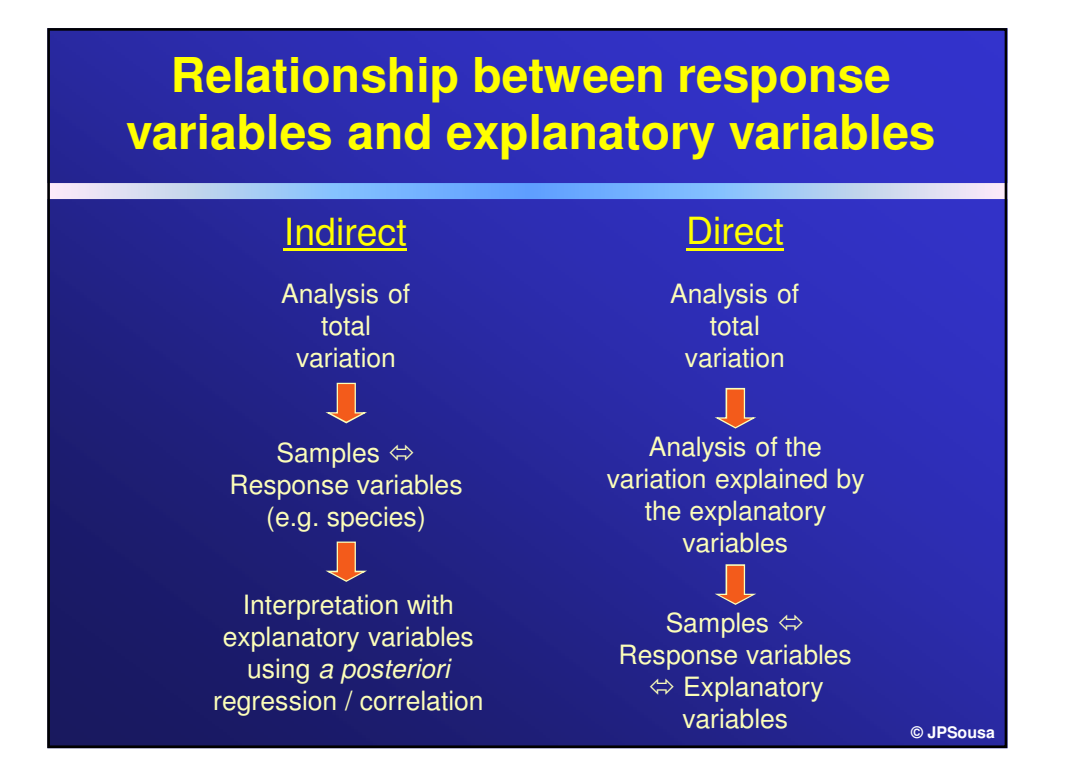

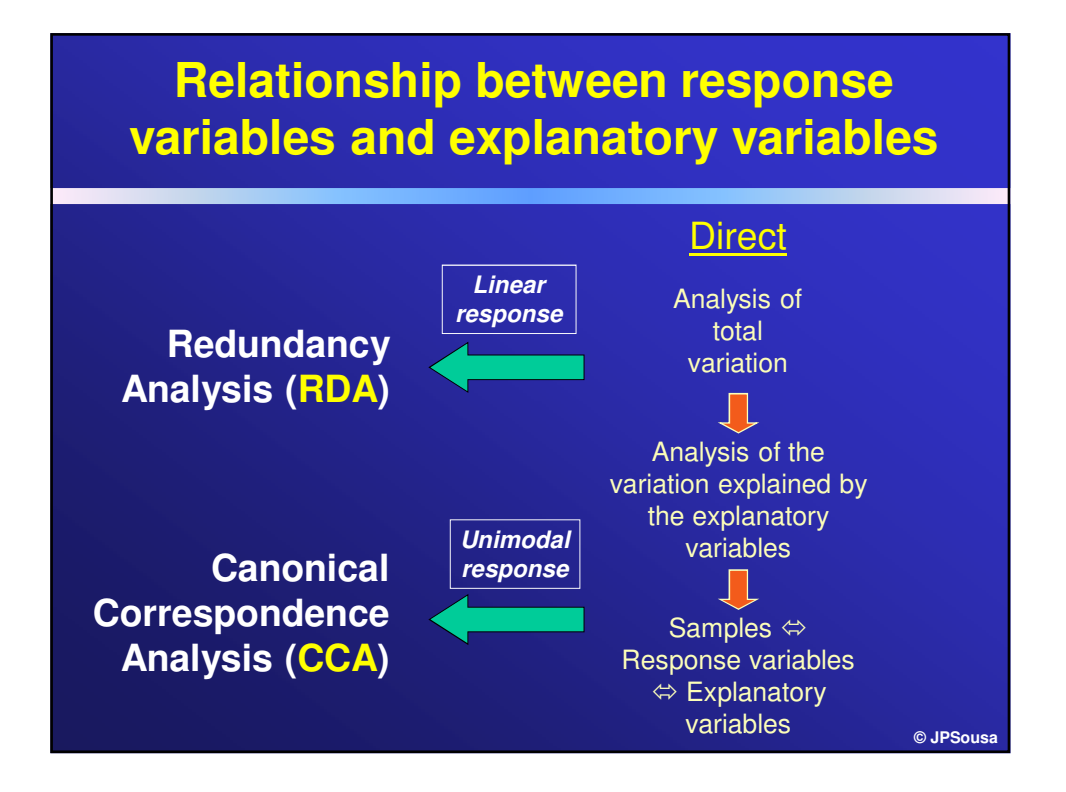

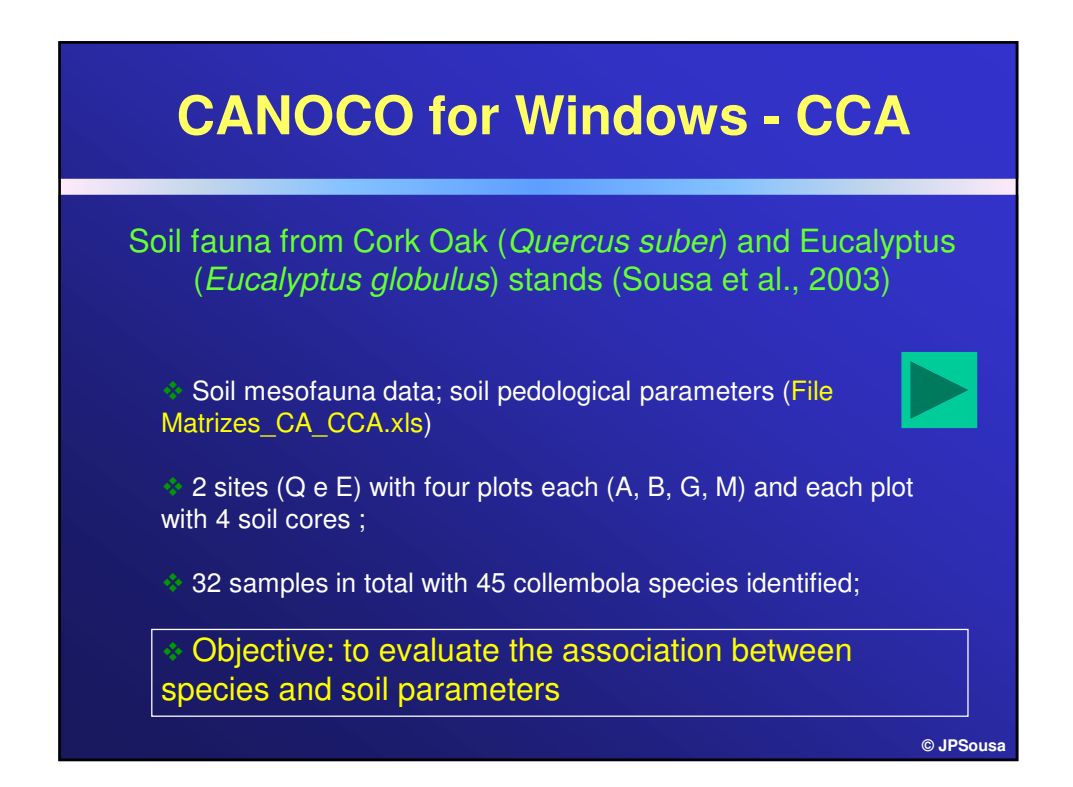

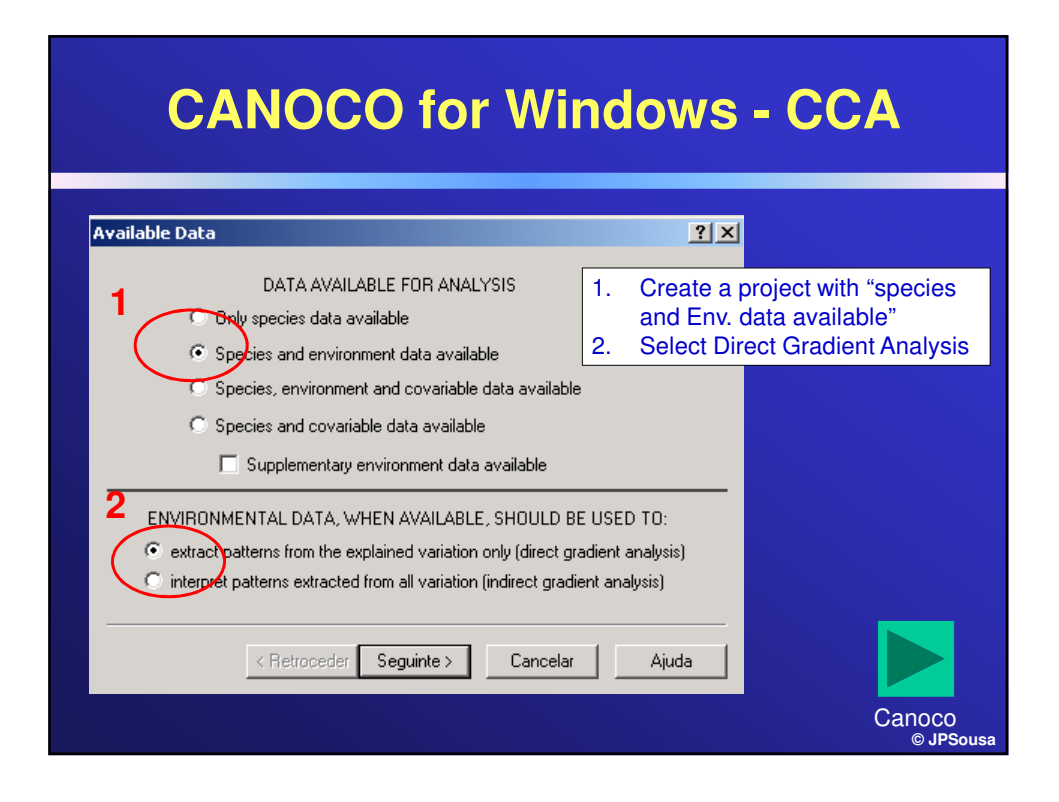

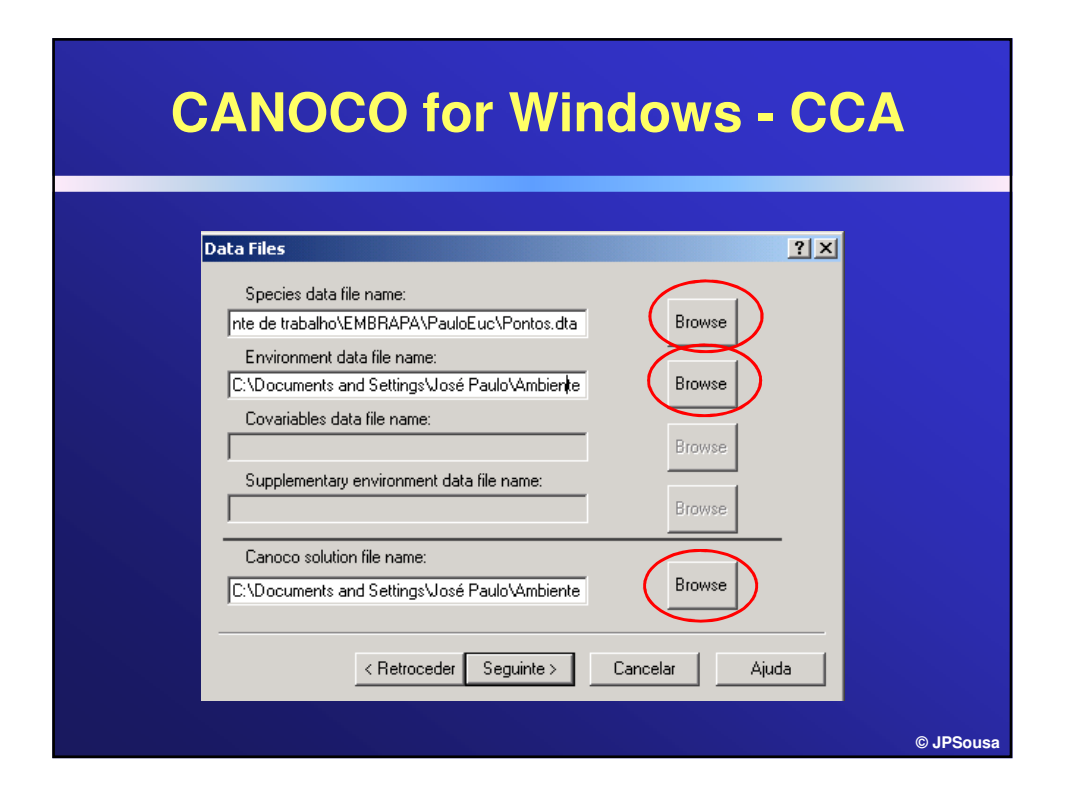

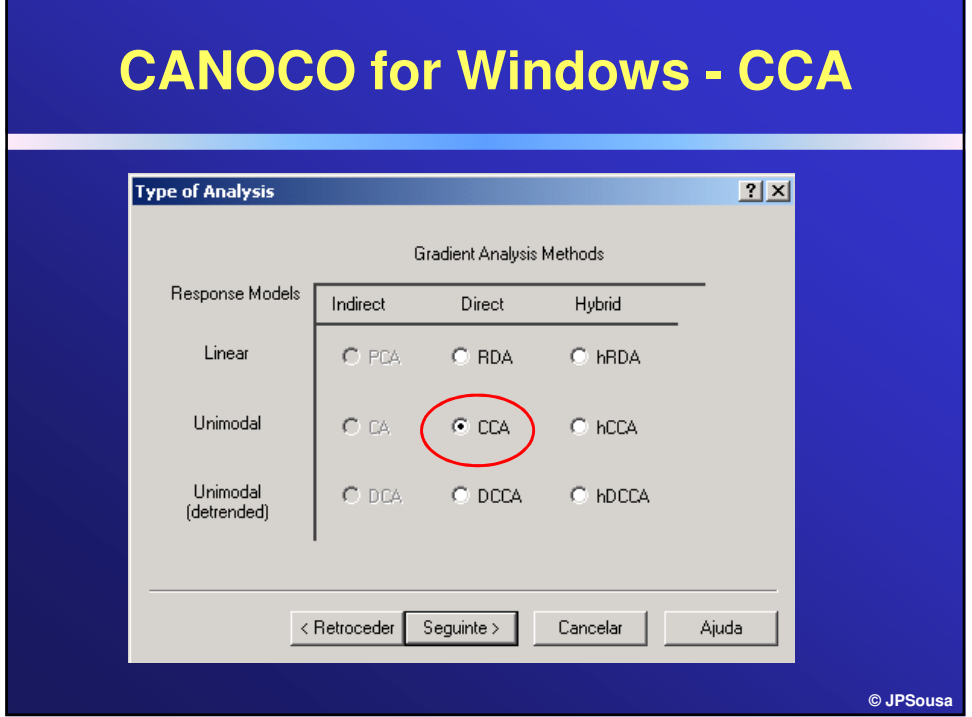

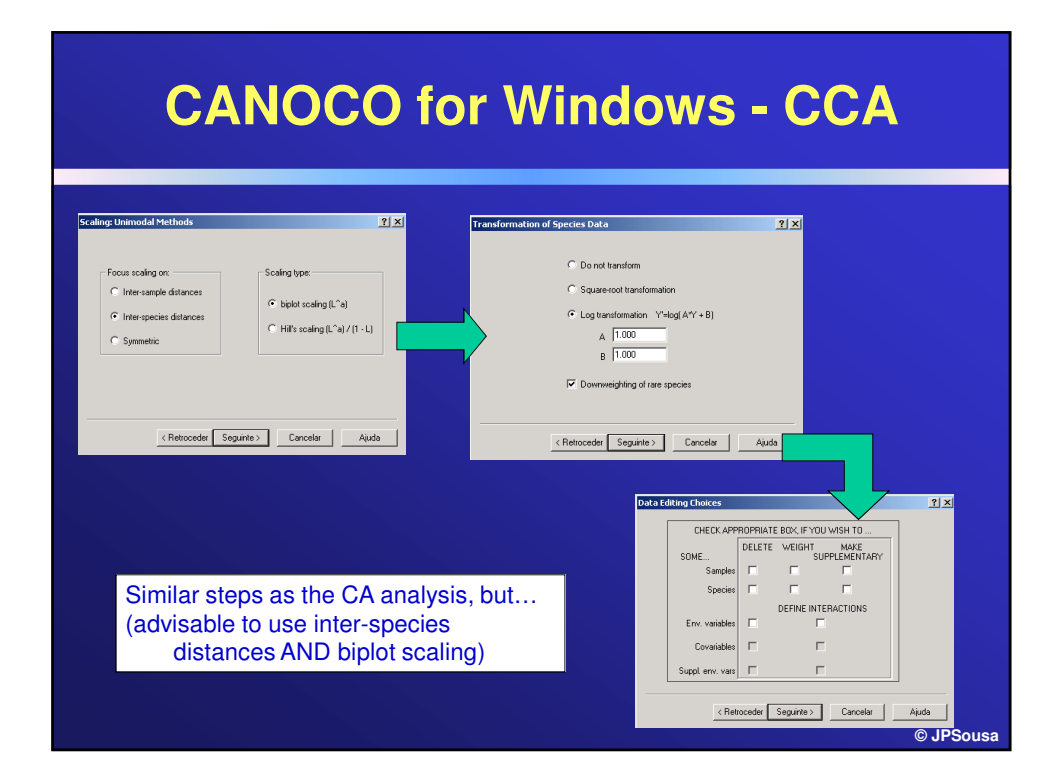

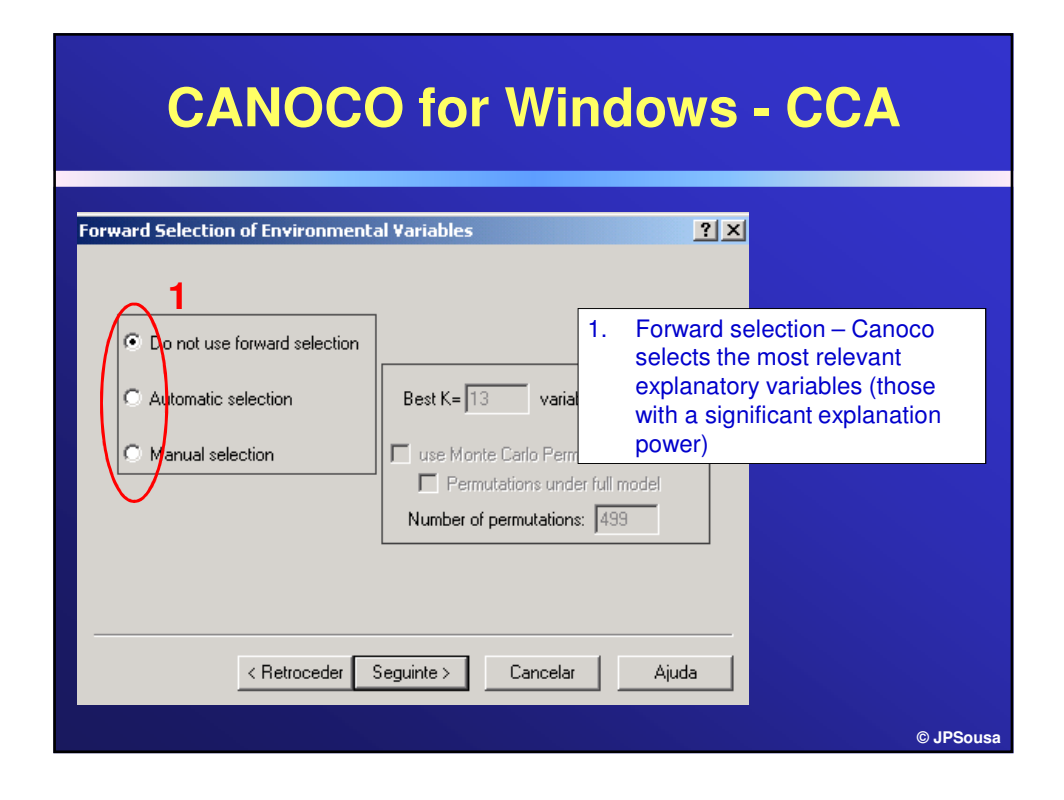

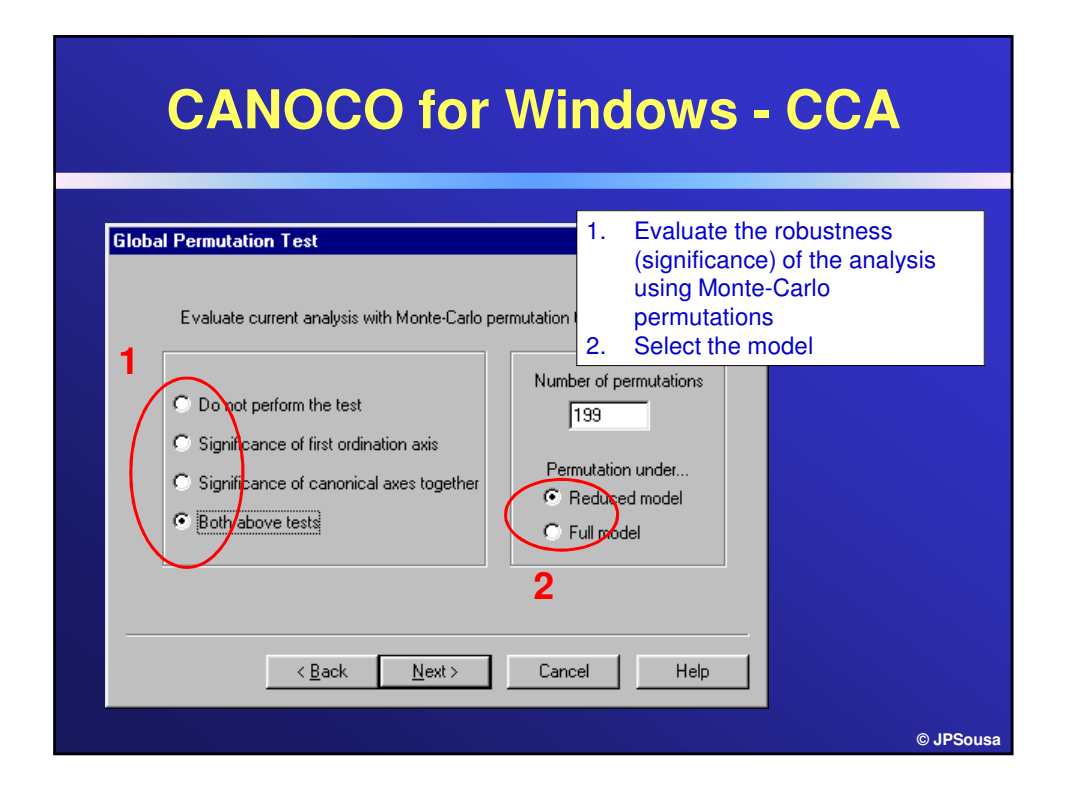

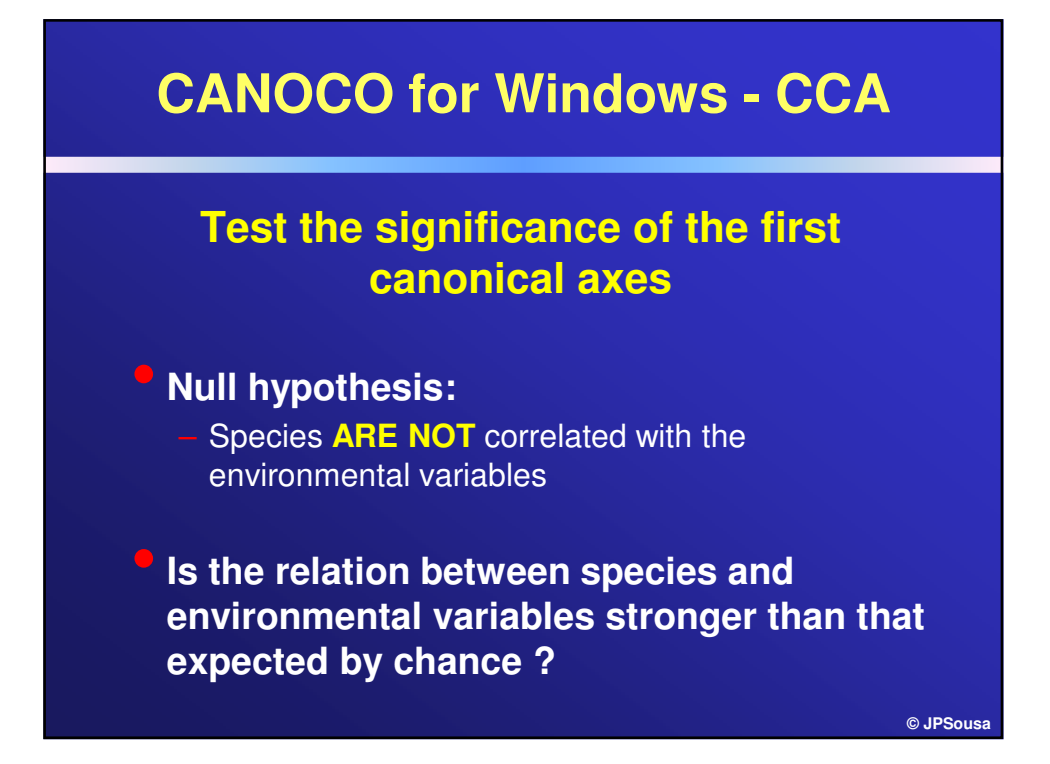

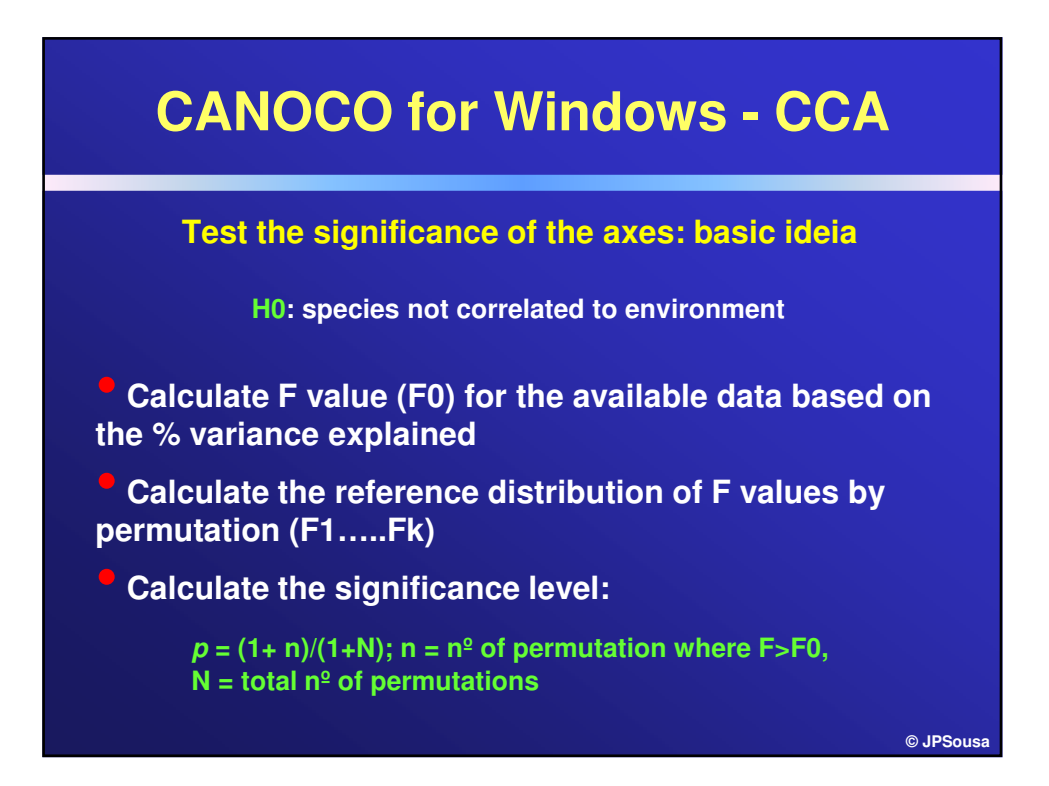

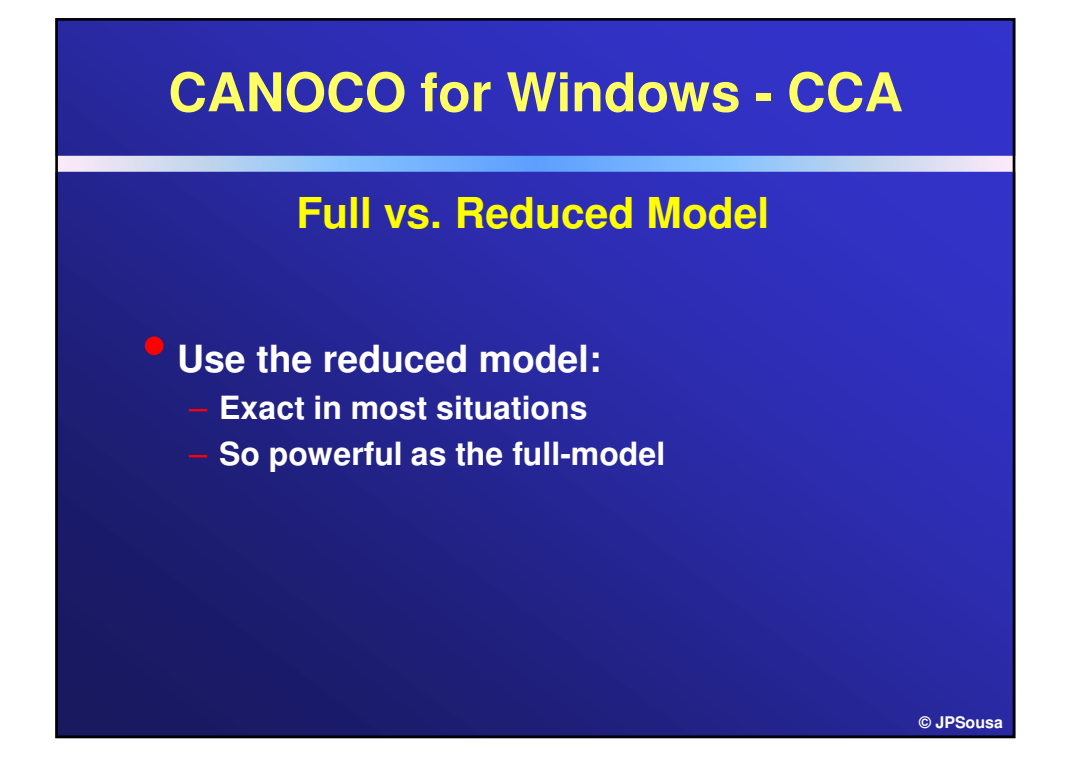

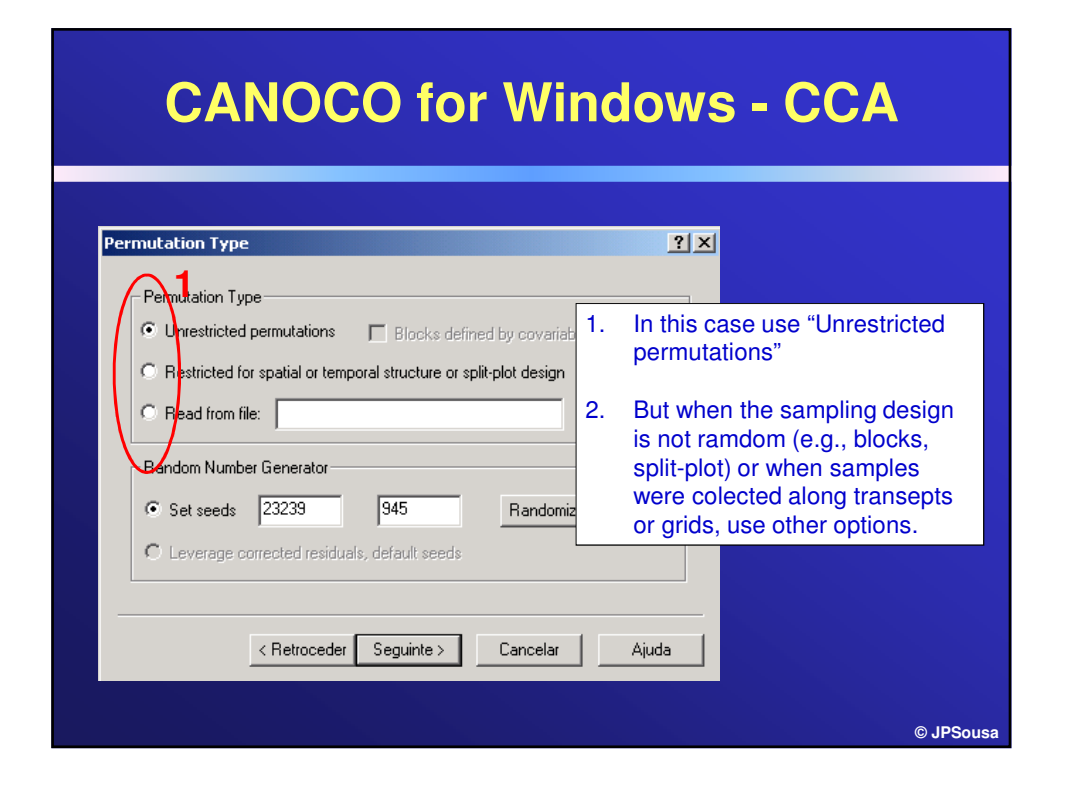

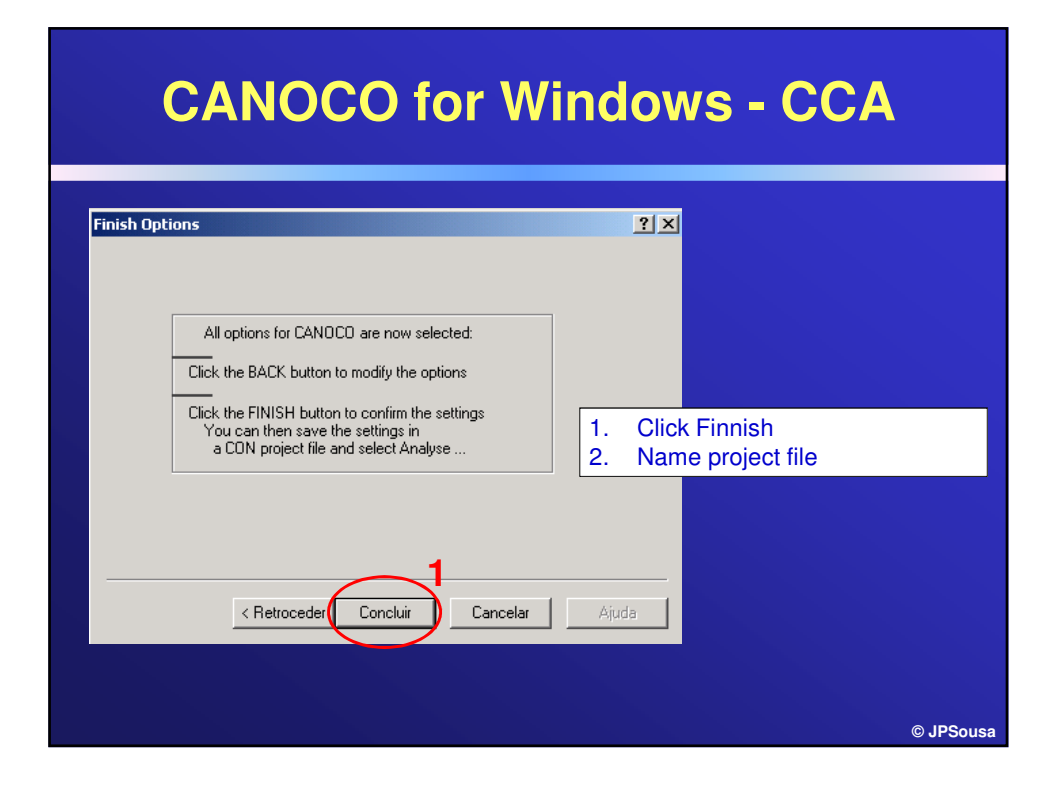

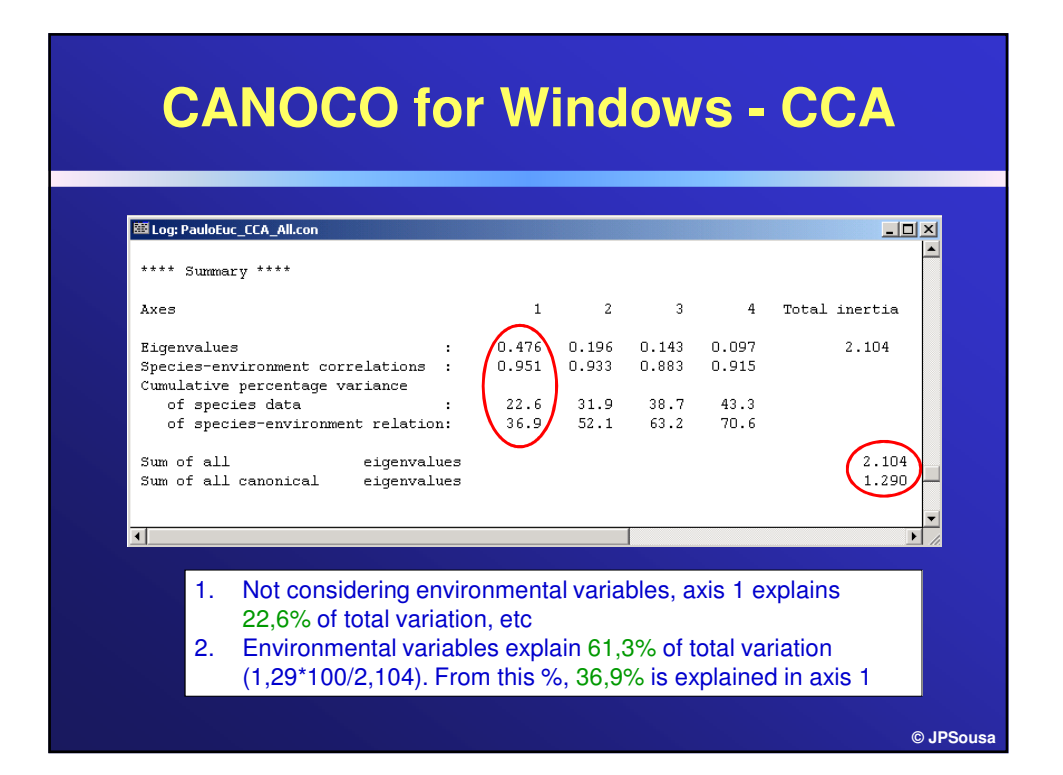

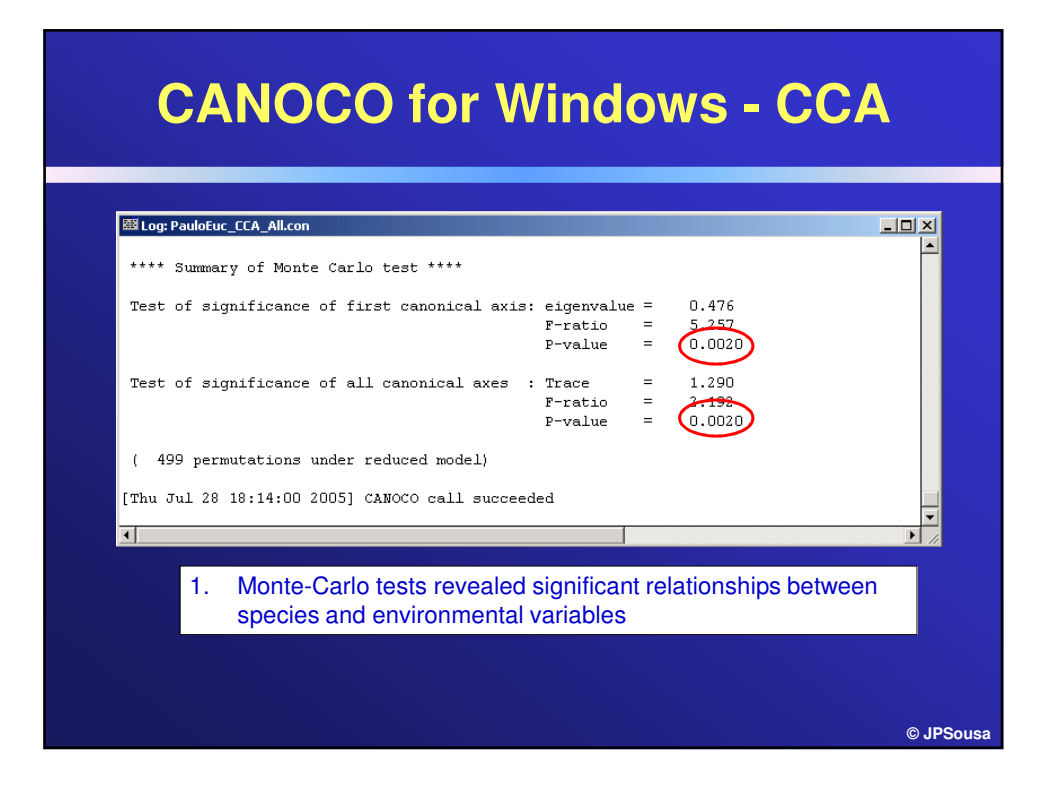

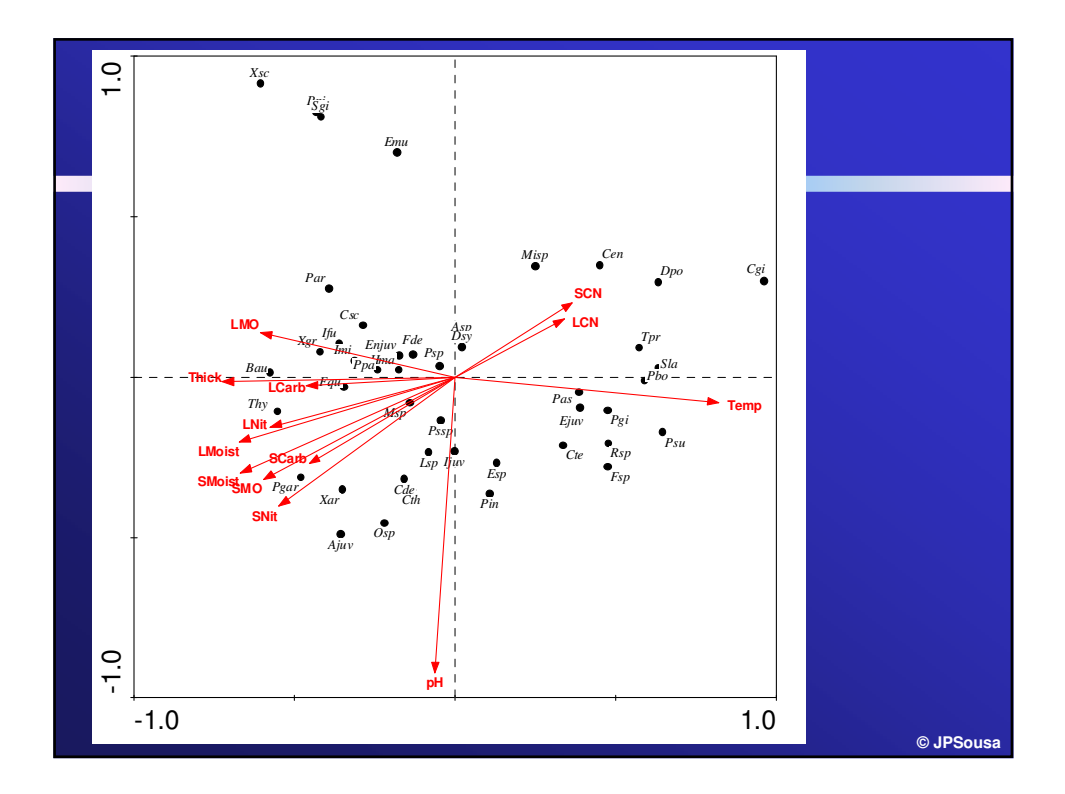

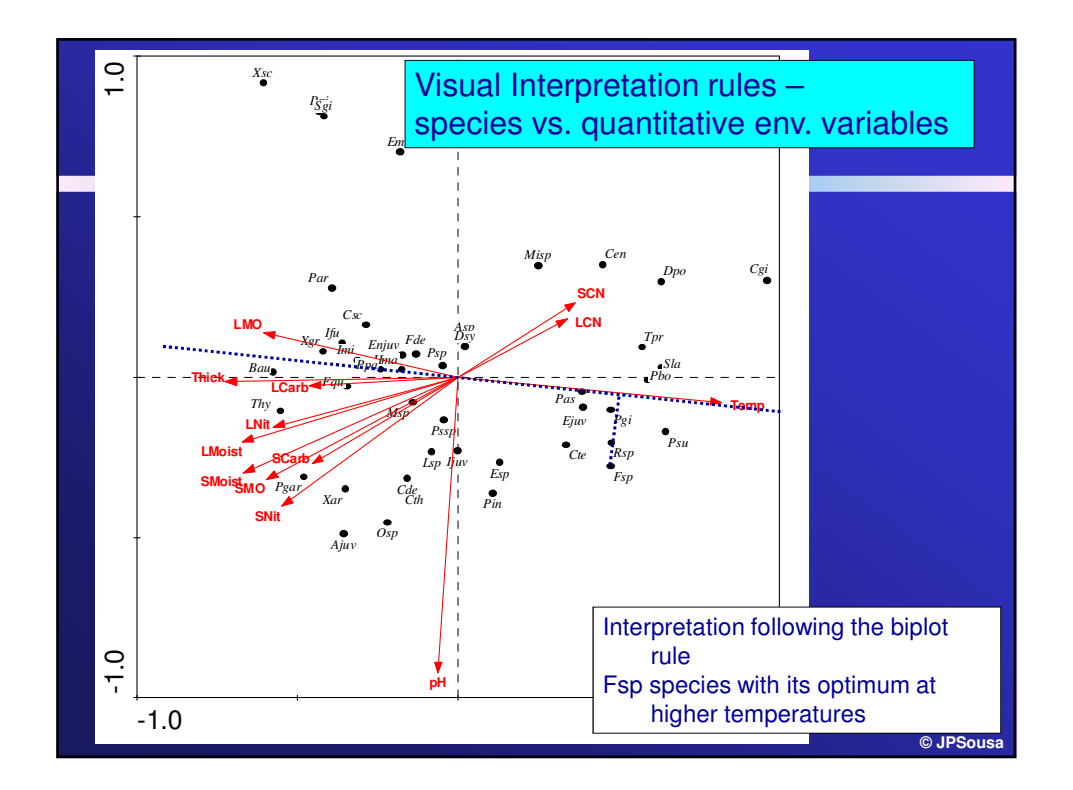

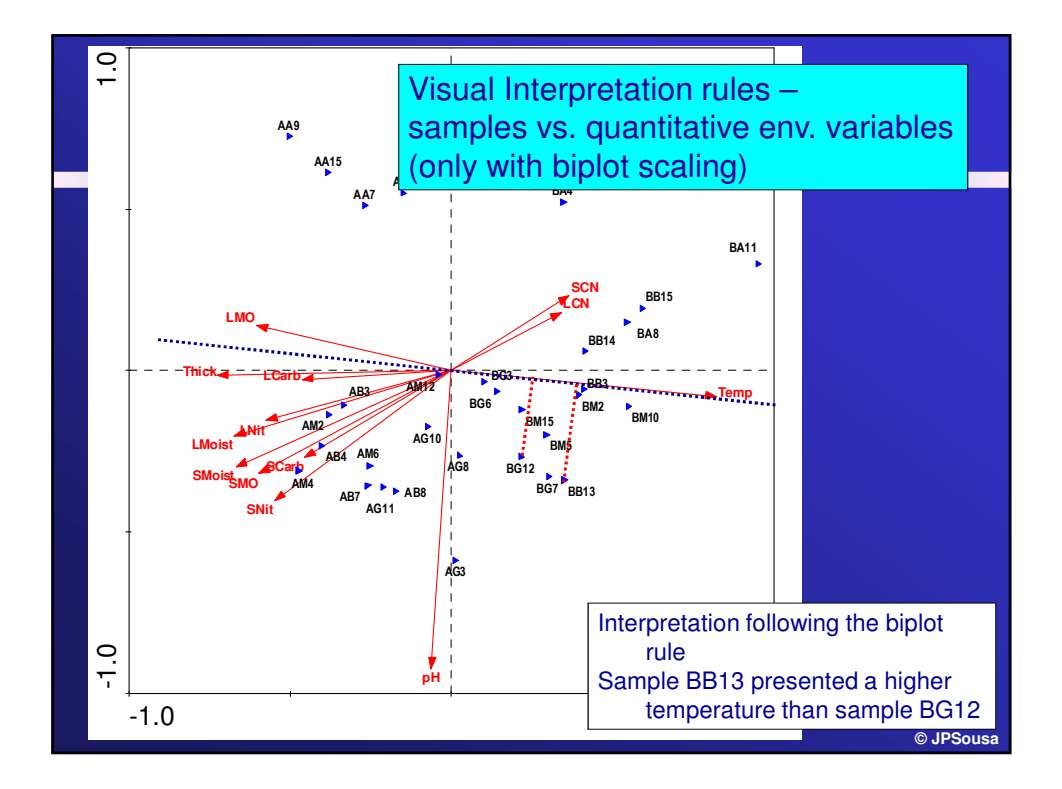

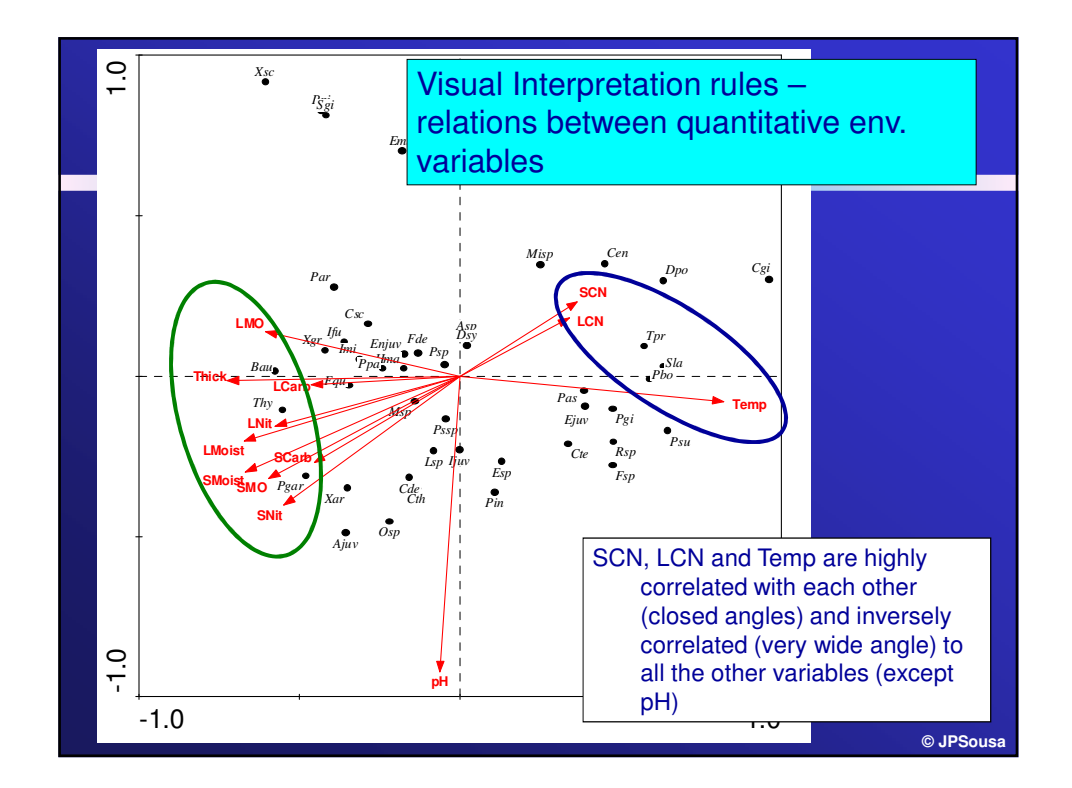

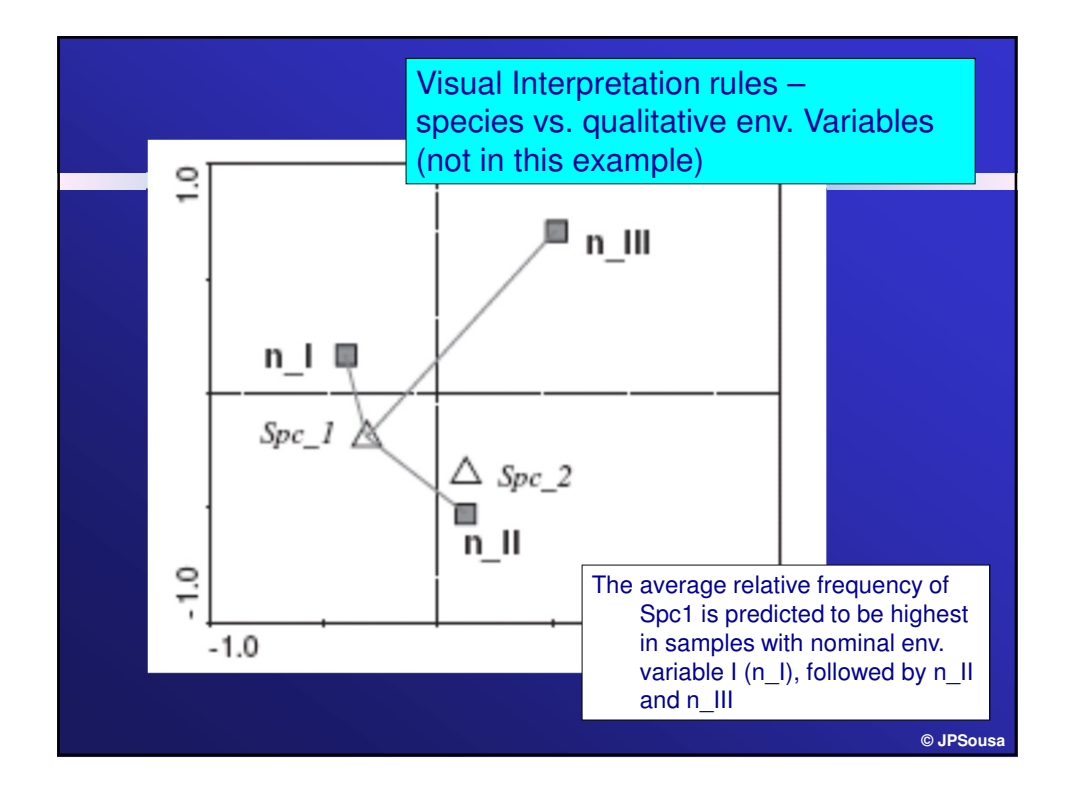

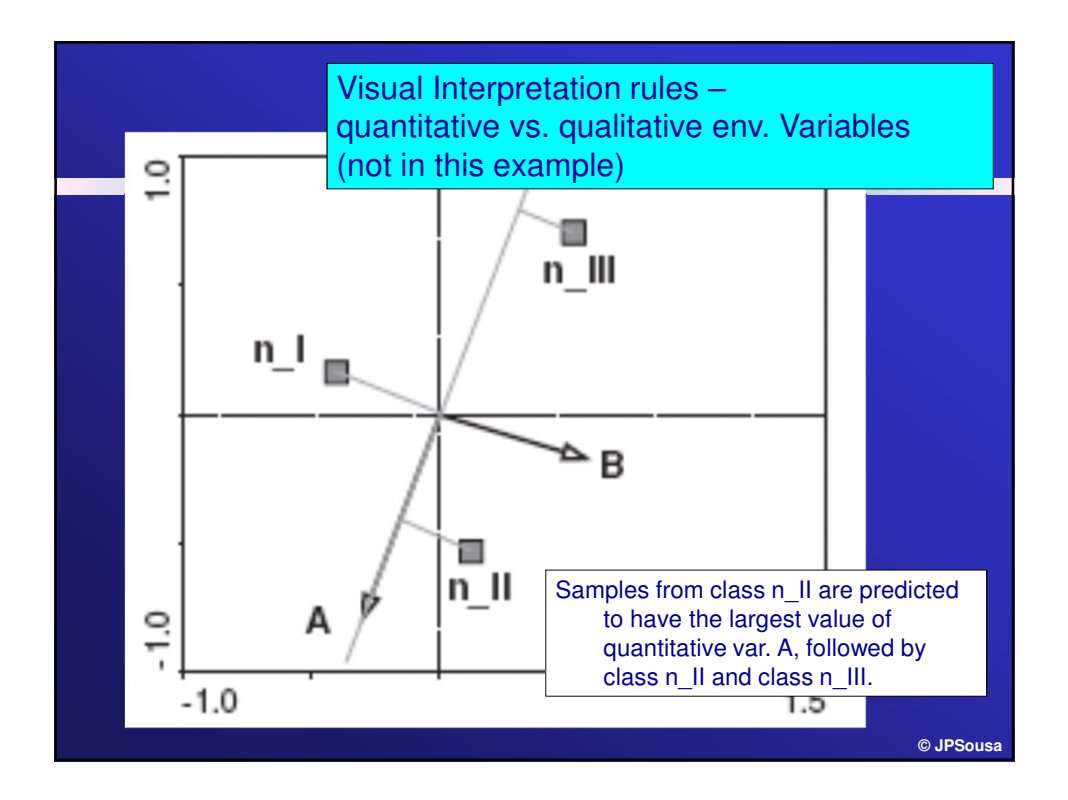

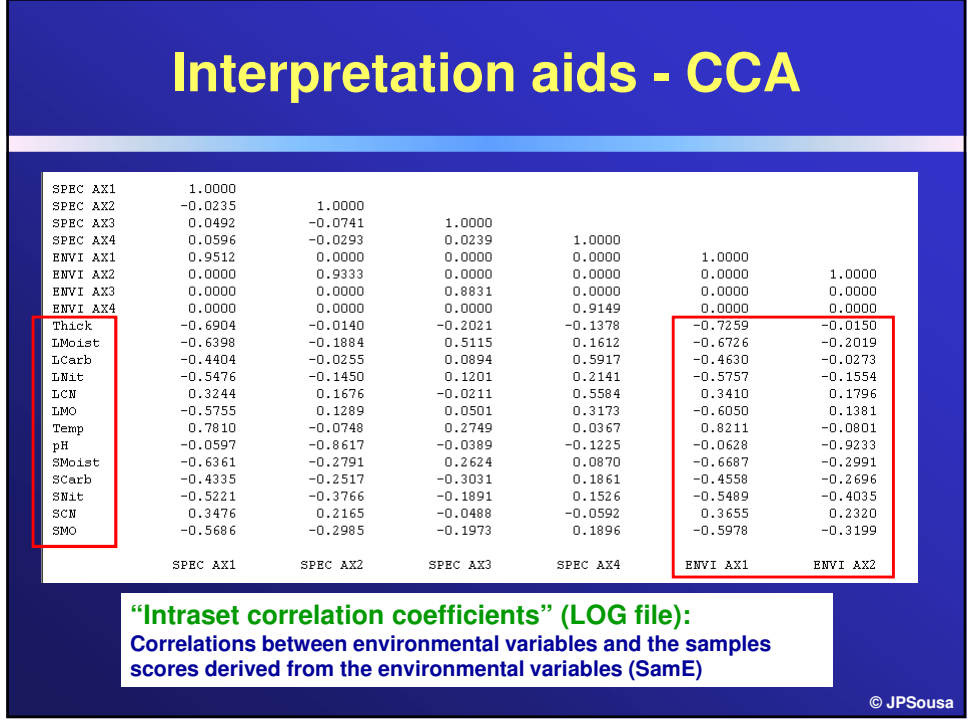

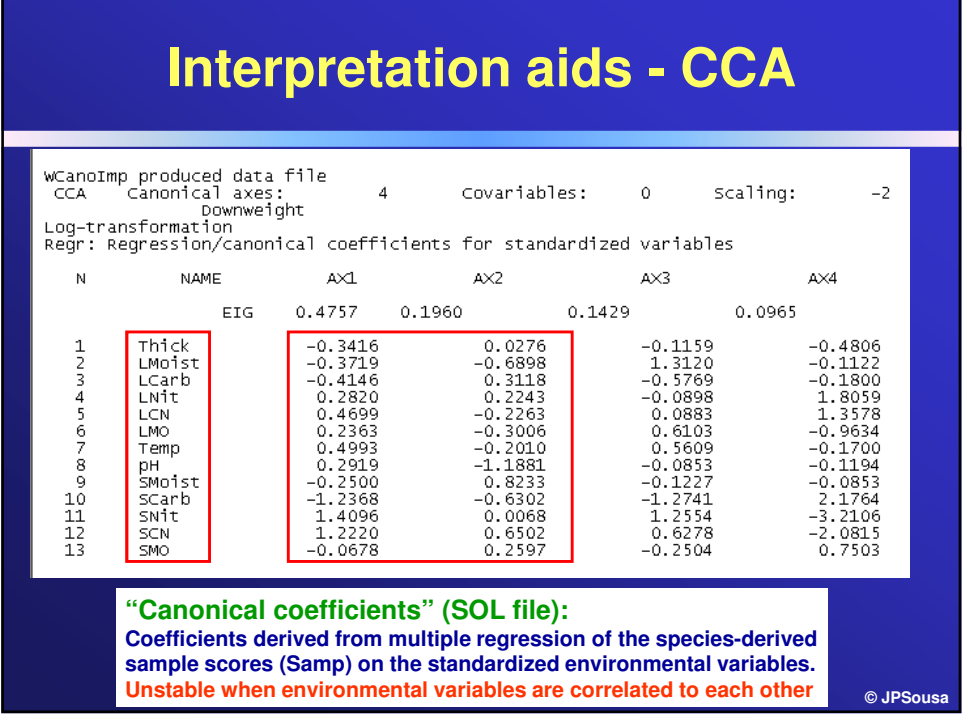

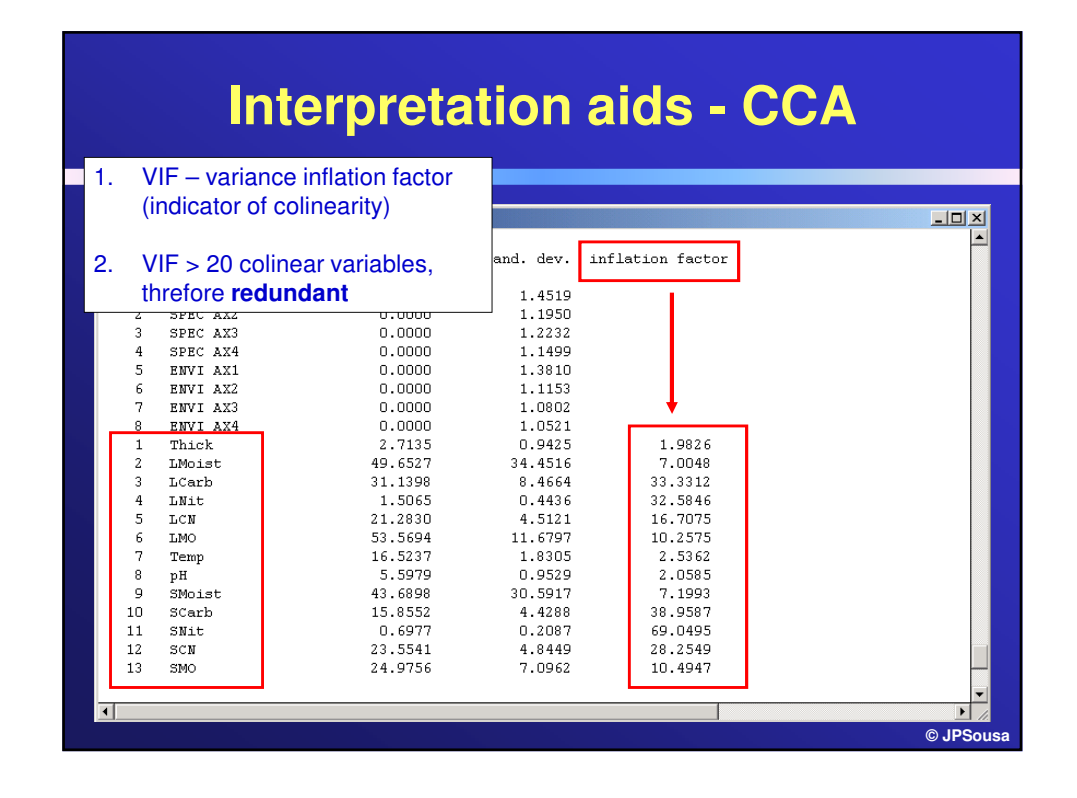

## **Interpretation aids - CCA**

## **Auxiliary tables:**

**Both the Canonical coefficients (SOL file) and the Intraset correlation coefficients (LOG file) are used in the interpretation of the community structure based on the environmental variables (they measure the contribution of each environmental variable).**

**Be careful with MULTICOLINEARITY ! In case of Correlated environmental variables DO NOT USE THE CANONICAL COEFFICIENTS !**

**© JPSousa**

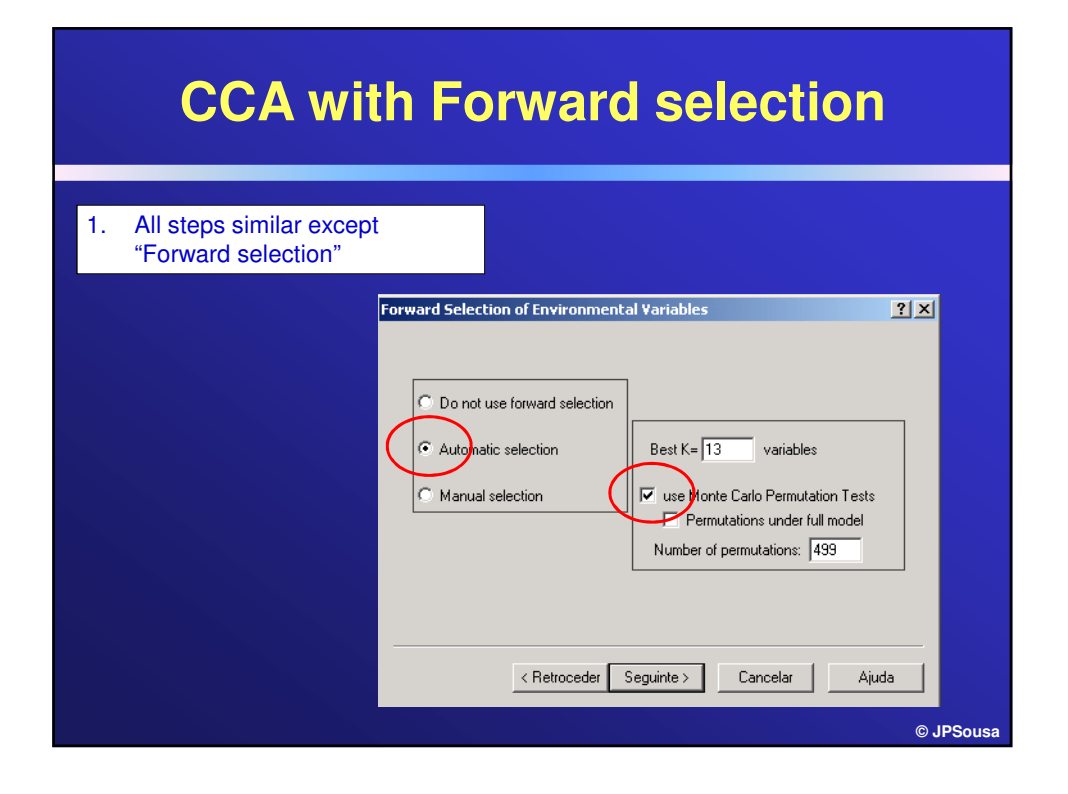

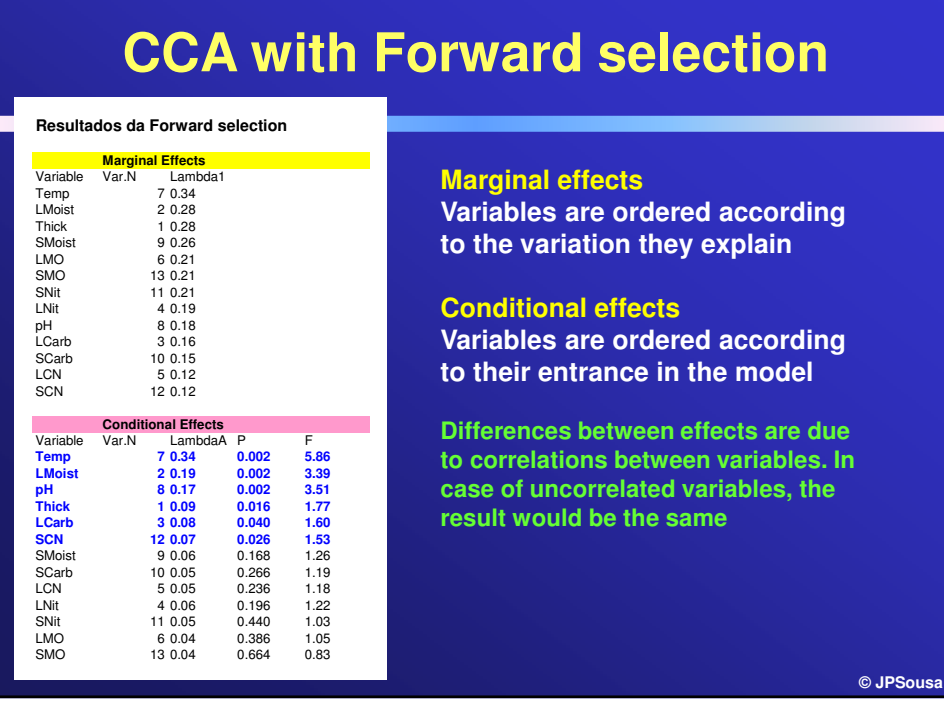

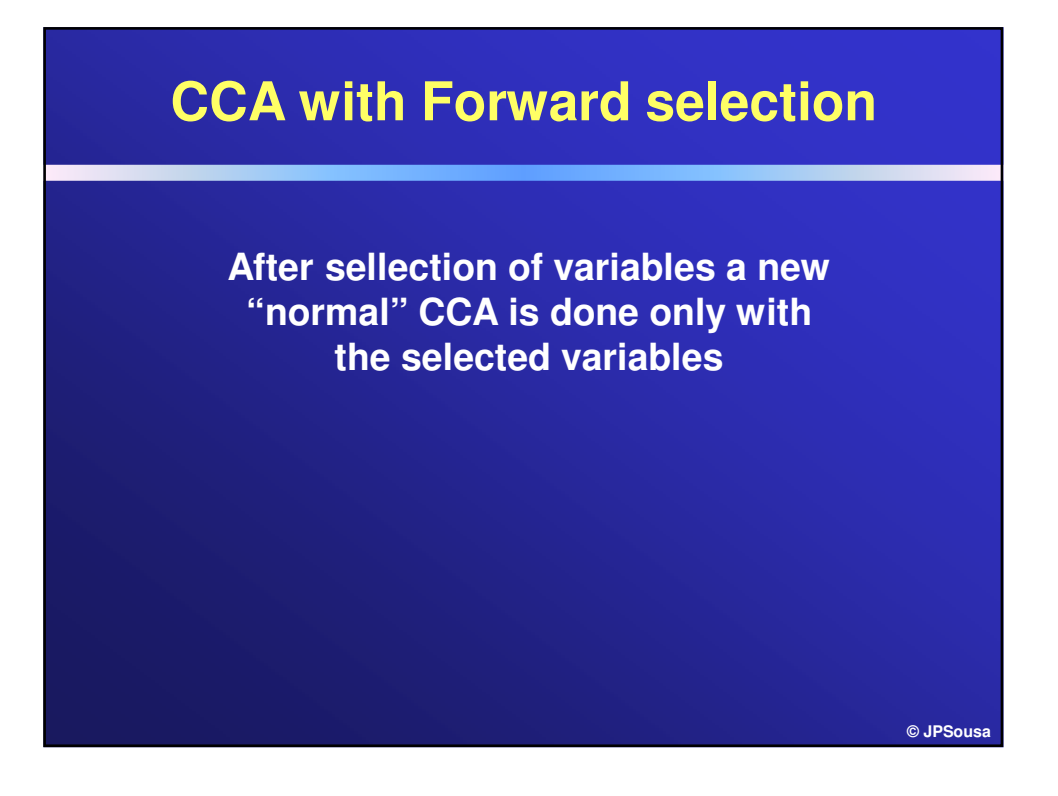

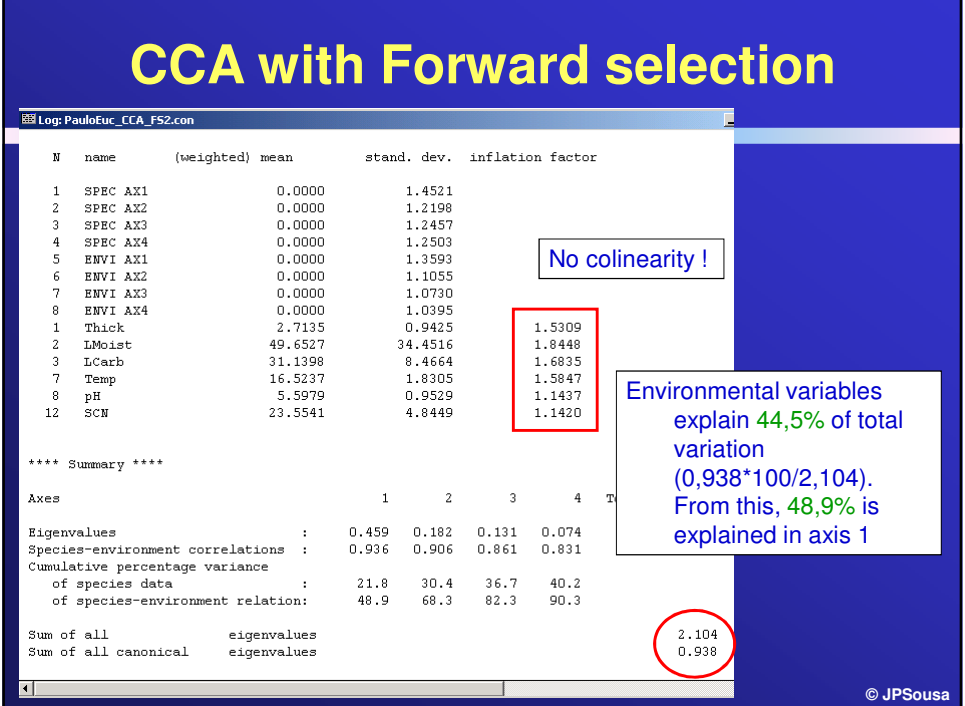

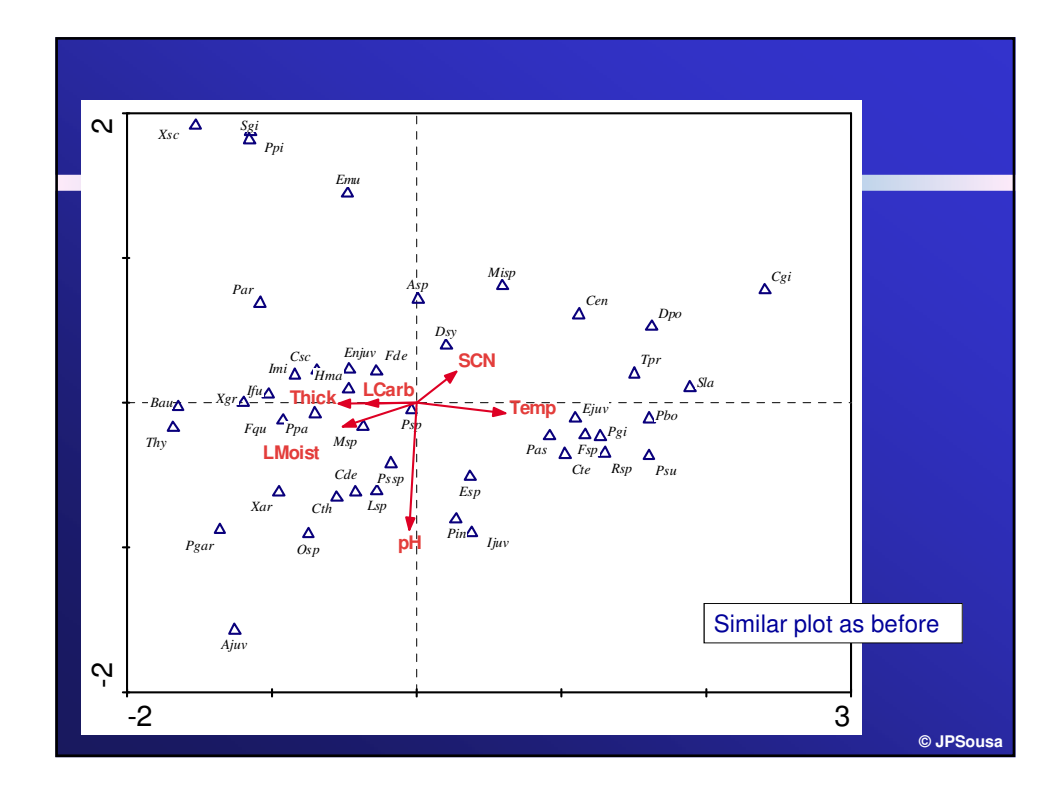

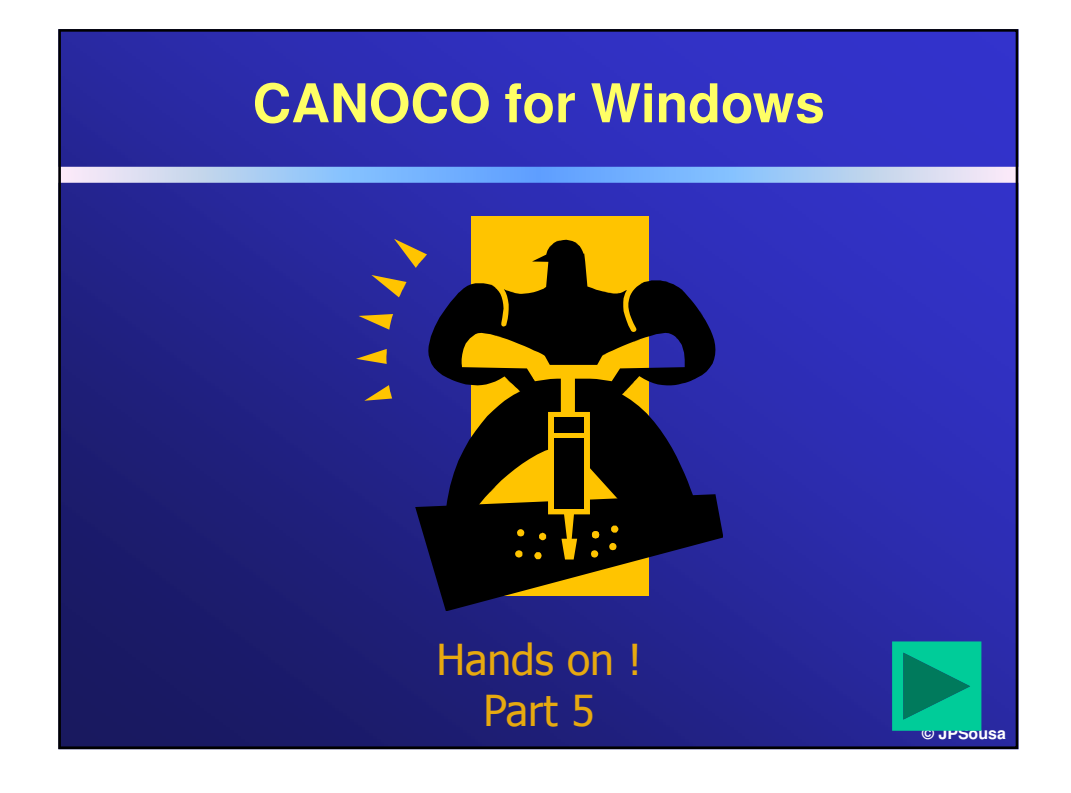

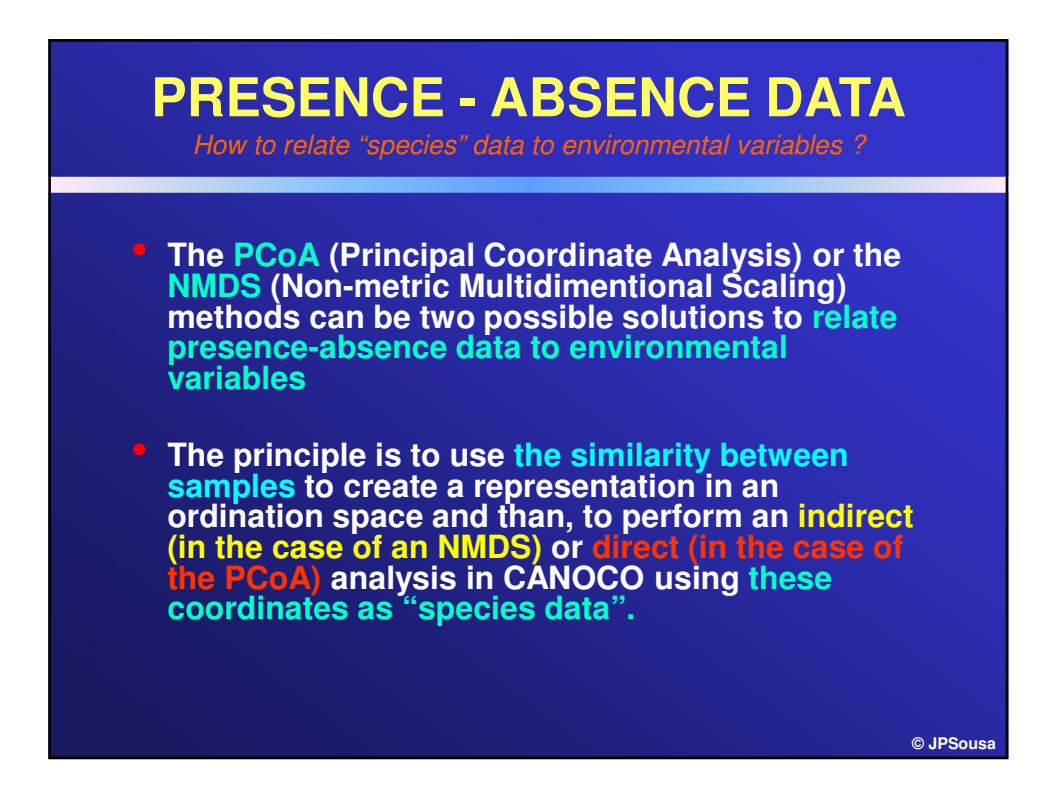

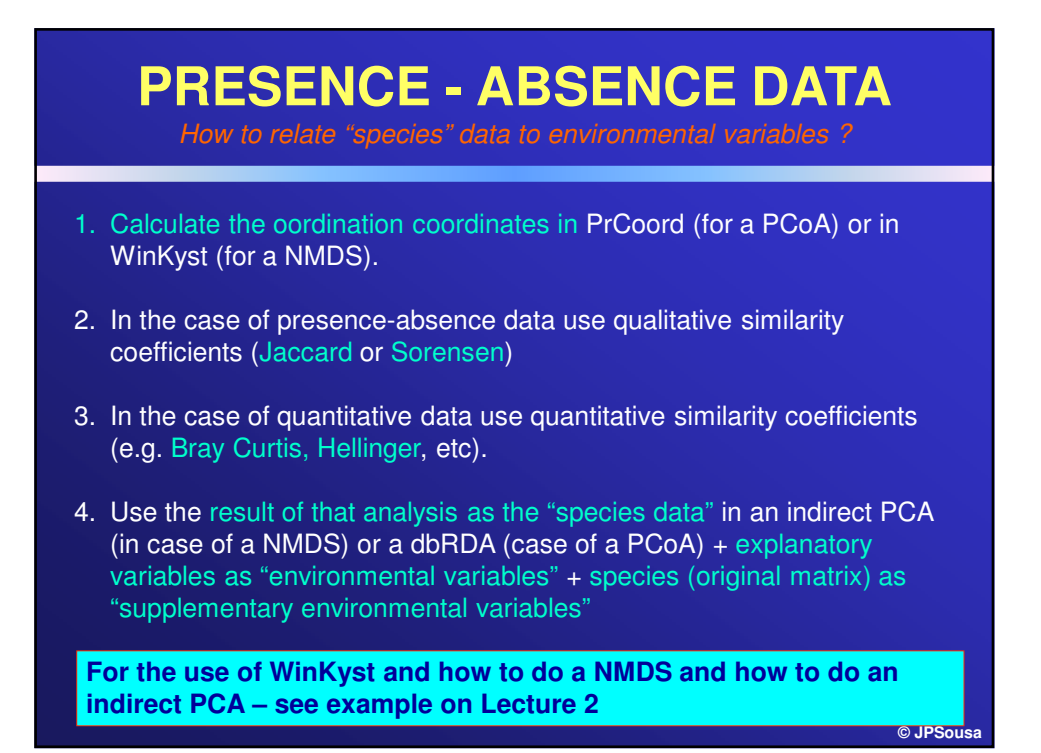

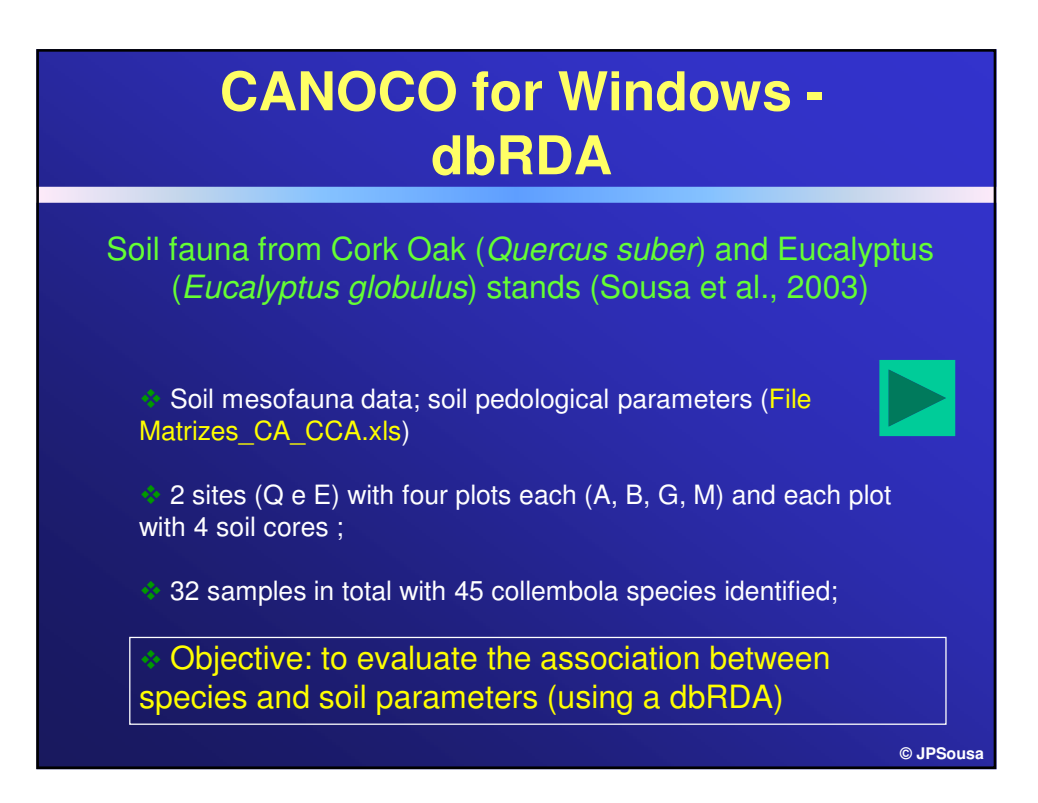

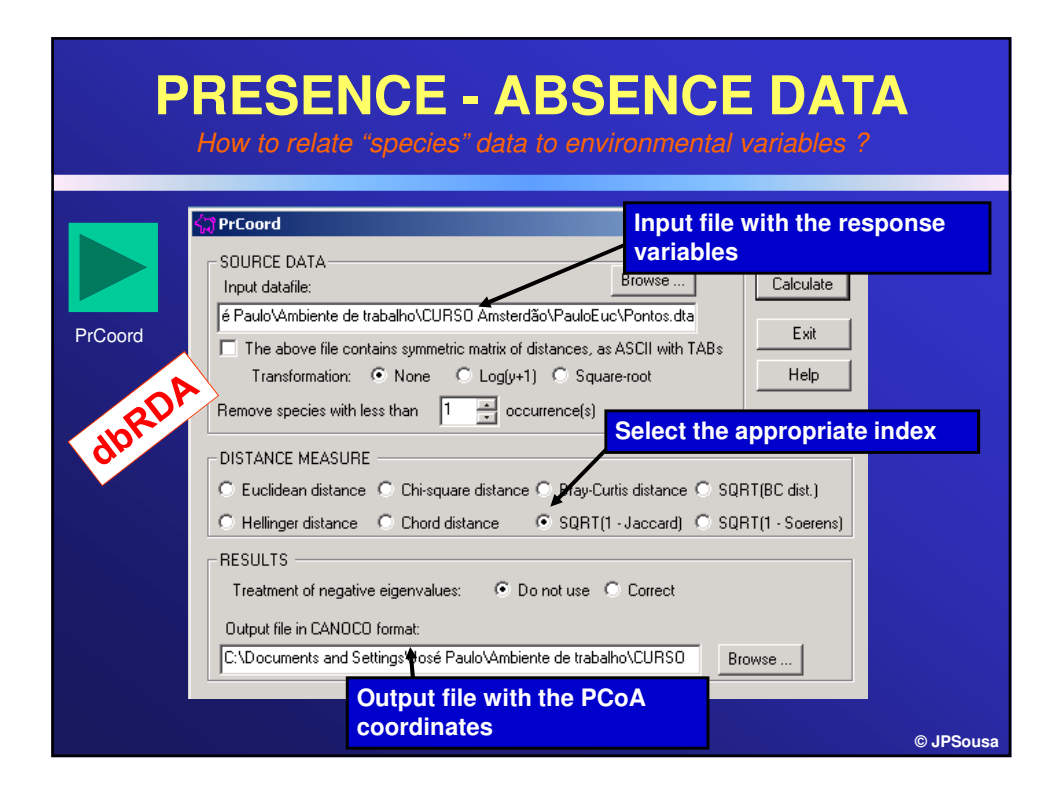

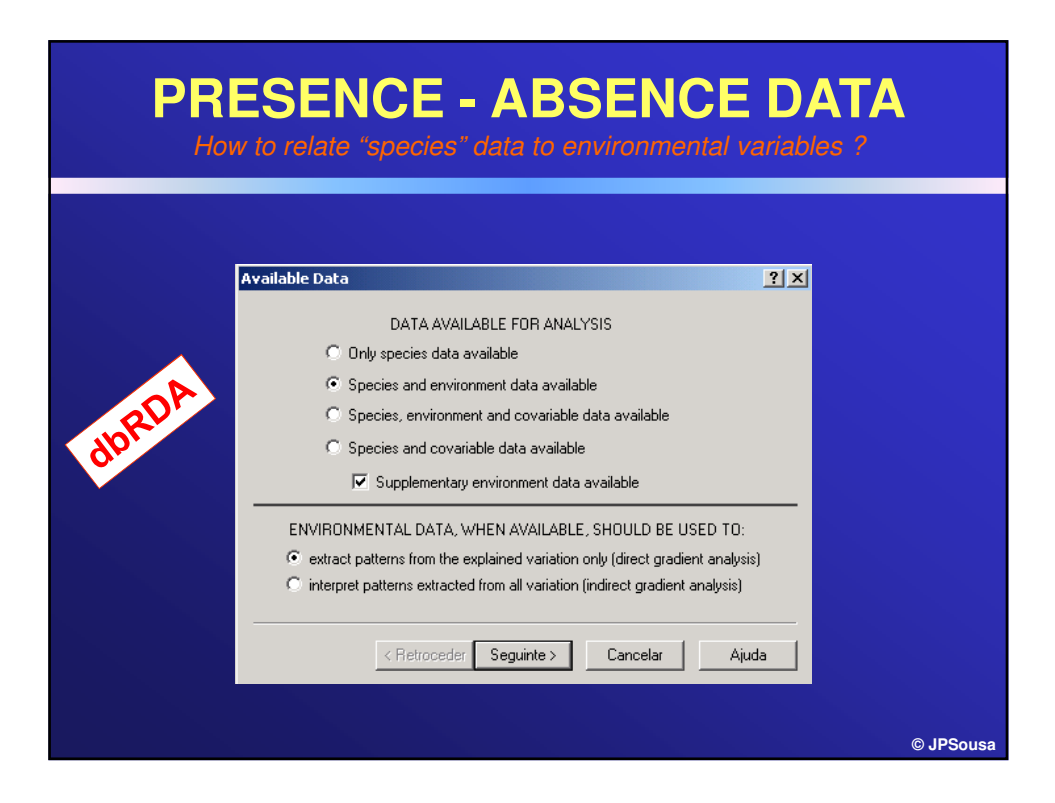

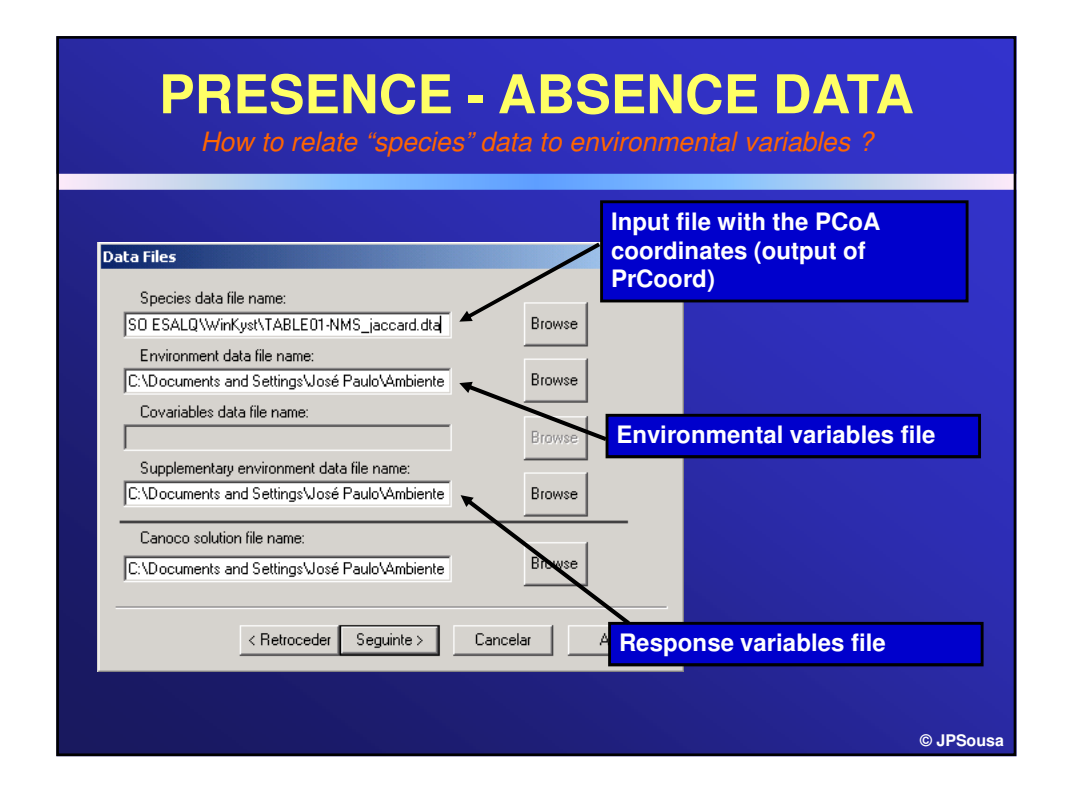

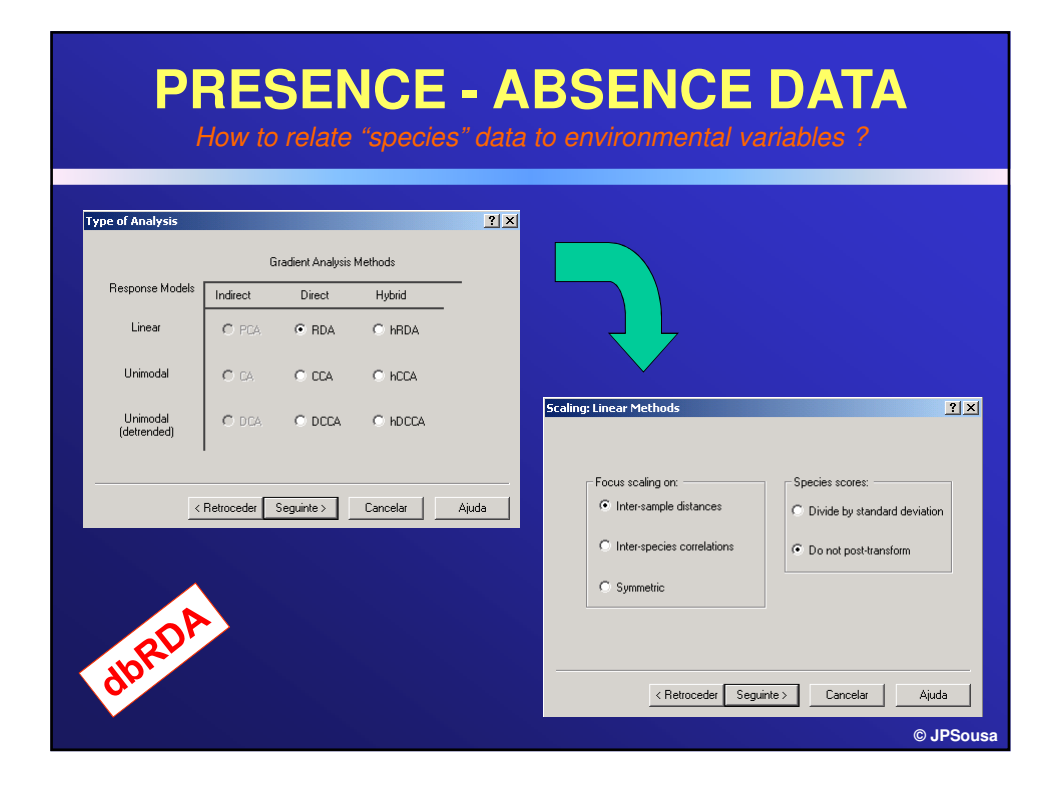

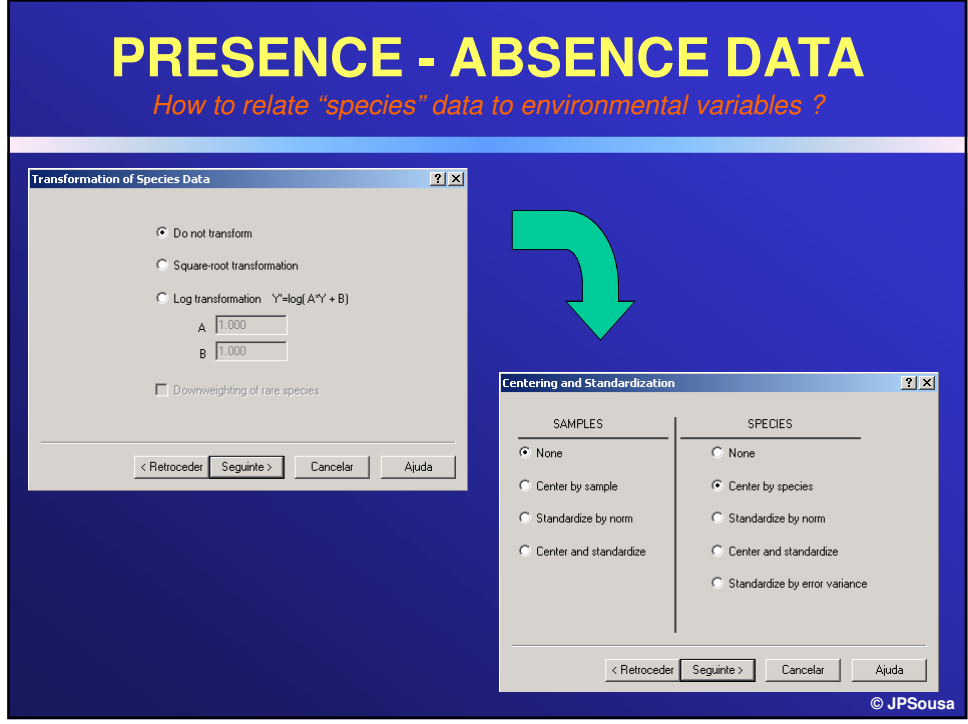

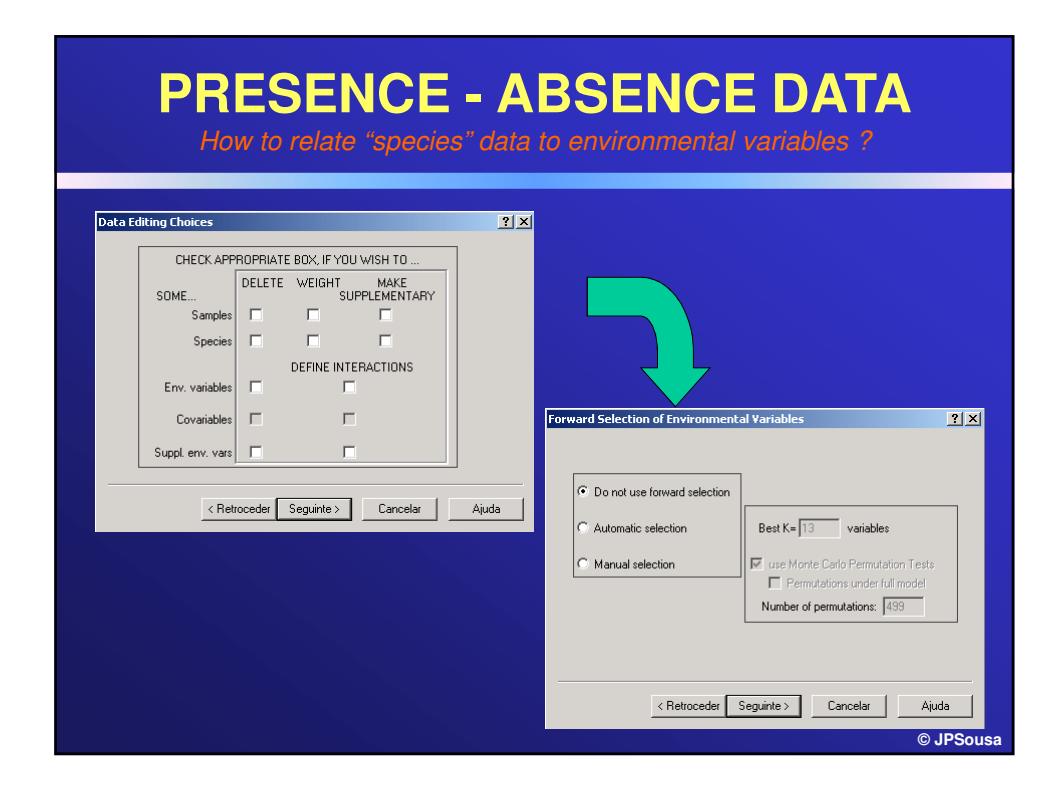

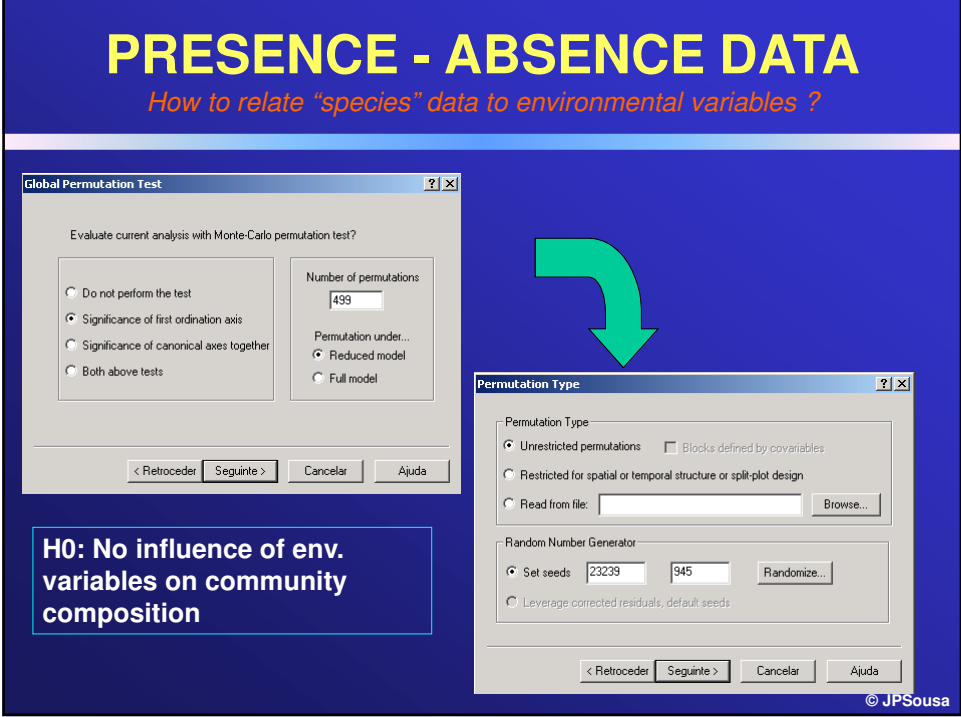

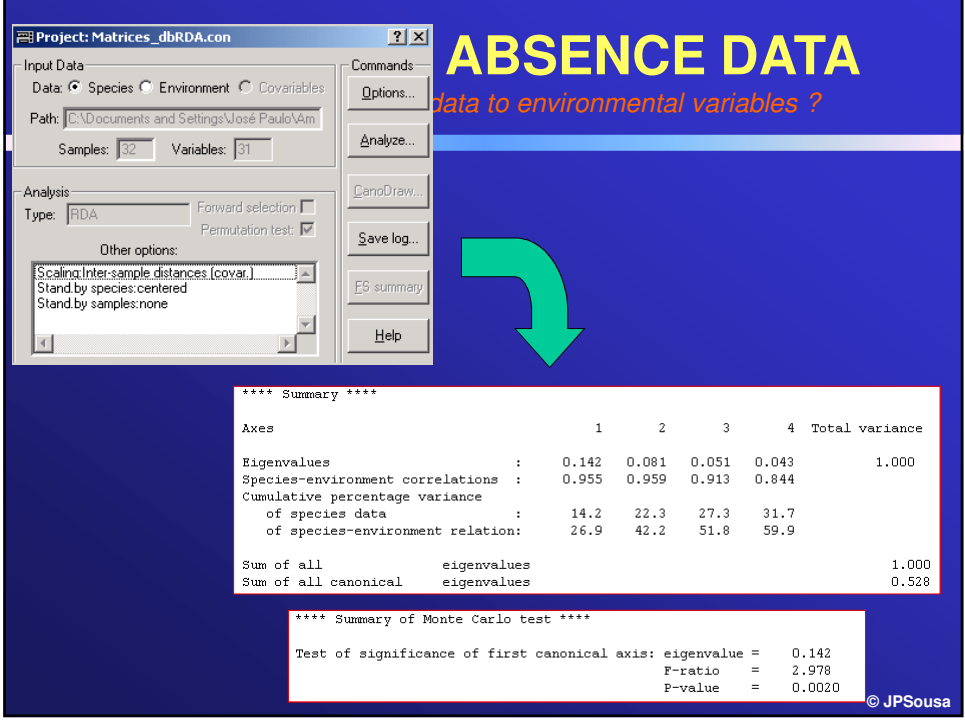

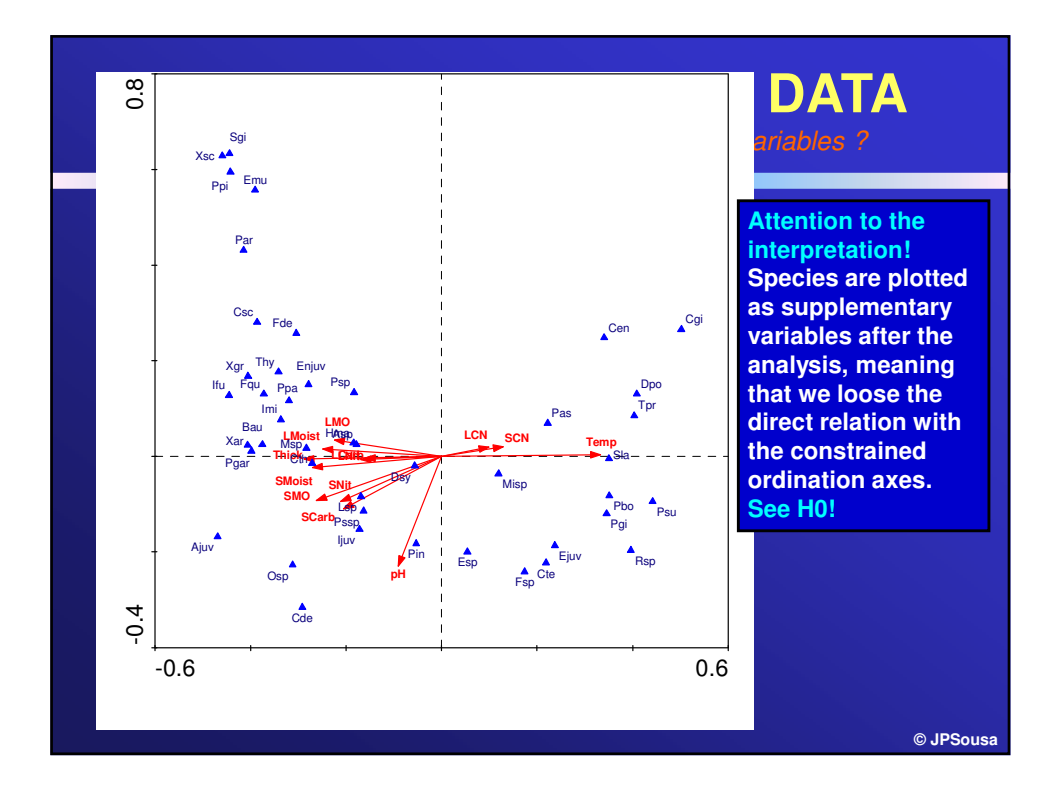

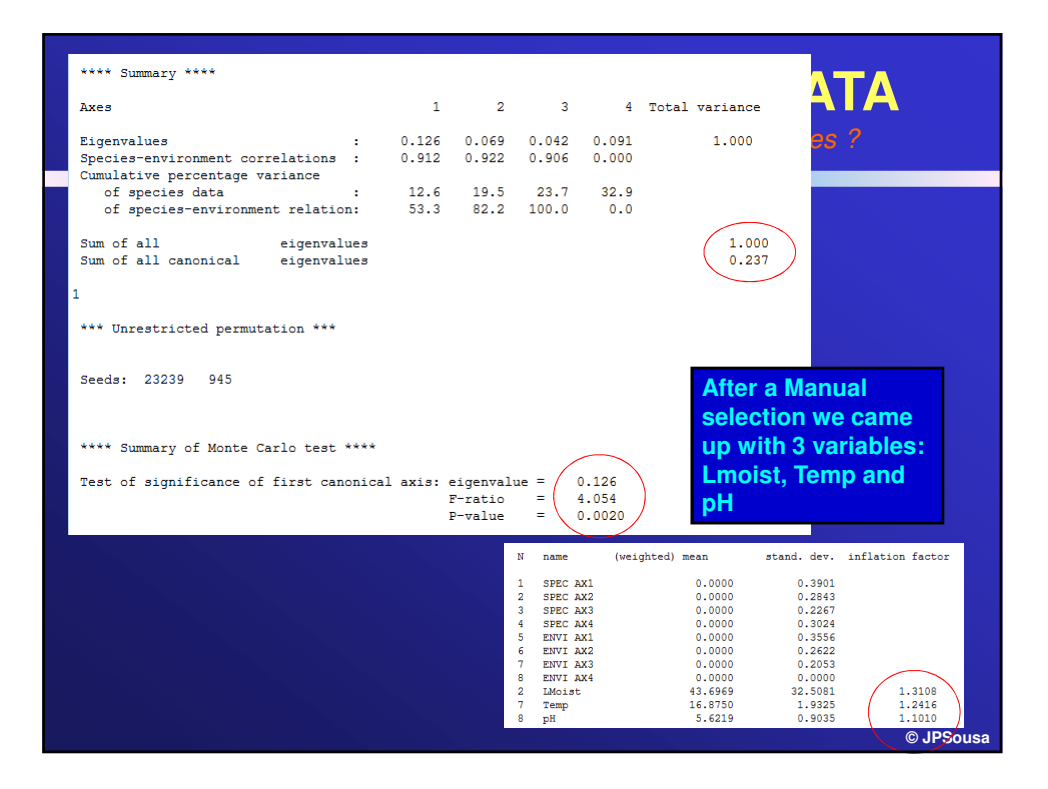

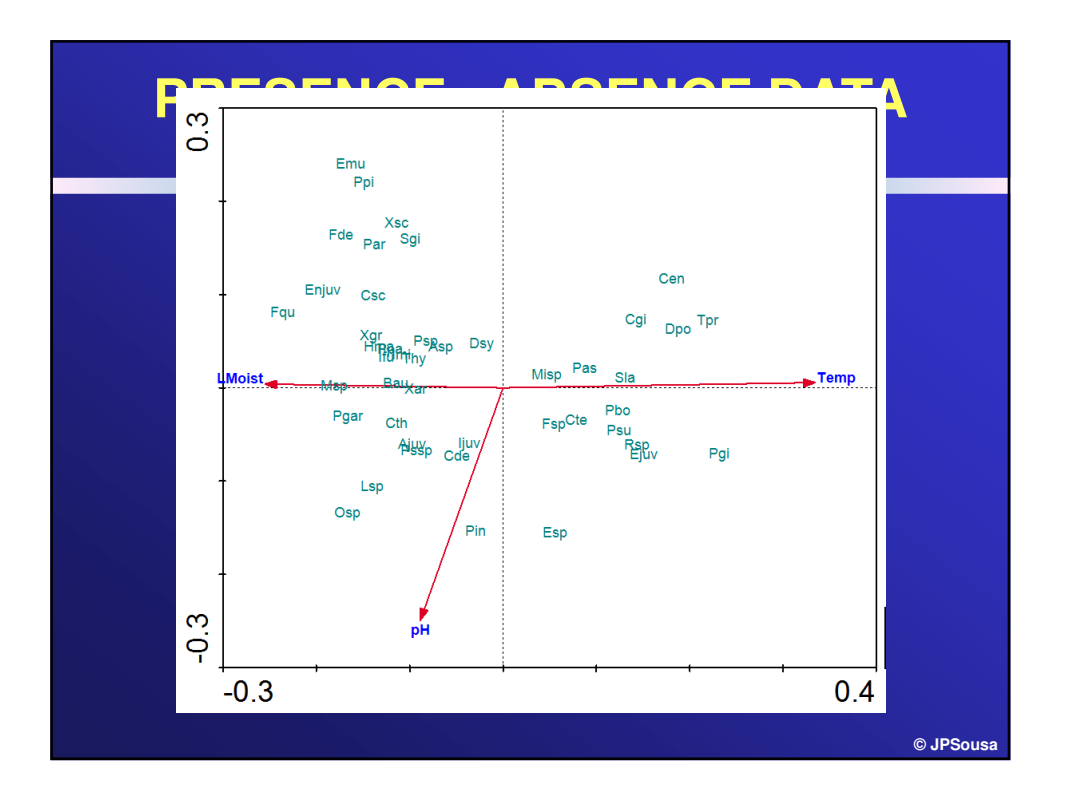

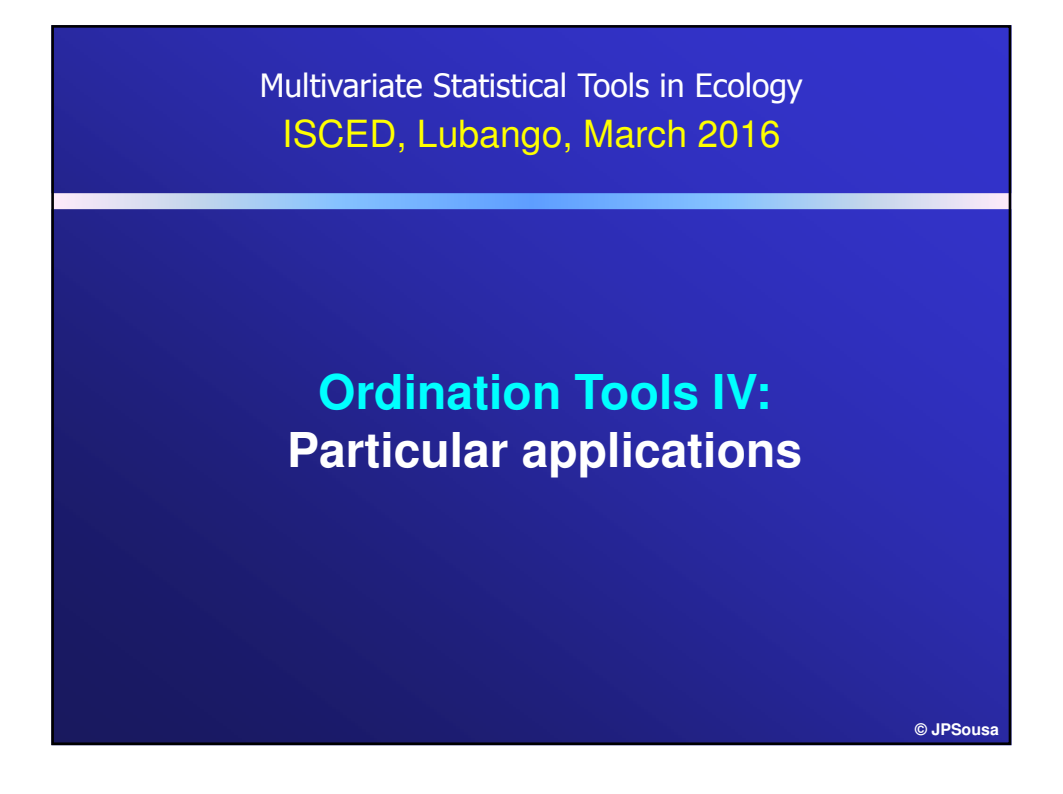

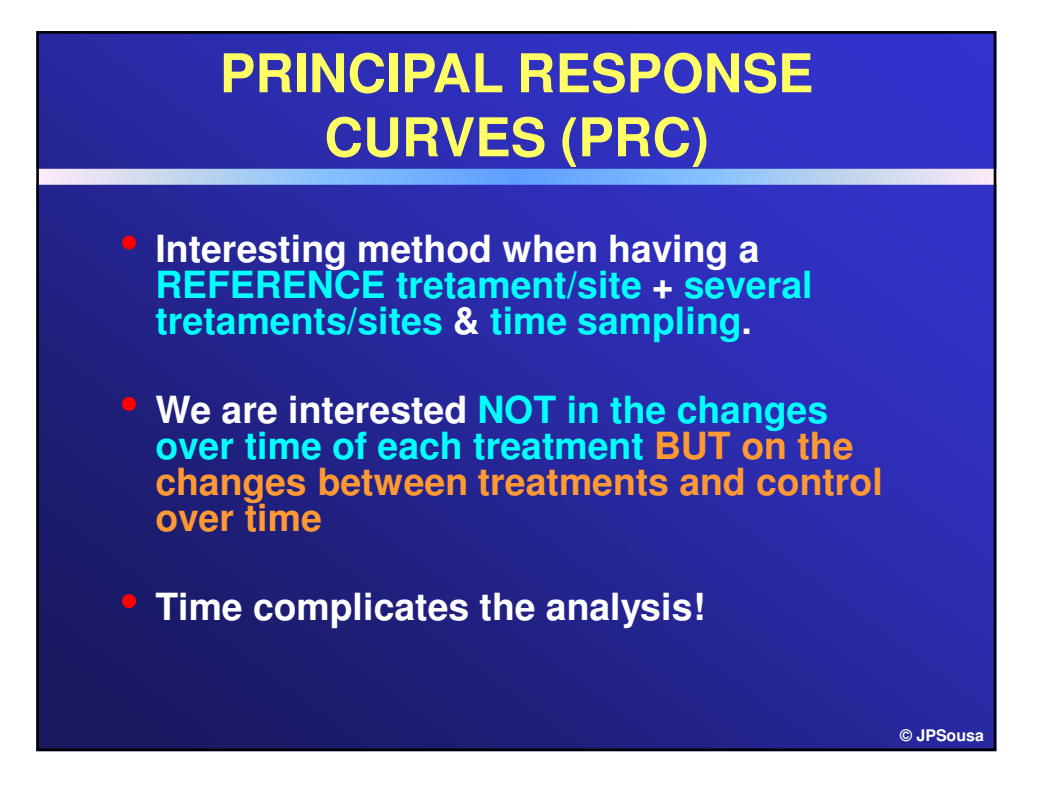

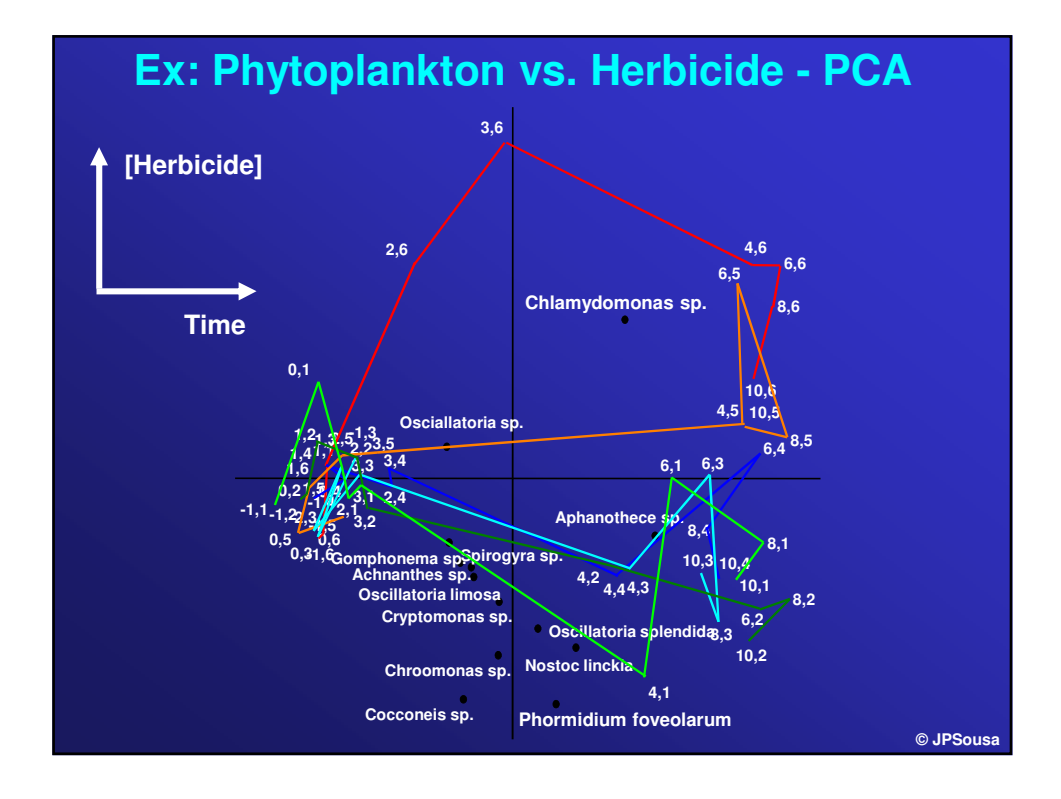

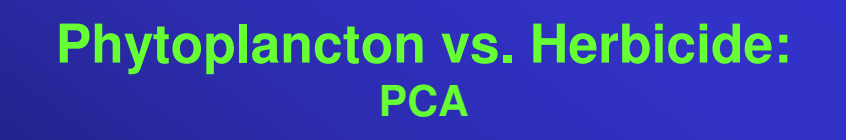

- **Results in the analysis (biplot) not easy to understand or communicate**
- **Results show treatment effects only in the two highest concentrations**
- **Results allow some interpretation back to species level**

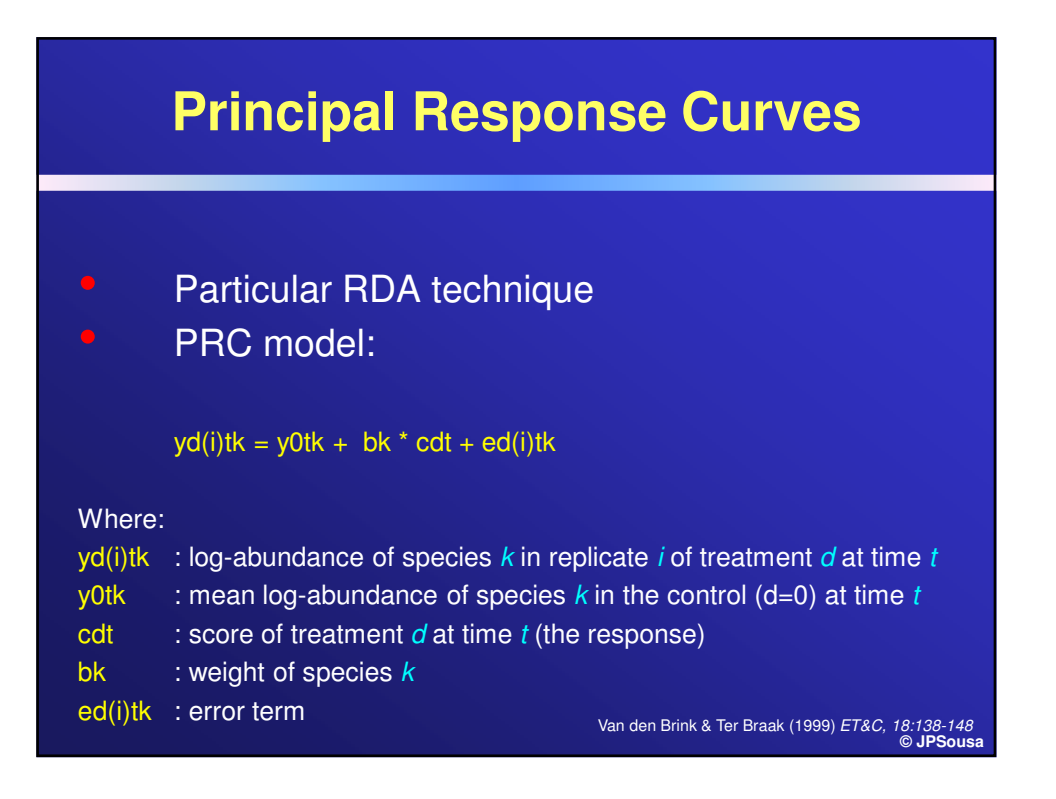

**© JPSousa**

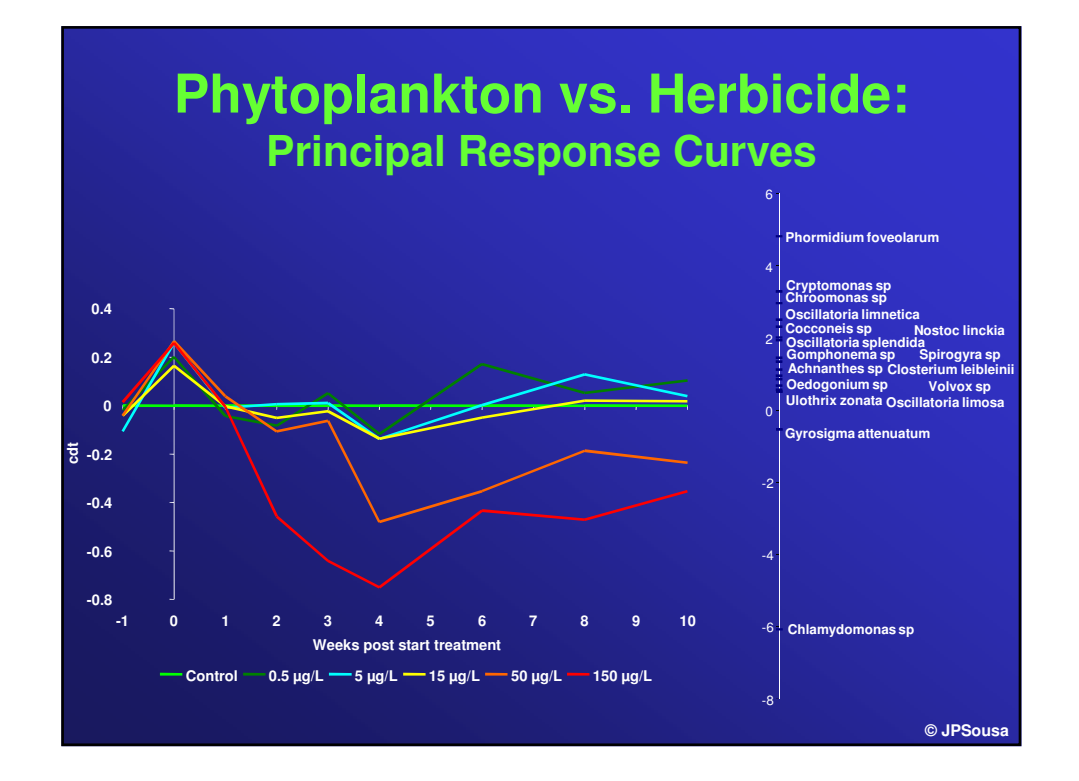

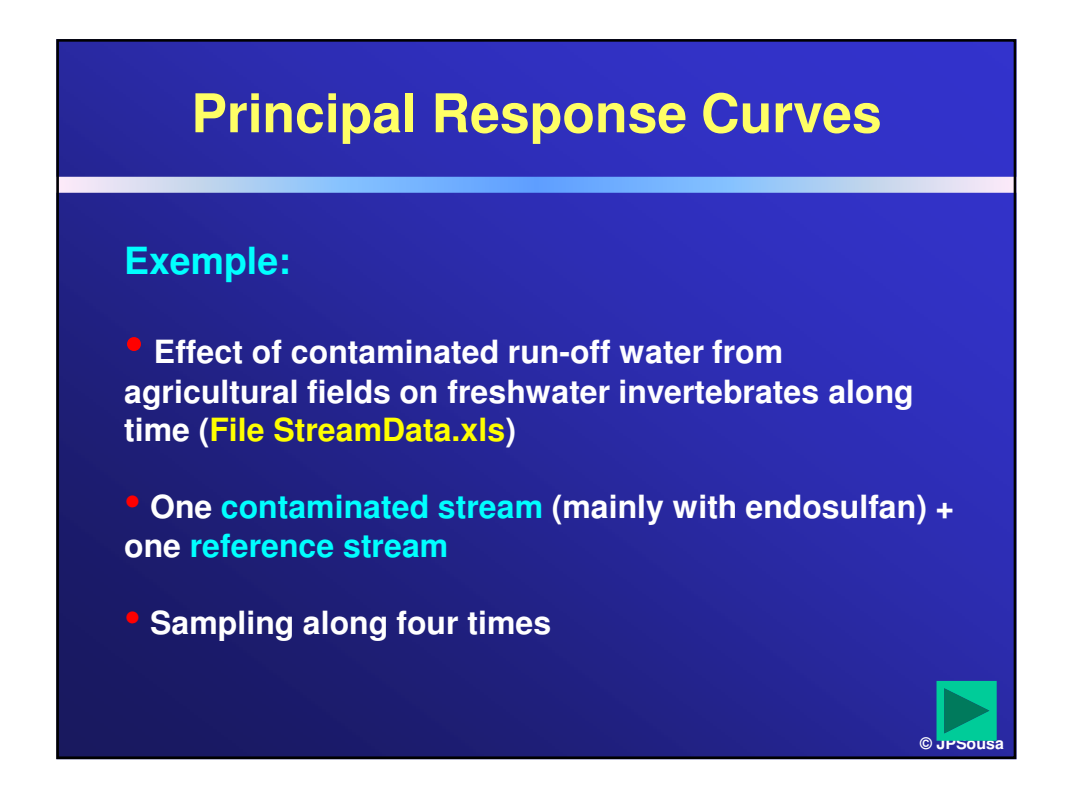

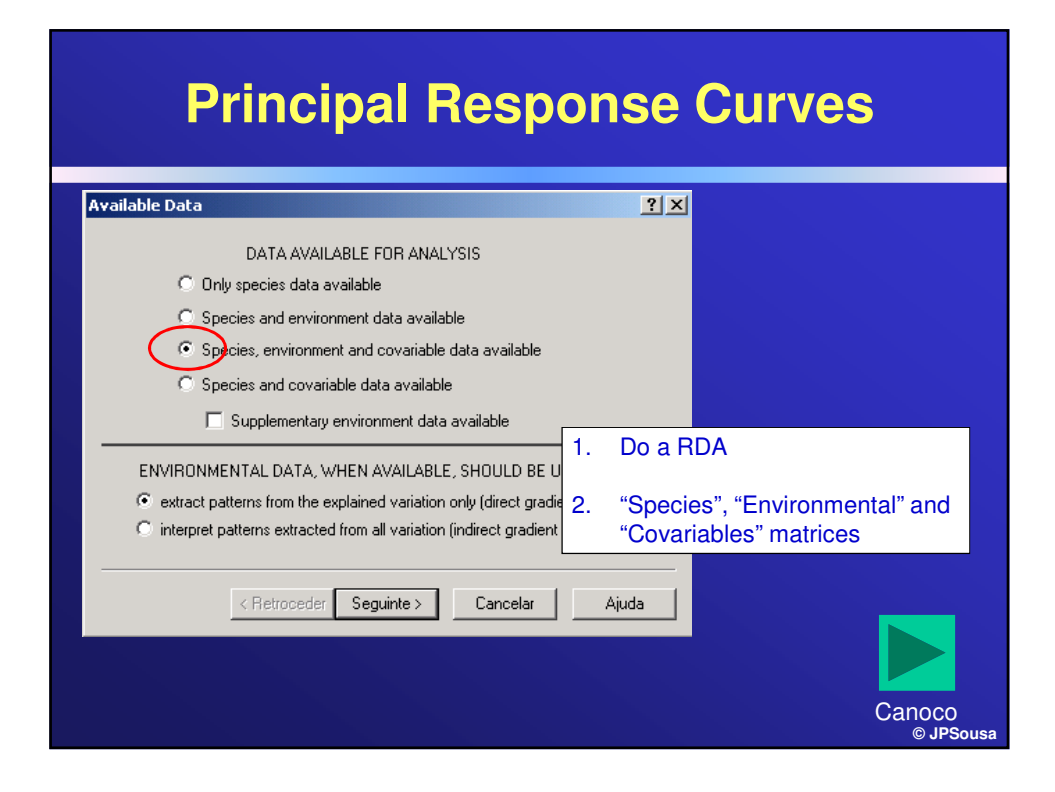

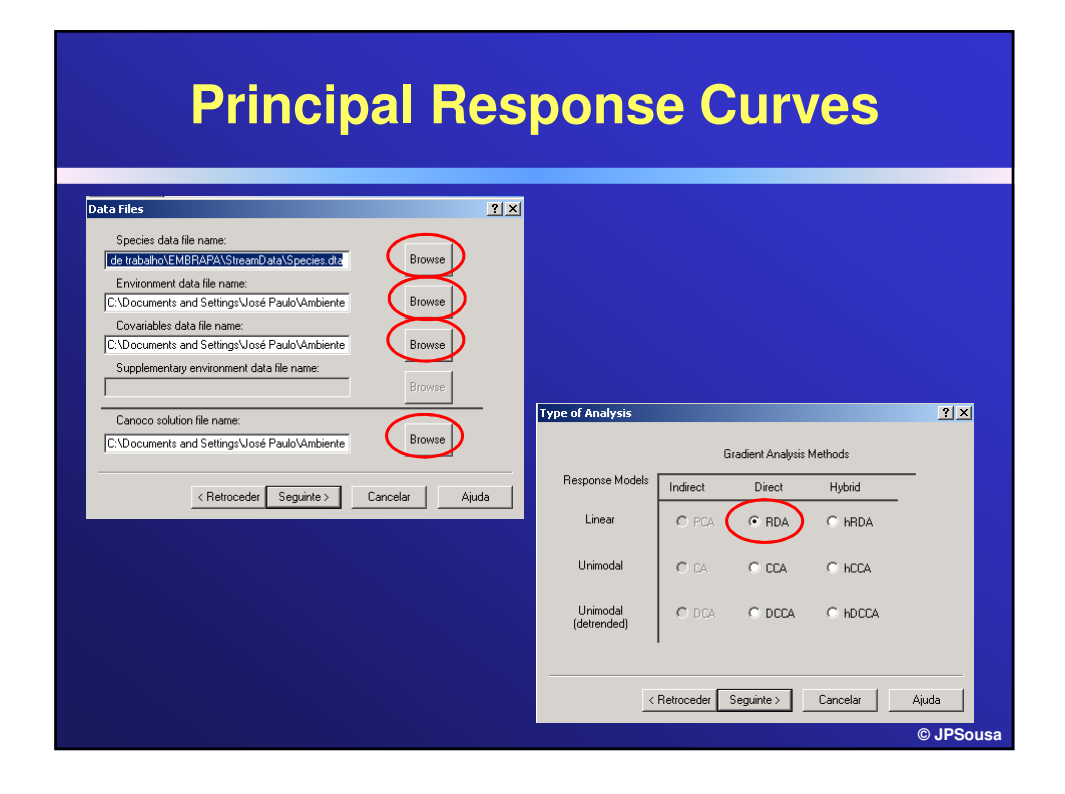

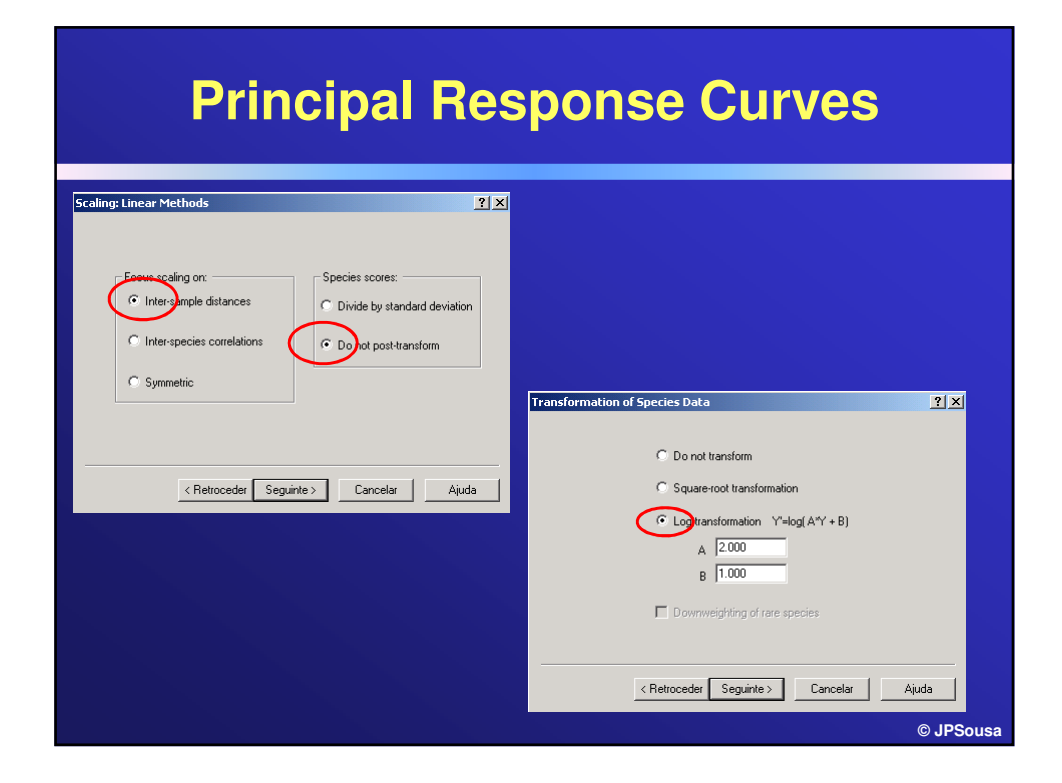

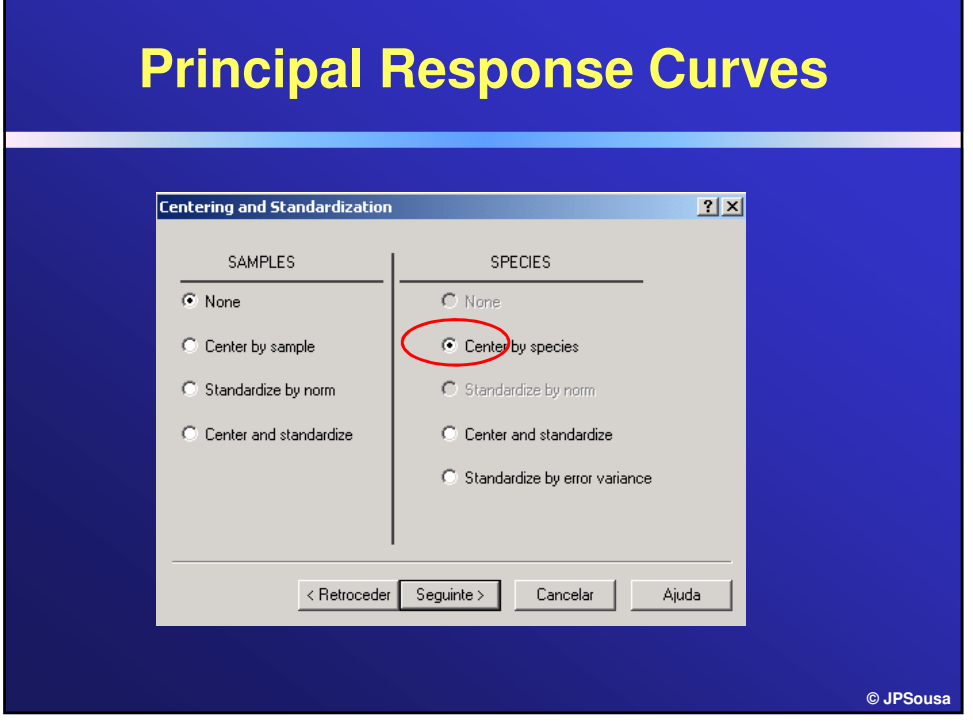

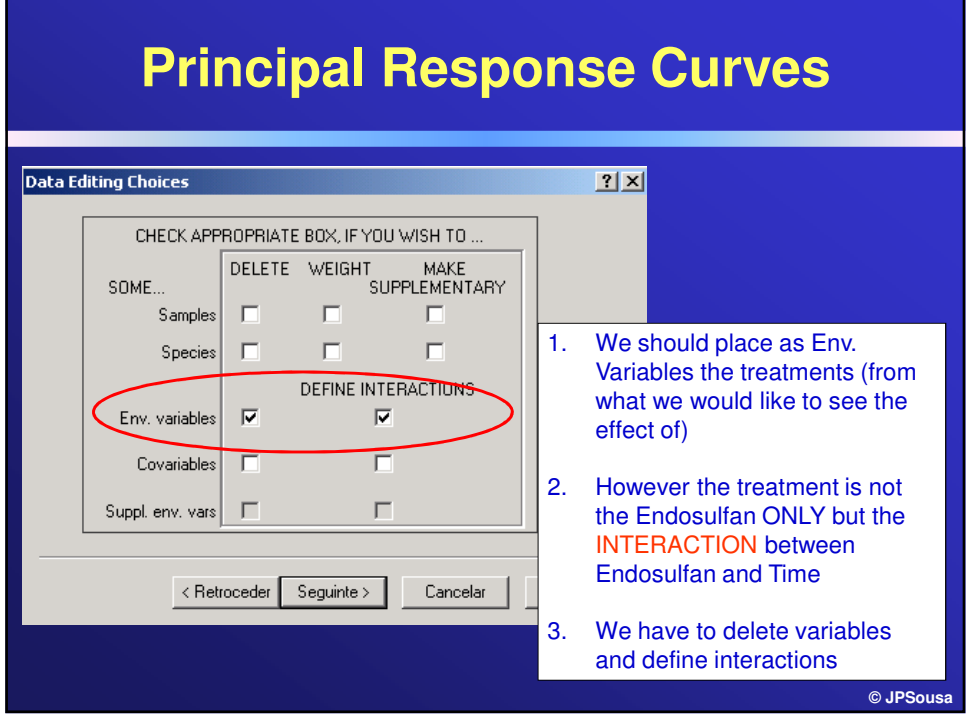

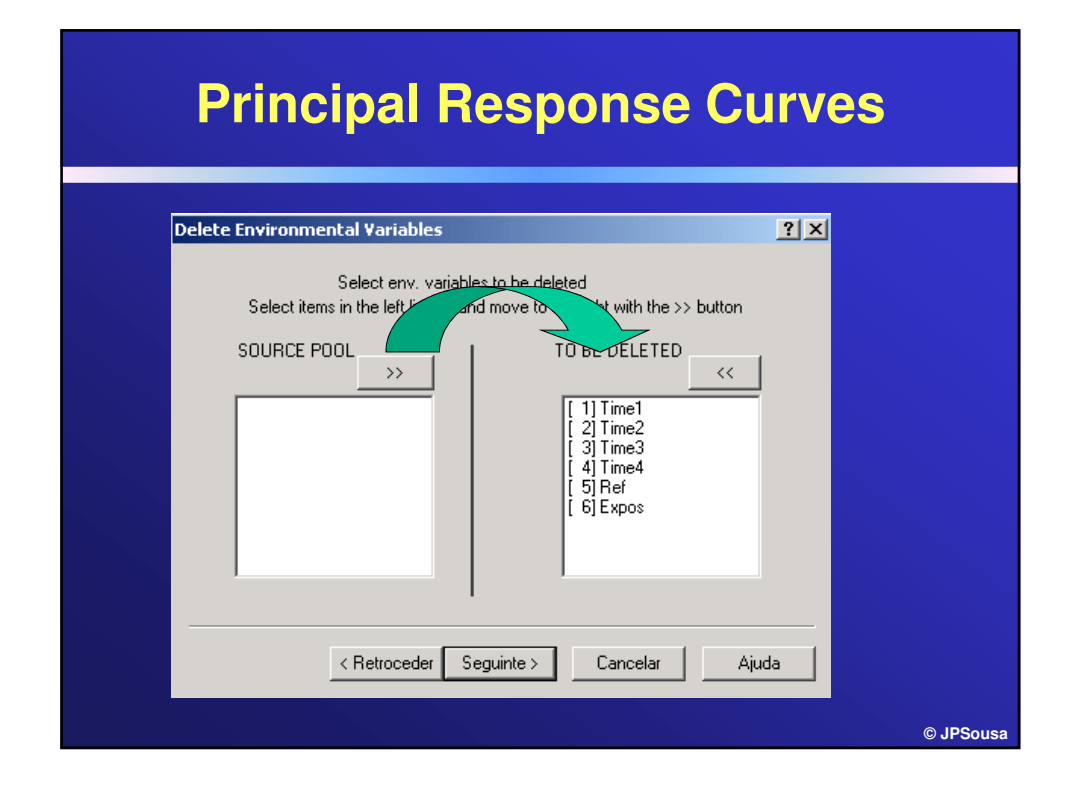

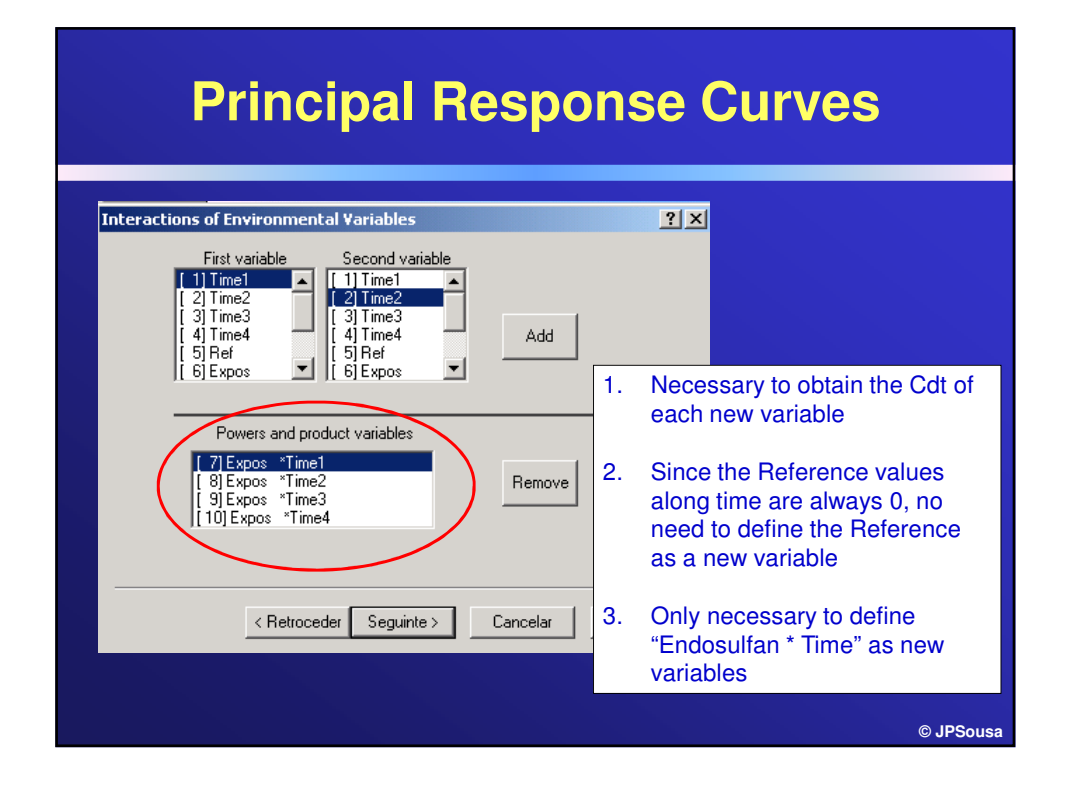

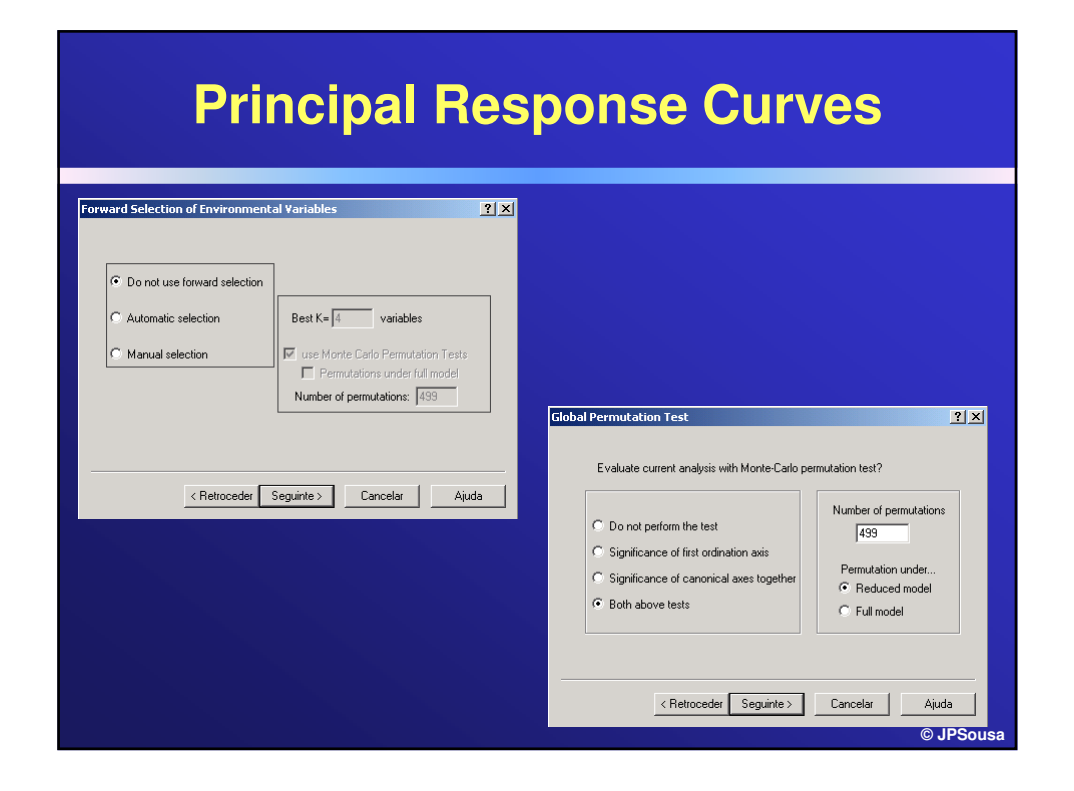

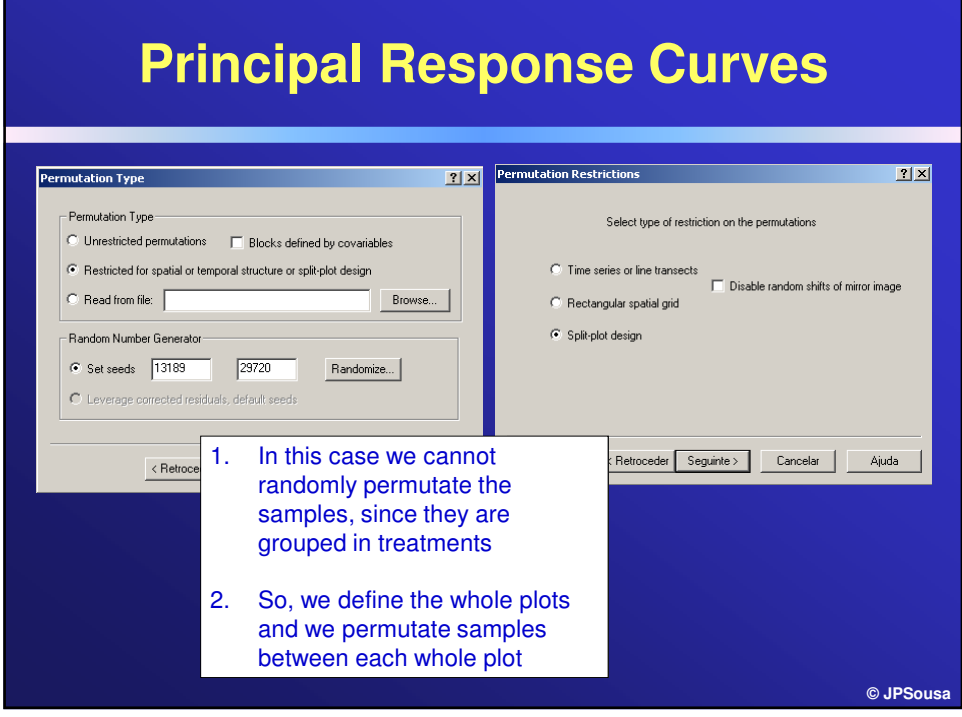

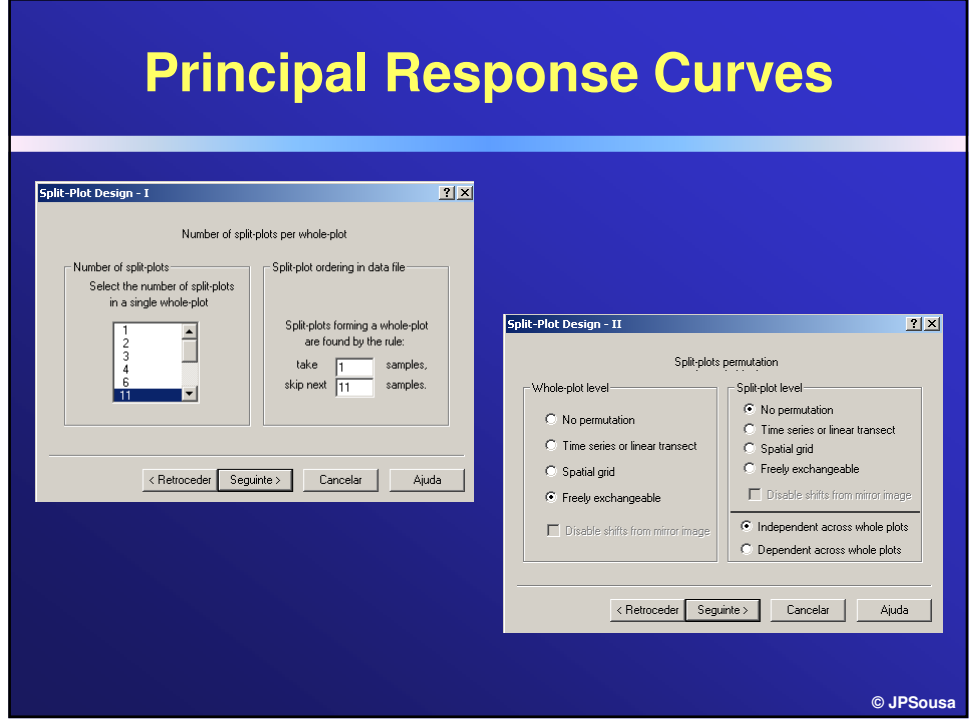

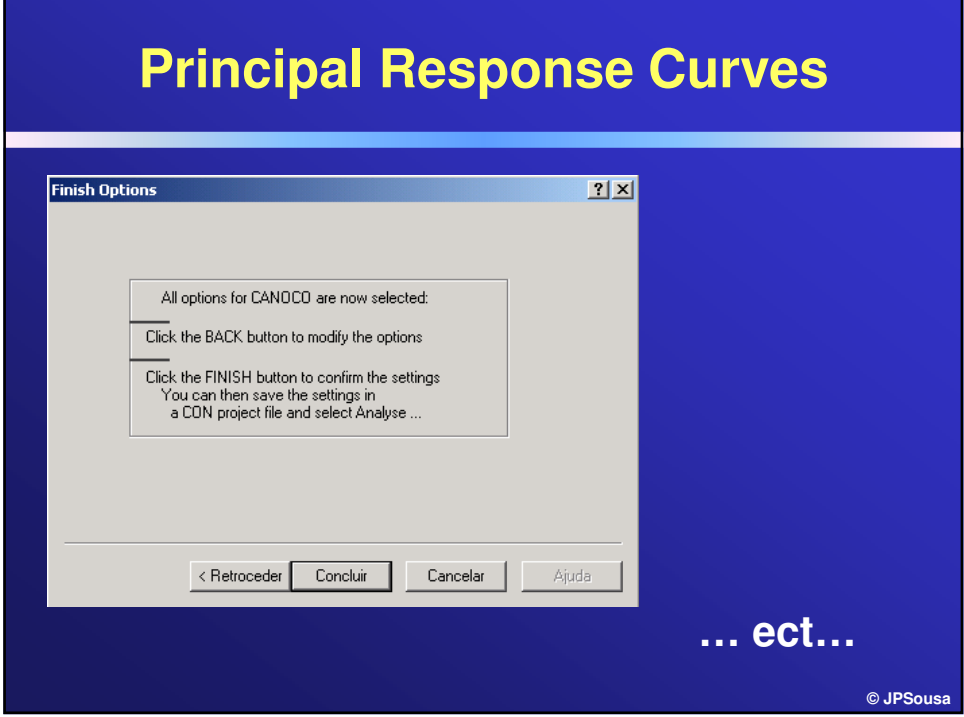

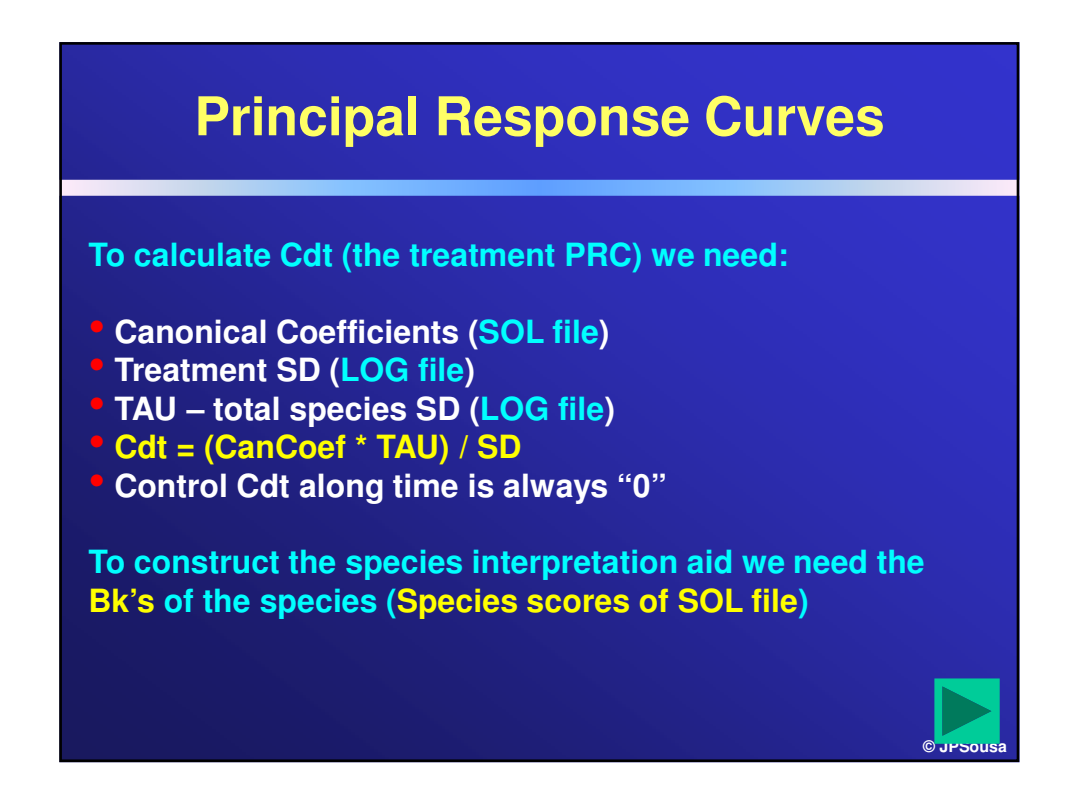

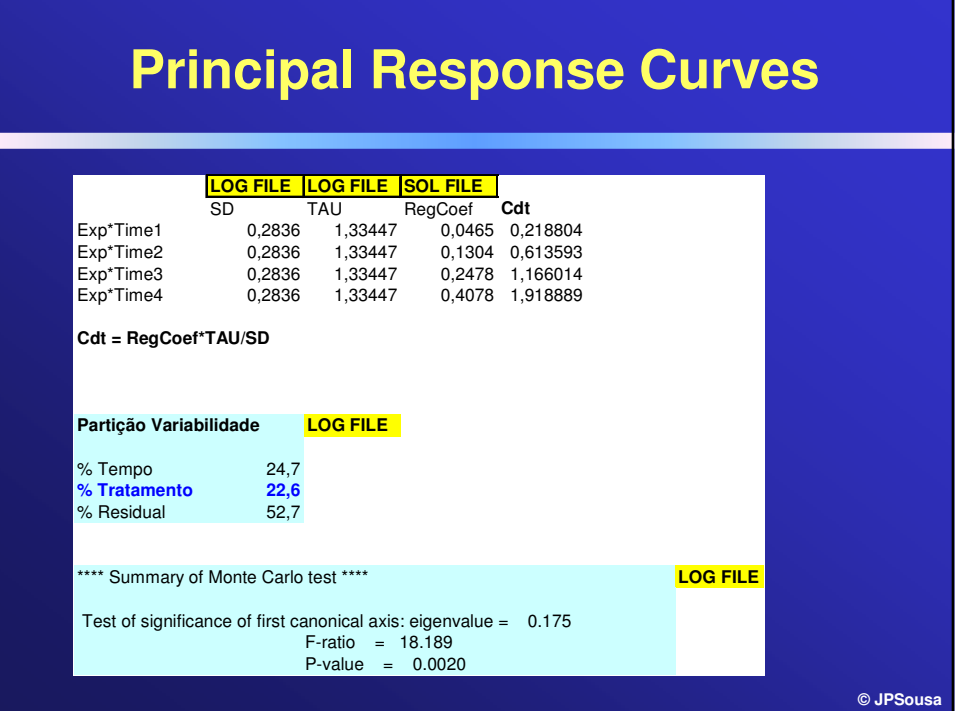

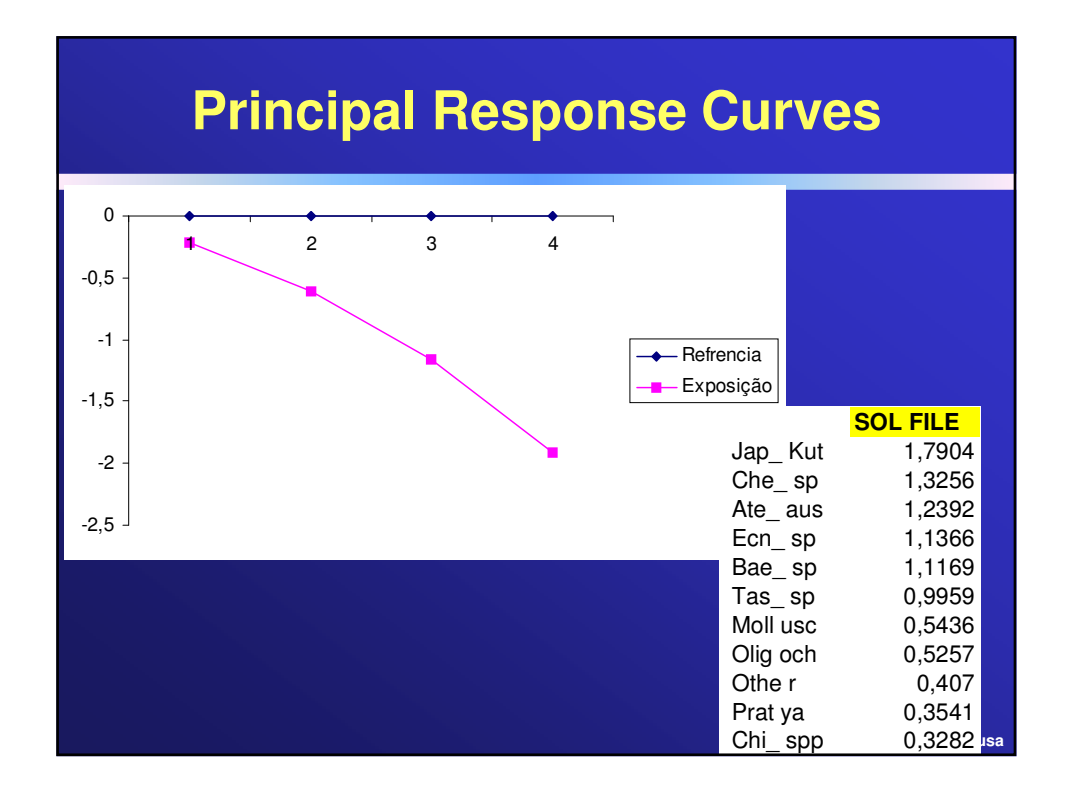

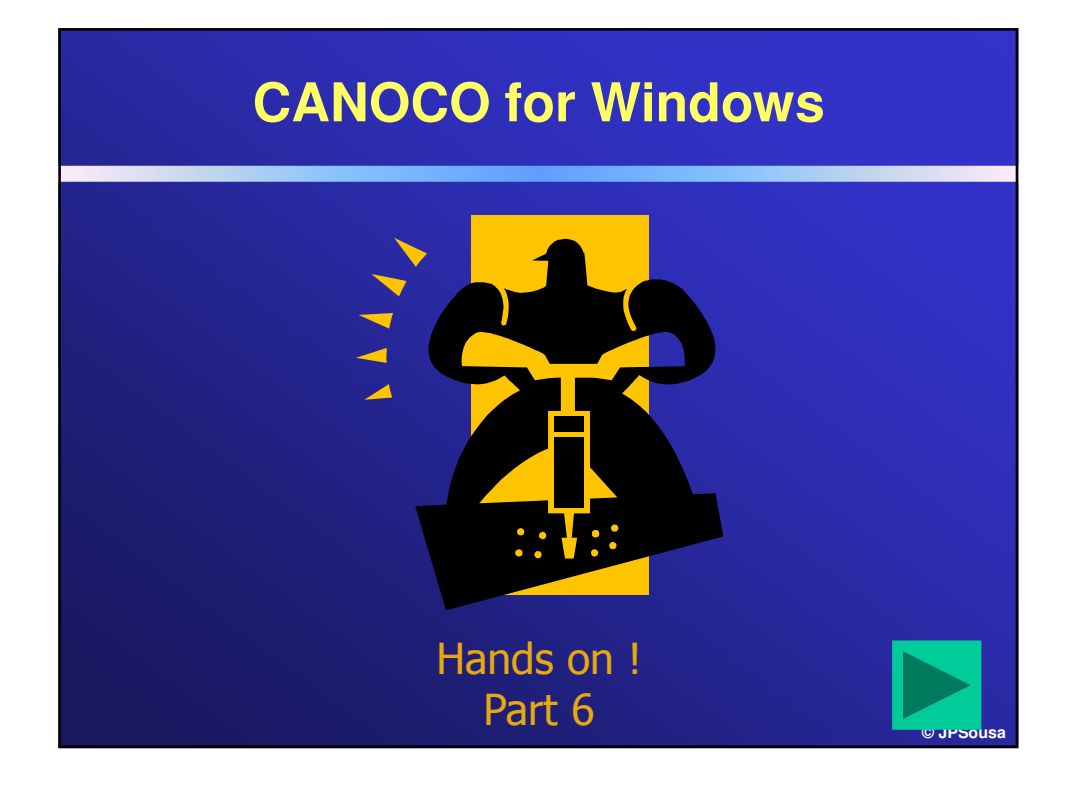

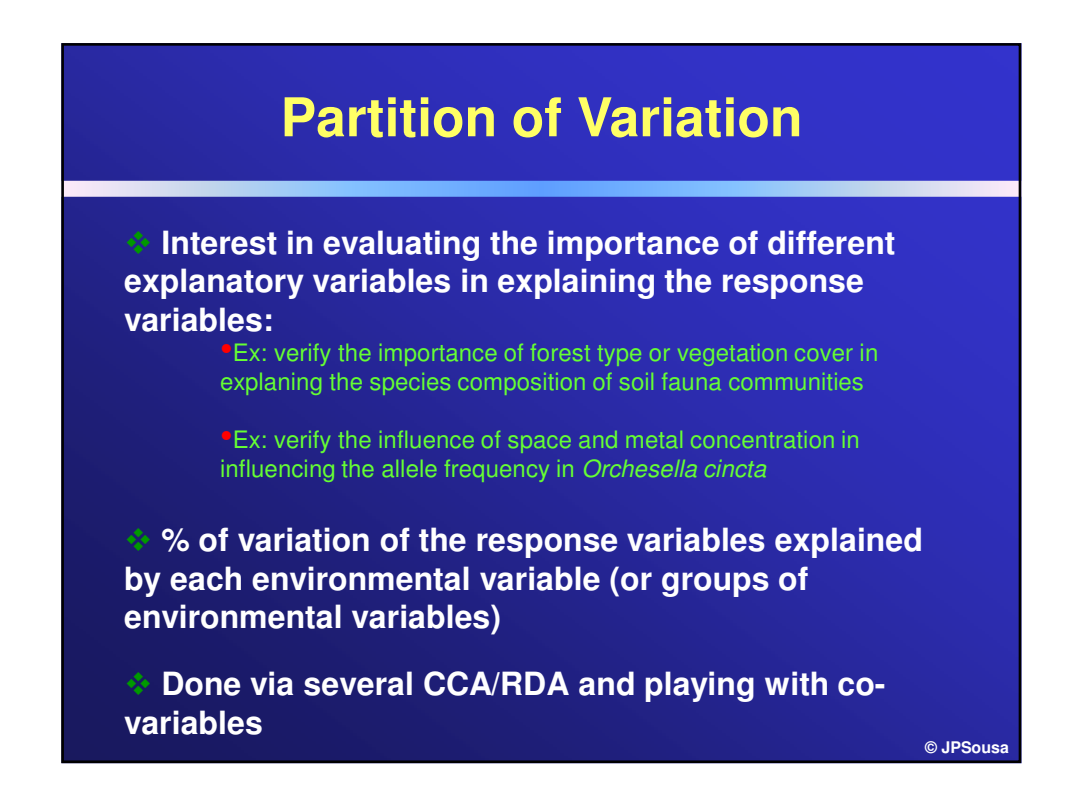

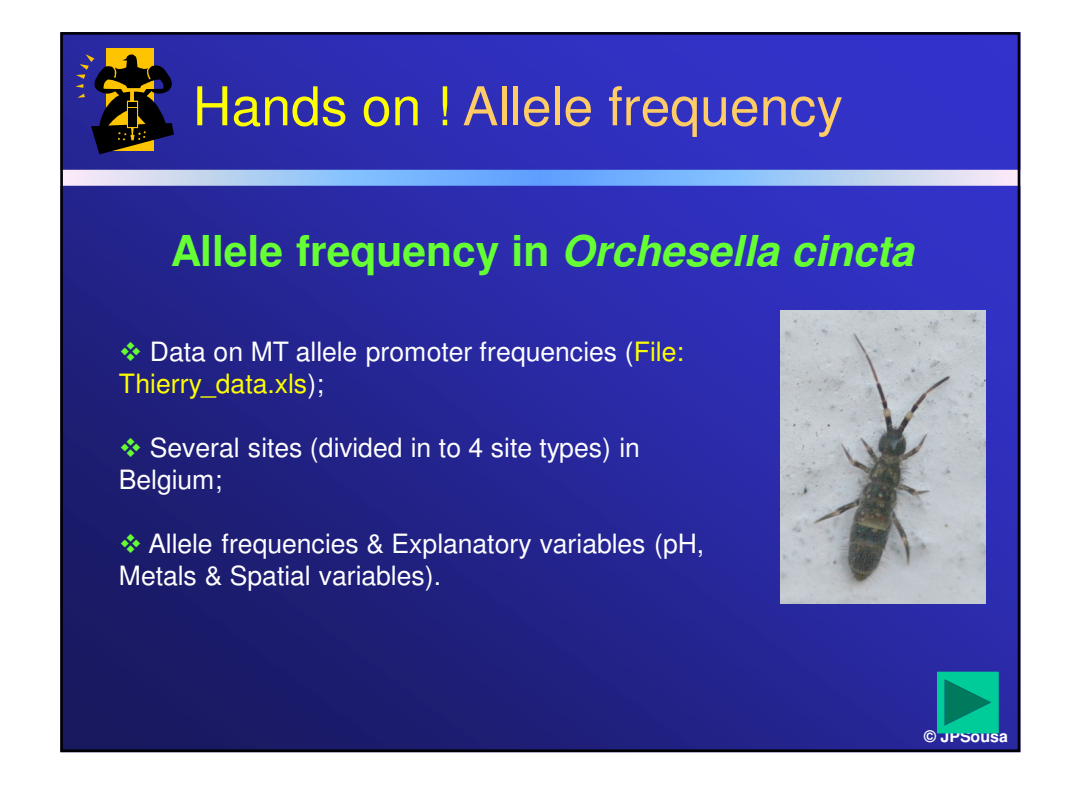

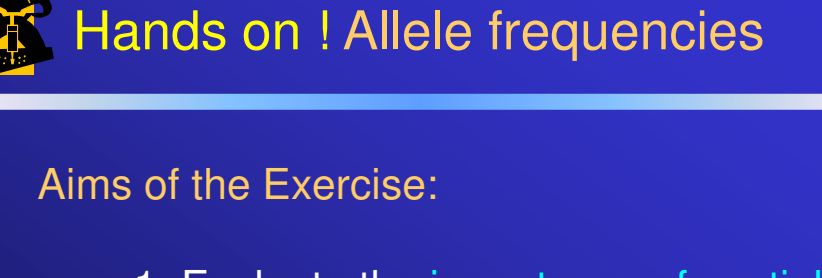

1. Evaluate the importance of spatial variables and environmental variables in explaining allele frequency data

2. Evaluate the influence of the different environmental variables (pH, total metals & extractable metals) in explaining allele frequency

**Page 108**

**© JPSousa**
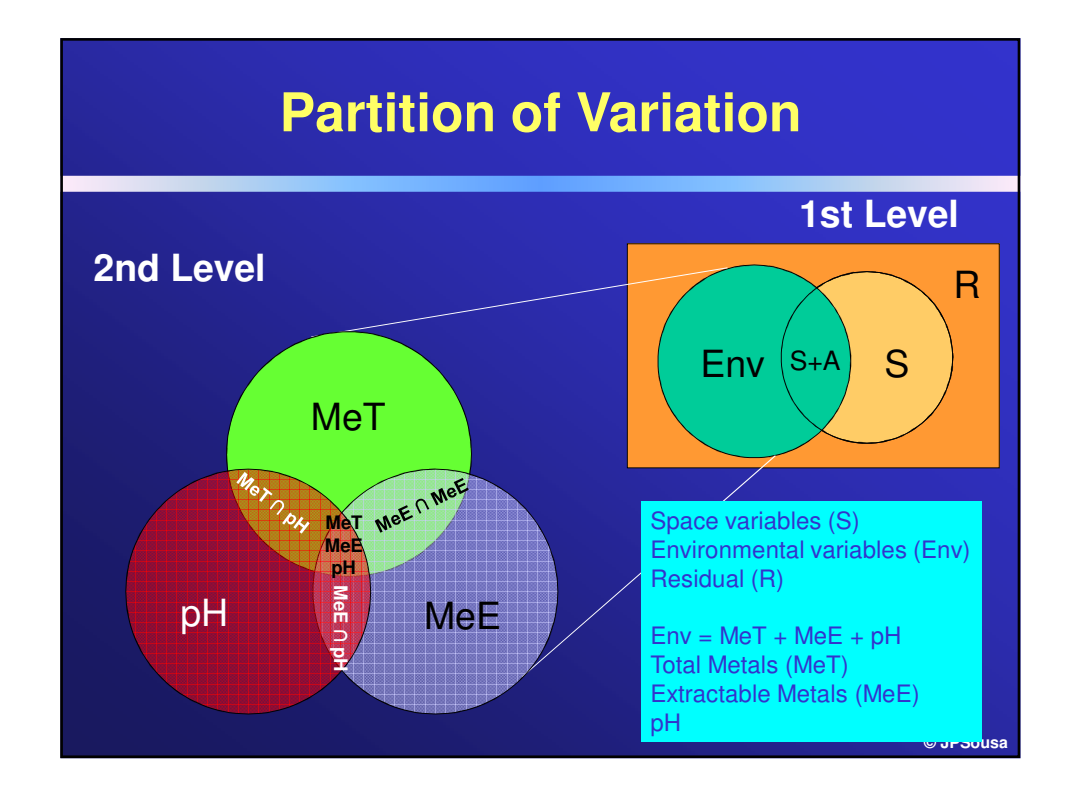

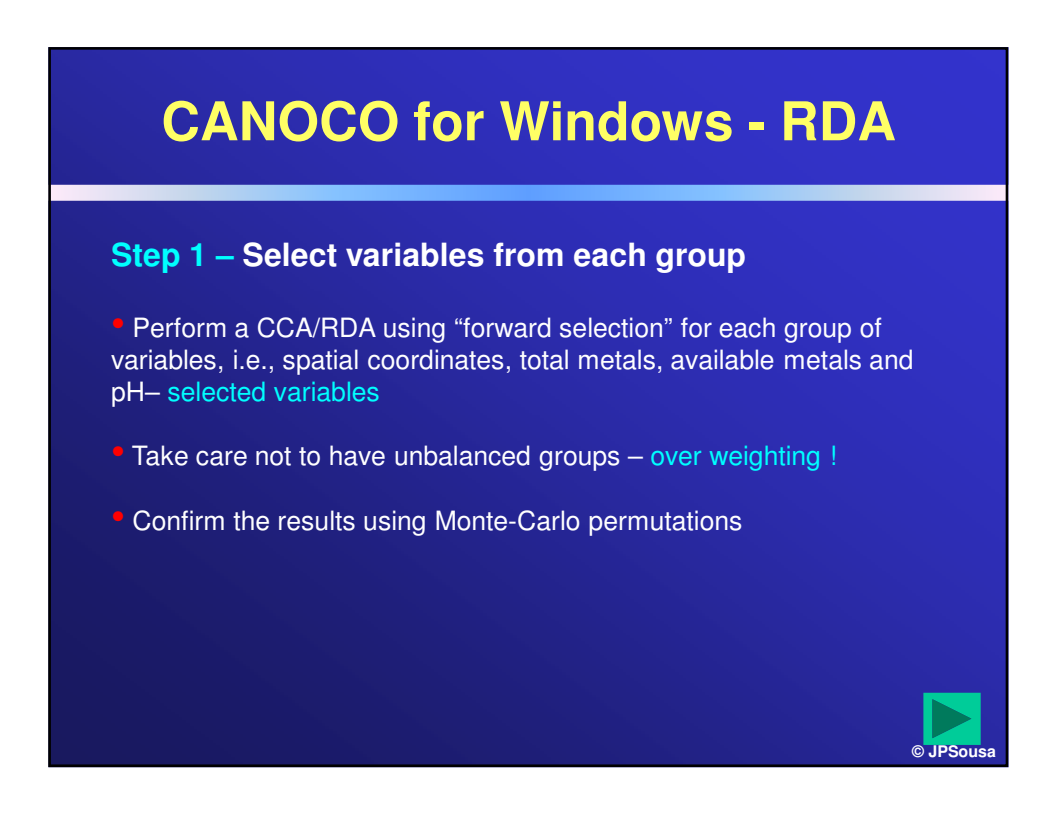

# **CANOCO for Windows - RDA**

**Step 2 – Perform variance partition on 1st level Use only selected variables; Species matrix is always the same**

• Perform a CCA/RDA with all selected environmental and spatial variables (no co-variables) – % total var. explained (Env +  $E&S + S$ )

• Perform a CCA/RDA with all selected environmental variables (spatial variables as co-variables) – Env

• Perform a CCA/RDA with all selected spatial variables (environmental variables as co-variables) – S

• Calculate shared variance (E&S) by the difference

## **CANOCO for Windows - RDA**

**Step 3 – Perform Level 2 decomposition of variance Use only selected variables; Species matrix is always the same**

• Use the same principle to calculate each partition of the variation

• Do not forget to use ALWAYS space variables as co-variables in the analysis

• Variables entering as co-variables are those we which to rule out their influence

# **CANOCO for Windows - RDA**

### **Example**

Calculate %var. explained by MeT entering into account with the interaction with other variables (green circle)

Environmental matrix: Selected MeT; Co-variable matriz: space variables

### **Exemple**

Calculate %var. explained **ONLY** by MeT, not entering into account with the interaction with other variables (part of the green circle)

Environmental matrix: Selected MeT; Co-variable matriz: space variables + selected MeE + pH

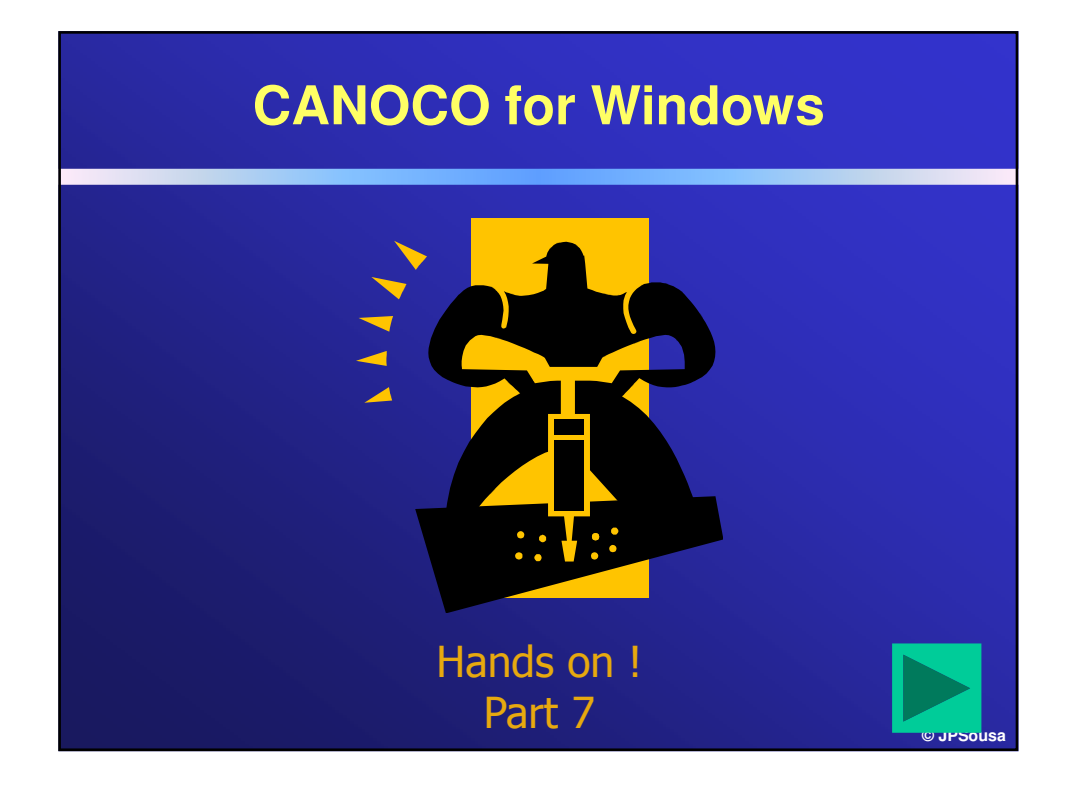

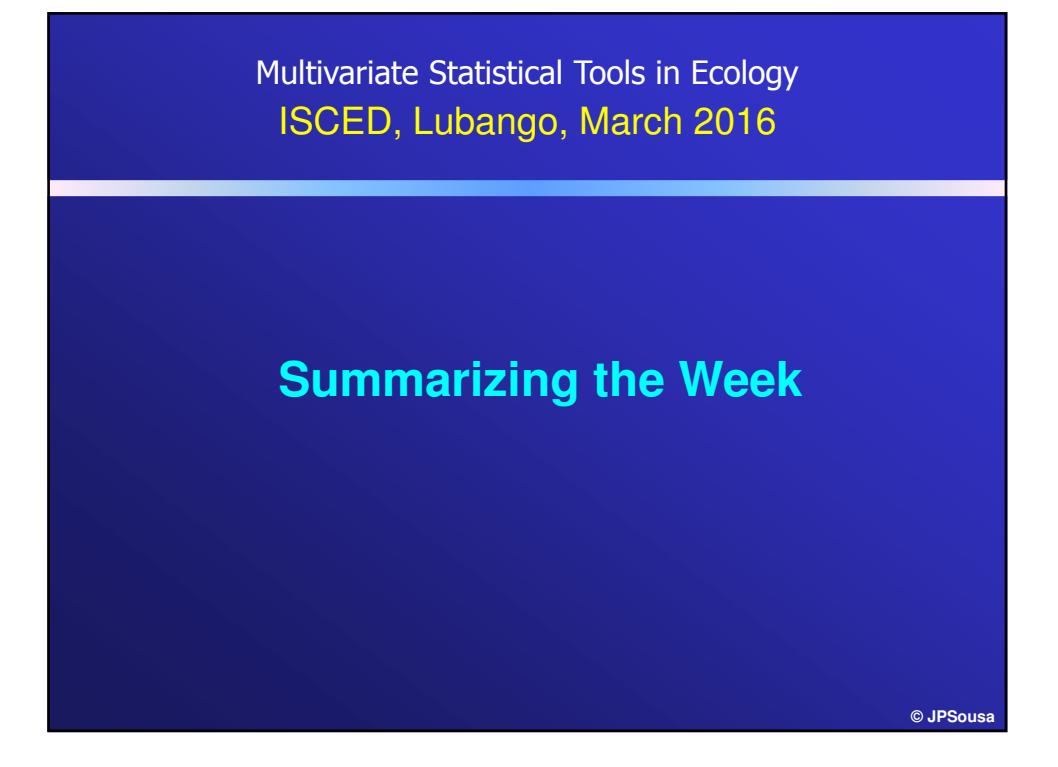

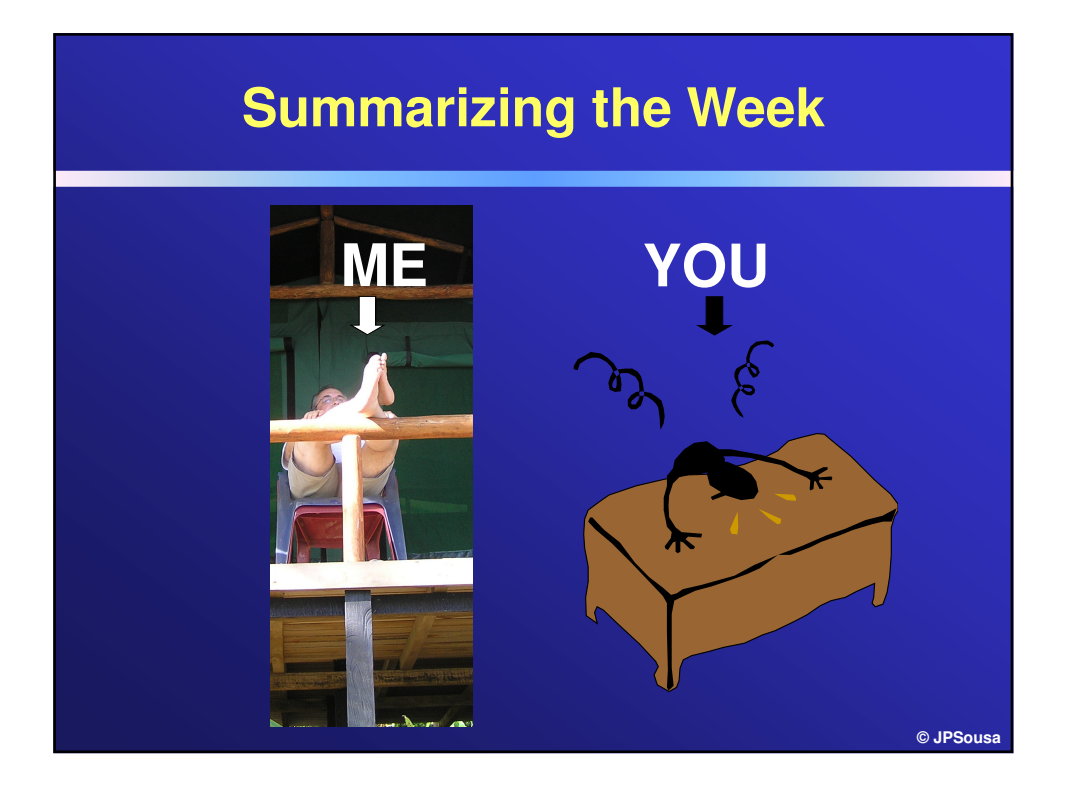

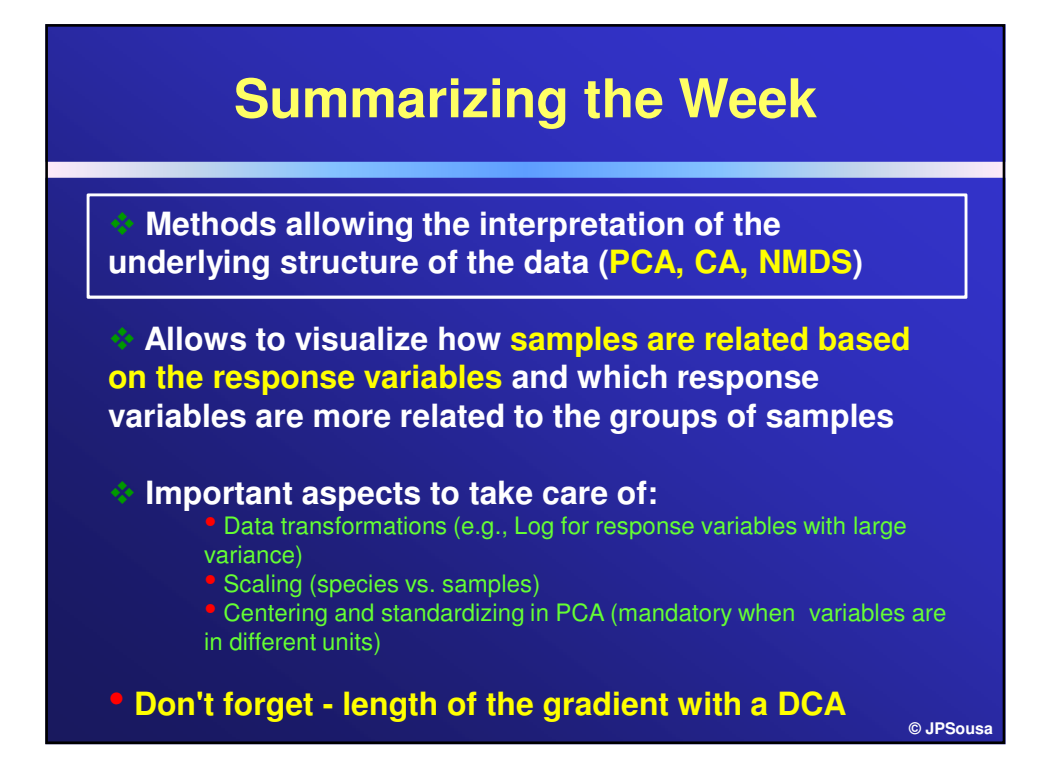

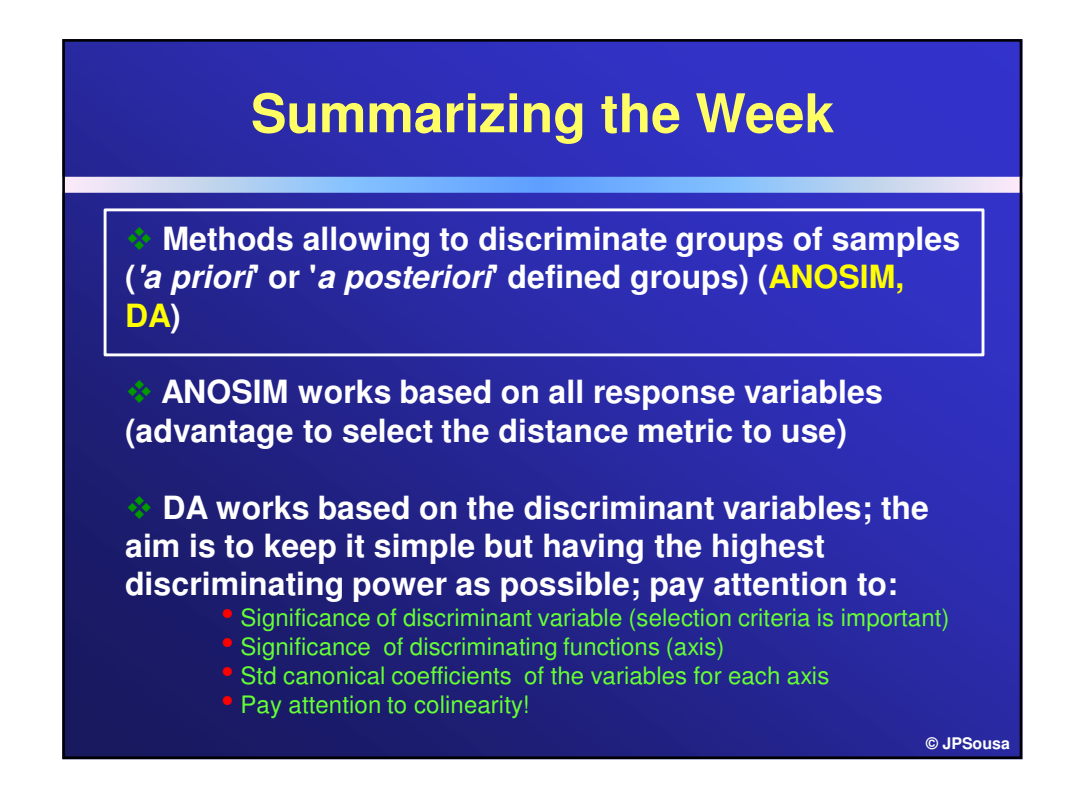

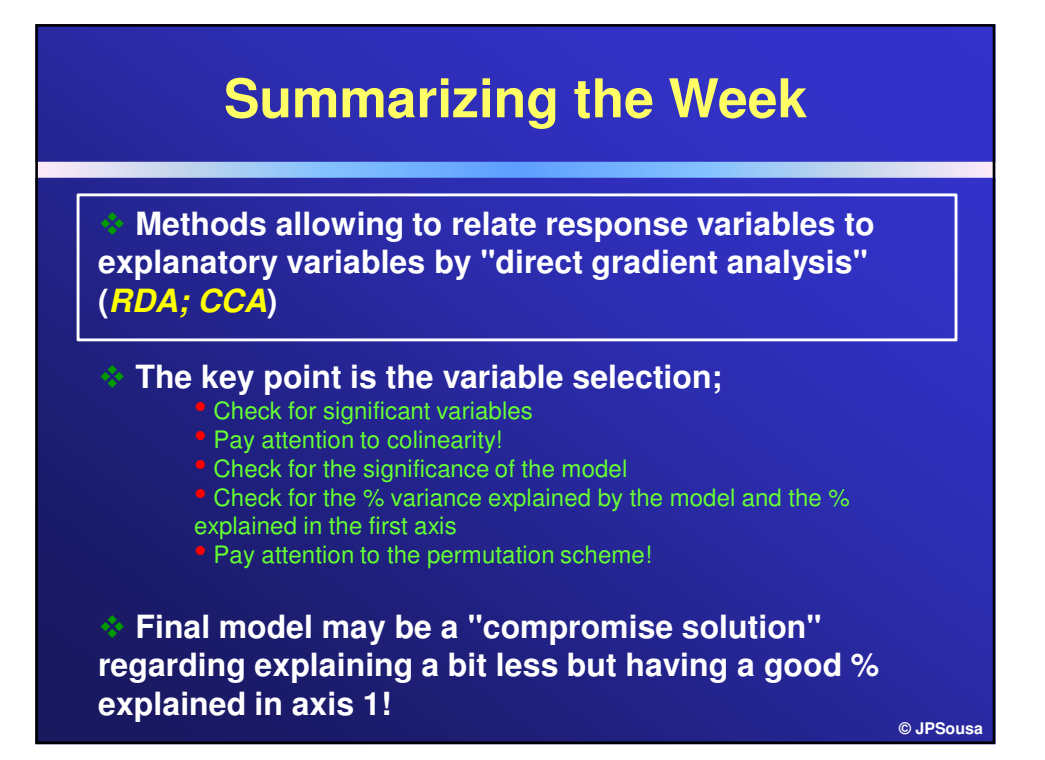

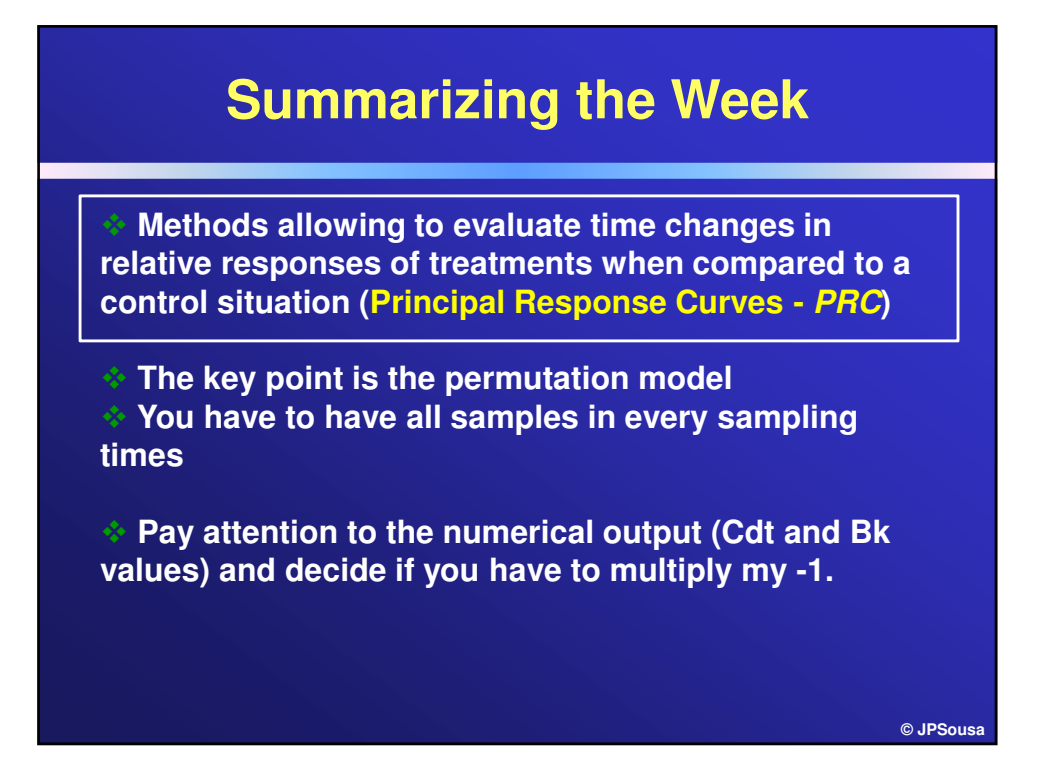

### **Summarizing the Week**

 **Methods allowing to the contribution of different groups of explanatory variables in explaining the response variables (Decomposition of variance)**

 **STEP 1 is variable selection (pay attention to the unbalanced number of variables in each group). Selection criteria is the same as in any RDA/CCA**

 **STEP 2 is to verify the influence of Space and Environment (level 1 of decomposition)**

 **STEP 3 is to verify the influence of the different groups of Env variables (level 2 of decomposition).**

#### **In the SOLUTION file**

**Spec: Species scores – Species scores**

**Samp: Sample scores – Samples scores derived from species scores. Point "ORIGIN" represents the origin in the original species space before centering has been applied**

**CFit: Cumulative fit per species as fraction of variance of species – Relative contribution of each axis to the variance of that species. A "%EXPL" represents the Cfit considering all axes together.**

SqRL: Squared residual length per sample with s axes - distance between sample point and its<br>location in the s-dimentional plane (the lower the better). The "%FIT" represents how well the<br>samples fit into the s-dimenttiona

Regr: Regression/canonical coefficients for standardized variables – Are the coefficients derived<br>from multiple regression of the species-derived sample scores (Samp) on the standardized<br>environmental variables. Unstable w

tVal: t-values of regression coefficients – t-values for the Regr. When lower than 2.1 implies that<br>the variable does not contribute much to the fit of the species data. This is important when<br>selecting a sub-set of variab

**StBi: Species coordinates for t-value biplot**

**EtBi: Environmental coordinates for t-value biplot**

CorE: Inter-set correlations of environmental variables with axes – Correlation between the<br>environmental variables with the samples scores derived from species data (Samp). FR<br>EXTRACTED – the fraction of the variance of E

**BipE: Biplot scores of environmental variables –**

**CenE: Centroids of environmental variables (mean.gt.0) in ordination diagram -**

SamE: Sample scores which are linear combinations of environmental variables - Samples<br>scores derived from environmental variables. The "%FIT" represents how well the samples fit<br>into the s-dimenttional plane.

**© JPSousa**

#### **In the LOG file**

**SPEC AX1 – Axis (representing the sample scores) derived from species data ENV AX1 – Axis (representing the sample scores) derived from environmental data Corr "Env.Var" vs. "SPEC AX1" – Inter-set correlations (=CorE on SOL file) Corr "Env.Var" vs. "ENV AX1" – Intra-set correlations Corr "SPEC AX1" vs. "ENV AX1" – Species-environmental correlation**

## **Some important literature**

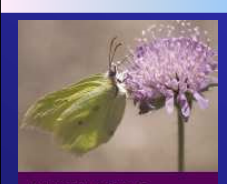

Multivariate Analysis of Ecological Data using CANOCO Jan Lepš & Petr Šmilauer Cambridge University Press

Multivariate Analysis of<br>Ecological Data using CANOCO

Data Analysis in Community and Landscape Ecology R. H. G. Jongman, C. J. F. Ter Braak, O. F. R. van Tongeren "

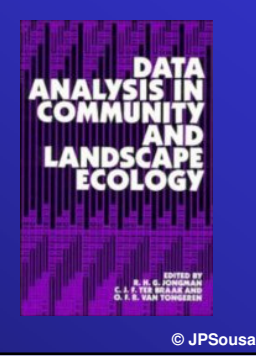

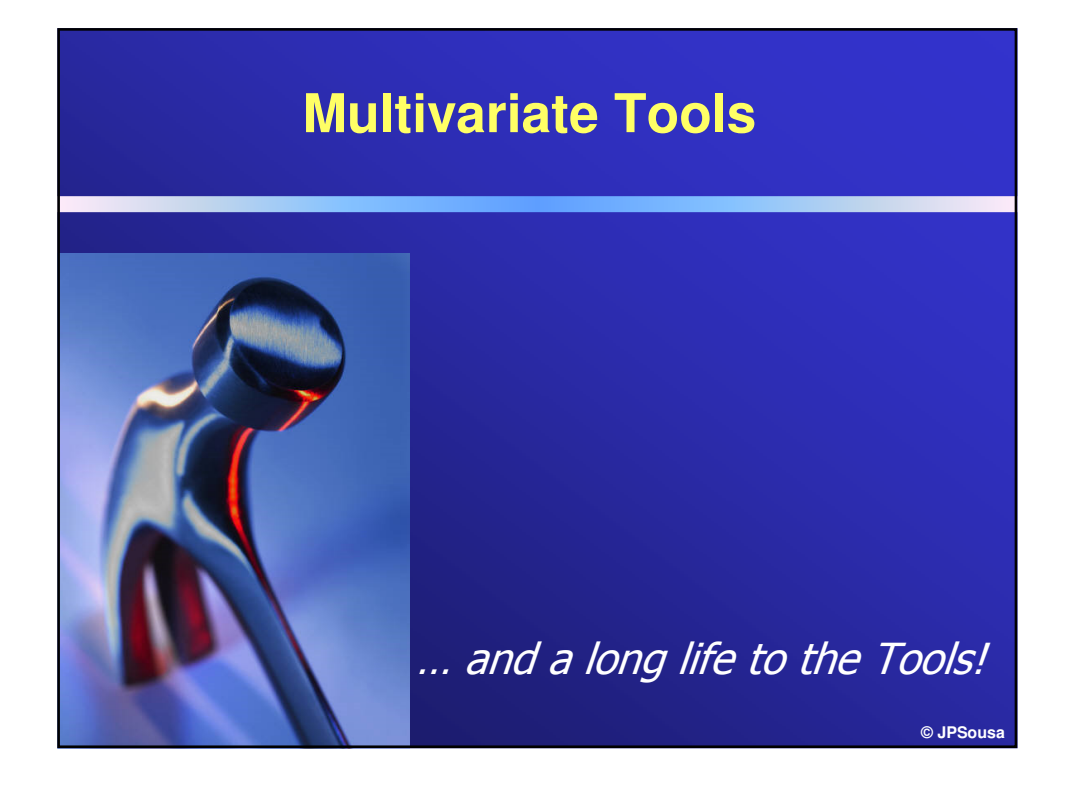

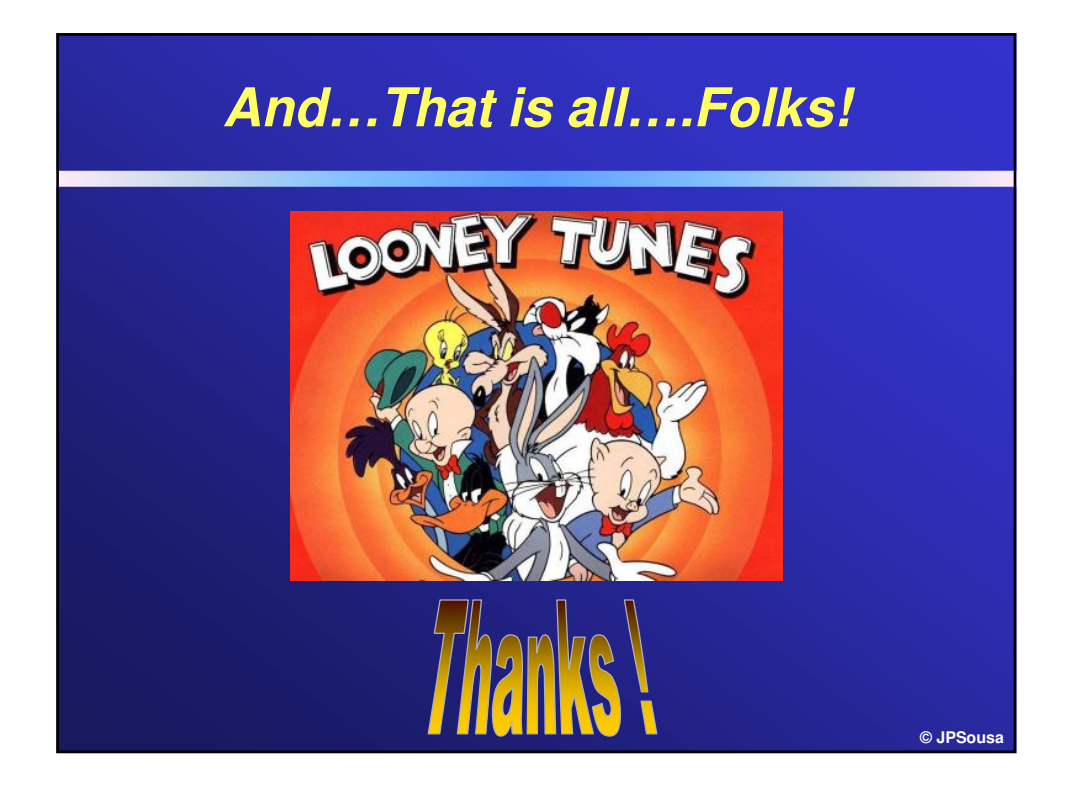